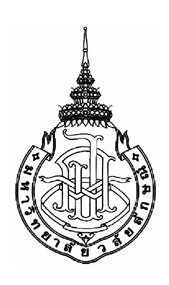

## **วิเคราะห เชิงเปรียบเทียบพฤติกรรมผูบริโภคสําหรับธุรกิจทองเที่ยวโดย ผานเว ็บไซต**

**Comparative Analysis on Tourist Consumer Behavior in Using Websites** 

# **อนุวัฒนอัศวเอื้อบุญญา**

**Anuwat Audsawaauebunya** 

## **โครงงานวิทยาศาสตรมหาบัณฑิต สาขาวิชาการจัดการเทศโนโลยีสารสนเทศ มหาวิทยาลัยวลัยลักษณ**

**Master of Science Project in Management of Information Technology Walailak University** 

**2550** 

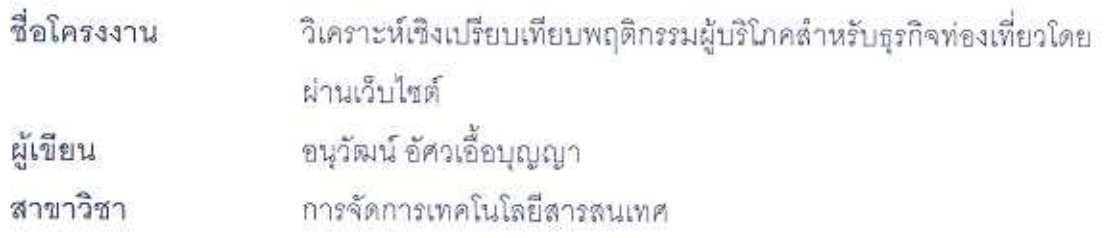

คณะกรรมการที่ปรึกษา คณะกรรมการสอบ <u>La nel</u> pressumento de la dessunerunte (รองศาสตราจารย์ ดร.พูลพงษ์ บุญพราหมณ์) (รองศาสตราจารย์ ดร.พูลพงษ์ บุญพราหมณ์)

Butist la nominos

(ผู้ช่วยศาสตราจารย์ ดร. ทวีศักดิ์ กิจกาญจนารัตน์)

konye dénavad

(อาจารย์ นพปภุล คงสมบัติ)

คณะกรรมการบัณฑิตศึกษาประจำหลักสูตรวิทยาศาสตรมหาบัณฑิต สาขาวิชา การจัดการเทคโนโลยีสารสนเทศ มหาวิทยาลัยวลัยลักษณ์ อนุมัติให้นับโครงงานฉบับ นี้เป็นส่วนหนึ่งของการศึกษาตามหลักสูตรวิทยาศาสตรมหาบัณฑิต ลาขาวิชาการ จัดการเทคโนโลยีสารสนเทศ

med un

(รองศาสตราจารย์ ดร.พูลพงษ์ บุญพราหมณ์) ประธานกรรมการบัณฑิตศึกษาประจำหลักลูตร

### **กิตติกรรมประกาศ**

การจัดทําโครงงาน วิเคราะหเชิงเปรียบเทียบพฤติกรรมผูบริโภคสําหรับธุรกิจทองเที่ยวโดย ้ผ่านเว็บไซต์ ในครั้งนี้สำเร็จลุล่วงได้อย่างดี ด้วยความช่วยเหลือต่าง ๆ ทั้งคำแนะนำ คำปรึกษา ของ รองศาสตราจารย์ ดร. พูลพงษ์ บุญพราหมณ์และคณะกรรมการที่ปรึกษาโครงงาน ผู้กรุณาให้ ้คำแนะนำ ข้อคิดเห็น ในการดำเนินการจัดทำโครงงาน อย่างดียิ่งมาโดยตลอด ผู้จัดทำต้อง ขอขอบพระคุณอย่างสูงไว้ ณ โอกาสนี้

ขอขอบพระคุณ คุณ ศราวุธ วิทยะโสภณ ที่ให้คำปรึกษา และแลกเปลี่ยนข้อมูลในเรื่อง การพัฒนาโปรแกรม

ขอขอบพระคุณ ครูอาจารยและเจาหนาที่มหาวิทยาลัยวลัยลักษณทุกคน ที่คอยติดตาม และเปนกําลังใจใหมาตลอด

ขอขอบพระคุณ เพื่อน ๆ และผู้ที่มีส่วนเกี่ยวข้องทุกคนที่ตอบ แบบสอบถาม และให้ข้อมูล ในการจองทัวร์ และที่พัก ตลอดจนให้คำชี้แนะ ให้คำบริกษาและเป็นกำลังใจ

ขอขอบพระคุณ ผูบริหารบริษัท หลักทรัพยโกลเบล็ก จํากัด ที่มีสวนสนับสนุนในการ พัฒนาระบบขึ้นมา

และสุดทายตองขอขอบพระคุณ บิดา มารดา และบุคคลในครอบครัว ที่เคารพรัก ที่เลี้ยงดู เอาใจใส่ ดูแล และอบรมให้ประพฤติในสิ่งที่ดีและถูกต้อง ตลอดจนส่งเสริมในด้านการศึกษาอย่าง เต็มที่ ขาพเจาขอกราบขอบพระคุณมา ณ ที่นี้ดวย

อนุวัฒนอัศวเอื้อบุญญา

## **สารบัญ**

### **หนา**

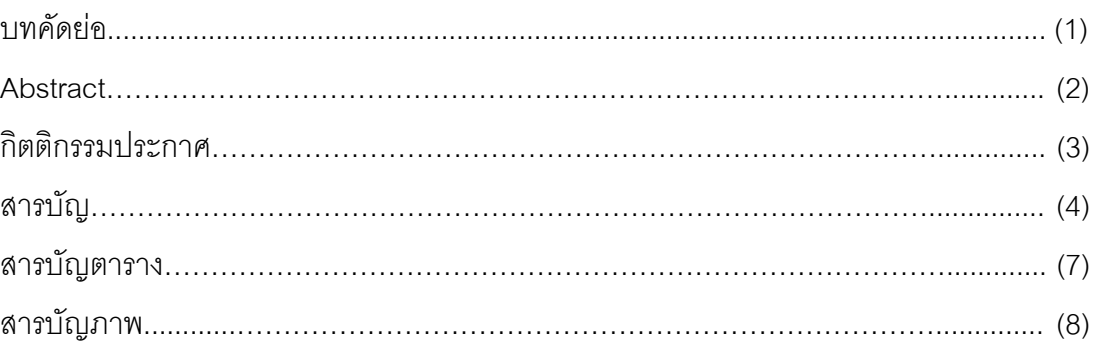

## บทที่

### 1. บทนํา

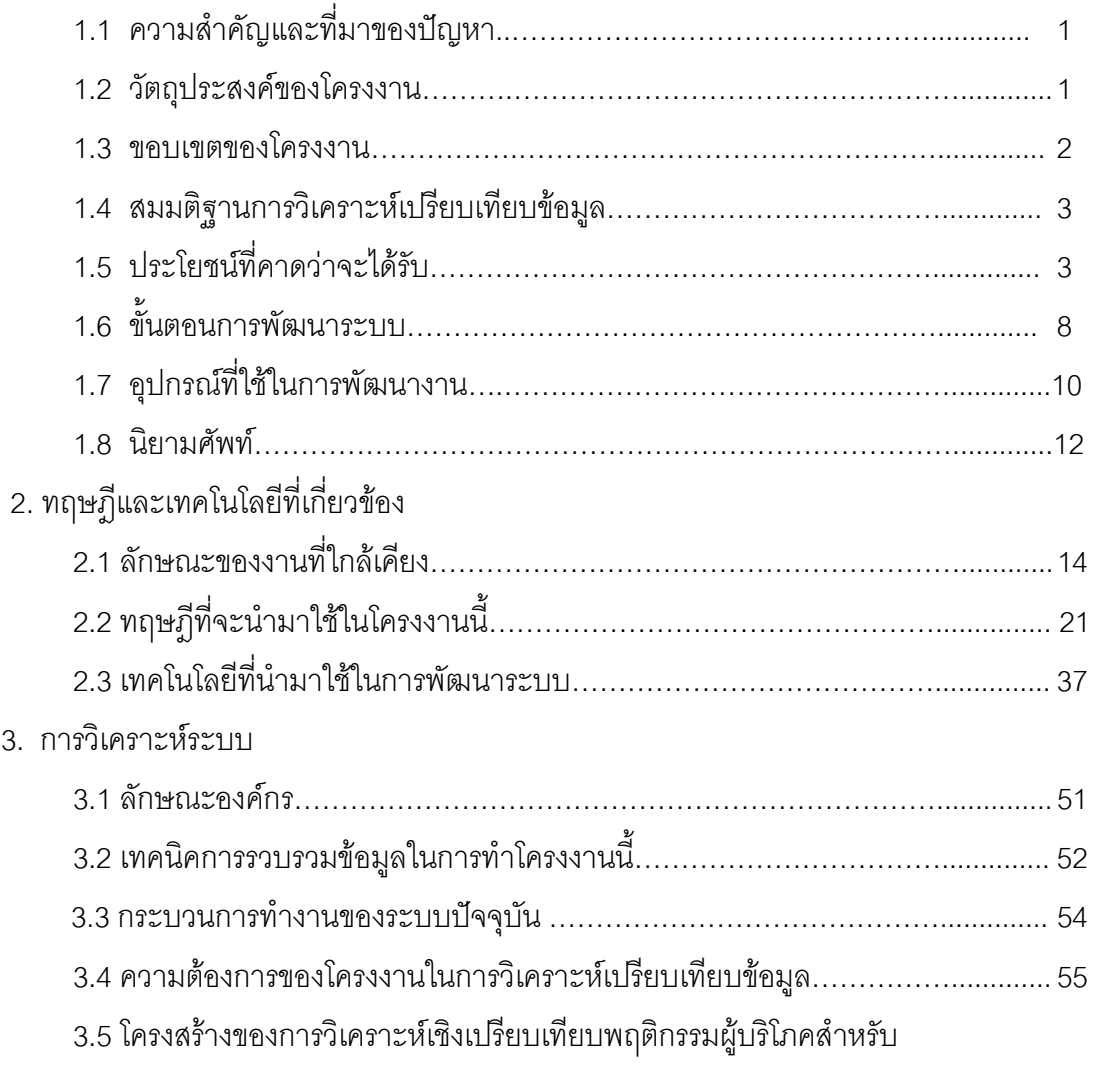

## **สารบัญ (ตอ)**

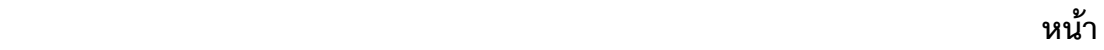

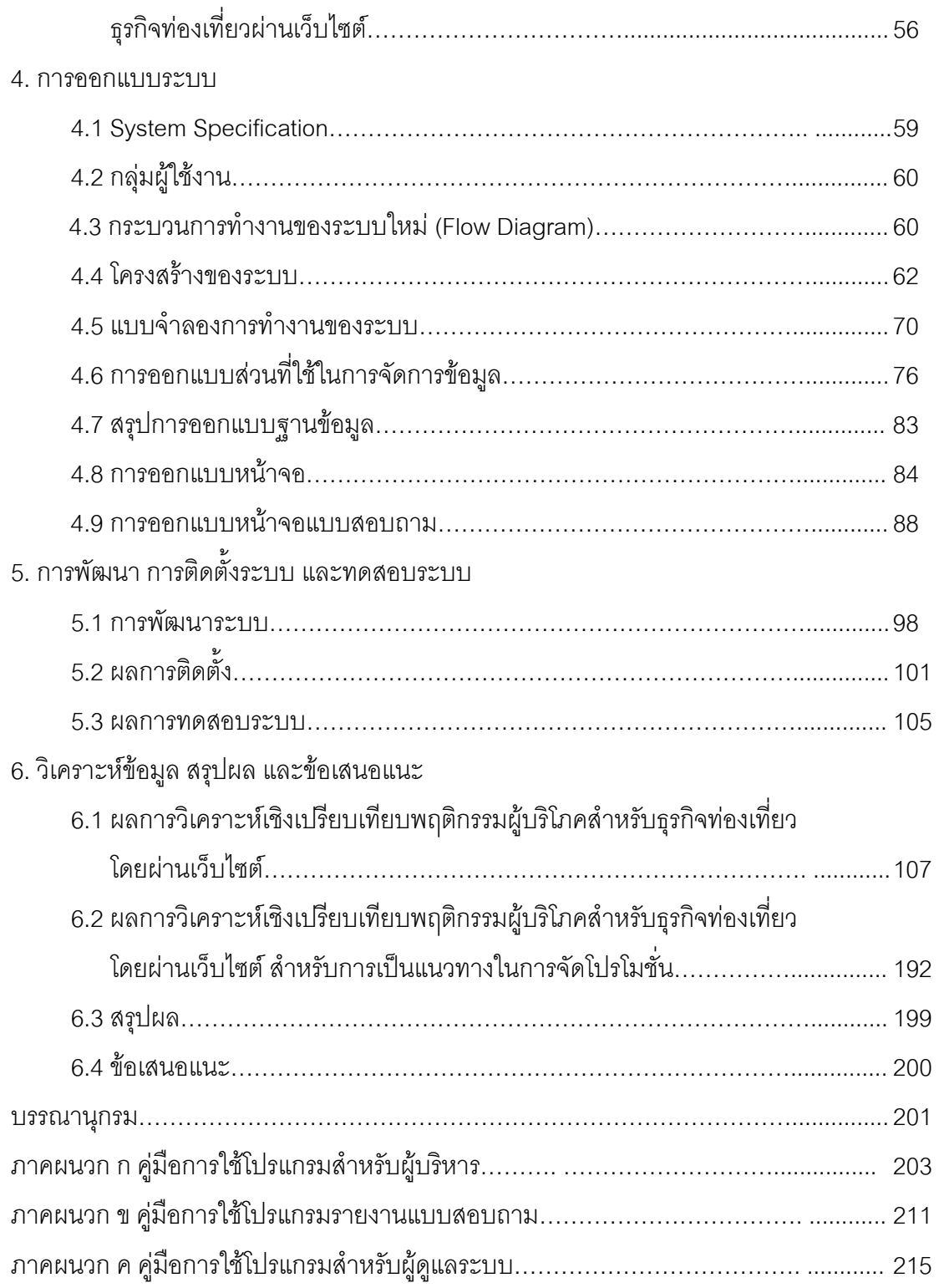

## **สารบัญ (ตอ)**

### **หนา**

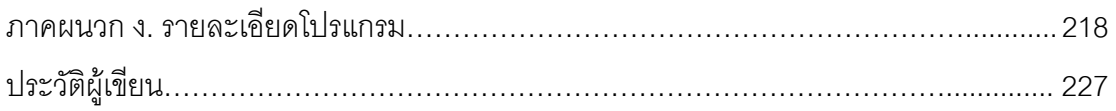

## **สารบัญตาราง**

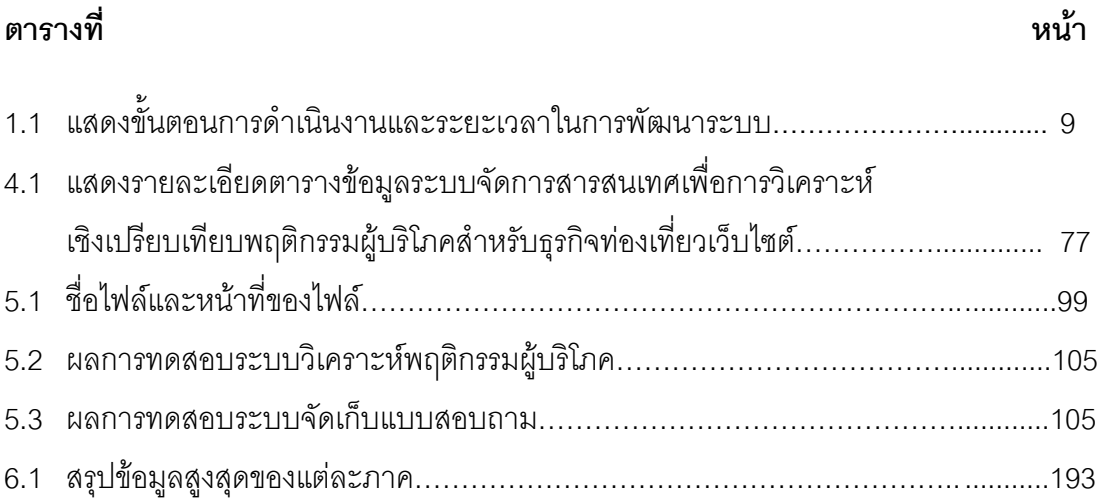

## **สารบัญภาพ**

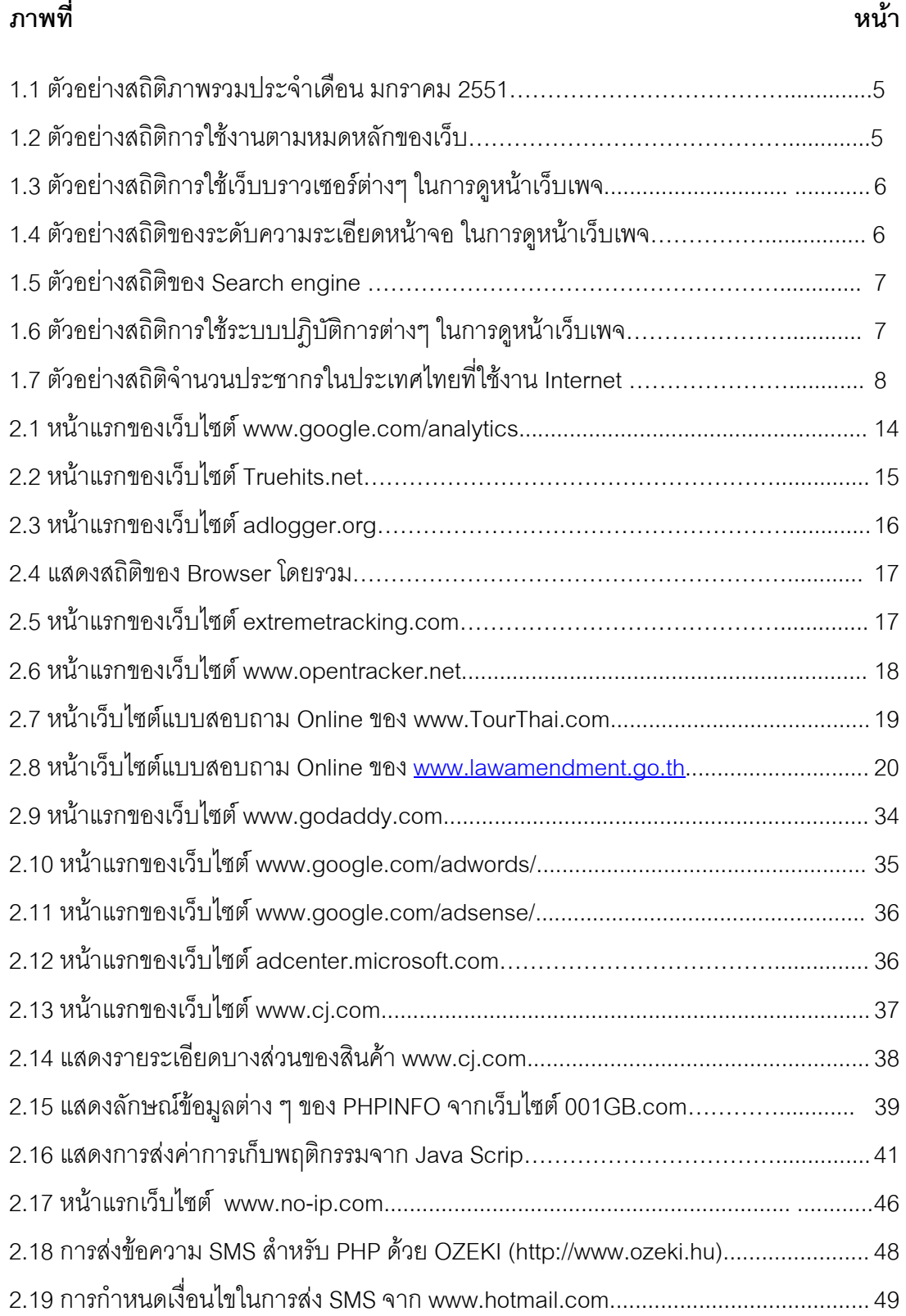

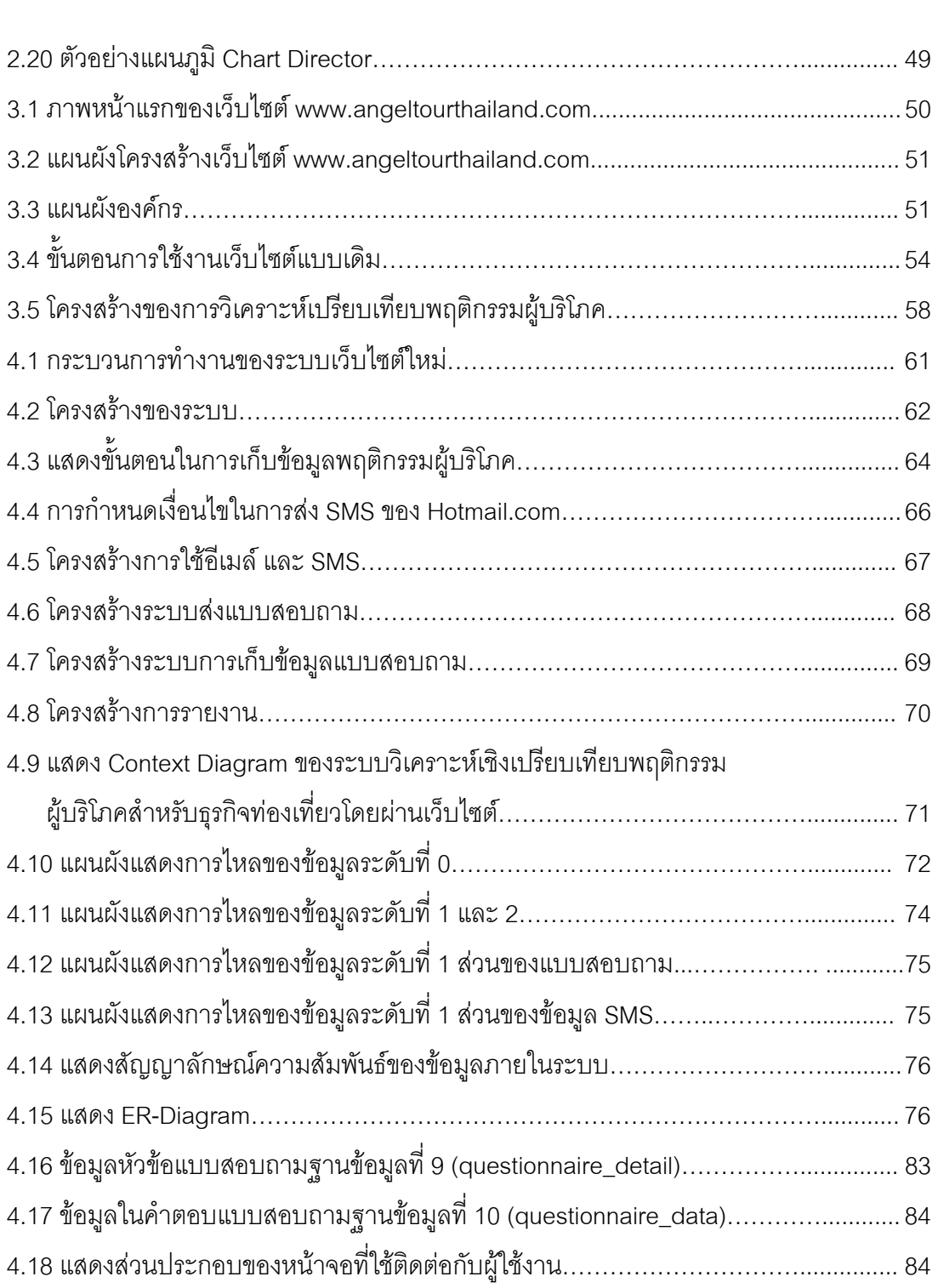

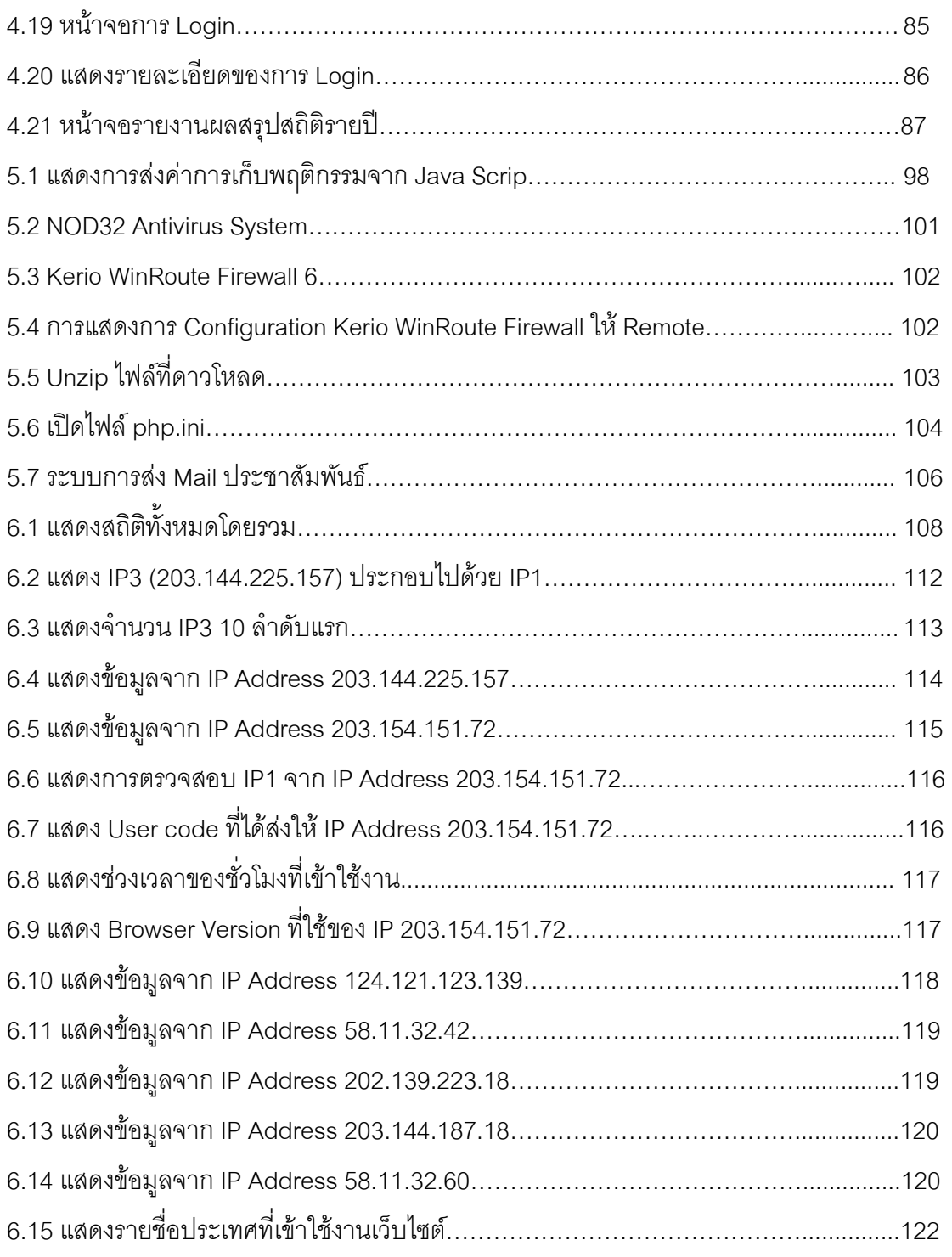

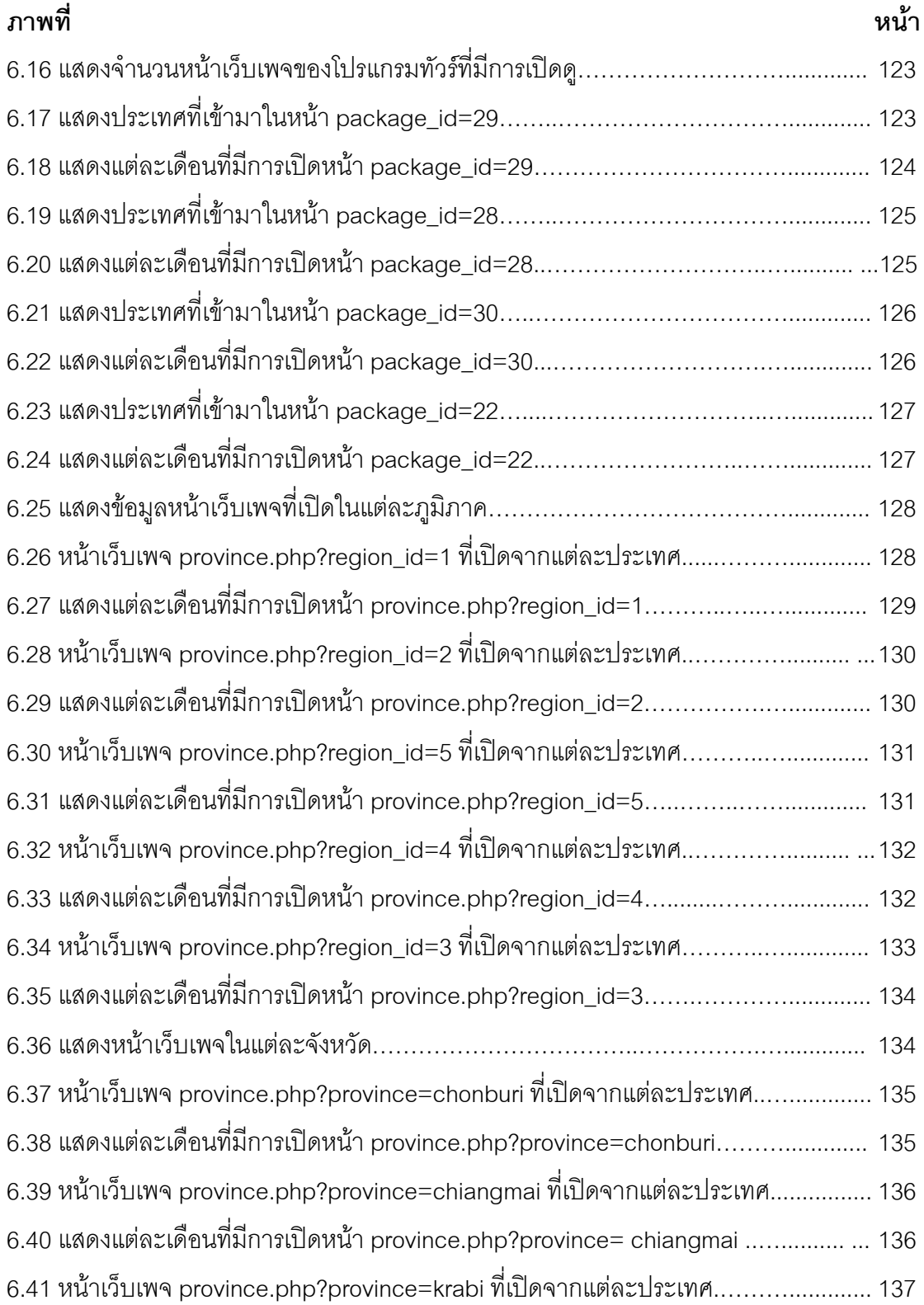

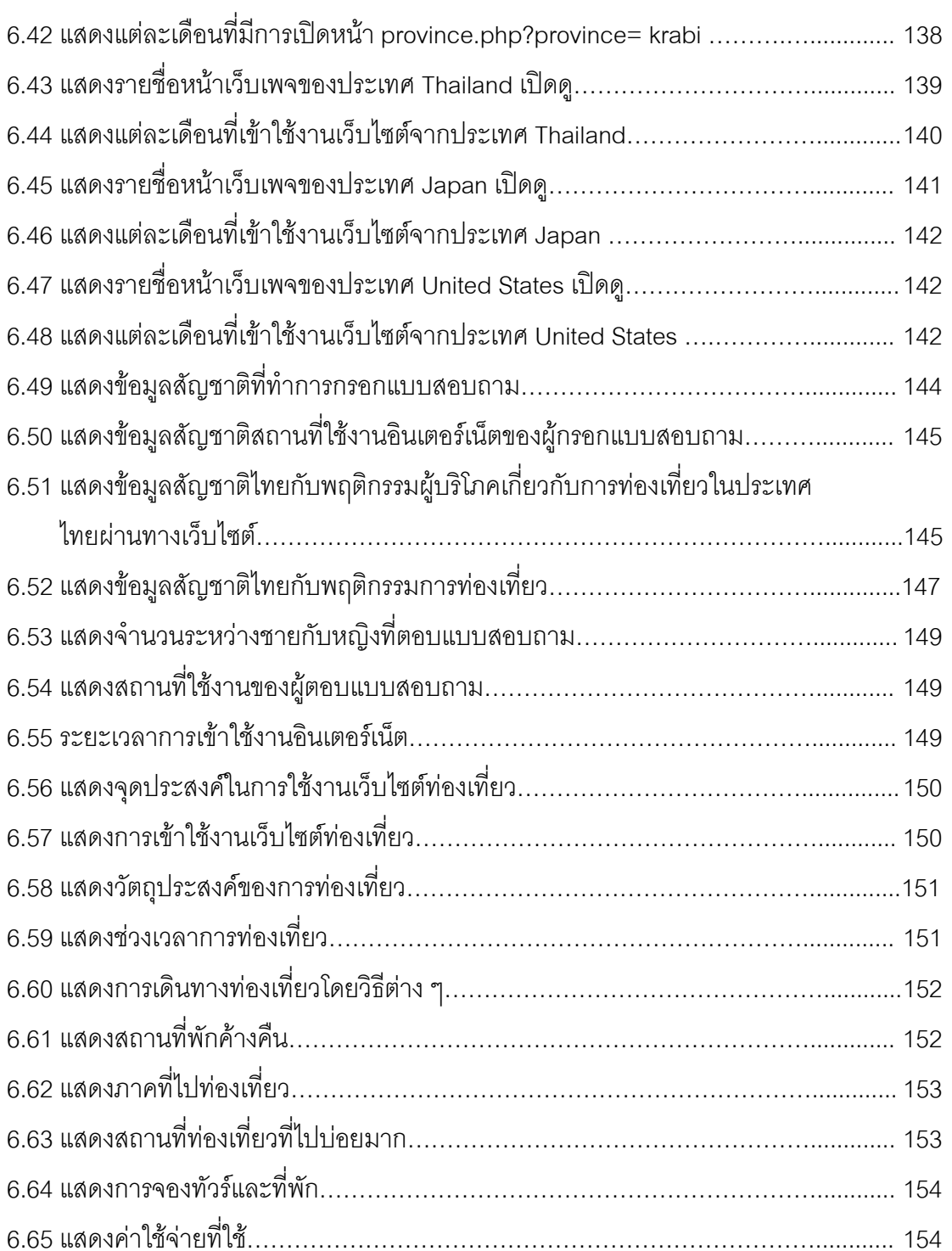

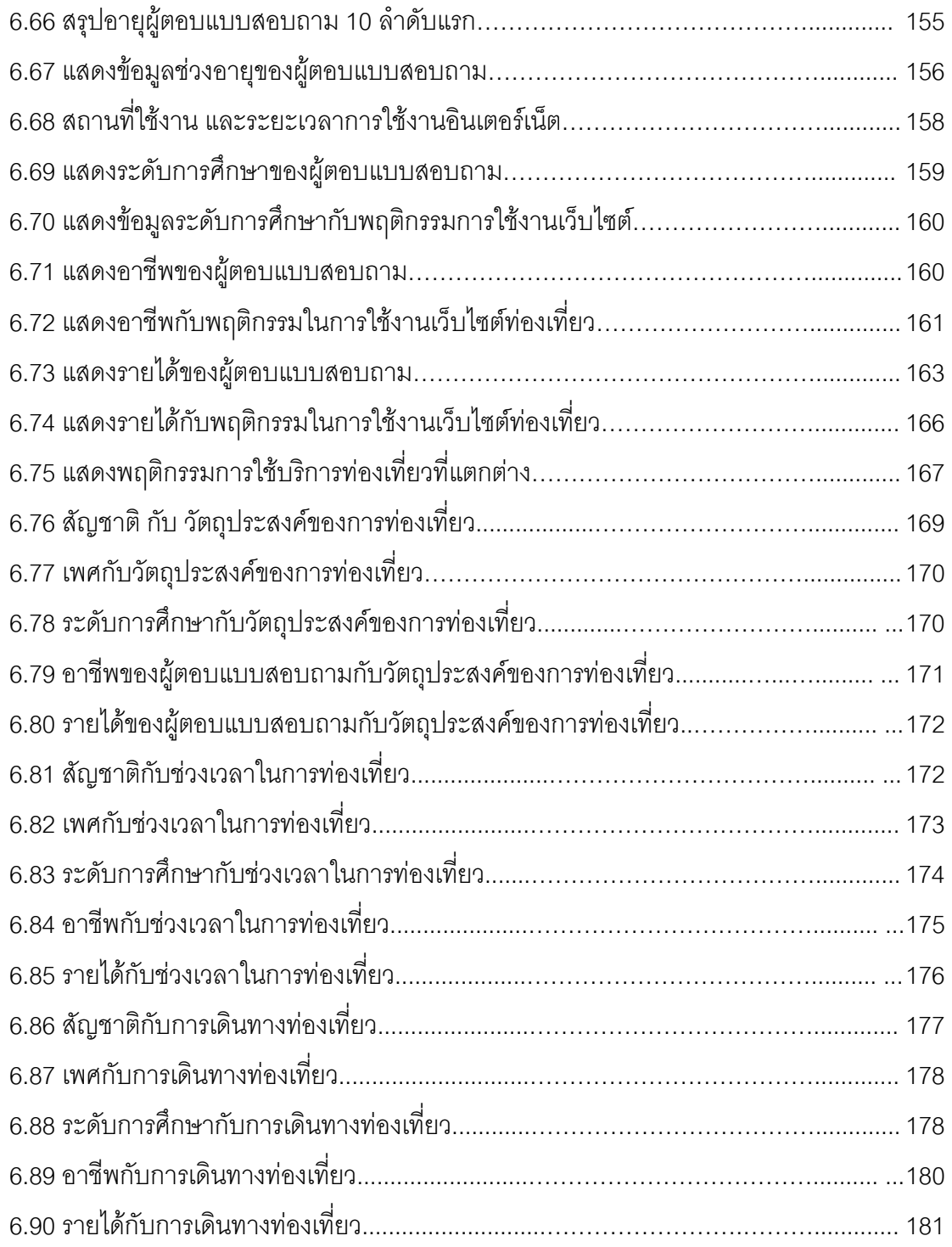

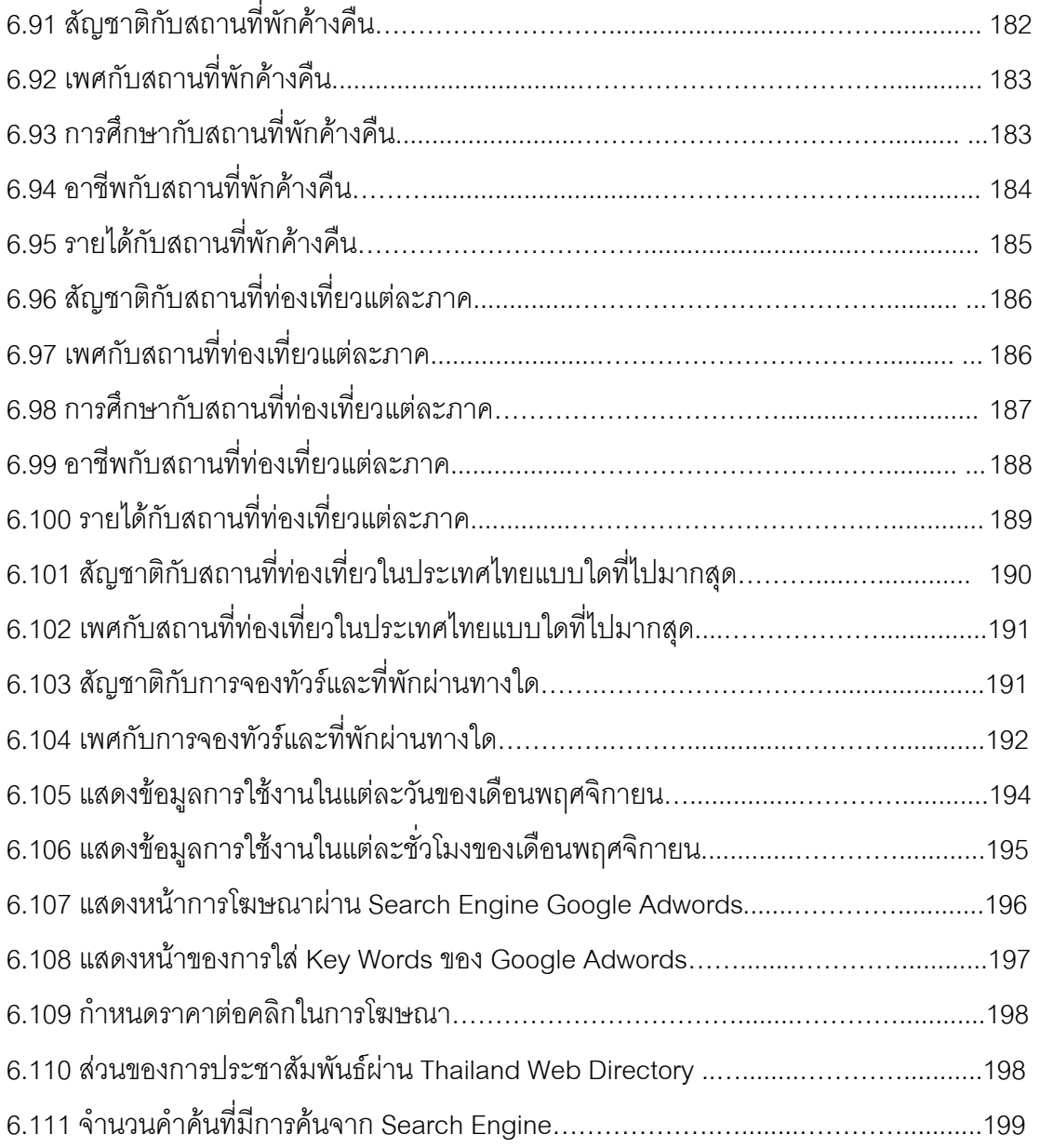

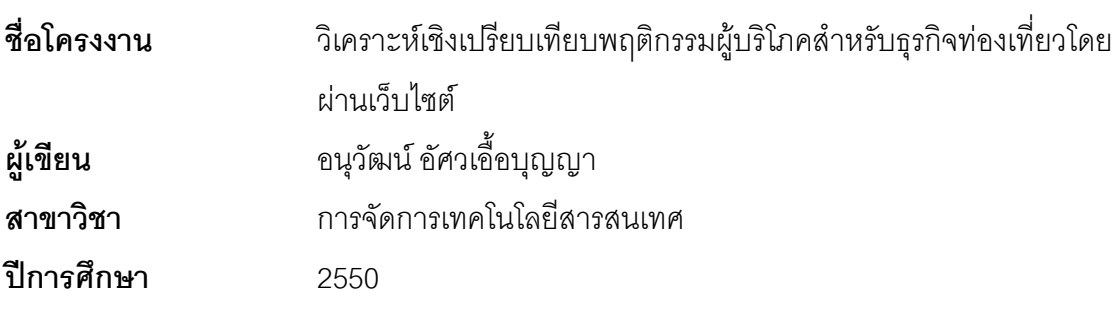

### **บทคัดยอ**

การวิเคราะหเชิงเปรียบเทียบพฤติกรรมผูบริโภคสําหรับธุรกิจทองเที่ยวโดยผานเว็บไซต ึ ครั้งนี้มีจุดมุ่งหมายเพื่อเปรียบเทียบพฤติกรรมของประชากรในอินเตอร์เน็ทที่มีฐานะทางสังคมและ ่ เศรษฐกิจต่างกัน และการเข้าใช้งานที่ต่างกัน ผลจากการจัดเก็บพฤติกรรมผู้บริโภคในการเข้าใช้ ึ่งานเว็บไซต์ท่องเที่ยว www.taksintravel.com ซึ่งเป็นเว็บไซต์ที่ให้ข้อมูลการท่องเที่ยวภายใน ประเทศ โดยใช้การวิเคราะห์ข้อมูลเชิงพรรณนา (Descriptive Analysis) โดยการวิเคราะห์ ี เปรียบเทียบหาค่าสถิติพื้นฐานในรูปแบบค่าร้อยละ เพื่อวิเคราะห์ค่าต่าง ๆ จากสมมติฐานการ ้วิเคราะห์เปรียบเทียบข้อมูลในส่วนของการใช้งานเว็บไซต์ การค้นหาข้อมูลจากการทำโฆษณาของ Search Engine

้ ผลของการวิเคราะห์ทำให้ทราบถึงพฤติกรรมในการเข้าเปิดเว็บไซต์ และกลุ่มประเทศที่เข้าใช้ งาน เมื่อได้ข้อมูลมาวิเคราะห์แล้วสามารถปรับเปลี่ยนกลุ่มประเทศที่เข้าใช้งานรวมทั้งช่วงเวลา ในการเข้าใช้งานได้จากการโฆษณาจาก Search Engine เพื่อให้เหมาะกับ Travel Affiliate Program

นอกจากนี้ยังไดทําการวิเคราะหขอมูลเพิ่มเติมของแบบสอบถามออนไลนที่ ให้ผ้บริโภคตอบแบบสอบถามจากการเข้าใช้งานเว็บไซต์โดยตรง โดยผ่านการประชาสัมพันธ์ ผานอีเมล

ซึ่งผลที่ไดทําใหทราบถึงการประชาสัมพันธทางอีเมลวามีผลตอการเขาใช ึ่งานเว็บไซต์ค่อนข้างมาก โดยผลสรุปทำให้ทราบถึงกลุ่มผู้บริโภคในการท่องเที่ยวรวมถึงทำให้ เลือกแพ็กเก็จทัวร์ที่จะขายให้ตรงกลุ่มเป้าหมาย

**คำเฉพาะ**: เปรียบเทียบพฤติกรรมของประชากรในอินเตอร์เน็ท, วิเคราะห์ข้อมูลเชิงพรรณนา,<br>พฤติกรรมในการเข้าเปิดเว็บไซต์, พฤติกรรมการท่องเที่ยว, แบบสอบถามออนไลน์, ประชาสัมพันธ์ผ่านอีเมล์, ประชาสัมพันธ์ผ่านเว็บไซต์ค้นหาข้อมูล

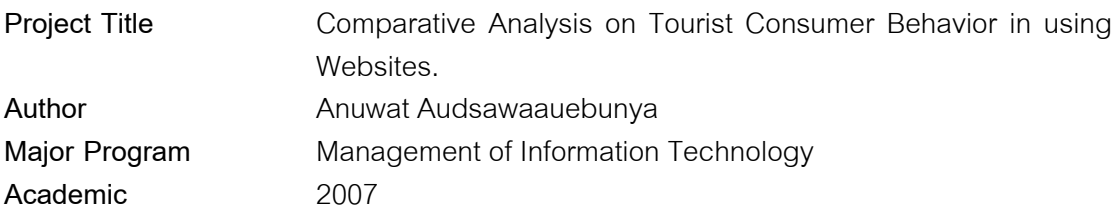

#### **Abstract**

The purpose of this study is to compare the behavior of internet users with diverse backgrounds and financial statuses in using website relating to tourist business. The specifically, one set of data was collected from www.taksintravel.com, the website that provides information for domestic travel. The descriptive analysis was then performed from the information access from the website and data searched through the advertisement in another Search-Engine to provide a comparison result based on a basic statistic, i.e. a percentage.

From these analyses, the behavior of visitor to the website along with their country can be understood.

Moreover, another set of data from online questionnaire, was proposed through e-mail, also analyzed.

The results show that advertising via email affects the website access and we can apply this information to offer the package tour much more properly such that it can target directly on the potential customer.

**Keyword:** Compare the Behavior of Internet Users, Descriptive Analysis, Behavior Of Visitor to the Website, Behavior of Travel, Online Questionnaire, Advertising via Email, Advertising via Search Engine

## **บทที่ 1**

### **บทนํา**

### **1.1 ความสําคัญและที่มาของปญหา**

ปจจุบันธุรกิจการทองเที่ยวภายในประเทศไทยมีการเจริญเติบโตอยางมาก เนื่องจาก ี สภาพทางภูมิศาสตร์ประกอบไปด้วย ภูเขา แม่น้ำ ทะเล โบราณสถาน และโบราณวัตถุ ที่จะ ี สามารถให้บริการนักท่องเที่ยวจากทั้งภายในและภายนอกประเทศ ดังนั้นด้วยสาเหตุนี้จึงทำให้ ธุรกิจการทองเที่ยวในประเทศไทย มีอัตราการขยายตัวที่สูงขึ้นเปนผลทําใหผูประกอบธุรกิจ เกี่ยวกับการท่องเที่ยวต้องมีการพัฒนากลยุทธ์อยู่ตลอดเวลา ทั้งในด้านราคา และการบริการต่าง ๆ โดยการใหบริการทางเว็บไซตเปนอีกชองทางหนึ่งที่ไดรับความนิยมสูงมากขึ้นในทุกๆ ป

้จากปัจจัยทางด้านการแข่งขันในภาคธุรกิจ ส่งผลให้ผู้บริโภคมีทางเลือกมากขึ้น ดังนั้นจึง ่ ต้องศึกษาเกี่ยวกับพฤติกรรมผู้บริโภค และความต้องการของผู้บริโภค ซึ่งเป็นวิธีการหนึ่งในการ แก้ปัญหาเกี่ยวกับการให้บริการได้ตรงตามความต้องการของผู้บริโภค โดยสามารถนำ รายละเอียดพฤติกรรมการบริโภคของลูกค้า มาเก็บเพื่อการสร้างฐานข้อมูลลูกค้า เช่น กรณีที่ทาง ผูประกอบธุรกิจ จัดโปรโมชั่นพิเศษ โดยผูประกอบธุรกิจสามารถจัดสงรายละเอียดโปรโมชั่นไปให ผู้บริโภคได้ หรือเป็นการสังเกตพฤติกรรมในการเข้ามาใช้บริการเว็บไซต์ของผู้บริโภคว่ามีพฤติกรรม ในการคลิกหน้าเพจเพื่อไปหาข้อมูลในส่วนใด จากนั้นก็ทำการเก็บข้อมูลและนำมาวิเคราะห์เพื่อทำ โปรโมชั่นในการนำเสนอต่อลูกค้า เพื่อเป็นแนวทางในการวิเคราะห์ความต้องการของผู้บริโภคใน การคนหาขอมูลในเว็บไซต

### **1.2 วัตถุประสงคของโครงงาน**

- 1.2.1 เพื่อนําผลการวิเคราะหไปเปนแนวทางในการกําหนดโปรโมชั่นการทองเที่ยวและ จัดหาโปรแกรมทัวรที่พักใหเหมาะสมจาก Affiliate Program Travel
- 1.2.2 เปรียบเทียบพฤติกรรมของประชากรในอินเตอรเน็ตที่มีฐานะทางสังคมและ เศรษฐกิจตางกันจากแบบสอบถาม
- 1.2.3 เปรียบเทียบพฤติกรรมการเข้าใช้งานเว็บไซต์
- 1.2.4 เพื่อเกิดความสะดวกในการติดต่อระหว่างลูกค้าบนอินเตอร์เน็ต และผู้ให้บริการ บนอินเตอรเน็ต
- 1.2.5 เพื่ออํานวยความสะดวกรวดเร็วในการกระจายขาวสารตาง ๆ สูผูบริโภคบน อินเตอรเน็ต

### **1.3 ขอบเขตของโครงงาน**

1.3.1 ทำให้เป็นแนวทางในการพยากรณ์ความต้องการของผู้บริโภคในการเข้ามาใช้งาน เว็บไซต์เพื่อนำไปจัดทำโปรโมชั่นให้กับผู้บริโภค โดยกลุ่มผู้ใช้งานได้แก่ ผู้ให้บริการท่องเที่ยวใน ประเทศไทยที่ต้องการรับทราบข้อมูลนี้

ภายในเว็บไซต์จะประกอบไปด้วย

ก. แบบสอบถามใช้ในการเก็บข้อมูลเพื่อนำมาวิเคราะห์เชิงเปรียบเทียบ พฤติกรรมผู้บริโภคสำหรับธุรกิจท่องเที่ยวโดยผ่านเว็บไซต์ ระบบจะทำการตรวจสอบการกรอก ข้อมูลก่อนทำการจัดเก็บเข้าระบบ ประกอบด้วยตัวแปรต้น และตัวแปรตาม

ข. รายงานการวิเคราะหเชิงเปรียบเทียบพฤติกรรมผูบริโภคสําหรับธุรกิจ ท่องเที่ยวโดยผ่านเว็บไซต์ จากการกรอกแบบสอบถาม ในรูปแบบร้อยละ

ค. ระบบจัดเก็บพฤติกรรมผู้บริโภคในการเข้ามาใช้งานเว็บไซต์ โดยจัดเก็บต้น ทางที่เข้ามาใช้หน้าเว็บเพจที่ทำการเปิดดูหมายเลขเครื่องที่เข้ามา (IP Address) โดยจัดเก็บ IP1 เป็น HTTP\_X\_FORWARDED\_FOR ตอดวย IP2 เปน HTTP\_CLIENT\_IP และ IP3 = REMOTE\_ADDR จัดเก็บวันเดือนปีที่ เวลาที่เข้าใช้ ประเทศที่เข้าใช้งาน

ง. รายงานการวิเคราะห์เชิงเปรียบเทียบการเข้าใช้งานเว็บไซต์จากข้อมูลที่จัดเก็บ ้มาจากข้อ ค. โดยรายงานในรูปแบบร้อยละ และกราฟในการเข้าใช้งานเว็บไซต์

ึจ. เพิ่มช่องทางในการติดต่อระหว่างลูกค้ากับผู้ให้บริการโดยรับผลการจองจาก เว็บไซตแลวทาการแจ ํ งผลการจองผานทาง SMS และ Email

ื้ฉ. เพิ่มช่องทางในการกระจายข่าวสารจากผู้ให้บริการสู่ผู้บริโภคโดยแจ้งผ่าน ทาง Email Address

### **1.4 สมมติฐานการวิเคราะหเปรียบเทียบขอมูล**

1.4.1 ผู้เข้าใช้งานเว็บไซต์ท่องเที่ยวเป็นกลุ่มตัวอย่างในการศึกษาครั้งนี้ ที่มาจากแต่ละ ี่ เครื่องคอมพิวเตอร์จะมีพฤติกรรมเกี่ยวกับการเปิดหน้าเว็บเพจท่องเที่ยวที่แตกต่างกัน

1.4.2 ผู้เข้าใช้งานเว็บไซต์ท่องเที่ยวเป็นกลุ่มตัวอย่างในการศึกษาครั้งนี้ ที่มาจากแต่ละ ิ ประเทศจะมีพฤติกรรมเกี่ยวกับการเปิดหน้าเว็บเพจท่องเที่ยวที่แตกต่างกัน และวันเวลาที่แตกต่างกัน

1.4.3 ผู้ตอบแบบสอบถามบนเว็บไซต์อินเตอร์เน็ตเป็นกลุ่มตัวอย่างในการศึกษาครั้งนี้ ที่ มีสัญชาติแตกต่างกันจะมีพฤติกรรมการใช้งานเว็บไซต์ท่องเที่ยวที่แตกต่างกัน

1.4.4 ผู้ตอบแบบสอบถามบนเว็บไซต์อินเตอร์เน็ตเป็นกลุ่มตัวอย่างในการศึกษาครั้งนี้ ที่ เป็นเพศชายและหญิงจะมีพฤติกรรมการใช้งานเว็บไซต์ท่องเที่ยวที่แตกต่างกัน

1.4.5 ผู้ตอบแบบสอบถามบนเว็บไซต์อินเตอร์เน็ตเป็นกลุ่มตัวอย่างในการศึกษาครั้งนี้ ที่ มีอายุแตกต่างกันจะมีพฤติกรรมการใช้งานเว็บไซต์ท่องเที่ยวที่แตกต่างกัน

1.4.6 ผู้ตอบแบบสอบถามบนเว็บไซต์อินเตอร์เน็ตเป็นกลุ่มตัวอย่างในการศึกษาครั้งนี้ ที่ มีการศึกษาแตกต่างกันจะมีพฤติกรรมการใช้งานเว็บไซต์ท่องเที่ยวที่แตกต่างกัน

1.4.7 ผู้ตอบแบบสอบถามบนเว็บไซต์อินเตอร์เน็ตเป็นกลุ่มตัวอย่างในการศึกษาครั้งนี้ ที่ มีอาชีพแตกต่างกันจะมีพฤติกรรมการใช้งานเว็บไซต์ท่องเที่ยวที่แตกต่างกัน

1.4.8 ผู้ตอบแบบสอบถามบนเว็บไซต์อินเตอร์เน็ตเป็นกลุ่มตัวอย่างในการศึกษาครั้งนี้ ที่ มีรายได้แตกต่างกันจะมีพฤติกรรมการใช้งานเว็บไซต์ท่องเที่ยวที่แตกต่างกัน

1.4.9 ผู้ตอบแบบสอบถามบนเว็บไซต์อินเตอร์เน็ตเป็นกลุ่มตัวอย่างในการศึกษาครั้งนี้ จะ ้มีพฤติกรรมในการใช้บริการต่าง ๆ ที่แตกต่างกัน ทั้งการเข้าใช้งานอินเตอร์เน็ต ช่วงระยะเวลาการ ่ ใช้งาน ข้อมูลบริการที่ค้นหา สถานที่เที่ยวที่พัก การเดินทาง กิจกรรมต่าง ๆ และค่าใช้จ่ายย่อม แตกต่างกัน

### **1.5 ประโยชนที่คาดวาจะไดรับ**

้<br>ประโยชน์ที่คาดว่าจะได้รับจากการศึกษาโครงงานนี้ มีดังนี้

1.5.1 ทำให้ผู้จัดทำโครงงานมีประสบการณ์การแก้ปัญหาด้านสารสนเทศโดยนำความรู้ ความเขาใจที่ไดจากการเรียนวิชาตาง ๆ มาสังเคราะหขึ้นเปนคําตอบ และนอกจากนั้นยังไดรับความรู ด้านระบบการทำงานเกี่ยวกับการท่องเที่ยวเพิ่มมากขึ้น

1.5.2 เป็นแหล่งข้อมูลสำหรับระบบงานอื่น ๆ เกี่ยวกับการท่องเที่ยวในอนาคต

1.5.3 เพื่อทราบถึงพฤติกรรมเกี่ยวกับการทองเที่ยวในประเทศไทย ผานเว็บไซต www.taksintravel.com ว่ามีความต้องการที่จะไปใช้บริการที่ไหนบ้าง

- 1.5.4 เพื่อตอบสนองความต้องการของผู้บริโภค ทางด้านข้อมูลการท่องเที่ยว
- 1.5.5 เพื่อใช้เป็นแนวทางในการพัฒนาธุรกิจท่องเที่ยวบนเว็บไซต์
- 1.5.6 ทราบถึงพฤติกรรมผู้ใช้เว็บไซต์ท่องเที่ยว

ตัวอยางเครื่องมือในการวิเคราะหพฤติกรรมการเขาใชงานเว็บไซตดังตัวอยางการเก็บ ข้อมูลของ <u>http://www.truehits.net</u> ที่มีการเก็บข้อมูลต่าง ๆ ดังภาพที่ 1.1 ตัวอย่างสถิติภาพรวม ประจําเดือน มกราคม 2551 โดยมีรายละเอียดภาพรวมของขอมูลที่เก็บมา ภาพที่ 1.2 ตัวอยาง สถิติการใช้งานตามหมวดหลักของเว็บไซต์ที่ได้มีการใช้บริการในการเก็บข้อมูลโดยข้อมูลจะแสดง ในลักษณะกราฟ และข้อมูลแสดงในลักษณะร้อยละ ภาพที่ 1.3 ตัวอย่างสถิติการใช้เว็บบราวเซอร์ ต่าง ๆ ในการดูหน้าเว็บเพจ จากสถิติดังกล่าวจะทำให้ทราบว่าผู้บริโภคมีการใช้งาน IE 6.X เป็น จํานวนมากดังนั้นในการออกแบบเว็บไซตควรจะออกแบบใหใชงานกับ IE 6.X เปนหลัก ภาพที่ 1.4 ตัวอย่างสถิติของระดับความละเอียดหน้าจอ ในการดูหน้าเว็บเพจ จากข้อมูลในการวิเคราะห์ เปรียบเทียบความละเอียดหน้าจอทำให้ทราบถึงความต้องการของผู้บริโภคในการเลือกใช้งาน หนาจอที่ความละเอียด 1024X768 จึงสามารถนํามาประกอบการพิจารณาในการออกแบบ หน้าจอเว็บเพจ ภาพที่ 1.5 ตัวอย่างสถิติของ Search Engine จากการเปรียบเทียบข้อมูลสถิติของ การใช้บริการ Search engine ทำให้ทราบถึงความต้องการในการใช้บริการ Search engine ของ Google เปนอันดับแรก ตามดวย Yahoo และ MSN ตามลําดับจะสามารถทําการพิจารณาในการ ใช้บริการโฆษณากับผู้ให้บริการ Search Engine ได้ ภาพที่ 1.6 ตัวอย่างสถิติการใช้ระบบปฏิบัติ การตางๆในการดูหนาเว็บเพจโดย Windows XP ยังเปนที่นิยม

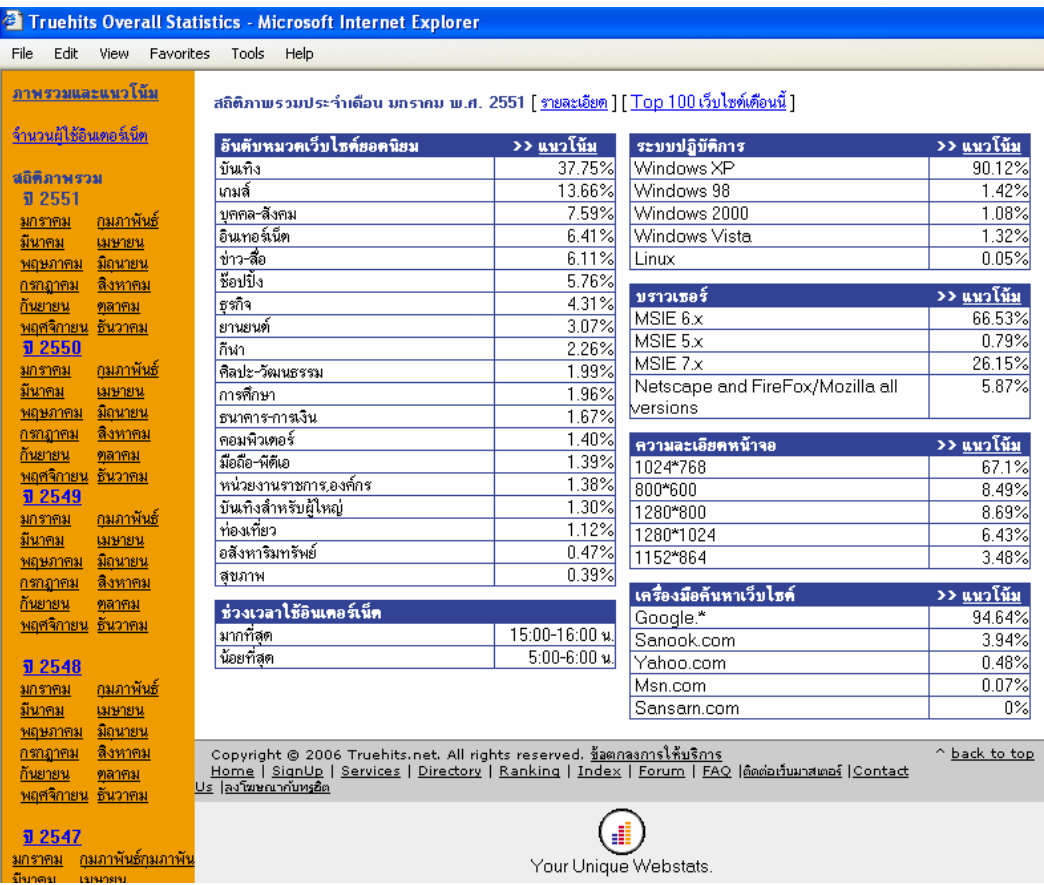

### **ภาพที่ 1.1** ตัวอย่างสถิติภาพรวมประจำเดือน มกราคม 2551

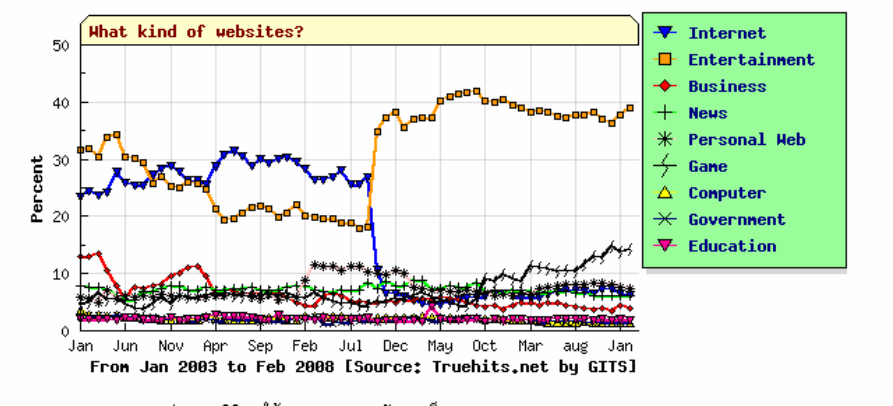

กราฟแสดงสถิติการใช้งานตามหมวดหลักของเว็บ

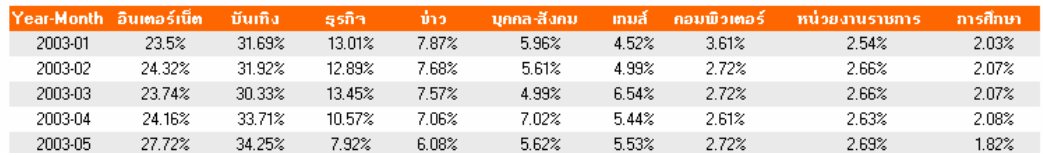

**ภาพที่ 1.2** ตัวอย่างสถิติการใช้งานตามหมดหลักของเว็บ

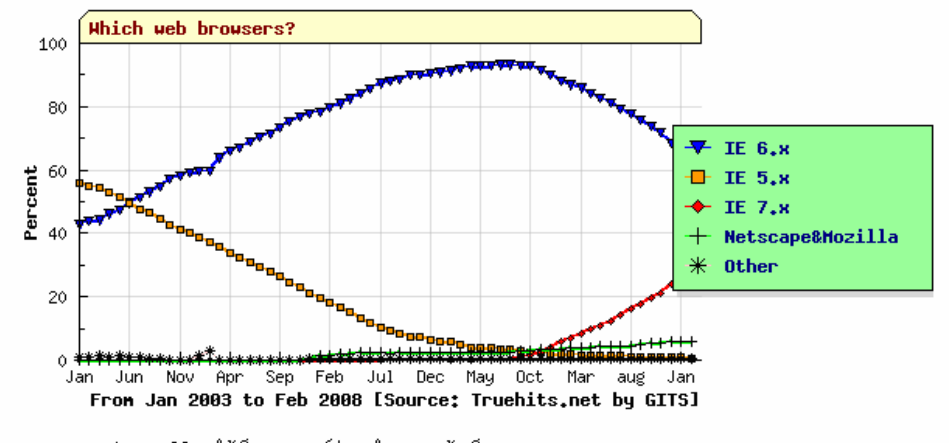

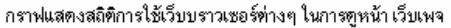

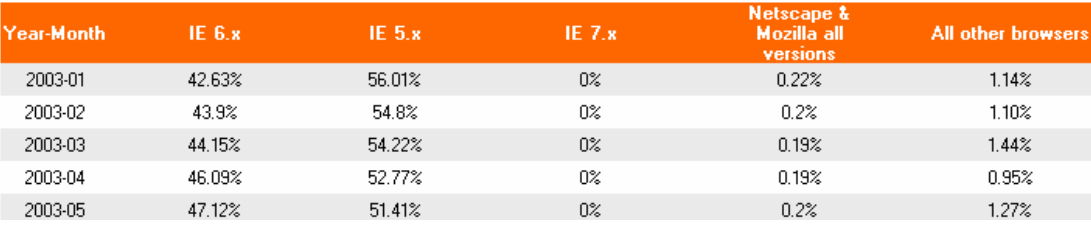

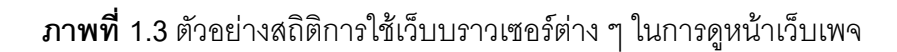

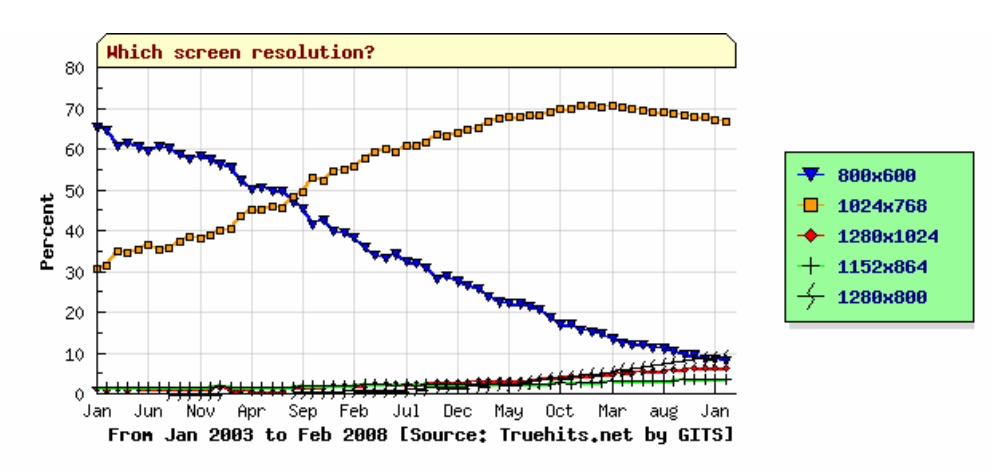

กราฟแสดงสถิติของระดับความระเอียดหน้าจอ ในการดูหน้า เว็บเพจ

| lYear-Month | 800x600 | 1024x768 | 1280x1024 | 1152x864 | 1280x800 |
|-------------|---------|----------|-----------|----------|----------|
| 2003-01     | 65.14%  | 30.59%   | $1.02\%$  | 1.4%     | z        |
| 2003-02     | 64.53%  | 31.35%   | 0.96%     | 1.43%    | z        |
| 2003-03     | 60.6%   | 34.99%   | $1.06\%$  | 1.65%    | z        |
| 2003-04     | 61.37%  | 34.49%   | 0.94%     | 1.62%    | z        |
| 2003-05     | 60.42%  | 35.23%   | 1.11%     | 1.54%    | z        |

**ภาพที่ 1.4** ตัวอยางสถิติของระดับความระเอียดหนาจอในการดูหนาเว็บเพจ

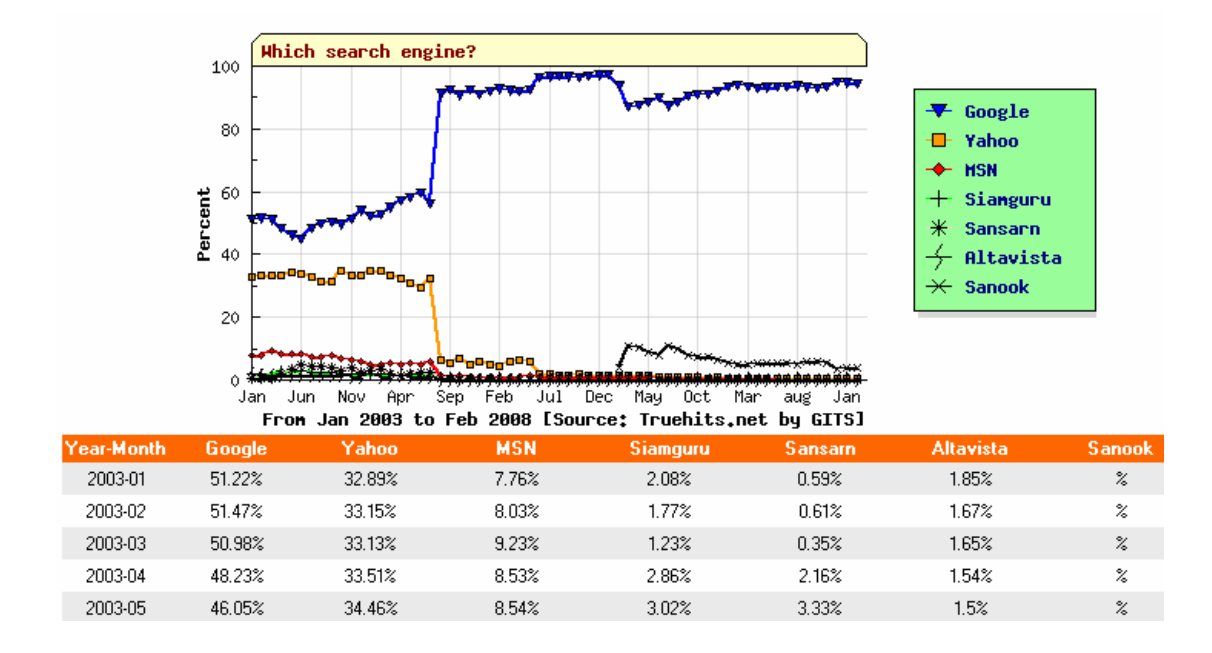

**ภาพที่ 1.5** ตัวอยางสถิติของ Search Engine

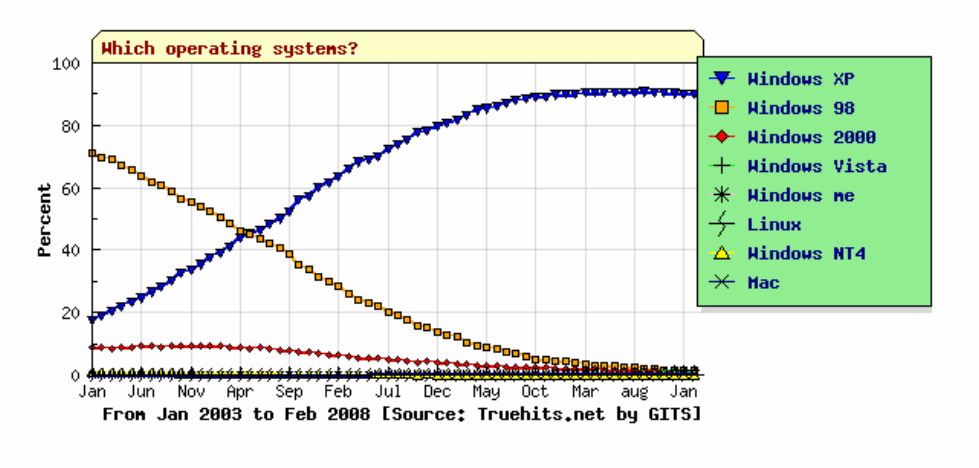

กราฟแสดงสถิติการใช้ระบบปฏิบัติการท่างๆ ในการดูหน้า เว็บเพจ

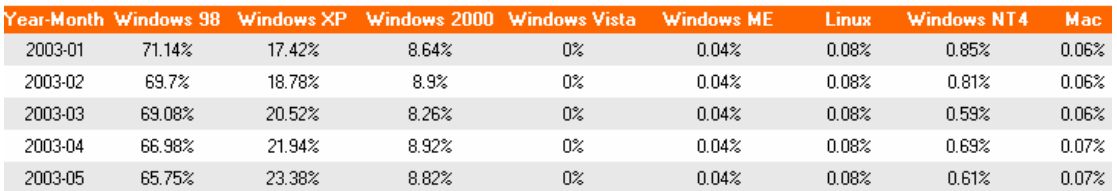

**ภาพที่ 1.6** ตัวอย่างสถิติการใช้ระบบปฏิบัติการต่าง ๆ ในการดูหน้าเว็บเพจ

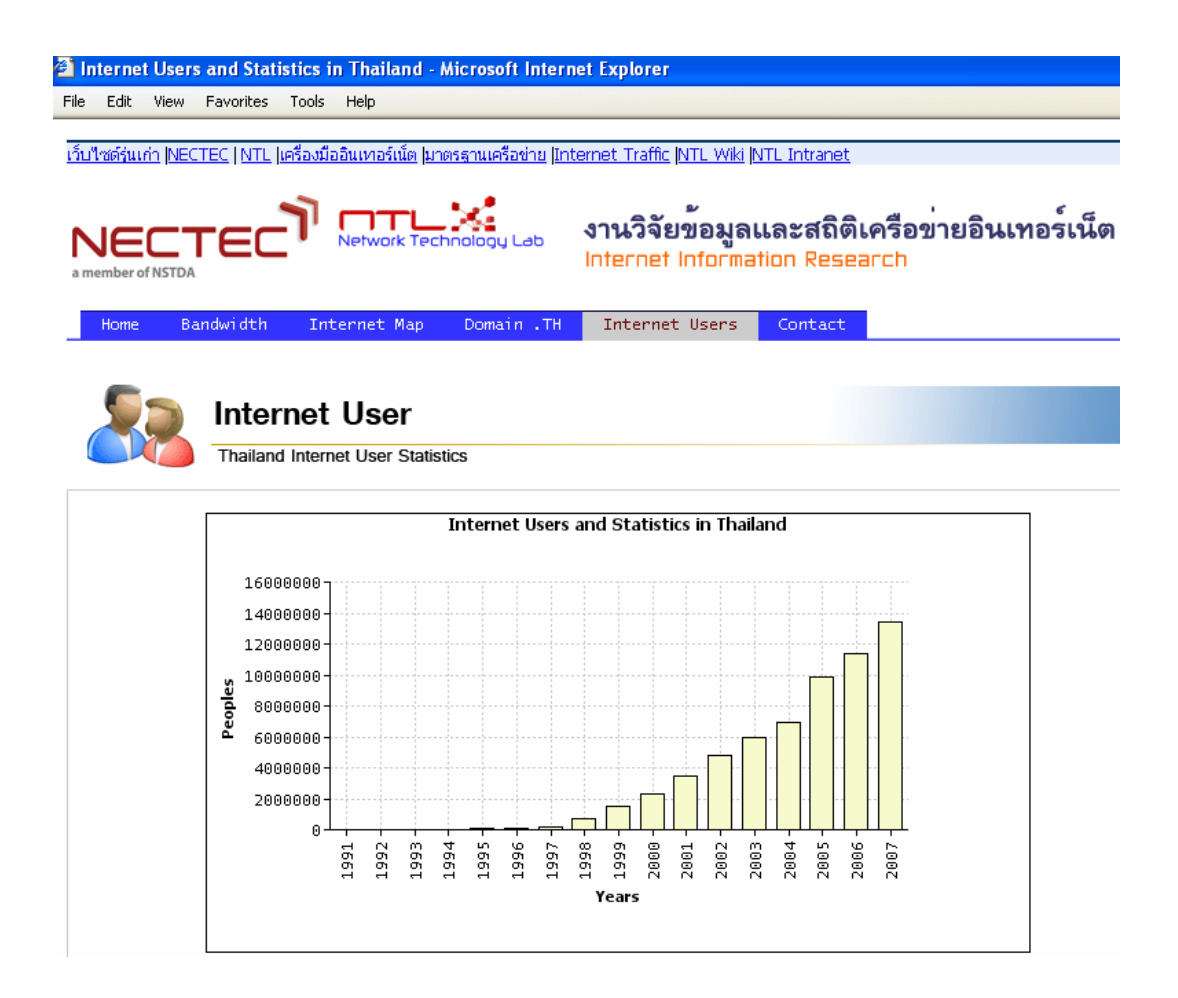

**ภาพที่ 1.7** ตัวอย่างสถิติจำนวนประชากรในประเทศไทยที่ใช้งาน Internet ภาพที่ 1.7 ตัวอยางสถิติจํานวนประชากรในประเทศไทยที่ใชงาน Internet มีปริมาณ เพิ่มขึ้นทุกปดังนั้นในการทําธุรกิจผานทางอินเตอรเน็ตยังนาทํา เพราะมีการเติบโตขึ้นทุกป ข้อมูลจาก http://202.44.204.43/webstats/internetuser.php?Sec=internetuser

### **1.6 ขั้นตอนในการดําเนินงาน**

ระยะเวลาในการดําเนินการ ตั้งแตกรกฎาคม 2547 ถึง ตุลาคม 2550 จํานวน 39 เดือน

### **การพัฒนาระบบ มีขนตอนและระยะเวลาการด ั้ ําเนินงาน ดังตาราง 1.1**

1.6.1 ศึกษาระบบงานปัจจุบันที่มีอยู่ของระบบ <u>www.angeltourthailand.com</u> ศึกษา เว็บไซต์ที่มีการจัดเก็บพฤติกรรมผู้บริโภคในการเข้าใช้งานเว็บไซต์, ศึกษาตัวอย่างแบบสอบถาม้ เที่มีผู้วิจัยเคยทำไว้เพื่อนำมาเป็นตัวอย่างในการเก็บข้อมูล, รวบรวมข้อมูลจากเว็บไซต์ท่องเที่ยวใน ประเทศไทยที่มีข้อมูลการท่องเที่ยวแต่ละจังหวัดเพื่อนำมาใช้งานในการเก็บพฤติกรรมการเข้าใช้

ึ่งานในแต่ละหน้า, ค้นหาระบบบริการ SMS สำหรับรองรับการใช้งานเว็บไซต์ท่องเที่ยวในการส่ง SMS, จัดหาอีเมลลกลุมตัวอยางผูบริโภคสําหรับการสงแบบสอบถาม

1.6.2 ออกแบบระบบให้สอดคล้องกับความต้องการของระบบ และต่ออายุ Domain

1.6.3 พัฒนาปรับปรุงเว็บไซต์ท่องเที่ยวให้เหมาะสมกับการเก็บรวบรวมข้อมูลผ่าน เว็บไซต์โดยการปรับปรุงจากเว็บไซต์ <u>www.angeltourthailand.com</u> และใช้ข้อมูลท่องเที่ยว บางส่วนของทางเว็บไซต์ในการจองแพ็กเก็จทัวร์ ข้อมูลแพ็กเก็จทัวร์จาก <u>www.cj.com</u> Commission Junction เปนเว็บไซตที่รวบรวม Affiliate Programs ตาง ๆ พัฒนาปรับปรุงเว็บไซตในการเก็บ ข้อมูลพฤติกรรมผู้บริโภคโดยการค้นหาจากฟรีโปรแกรมที่มีอยู่แล้วนำมาปรับปรุงให้เหมาะสมกับ การเก็บขอมูล พัฒนาแบบสอบถามบนเว็บไซตในการรองรับการตอบสนองอีเมลลของประชากร บนอินเตอรเน็ตในการตอบแบบสอบถาม

1.6.4 ทดสอบการใช้งานระบบ

1.6.5 แกไข ปรับปรุงโปรแกรม

1.6.6 จัดทำเคกสารโครงงาน และเคกสารแนะนำการใช้ระบบงาน

1.6.7 เก็บข้อมูลการเข้าใช้งานเว็บไซต์ และแบบสอบถาม วิเคราะห์เปรียบเทียบข้อมูล ิ จากการเข้ามาในเว็บไซต์แต่ละหน้าเพื่อนำไปเป็นแนวทางในการปรับปรุงแต่ละหน้าเพจ วิเคราะห์ เปรียบเทียบขอมูลจากแบบสอบถาม

1.6.8 ค้นคว้าข้อมูลการโปรโมทเว็บไซต์ และการสร้างรายได้จากธุรกิจออนไลน์

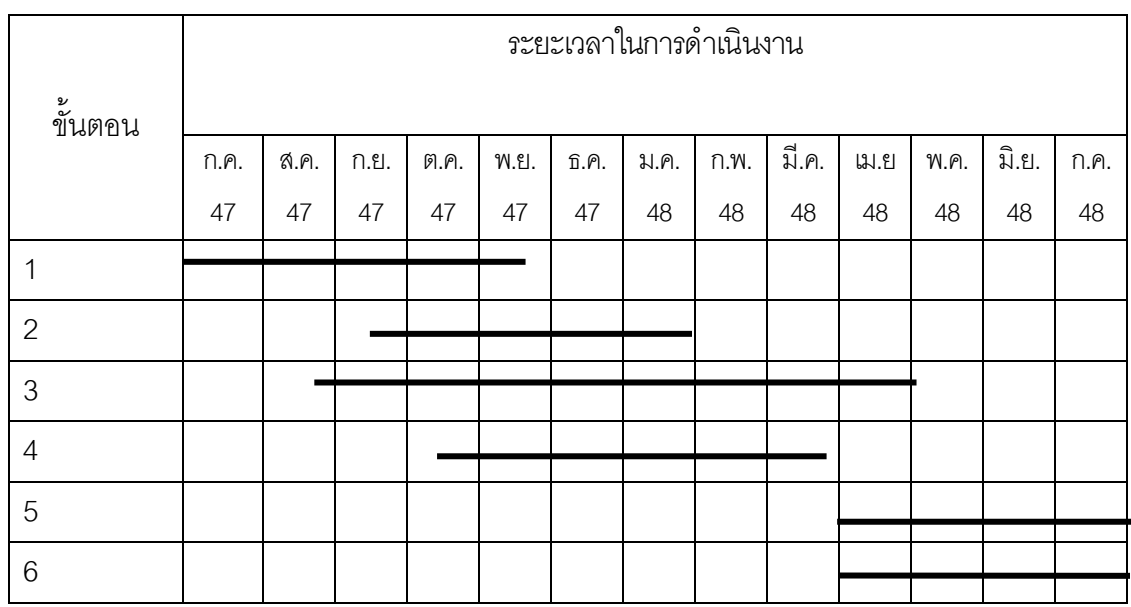

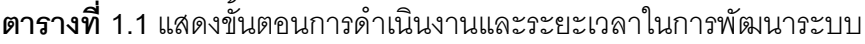

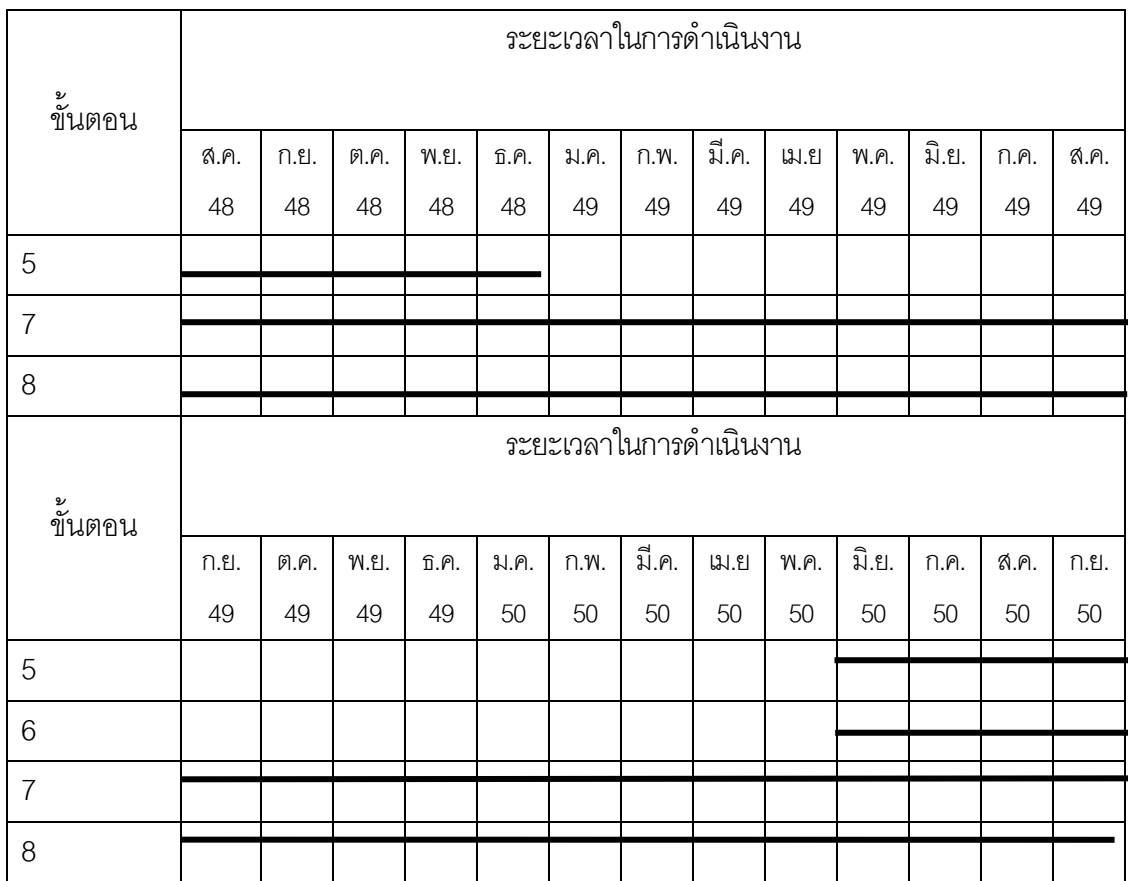

## **ตารางท 1.1 ( ี่ ตอ)**แสดงขั้นตอนการดําเนินงานและระยะเวลาในการพัฒนาระบบ

## **1.7 อุปกรณและขอมูลที่ใชในการพัฒนางาน**

- 1.7.1 Hardware สําหรับการติดตั้งโปรแกรมในการพัฒนาจะมีคุณสมบัติดังนี้
	- ก. CPU Pentium ความเร็วอยางนอย 200 MHz
	- ข. พื้นที่ว่างในฮาร์ดดิสก์ประมาณ 900 MB
	- ค. Printer Laser หรือ Dot Matrix
	- ง. UPS สํารองไฟสําหรับเครื่องพัฒนาระบบ
	- จ. สาย Data Link ระหวางโทรศ ัพทมือถือ NOKIA 7250 ไวสําหรับตอระหวาง
- Web Server กับโทรศัพท์มือสำหรับส่ง SMS
	- 1.7.2 ระบบปฏิบัติการ Windows XP
	- 1.7.3 MySQL database server versions 4.1
	- 1.7.4 อินเตอร์เน็ต ADSL พร้อม Router Modem

1.7.5 โปรแกรม Chart Director ใชในการสรางกราฟ

1.7.6 โปรแกรม Edit Plus 2.31 ใชในการพัฒนาโปรแกรม

1.7.7 โปรแกรม NO-IP ใช้สำหรับ Server ที่ต้องต่อกับ ADSL เพื่อใช้ในการทำเป็น Web Server โดยที่ไม่สนใจ IP Address ที่เปลี่ยนไปโดยจะอ้างอิงกับชื่อที่อยู่ของเว็บไซต์เป็น หลัก รายละเอียด <u>www.no-ip.com</u>,

1.7.8 โปรแกรม FTP เพื่ออัพโหลดไฟล์ไปยังเว็บไซต์ CuteFTP Professional

1.7.9 โปรแกรม Kerio WinRoute Firewall ใช้สำหรับติดตั้งที่ PC Server เพื่อป้องกัน การโจมตีระบบและเป็นการกำหนดสิทธิ์ต่าง ๆ ในการใช้งาน Web Server

1.7.10 โปรแกรม Adobe Photoshop 7 ใชในการแกไขรูปภาพ

1.7.11 โปรแกรม Microsoft Visio 2003 ใชในการออกแบบ

1.7.12 โปรแกรมป้องกันไวรัสใช้ของ Trend Micro Office Scan 8

1.7.13 โปรแกรม AppServ Open Project 2.4.48 for Windows โดยมี Web Server เป็น Apache Version 2.0.59 มีฐานข้อมูลเป็น MySql Version 5.0.27 ภาษา PHP Script Version 4.4.5 และ phpMyAdmin Database Manager Version 2.9.2

1.7.14 ข้อมูลการท่องเที่ยวแต่ละจังหวัดโดยขออนุญาตการนำข้อมูลมาจาก

www.tat.or.th, www.tourthai.net, www.relaxzy.com

1.7.15 ข้อมูลการจองแพ็กเก็จทัวร์จากเว็บไซต์ www.angeltourthailand.com

1.7.16 ข้อมูลการแสดงปฏิทินโดยการค้นหาจาก Google

1.7.17 ข้อมูลการแสดงจำนวนการนับการเข้าใช้งานเว็บไซต์โดยนำสครีปโปรแกรมมาจาก www.thewebhitcounter.com

1.7.18 ขอมูลแสดงสถิติการจาก Search Engine Optimization Monitoring Service http://seomon.com/

1.7.19 ข้อมูลการโฆษณาการท่องเที่ยวและที่พักจาก <u>www.cj.com</u> โดยเมื่อมีผู้เข้าชม เว็บไซต์ www.taksintravel.com แล้วมีการคลิกโฆษณาไปยังเว็บไซต์ที่เราทำการโฆษณาให้เมื่อมี ึ การทำการจองหรือทำการซื้อขายเกิดขึ้นเราจะได้ส่วนแบ่งจากรายได้ที่เกิดขึ้น

1.7.20 ตัวอย่างระบบจัดเก็บข้อมูลพฤติกรรมการเข้าใช้งานเว็บไซต์ทั้งจากที่พัฒนาขึ้น ้ บางส่วนเพื่อให้งานต่อการพัฒนารูปแบบรายงานและเป็นทักษะในการพัฒนาโดยนำหลักการมา จาก www.adlogger.org, http://truehits.net และจากการใหบริการฟรี เชน

www.google.com/analytics, http://extremetracking.com, และโปรแกรมการแสดงกราฟจาก โปรแกรม Chart Director www.advsofteng.com และอื่น ๆ

1.7.21 ระบบการจองสามารถส่ง SMS ให้กับตัวแทนที่ใช้งานระบบโดยใช้เครื่องมือจาก ระบบ Ozeki Message Server www.ozeki.hu หรือการใช้บริการจาก SMS จาก www.hotmail.com

1.7.22 ช่องทางการค้นหาข้อมูลที่พัก ข้อมูลการติดต่อ เว็บบอร์ด และการให้บริการ อีเมล์โดยใช้เครื่องมือจาก <u>www.google.com</u> ( Google App.)

1.7.23 ข้อมูลข่าวสารปัจจุบันเฉพาะหน้าภาษาไทยข้อมูลจาก www.innnews.co.th

### **1.8 นิยามศัพท**

1.8.1 ขอมูลขาวสารการทองเที่ยวหมายถึง รายละเอียดเกี่ยวกับการทองเที่ยวใน ิ ประเทศไทย เช่น สถานที่ท่องเที่ยว เส้นทางการเดินทาง เทศกาลและประเพณี แหล่งสินค้า พื้นเมือง สถานที่พักแรม ร้านอาหาร เบอร์ติดต่อ เป็นต้น

1.8.2 กลุ่มประชากร เป็นกลุ่มประชากรที่ใช้งานอินเตอร์เน็ตโดยจำแนกรายละเอียดที่ ใชในการศึกษาดังนี้

- ก. ข้อมูลตามลักษณะประชากรในการใช้งานเว็บไซต์
	- เครื่องคอมพิวเตอรของผูใชงานเว็บไซต
	- ประเทศของผใชู งานเว็บไซต
	- Internet Protocol Address (IP Address) หมายถึง ที่อยู่ของเครื่อง คอมพิวเตอรบนระบบอินเทอรเน็ตซึ่งแตละเครื่องจะมีหมายเลขไมซํ้ากัน
	- Internet Service Provider (ISP) หมายถึง บริษัทที่เป็นผู้เตรียมการ การเชื่อมตอเขาสูระบบอินเตอรเน็ต
- ข. ขอมูลตามลักษณะประชากรตอบแบบสอบถาม
	- ี สัญชาติ หมายถึง ถิ่นกำเนิดของบุคคล
	- เพศ หมายถึง เพศชาย เพศหญิง
	- อายุหมายถงึชวงระยะเวลาวันเกิดครบในแตละป
	- การศึกษา หมายถงึวุฒิการศึกษาที่สําเร็จสูงสุด
	- ่ อาชีพ หมายถึง ประเภทองค์กรที่ทำงานอย่
	- รายได้ต่อเดือน หมายถึง เงินที่หาได้ในแต่ละเดือน

1.8.3 พฤติกรรมการใช้งาน หมายการกระทำต่อเว็บไซต์นั้น ๆ ประกอบไปด้วย ก. พฤติกรรมในการเปดรับขาวสาร หมายถึงการรับรูขาวสารการทองเที่ยวใน ำประเทศไทยโดยผ่านทางเว็บไซต์ท่องเที่ยว

ข. พฤติกรรมในการแสวงหาข้อมูลข่าวสาร หมายถึง การค้นหาข้อมูลข่าวสาร ี่ การท่องเที่ยวในประเทศไทย โดยใช้สื่ออินเตอร์เน็ตในการค้นหาข้อมูลตามความต้องการ และ ความสนใจของผูบริโภค

## **บทที่ 2**

## **ทฤษฎีและเทคโนโลยีที่เกี่ยวของ**

### **2.1 ลักษณะของงานที่ใกลเคียง**

ในการเก็บข้อมูลเพื่อวิเคราะห์เชิงเปรียบเทียบพฤติกรรมผู้บริโภคสำหรับธุรกิจท่องเที่ยวโดย ผานเว็บไซตจะตองมีเครื่องมือในการเก็บซึ่งมีลักษณะของงานที่ใกลเคียงดังนี้

### www.google.com/analytics

เป็นเว็บไซต์การให้บริการเก็บข้อมูลพฤติกรรมการเข้าใช้งานเว็บไซต์ที่ให้บริการโดย Google ซึ่ง เป็นบริการโดยการนำ Code Javascrip ไปติดไว้ที่เว็บไซต์ที่ต้องการเพื่อดูข้อมูลการเข้าใช้งานต่าง ๆ

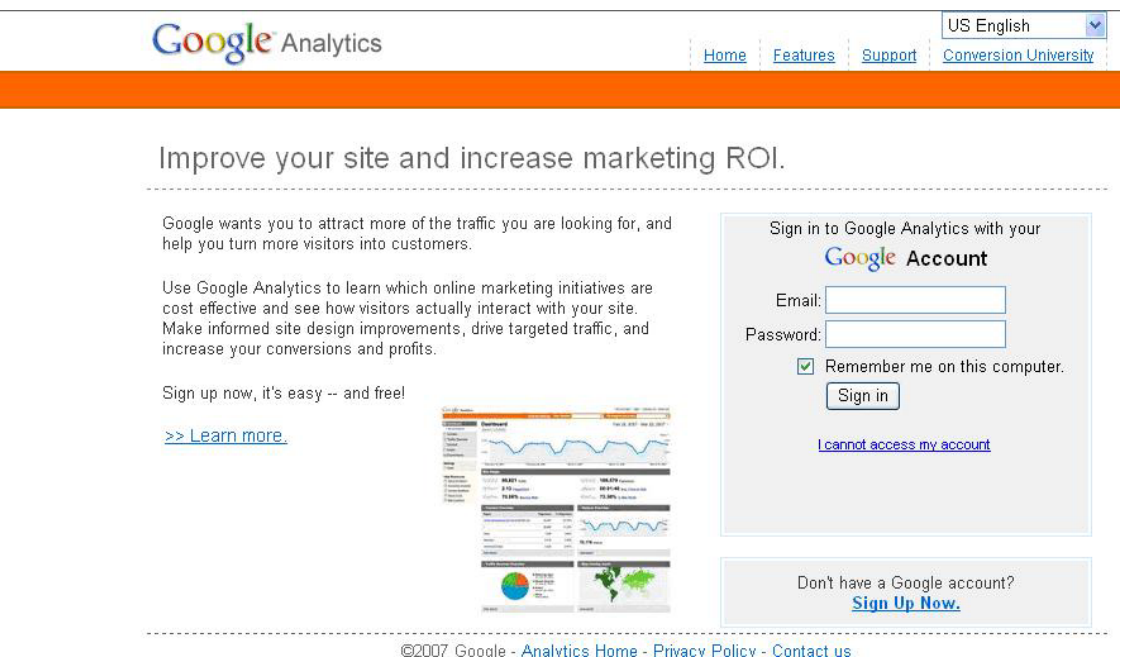

**ภาพที่ 2.1** หน้าแรกของเว็บไซต์ www.google.com/analytics

่ ในการให้บริการนี้เป็นส่วนหนึ่งที่สามารถนำมาใช้งานได้กับเว็บไซต์ต่าง ๆ ซึ่งทาง Google ยัง ไม่คิดค่าบริการจึงเหมาะกับผู้ดูแลเว็บไซต์ในการใช้ดูสถิติการเข้าใช้งานแต่ไม่สามารถทำการ ดูได้หลายคนเนื่องจากติดปัญหาเรื่องการใช้งานรหัสผ่านในการเข้าดูข้อมูลเพราะจะทราบรหัสเพียงคน เดียวทำให้ผู้บริหารไม่สะดวกในการดูข้อมูล (Google Analytics. [ม.ป.ป.]. สืบค้นเมื่อ 20 มกราคม 2550, จาก www.google.com/analytics.)

#### http://truehits.net

เป็นเว็บไซต์ที่ให้บริการในการเก็บข้อมูลผู้เข้าใช้งานเว็บไซต์ต่าง ๆ โดยเสียค่าบริการรายปี

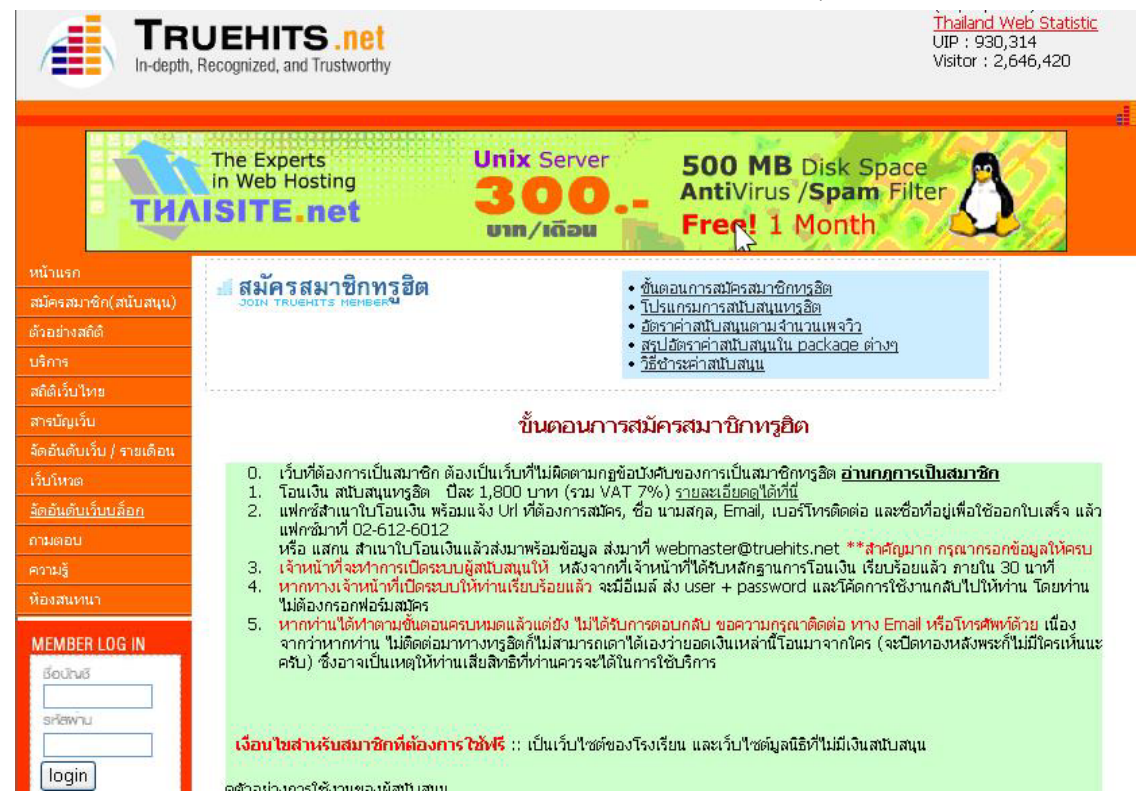

**ภาพที่ 2.2** หน้าแรกของเว็บไซต์ Truehits net

ลักษณะของการบริการที่มีให้จะเก็บข้อมูลการเข้าใช้งานของเว็บไซต์แล้วนำมาแบ่ง ออกเปนรายงาน รายเดือน, รายวัน, รายชั่วโมง

วิเคราะหกลุมผูเยี่ยมชมโดยจะแบงกลุมผูเยี่ยมชมจาก IP จํานวนคนเขามากี่วันใน 1 เดือน

รายชื่อ New Visitor ใน 1 เดือน รายชื่อประเทศที่เข้าใช้งาน รายชื่อ ISP รวมถึงการวิเคราะห์ พฤติกรรมคนดู เปนตน (ทรูฮิตเว็บไดเร็กทอรี่เมืองไทยและศูนยรวมสถิติการเยี่ยมชมเว็บไซตใน เมืองไทย. [ม.ป.ป.]. สืบค้นเมื่อ 03 มีนาคม 2547, จาก http://truehits.net.)

#### www.adlogger.org

เป็นเว็บไซต์ Open Source Click สามารถนำเอามาใช้งานหรือพัฒนาเพิ่มเติมต่อได้ในการ นำมาเก็บพฤติกรรมการคลิกหรือการเปิดหน้าเว็บไซต์เหมาะกับการใช้งานร่วมกับ Google AdSense ซึ่งจะทำให้มองภาพรวมของการเข้าใช้งานเว็บไซต์และการคลิกสามารถบริหารจัดการ Ad By Google ในการแสดงผลได (Open-Source Click Fraud Protection AdLogger. [ม.ป.ป.]. สืบคนเมื่อ 03 มกราคม 2550, จากwww.adlogger.org.)

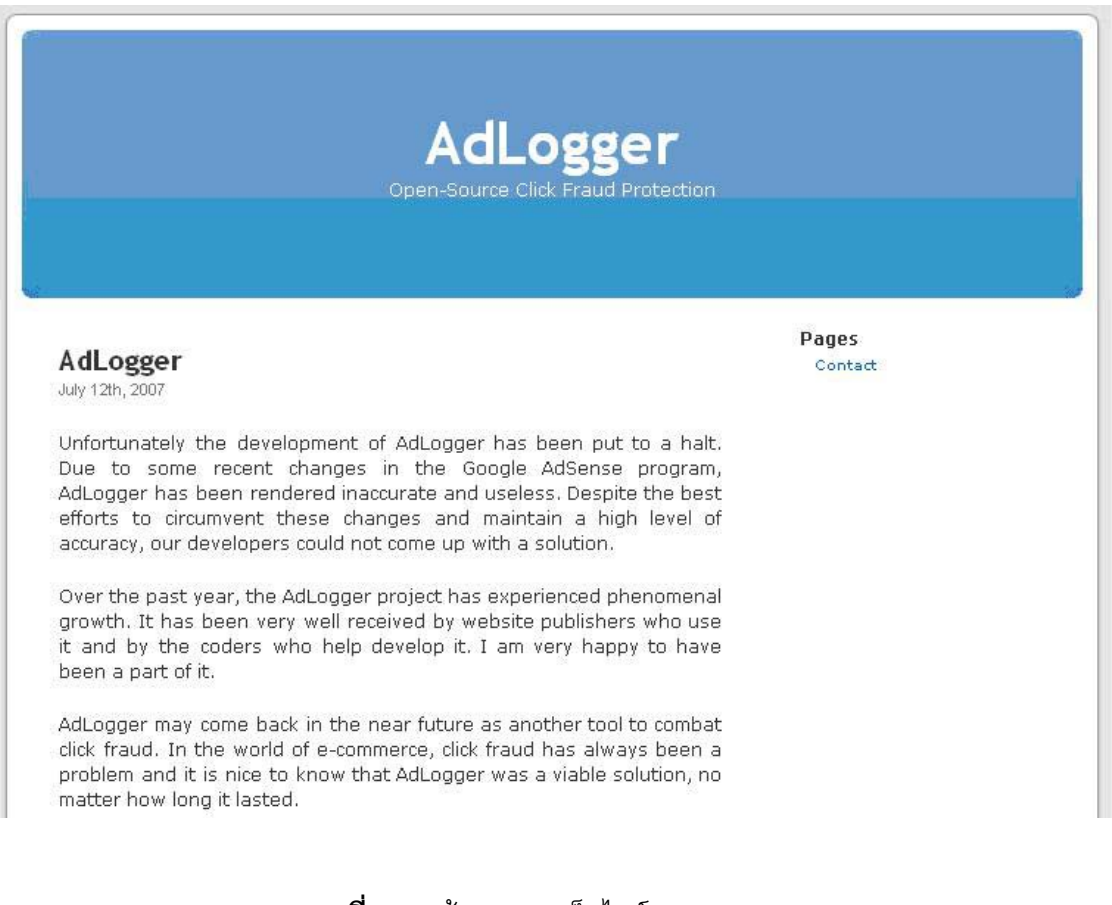

**ภาพที่ 2.3** หนาแรกของเวบไซต ็ adlogger.org

#### http://extremetracking.com

้ เป็นอีกเว็บไซต์ที่ให้บริการเก็บพฤติกรรมในการเข้าใช้งานเว็บไซต์ โดยส่วนนี้จะสามารถเข้าดู รายงานได้เลยเมื่อทราบ URL ซึ่งไม่ต้องทำการใช้รหัสผ่าน หรือสามารถที่จะใช้งานเป็นส่วนตัวก็ได้ใน ูรูปแบบของรายงานก็จะมีลักษณะเหมือน ๆ กับอันอื่น ๆ โดยจะบอกจำนวนประเทศที่เข้าดู ชนิดของ ระบบปฏิบัติการแหล่งที่มารวมถึงคำที่ใช้ในการค้นหา ชนิดของ Browsers ขนาดของจอภาพที่ใช้ดูเป็นต้น (eXTReMe Tracking. [ม.ป.ป.]. สืบค้นเมื่่อ 21 มิถุนายน 2547, จาก extremetracking.com.)

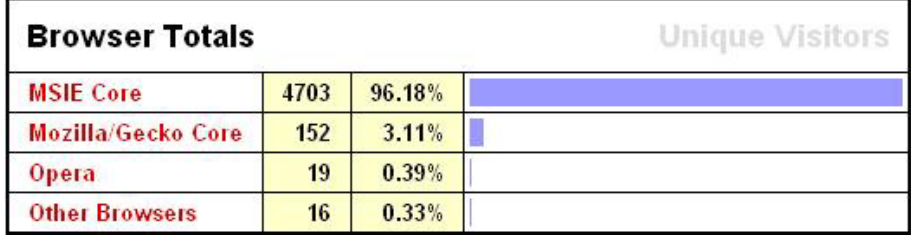

**ภาพที่ 2.4**แสดงสถิติของ Browser โดยรวม

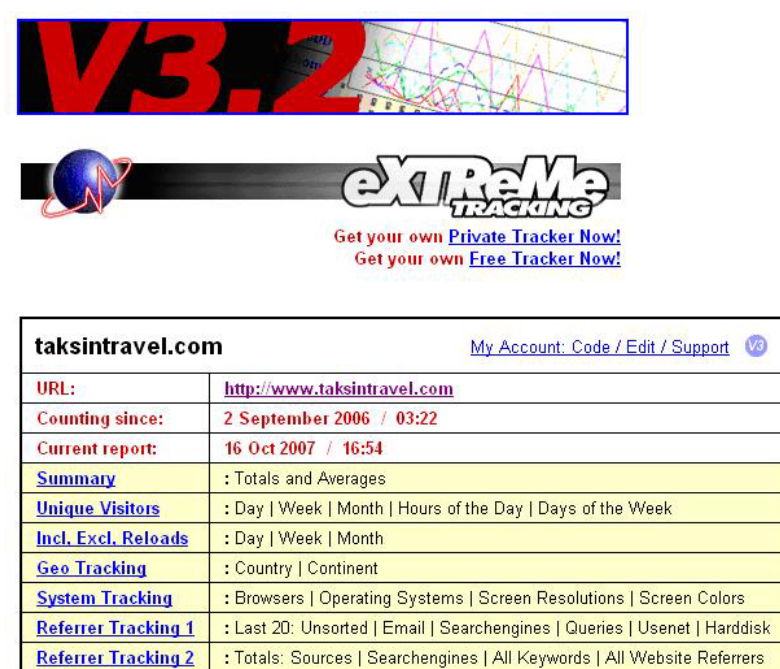

Copyright @ 1998-2007 eXTReMe digital. All Rights Reserved. | Privacy Policy

**ภาพที่ 2.5** หนาแรกของเวบไซต ็ extremetracking.com

#### www.opentracker.net

 เปนตัวอยางสุดทายที่มีลักษณะงานที่ใกลเคียงกันก็คือจะเปนการเก็บพฤติกรรมเชนเดียวกัน และนำข้อมูลที่ได้มาทำการวิเคราะห์ออกมาเป็นรายงาน ในแต่ละแบบที่นำมาเสนอนี้ก็มีทั้งเสีย เงินและเปนทั้งของฟรีแตทุก ๆ แบบจะมีความสามารถในการเก็บขอมูลที่ไดอาจจะไมเทากัน ้อันเนื่องมาจากระยะทางของเว็บไซต์ที่นำสครีปไปติดกับผ้ให้บริการมีระยะทางคนละที่ ทำให้ข้อมูลที่ ได้มาอาจไม่ครบ ดังนั้นในการเก็บข้อมูลพฤติกรรมผู้บริโภคในการเข้าใช้งานแต่ละหน้าเว็บเพจจึง ควรที่จะติดตั้งการเก็บขอมูลไวมากกวาสองที่

ถ้าจะให้สมบูรณ์มากที่สุดควรจะอยู่ที่เครื่องเดียวกันจะทำให้ข้อมูลที่ได้มีความครบถ้วนมาก ที่สุดทำให้การวิเคราะห์ออกมาได้ถูกต้องมากที่สุด (Opentracker.net Website tracking web statistics & website analysis. [ม.ป.ป.]. สืบคนเมื่อ 18 สิงหาคม 2547, จาก opentracker.net.)

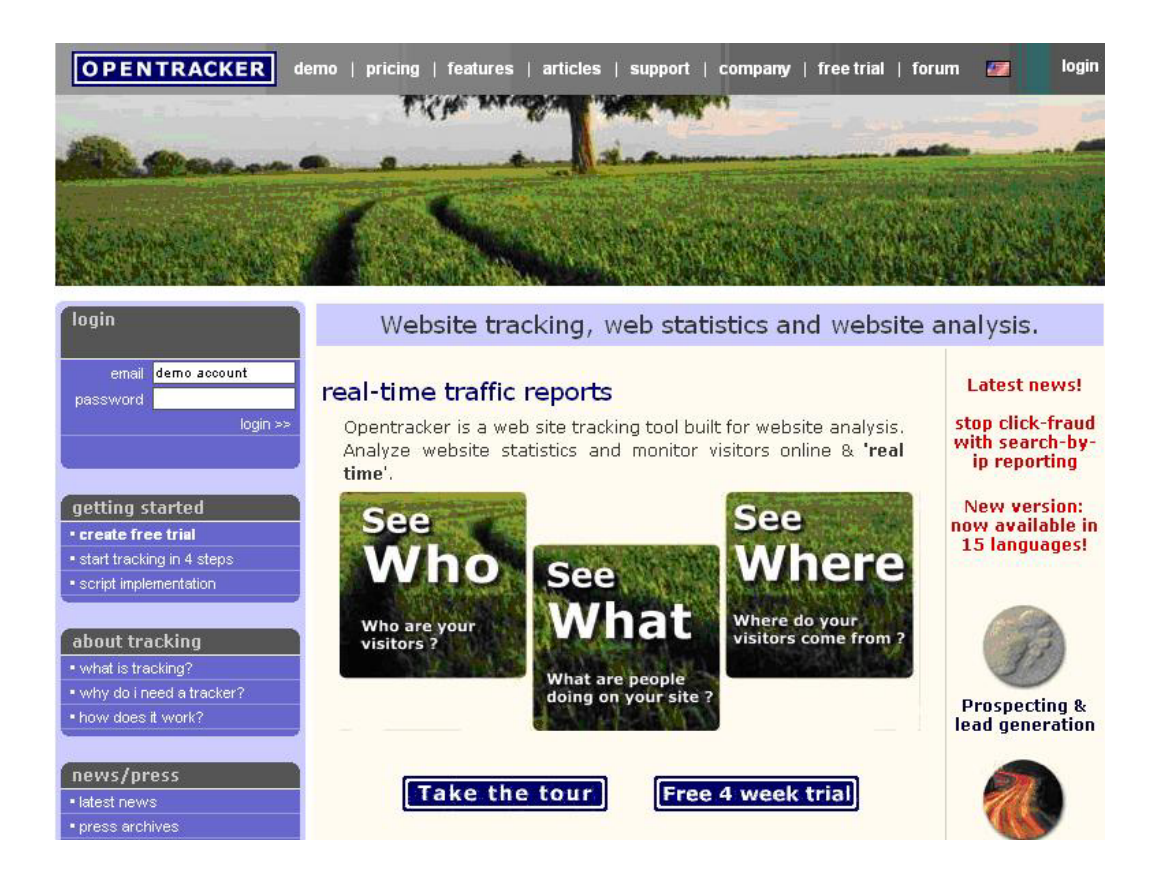

**ภาพที่ 2.6** หนาแรกของเวบไซต ็ www.opentracker.net

ในส่วนของแบบสอบถามบนเว็บไซต์ซึ่งมีลักษณะของงานที่ทำแบบสอบถามบนเว็บไซต์ดังนี้ www.tourthai.com/questionnaire.shtml

เปนแบบสอบถาม Online เรื่องปจจัยที่มีผลตอพฤติกรรมการใชบริการเว็บไซต TourThai.com โดยมีรายละเอียดดังนี้ หัวข้อดังนี้

แบบสอบถามชุดนี้ แบ่งออกเป็น 7 ตอน คือ

ตอนที่ 1 : ลักษณะผูใชบริการอินเทอรเนต็

ตอนที่ 2 : รูปแบบการใช้ชีวิต (ด้านการท่องเที่ยว)

ตอนที่ 3 : พฤติกรรมการใชบริการเว็บไซต www.TourThai.com

ตอนที่ 4 : แรงจูงใจในการใช้บริการเว็บไซต์ www.TourThai.com

ตอนที่ 5 : ทัศนคติที่มีตอการใชบริการเว็บไซต www.TourThai.com

ตอนที่ 6 : แนวโน้มการใช้บริการในอนาคต

ตอนที่ 7 : แสดงความคิดเห็นเพิ่มเติม

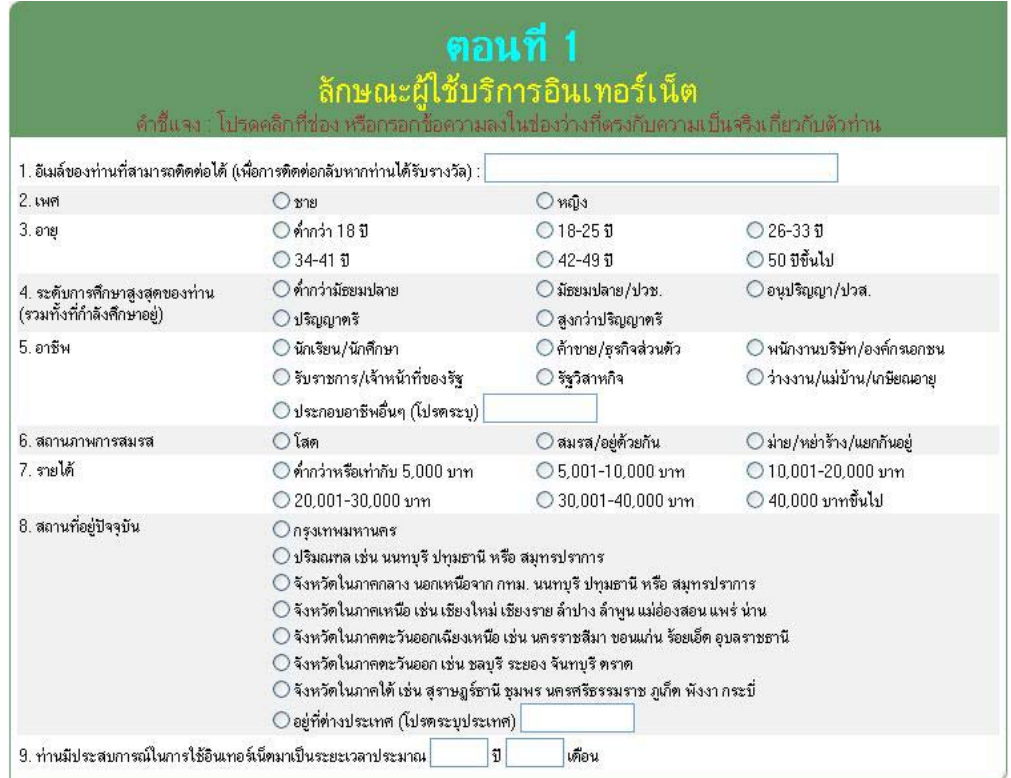

**ภาพที่ 2.7** หนาเว็บไซตแบบสอบถาม Online ของ www.TourThai.com

จากแบบสอบถามจะมีการแบบหัวขอเรื่องออกเปนสวน ๆเพื่อใหผูบริโภคไดทําการกรอก ข้อมูลตามหัวเรื่องที่กำหนดไว้

(แบบสอบถาม online ปัจจัยที่มีผลต่อพฤติกรรมการใช้บริการเว็บไซต์ TourThai.com. [ม.ป.ป.]. สืบค้นเมื่่อ 1 ตุลาคม 2550, จาก <u>www.tourthai.com/questionnaire.shtml</u>.)

www.lawamendment.go.th/CommentPersonal.asp

้เป็นแบบสอบถามความเห็น (เป็นรายบุคคล) เพื่อการยกร่างรัฐธรรมนูญ จัดทำโดย คณะกรรมาธการว ิ ิสามัญประสานการมีสวนร วมและการประชามติ

โดยภาพรวมแลวแบบสอบถาม Online จะเปนลักษณะที่ไมเปนรูปแบบตายตัวเหมือนกับ แบบสอบถามที่เป็นกระดาษ จะเป็นการออกแบบที่ให้ผู้ตอบสามารถทำการกรอกข้อมูลหรือตัวเลือกได้ ี่ เลยและจะเป็นการเริ่มคำถามเกี่ยวกับข้อมูลพื้นฐานของกลุ่มประชากรที่จะตอบแบบสอบถามก่อน ้ ต่อจากนั้นก็เริ่มถามในส่วนของข้อมูลที่จะต้องการถาม (คณะกรรมาธิการวิสามัญประสานการมีส่วน ร่วมและการประชามติ. [ม.ป.ป.]. สืบค้นเมื่อ 1 ตุลาคม 2550, จาก <u>www.lawamendment.go.th</u>.)

> แบบสอบถามความเห็น (เป็นรายบุคคล) เพื่อการยกร่างรัฐธรรมนูญ รัดทำโดยคณะกรรมาธิการวิสามัญประสานการมีส่วนร่วมและการประชามติ

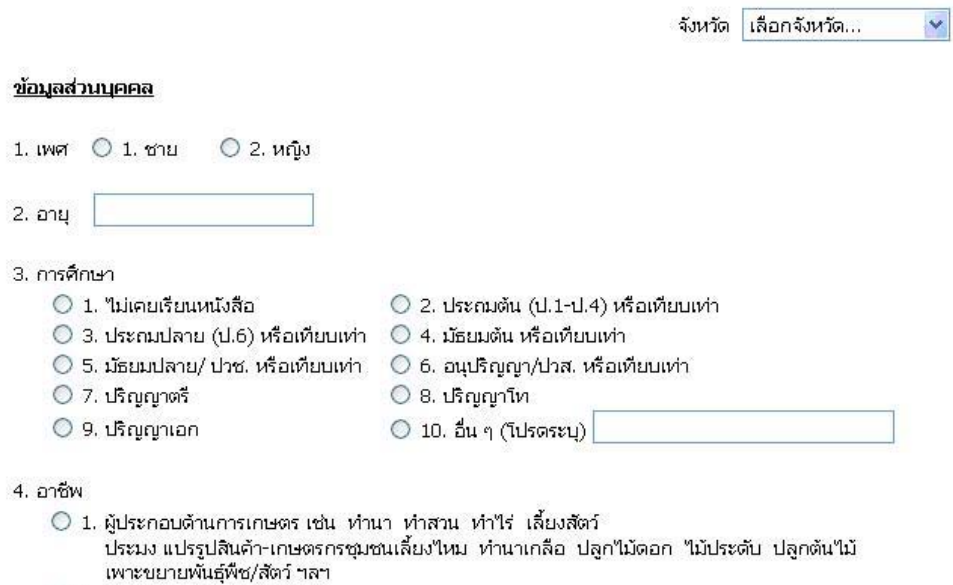

- 2. ผู้ใช้แรงงาน/ รับจ้างทั่วไป/ คนงาน
- 3. พนักงาน/ ลูกจ้าง บริษัทเอกชน
- 4. รับจ้างเอางานมาทำที่บ้าน
- $O5.$  แม่บ้าน
**ภาพที่ 2.8** หนาเว็บไซตแบบสอบถาม Online ของ www.lawamendment.go.th

## **2.2 ทฤษฎีที่จะนํามาใชในโครงงานนี้**

ในเรื่องของทฤษฎีที่นำมาใช้นี้มีอยู่หลายเรื่องด้วยการดังนี้

# **2.2.1 รายละเอียดของแบบสอบถาม** (ผศ.ดร.สุทัศนา สุทธิกุลสมบัติ. [ม.ป.ป.]. ) แบบสอบถาม (Questionnaire)

แบบสอบถามเป็นเครื่องมือชนิดหนึ่งที่นิยมใช้กันมากในหมู่นักวิจัย ทั้งนี้เพราะเป็น ้วิธีที่สะดวกและสามารถใช้วัดได้อย่างกว้างขวาง อันจะทำให้ได้มาซึ่งข้อเท็จจริงทั้งในอดีต ปัจจุบัน และการคาดคะเนเหตุการณในอนาคต ซึ่งแบบสอบถามสวนใหญจะอยูในรูปของคําถามเปนชุด ๆ เพื่อวัดสิ่งที่ผู้วิจัยต้องการจะวัด โดยมีคำถามเป็นตัวกระตุ้นเร่งเร้าให้บุคคลแสดงพฤติกรรมต่าง ๆ ออกมา

**ก. โครงสรางของแบบสอบถาม** ประกอบไปดวย 3 สวน ดังนี้

1) หนังสือนำหรือคำชี้แจง ส่วนแรกของแบบสอบถามจะเป็นคำชี้แจงซึ่ง ้อาจมีจดหมายนำอยู่ด้านหน้า พร้อมคำขอบคุณ ในคำชี้แจงนั้นมักจะระบุถึงจุดประสงค์ที่ให้ตอบ ี่ แบบสอบถาม การนำคำตอบที่ได้ไปใช้ประโยชน์ คำอธิบายลักษณะของแบบสอบถาม วิธีการตอบ แบบสอบถามพร้อมตัวอย่าง พร้อมทั้งจบลงด้วยชื่อและที่อยู่ของผู้ถาม

่ 2) ส่วนที่เป็นคำถามเกี่ยวกับข้อมูลส่วนตัว คำตอบที่ได้จะเป็นข้อเท็จจริง ึ ของผู้ตอบแบบสอบถาม เช่น คำถามเกี่ยวกับเพศ อายุ ระดับการศึกษา อาชีพ ฯลฯ การที่จะถาม ข้อมูลส่วนตัวอะไรบ้างนั้น ขึ้นอยู่กับกรอบแนวความคิดในการถาม โดยดูว่าตัวแปรที่สนใจจะศึกษา นั้นมีอะไรบ้างที่เกี่ยวกับข้อมูลส่วนตัว เพื่อที่จะถามเฉพาะข้อมูลส่วนตัวในเรื่องนั้นๆ เท่านั้น

3) ชุดคำถามเกี่ยวกับความคิดเห็น หรือพฤติกรรมของผู้ตอบในเรื่องนั้น ๆ เป็นชุดคำถามที่ให้ผู้ตอบบอกถึงพฤติกรรม หรือปรากฏการณ์ หรือให้แสดงความคิดเห็นในด้านต่าง ๆ ้ ซึ่งบางครั้งจะไม่สามารถทราบได้ว่าคำตอบนั้นเป็นความจริงมากน้อยเพียงใด เพราะเป็นเพียงความ คิดเห็นของผู้ตอบในขณะนั้น คำถามในส่วนนี้อาจเป็นได้ทั้งคำถามปลายปิดและปลายเปิด

**ข. ขั้นตอนการสรางแบบสอบถาม**

1) ศึกษาคุณลักษณะที่จะวัด ผูถามจะตองศึกษาคุณลักษณะหรือประเด็น ที่จะวัดให้เข้าใจอย่างละเอียด โดยศึกษาจากเอกสาร ตำราหรือผลการวิจัยต่าง ๆ ที่มีลักษณะเดียวกัน ิ หรือใกล้เคียงกัน ตลอดจนศึกษาลักษณะของแบบสอบถามเพื่อใช้เป็นแนวทางในการสร้างแบบสอบถาม

2) กำหนดชนิดของแบบสอบถาม ผู้ถามจะต้องเลือกชนิดของแบบสอบถาม ให้เหมาะสมกับเรื่องที่จะวัดและกล่มตัวอย่าง

3) ศึกษาวิธีการสร้างแบบสอบถาม ผู้ถามจะต้องศึกษาวิธีการสร้าง ่ แบบสอบถามเพื่อวัดคุณลักษณะที่ต้องการจะวัด โดยศึกษาวิธีการสร้างแบบสอบถามจากตัวอย่างให้ เข้าใจ และยึดวัตถุประสงค์เป็นหลักในการสร้างแบบสอบถาม

่ 4) แบ่งคุณสมบัติที่ต้องการจะวัดออกเป็นด้านต่าง ๆ การสร้างแบบสอบถาม ผู้ถามควรแบ่งคุณสมบัติที่ต้องการวัดออกเป็นด้าน ๆ ซึ่งจะทำให้สร้างง่ายขึ้นและครอบคลุมในแต่ละ ด้านคย่างทั่วถึง

5) เขียนคําชี้แจงในการตอบแบบสอบถาม สวนแรกของการแบบสอบถาม คือคำชี้แจงในการตอบแบบสอบถาม ซึ่งประกอบด้วยความมุ่งหมายของการถาม คำอธิบายวิธีการ ตอบแบบสอบถามพร้อมทั้งตัวอย่าง ทั้งนี้เพื่อให้ผู้ตอบแบบสอบถามทราบวัตถุประสงค์ และเข้าใจ ้วิธีการสร้างแบบสอบถามนั้น โดยผู้ถามต้องเขียนให้ละเอียดและชัดเจนด้วย

6) การปรับปรุงแบบสอบถาม หลังจากที่สร้างแบบสอบถามเสร็จแล้ว ผู้ถาม ควรนําแบบสอบถามน้ันมาพิจารณาใหม เพ่ือหาขอบกพรองที่ควรปรับปรุงแกไข และควรให ผู้เชี่ยวชาญได้ตรวจแบบสอบถามนั้นด้วย เพื่อที่จะได้นำข้อเสนอแนะและข้อวิพากษ์วิจารณ์ของ ผูเชี่ยวชาญมาปรับปรุงแกไขใหดียิ่งขึ้น

7) นําแบบสอบถามไปทดลองใชเพื่อวิเคราะหคุณภาพ เปนการนําเอา แบบสอบถามที่ไดปรับปรุงแลวไปทดลองใชกับกลุมตัวอยางเล็ก ๆ เพื่อนําผลมาตรวจสอบคุณภาพ ของแบบสอบถาม

8) ปรับปรุงแบบสอบถามให้สมบูรณ์ ผู้ถามจะต้องทำการแก้ไขข้อบกพร่องที่ ไดจากผลการวิเคราะหคุณภาพอีกครั้งหนึ่ง เพื่อใหแบบสอบถามมีความสมบูรณและมีคุณภาพ ซึ่งจะ ทำให้ผลงานวิจัยเป็นที่น่าเชื่อถืออีกครั้งหนึ่ง

่ 9) จัดสร้างแบบสอบถาม เป็นการนำแบบสอบถามที่ได้ปรับปรุงแล้วมา ้จัดสร้างและตรวจสอบให้ละเอียด โดยความถูกต้องในถ้อยคำหรือสำนวน ทั้งนี้เพื่อให้ผู้ตอบอ่าน เข้าใจได้ตรงประเด็นที่ผู้ถามต้องการ

#### **ค. หลักการในการสรางแบบสอบถาม**

1) ต้องมีจุดมุ่งหมายที่แน่นอนว่าต้องการจะถามอะไรบ้าง โดยจุดมุ่งหมาย นั้นจะต้องสอดคล้องกับวัตถุประสงค์ของงานวิจัยที่จะทำ

2) ต้องสร้างคำถามให้ตรงตามจุดมุ่งหมายที่ตั้งไว้ เพื่อป้องกันการมีข้อ ้คำถามนอกประเด็นและมีจำนวนข้อคำถามจำนวนมาก

3) ต้องถามให้ครอบคลุมเรื่องที่จะวัด โดยมีจำนวนข้อคำถามที่พอเหมาะ ่ไม่มากหรือน้อยเกินไป แต่จะมากหรือน้อยเท่าใดนั้นขึ้นอยู่กับพฤติกรรมที่จะวัด ซึ่งตามปกติพฤติกรรม หรือเรื่องที่จะวัดเรื่องหนึ่ง ๆ นั้นควรมีข้อคำถามในช่วง 25-60 ข้อ

4) การเรียงลำดับข้อคำถาม ควรเรียงลำดับให้ต่อเนื่องสัมพันธ์กัน และแบ่ง ิตามพฤติกรรมย่อย ๆ ไว้เพื่อให้ผู้ตอบเห็นชัดเจนและง่ายต่อการตอบ นอกจากนั้นต้องเรียงคำถาม ึง่าย ๆ ไว้เป็นข้อแรก ๆ เพื่อให้ชักจูงให้ผู้ตอบอยากตอบคำถามต่อ ส่วนคำถามสำคัญ ๆ ไม่ควรเรียงไว้ ตอนท้ายของแบบสอบถาม เพราะความสนใจในการตอบของผู้ตอบอาจจะน้อยลง ทำให้ตอบอย่าง ไม่ตั้งใจ ซึ่งจะส่งผลเสียต่อผลการวิจัยมาก

5) ลักษณะของขอความที่ดี ขอคําถามที่ดีของแบบสอบถามนั้น ควรมี ลักษณะดังนี้

-ข้อคำถามไม่ควรยาวจนเกินไป ควรใช้ข้อความสั้น กะทัดรัด ตรงกับวัตถุประสงคและสองคลองกับเรื่อง

- ข้อความ หรือภาษที่ใช้ในข้อความต้องชัดเจน เข้าใจง่าย
- ไม่ใช้คำถาม ถามนำหรือแนะให้ตอบ
- ี 'ไม่ถามเรื่องที่เป็นความลับเพราะจะทำให้ตอบไม่ตรงกับ

ข้อเท็จจริง

่ ไม่ถามในเรื่องที่รู้แล้ว หรือถามในสิ่งวัดได้ด้วยวิธีอื่น

ี ข้อคำถามต้องเหมาะสมกับกลุ่มตัวอย่าง คือ ต้องคำนึงถึงระดับ การศึกษา ความสนใจ สภาพเศรษฐกิจฯลฯ

-ข้อคำถามหนึ่ง ๆ ควรถามเพียงปัญหาเดียว เพื่อให้ได้คำตอบที่ ้ชัดเจนและตรงจุด ซึ่งจะง่ายต่อการนำมาวิเคราะห์ข้อมูล

- คำตกบหรือตัวหลักในข้อคำถามควรมีมากพอ หรือให้เหมาะสม ึกับข้อคำถามนั้นแต่ถ้าไม่สามารถระบุได้หมดก็ให้ใช้ว่า อื่น ๆ โปรดระบุ

- คําตอบที่ไดจากแบบสอบถาม ใหสามารนํามาแปลงออกมาใน รูปของปริมารและใช้สถิติอธิบายข้อเท็จจริงได้ เพราะปัจจุบันนี้นิยมใช้คอมพิวเตอร์เข้ามาในการ ้วิเคราะห์ข้อมูล ดังนั้นแบบสอบถามควรคำนึงถึงวิธีการประมวลข้อมูลและวิเคระห์ข้อมูลด้วยโปรแกรม คอมพิวเตอร

#### **ง. คําถามในแบบสอบถาม**

คําถามในแบบสอบถามอาจแบงไดเปน 2 ประเภท คือ

1) คําถามปลายเปด (Open End Question) เปนคําถามที่เปดโอกาสให ผู้ตอบสามารถตอบได้อย่างเต็มที่ คำถามปลายเปิดจะนิยมใช้กันมากในกรณีที่ผู้ถามไม่สามารถคาดเดา ้คำตอบไว้ล่วงหน้าว่าคำตอบควรจะเป็นอย่างไร หรือใช้คำถามปลายเปิดในกรณีที่ต้องการได้คำตอบ ้ เพื่อนำมาเป็นแนวทางในการสร้างคำถามปลายปิด ตัวอย่างคำถามปลายเปิด เช่น ท่านตัดสินใจ ประกอบอาชพคี าขายเพราะอะไร.

2) คำถามปลายปิด (Close End Question) เป็นคำถามที่ผู้ถามมีแนว ้คำตอบไว้ให้ผู้ตอบเลือกตอบจากคำตอบที่กำหนดไว้เท่านั้น คำตอบที่ผู้ถามกำหนดไว้ล่วงหน้านี้ได้มา ้จากการทดลองใช้คำถามในลักษณะที่เป็นคำถามปลายเปิด แล้วนำมาจัดกลุ่มของคำตอบ หรือได้มาก ี จากการศึกษาผลการวิจัยที่เกี่ยวข้อง หรือจากแนวความคิดของผู้ถามเอง และจากข้อมูลอื่น ๆ

**จ. รูปแบบการเก็บขอมูลโดยใชแบบสอบถาม** มีอยู 2 รูปแบบ คือ

1) การนำแบบสอบถามไปส่งให้ผู้ตอบด้วยตนเอง โดยผู้วิจัยหรือพนักงาน ี่ เก็บข้อมูลนำแบบสอบถามไปส่งให้กับกลุ่มตัวอย่างด้วยตนเอง และรอรับหรือนัดวันรับแบบสอบถาม ึกลับมา ถ้ารอรับแบบสอบถามกลับมา ผู้วิจัยหรือพนักงานเก็บข้อมูลควรขี้แจงข้อคำถามที่ผู้ตอบสงสัย และตรวจสอบความถูกต้องครบถ้วนของคำตอบนั้นในทันที ซึ่งวิธีการนี้จะได้ข้อมูลที่ครบถ้วนมากกว่า วิธีการส่งแบบสอบถามทางไปรษณีย์

2) การส่งแบบสอบถามทางไปรษณีย์ ผู้วิจัยควรให้หมายเลขประจำ ี แบบสอบถาม (Identification Number) ของแบบสอบถามทุกชุดไว้ และบันทึกไว้ว่าแบบสอบถาม หมายเลขนั้นส่งไปให้ใครเพื่อความสะดวกในการติดตามแบบสอบถามนั้นกลับคืนมา การส่งแบบสอบถาม ไปให้หน่วยตัวอย่างกรองเองนั้น จะต้องจ่าหน้าซองอย่างละเอียดและถูกต้อง ชัดเจน ถึงผู้รับ และแนบ ซองเขียนชื่อที่อยู่ของผู้วิจัย พร้อมติดแสตมป์ให้เรียบร้อยเพื่ออำนวยความสะดวกให้แก่ผู้ตอบในการ ี่ส่งแบบสอบถามกลับคืนมา หรืออาจใช้วิธีพับแบบสอบถามและจ่าหน้าถึงผู้รับพร้อมติดแสตมป์ไว้ด้าน นอก และในส่วนที่พับเข้าด้านในนั้นให้จ่าหน้าถึงผู้วิจัยพร้อมติดสแตมป์เพื่อให้ผู้ตอบนั้นส่งกลับคืนมา

**ฉ. ขอดีและขอเสียของการเก็บขอมลโดยใช ู แบบสอบถาม**

ข้อดีของการเก็บข้อมูลโดยใช้แบบสอบถาม มีดังนี้ คือ

1) ถ้าตัวอย่างมีขนาดใหญ่ วิธีการเก็บข้อมูลโดยใช้แบบสอบถาม จะเป็น ้วิธีการที่สะดวกและประหยัดกว่าวิธีอื่น

2) ผู้ตอบมีเวลาตอบมากกว่าวิธีการอื่น

3) ไม่จำเป็นต้องฝึกอบรมพนักงานเก็บข้อมูลมากเหมือนกับวิธีการสัมภาษณ์

หรือวิธีการสังเกต

ี 4) ไม่เกิดความลำเอียงอันเนื่องมาจากการสัมภาษณ์หรือการสังเกต เพราะ ผูตอบเปนผูตอบขอมูลเอง

ข้อเสียของการเก็บข้อมูลโดยวิธีการใช้แบบสอบถาม มีดังนี้คือ

1) ในกรณีที่ส่งแบบสอบถามให้ผู้ตอบทางไปรษณีย์ มักจะได้แบบสอบถาม ึ กลับคืนมาน้อย และต้องเสียเวลาในการติดตาม อาจทำให้ระยะเวลาการเก็บข้อมูลล่าช้ากว่าที่กำหนดไว้

2) การเก็บขอมูลโดยวิธีการใชแบบสอบถามจะใชไดเฉพาะกับกลุมประชากร เปาหมายที่อานและเขียนหนงสั ือไดเทานั้น

่ 3) จะได้ข้อมูลจำกัดเฉพาะที่จำเป็นจริง ๆ เท่านั้น เพราะการเก็บข้อมูลโดย ้วิธีการใช้แบบสอบถาม จะต้องมีคำถามจำนวนน้อยข้อที่สุดเท่าที่จะเป็นไปได้

4) การส่งแบบสอบถามไปทางไปรษณีย์ หน่วยตัวอย่างอาจไม่ได้เป็นผู้ตอบ ี แบบสอบถามเองก็ได้ ทำให้คำตอบที่ได้มีความคลาดเคลื่อนไม่ตรงกับความจริง

5) ถ้าผู้ตอบไม่เข้าใจคำถามหรือเข้าใจคำถามผิด หรือไม่ตอบคำถามบางข้อ หรือไม่ไตรตรองให้รอบคอบก่อนที่จะตอบคำถาม ก็จำทำให้ข้อมูลมีความคลาดเคลื่อนได้ โดยที่ผู้วิจัย ไม่สามารถย้อนกลับไปสอบถามหน่วยตัวอย่างนั้นได้อีก

 6) ผูที่ตอบแบบสอบถามกลับคืนมาทางไปรษณีย อาจเปนกลุมทมี่ ีลักษณะ ้ แตกต่างจากกลุ่มผู้ที่ไม่ตอบแบบสอบถามกลับคืนมา ดังนั้นข้อมูลที่นำมาวิเคราะห์จะมีความลำเอียง อันเนื่องมาจากกลุมตัวอยางได

## **2.2.2 สถิติเชิงพรรณา (Descriptive Statistics)** (ธานนทร ิ ศิลปจารุ, 2549, 151-152)

ี สถิติเชิงพรรณา เป็นการนำข้อมูลที่จัดเก็บมาได้แล้วนำมาบรรยายถึงลักษณะของ ข้อมูลที่จัดเก็บมาได้ทั้งในรูปแบบของข้อความ ตราง แผนภูมิ หรือกราฟ หลักการสำคัญของสถิติเชิง ้ พรรณานั้นก็คือ การเก็บข้อมูลชนิดใดมาก็จะอธิบายได้เฉพาะข้อมูลชนิดนั้น ไม่สามารถนำไปใช้อ้างอิง ถึงข้อมูลชนิดอื่น ๆ ได้ ไม่เหมือนกับสถิติอ้างอิง (Inference Statistics) ที่สามารถนำข้อมูลไปทำการ ้อ้างอิงได้ โดยหลักการของสถิติพรรณนาจะเป็นดังนี้ ถ้าทำการเก็บข้อมลจากกล่มตัวอย่างจำนวน 200 คน จากประชากรทั้งหมด 20,000 คน การบรรยายลักษณะของข้อมูลตลอดจนการวิเคราะห์ และแปลผล ึ จะเป็นเฉพาะในส่วนของข้อมูลกลุ่มตัวอย่าง 200 คนเท่านั้น ผู้จัดทำไม่สามารถนำผลไปอ้างอิงแทน ประชากรทั้งหมด 20,000 คนได้

## **ก. การแจกแจงความถี่ (Frequency)**

่ ในโครงงานนี้จะใช้การแจกแจงความถี่ โดยการแสดงค่าความถี่ของข้อมูลที่ จัดเก็บมาได้ และแสดงเป็นแบบจำนวน และร้อยละ (%)

## **ข. คารอยละ (Percentage)**

ค่าร้อยละ คือ การคำนวณหาสัดส่วนของข้อมูลในแต่ละตัวเทียบกับข้อมูลรวม ทั้งหมด โดยให้ข้อมูลรวมทั้งหมดมีค่าเป็นร้อยละ

สูตร ร้อยละ (%) =  $(X * 100) / N$ 

 $\times$  คือ จำนวนข้อมูล (ความถี่) ที่ต้องการนำมาหาค่าร้อยละ

N คือ จำนวนข้อมูลทั้งหมด

## **2.2.3 การสรางแบบสอบถามในหนาเว็บเพจ** (โรงเรียนราชดําริ. [ม.ป.ป.].)

สามารถทําไดงาย ๆ โดยการใชแท็กคําสงั่ <FORM> เพื่อเริ่มตนแบบสอบถาม และ ใช้แท็กคำสั่ง </FORM> เพื่อสิ้นสุด...แต่ลำพังแท็กคำสั่งเพียงคู่นี้คู่เดียว ยังไม่สามารถเป็น แบบสอบถามที่สมบูรณ์ได้ เราจะต้องมีช่องรับข้อมูล <INPUT TYPE> ที่มีรูปแบบต่าง ๆ กัน มา ้ำประกอบด้วย, <INPUT TYPE> ที่สามารถนำมาใช้ในแบบสอบถามได้ มีดังต่อไปนี้

```
แบบที่ 1 INPUT TYPE แบบ "TEXT" 
<FORM>Name: ชื่อ-นามสกุล<BR> 
<INPUT TYPE="text" NAME="name" SIZE="30" MAXLENGTH=30><BR> 
Site Url: ที่อยู่เว็บไซต์ของคุณ<BR>
<INPUT TYPE="text" NAME="siteurl" SIZE="30" MAXLENGTH=30 
VALUE="http://"><BR> 
</FORM>
```

```
ผลลัพธที่ได
```
Name : ชื่อ-นามสกุล

Site URL : ที่อยูเว็บไซตของคุณ

http://

อธิบายคําสงั่

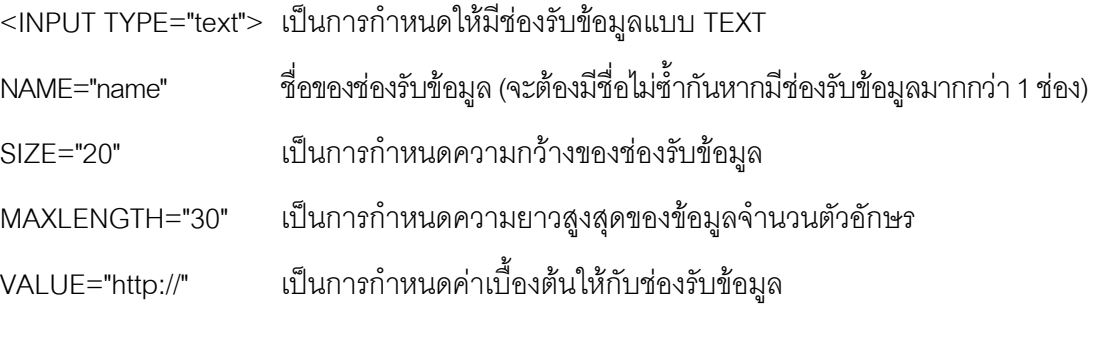

แบบที่ 2 INPUT TYPE แบบ "REDIO"

<FORM>

คุณอายุเท่าใด:(เลือกเพียงข้อใดข้อหนึ่งเท่านั้น)<BR>

<INPUT TYPE="radio" NAME="age" VALUE="20-30">20-30 ป

<INPUT TYPE="radio" NAME="age" VALUE="31-40" CHECKED>31-40 ป

## <INPUT TYPE="radio" NAME="age" VALUE="41-50" DISABLED>41-50 ป  $<$ /FORM $>$

### ผลลัพธที่ได

คุณอายุเท่าใดเลือกเพียงข้อใดข้อหนึ่งเท่านั้น

- $\Box$  20-30 ปี <-- ค่าปกติ
- $\begin{bmatrix} 31-40 \end{bmatrix}$  <-- CHECKED
- $\Box$  41-50 ปี <-- DISABLED

## ้<br>คลิบายคำสั่ง

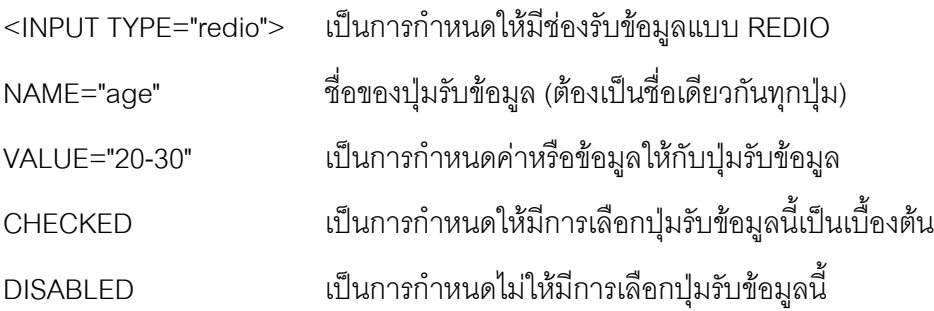

แบบที่ 3 INPUT TYPE แบบ "CHECKBOX"

<FORM>

หัวข้อใดที่คุณชื่นชอบเป็นพิเศษ เลือกได้มากกว่า 1 ข้อ<BR>

 <INPUT TYPE="checkbox" NAME="Members">ทะเบียนรายชื่อสมาชิก<BR> <INPUT TYPE="checkbox" NAME="New page" CHECKED>แนะนําเว็บเพจใหม<BR> <INPUT TYPE="checkbox" NAME="Techno" DISABLED>วิชาการ/บทความ<BR>  $<$ /FORM $>$ 

# ผลลัพธที่ได

หัวข้อใดที่คุณชื่นชอบเป็นพิเศษ เลือกได้มากกว่า 1 ข้อ

- $\Box$  ทะเบียนรายชื่อสมาชิก <-- ค่าปกติ
- $\overline{\triangledown}$  แนะนำเว็บเพจใหม่ <-- CHECKED
- วิชาการ/บทความ <-- DISABLED

อธิบายคําสงั่

```
<INPUT
```
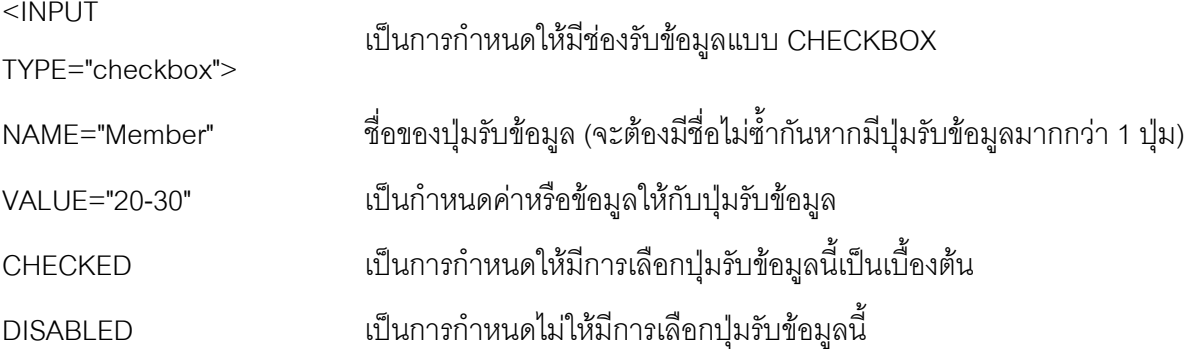

แบบที่ 4 ช่องรับข้อมูลชนิดพิเศษ "TEXTAREA"

```
<FORM>คำแนะนำหรือติชม<BR>
```

```
 <TEXTAREA NAME="comment" COLS="50" ROWS="5"
```

```
WRAP="virtual"></TEXTAREA> </FORM>
```
ผลลัพธที่ได

## คําแนะนําหรือติชม

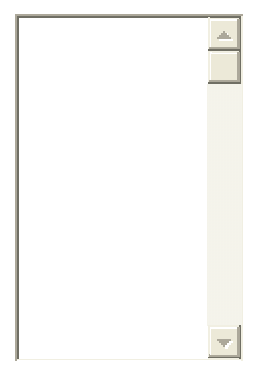

## อธิบายคําสงั่

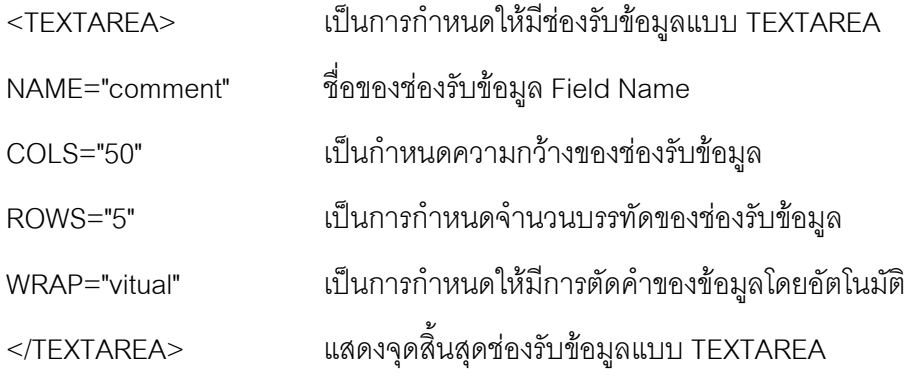

แบบที่ 5 ช่องรับข้อมูลชนิดพิเศษ 3 "SELECT OPTION"

<FORM> <SELECT NAME="province" SIZE="1">

<OPTION VALUE="กรุงเทพมหานคร">กรุงเทพมหานคร</OPTION>

<OPTION VALUE="กระบี่">กระบี่</OPTION>

<OPTION VALUE="กาญจนบุรี" SELECTED>กาญจนบุร</OPTION> ี

<OPTION VALUE="กาฬสนธิ "> กาฬสนธิ </OPTION>

</SELECT>

 $<$ /FORM $>$ 

#### ผลลัพธที่ได

กาญจนบุรี อธิบายคําสงั่

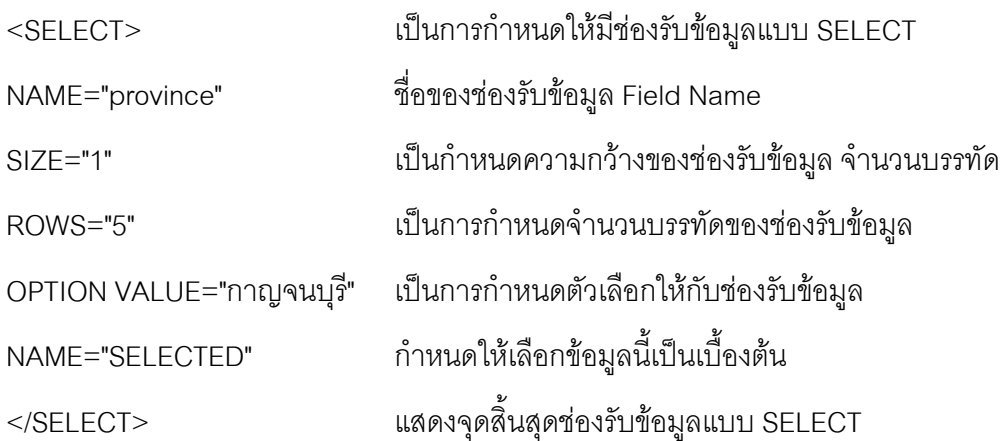

แบบที่ 6 เปนการสรางแบบฟอรมในการรับขอมูลแบบสอบถาม <FORM METHOD="POST" ACTION="question.php" > Name: ชื่อ-นามสกลุ <BR> <INPUT TYPE="text" NAME="name" SIZE="30"><BR> ้ E-mail: ที่อยู่อีเมล์ของคุณ<BR> <INPUT TYPE="text" NAME="email" SIZE="30"><BR> คําแนะนํา/เสนอแนะ/ติชม: (เพื่อการปรับปรุงเว็บไซตครั้งตอไป)<BR> <TEXTAREA NAME="comment" COLS="50" ROWS="5"

```
WRAP="virtual"></textarea><P>
```
<INPUT TYPE="submit" VALUE="สงขอมูล">

<INPUT TYPE="reset" VALUE="ลบพิมพใหม">

 $<$ /FORM $>$ 

ยคลัพธ์ที่ได้

Name : ชื่อ-นามสกุล

## E-mail : ที่อยู่อีเมล์ของคุณ

คําแนะนํา/เสนอแนะ/ติชม: (เพื่อการปรับปรุงเว็บไซตครั้งตอไป(

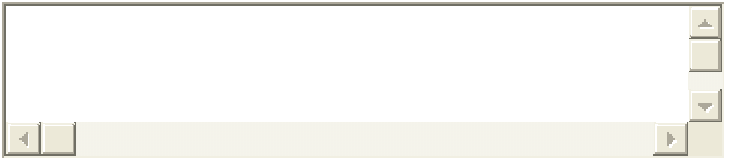

้<br>คลิบายคำสั่ง

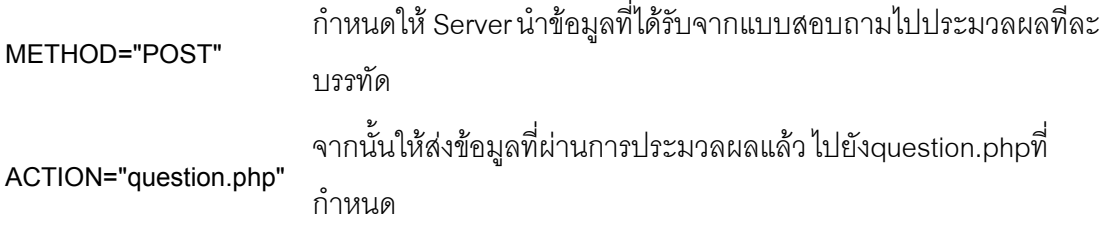

## **2.2.4 การจดโดเมนกับ Godaddy.com** (Godaddy. [ม.ป.ป.].)

Godaddy.com เป็นเว็บไซต์การให้บริการจดโดเมน ที่ทางผู้จัดทำโครงงานได้ใช้ บริการอยู่ในการจดโดเมนในประเทศไทยก็มีหลายเว็บไซต์ที่ให้บริการ หรือสามารถค้นหาผู้ให้บริการ รายอื่น ๆ ได้จาก Search Engine โดยใช้คำค้นเป็น Buy Domain or Hosting เป็นต้น โดยมีผู้ ให้บริการอยู่มากมายดังนั้นจึงเป็นการตัดสินใจของท่านที่จะเลือกใช้บริการจากที่ใด แต่ในที่นี้ทาง ผู้จัดทำได้ใช้ของทาง Godaddy.com

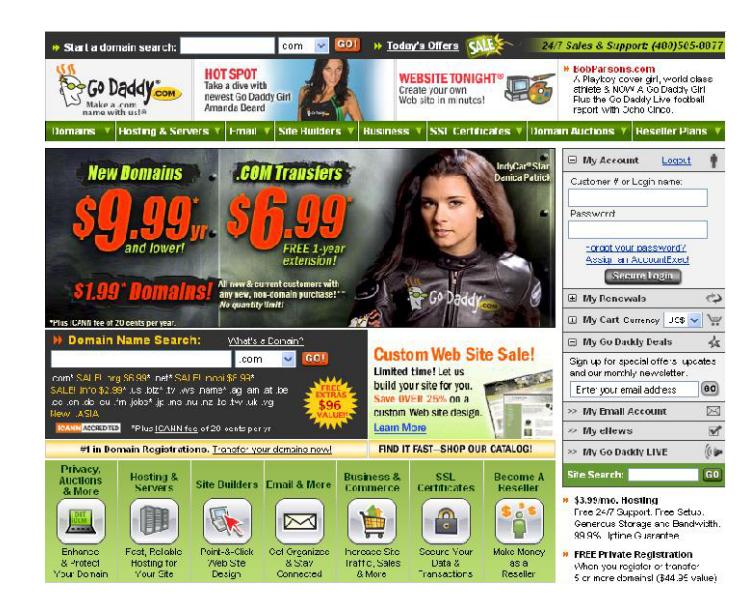

**ภาพที่ 2.9** หนาแรกของเวบไซต ็ www.godaddy.com

## **2.2.5 การโฆษณาเว็บไซต**(Google Adwords. [ม.ป.ป.].)

ในการทําโฆษณาเว็บไซตใหผูคนไดรูจักก็มีอยูหลายวิธีเชน การสงอีเมลไปประชาสัมพันธ ในกลุ่มผู้บริโภคที่ท่านมีอีเมล์อยู่ แต่ในการส่งอีเมล์ก็ต้องอย่าส่งไปบ่อย ๆ จะทำให้เป็นการรบกวน ผู้บริโภคและเป็นการผิดกฎหมายเกี่ยวกับทางด้านคอมพิวเตอร์ที่ประเทศไทยได้นำมาใช้แล้ว การ ประชาสัมพันธ์ทาง SMS ซึ่งก็จะได้กลุ่มลูกค้าอีกกลุ่มในทางการโฆษณานี้ก็จะมีผู้ให้บริการจำหน่าย หมายเลขโทรศัพท์มือถือของกลุ่มลูกค้าที่เราต้องการ ในการใช้บริการ SMS ในการโฆษณาก็มีทั้งทาง บริการฟรีและเสียเงิน บริการฟรีเช่น <u>www.tttonline.com</u> หรือจะใช้บริการจากผู้ให้บริการโทรศัพท์มือถือ ึก็ได้แต่จะต้องมีการทำข้อตกลงในการใช้บริการตามเงื่อนไขของผู้ให้บริการแต่ละรายไป บริการจากที่ เว็บไซต์อื่น ๆ เช่น <u>www.sms.in.th</u>

การใช้บริการประชาสัมพันธ์จากเว็บไซต์ไดเร็กทรอรีโดยเป็นการนำข้อมูลรายละเอียด ของเว็บไซต์ไปใส่ไว้ตามเว็บไดเร็กทรอรีต่าง ๆ ที่ให้บริการ เช่น <u>www.sanook.com</u> เป็นต้น

 การทําโฆษณากับผูใหบริการ Search Engine ซึ่งเปนเทรนอยูในตอนนี้และเปนที่ รู้จักกันดีในการหาข้อมูลทุกอย่างในโลกออนไลน์จะต้องใช้บริการจาก Search Engine เช่น Google, Yahoo, MSN และ Search Engine อื่น ๆ และในการโฆษณานี้จะใชการโฆษณาแบบ Contextual Ads เข้าช่วยด้วย ซึ่งอยู่ในรูปแบบของ PPC (Pay Per Click: จ่ายต่อคลิก) เช่นของ Google เมื่อเราทำ การโฆษณากับ Google AdWords แลวนั้น Google ก็จะนําโฆษณาไปไวที่ Search Engine Google.com และเมื่อมีการค้นหาข้อมูลแล้วตรงกับ Keyword ที่เราทำการโฆษณาเมื่อมีการคลิกแล้ว จะต้องจ่ายเงินให้กับ Google Adwords ตามอัตราที่ทำการโฆษณาไว้ขั้นต่ำสุดอยู่ที่ \$0.01 และทาง Google ยังมีผูชวยในการโฆษณาอีกอยางที่ชวยในการโฆษณานั้นก็คือ Google AdSense โดยการที่ เว็บไซต์ต่าง ๆ ทั่วโลกที่ต้องการใช้บริการ Google AdSense แล้วทำการสมัครบริการดังกล่าวเมื่อนำ สคริปของ Google AdSense ไปติดที่เว็บไซตทาง Google AdSense จะทําการอานเนื้อหาในเว็บไซต ที่นำสคริปไปติดไว้ ต่อจากนั้น Google AdSense จะนำโฆษณาต่าง ๆ ที่ได้ทำไว้กับ Google AdWords ไปโฆษณาให้ตรงกับเนื้อหาของเว็บไซต์ต่าง ๆ ทำให้การโฆษณามีได้หลายแห่งบน อินเตอรเน็ต

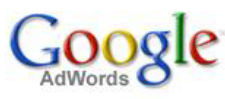

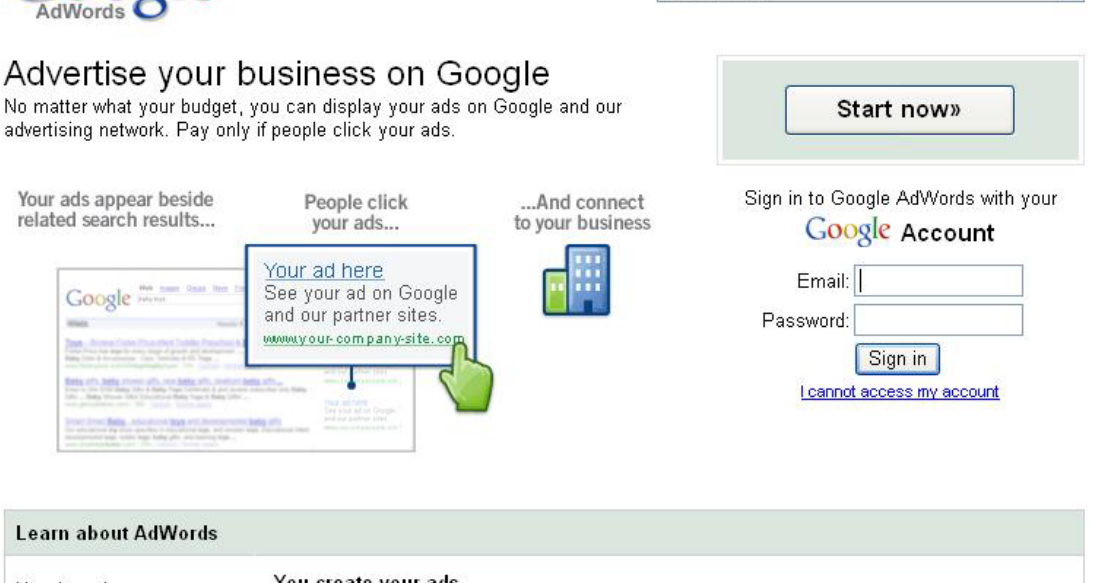

English (US)

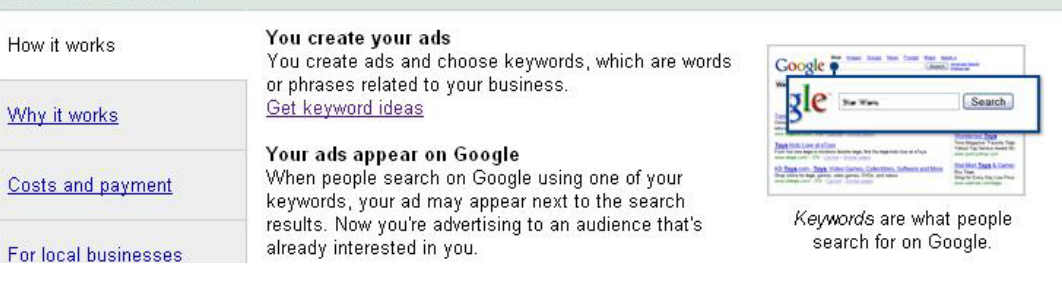

 $\bar{\mathbf{v}}$ 

### **ภาพที่ 2.10** หน้าแรกของเว็บไซต์ www.google.com/adwords/

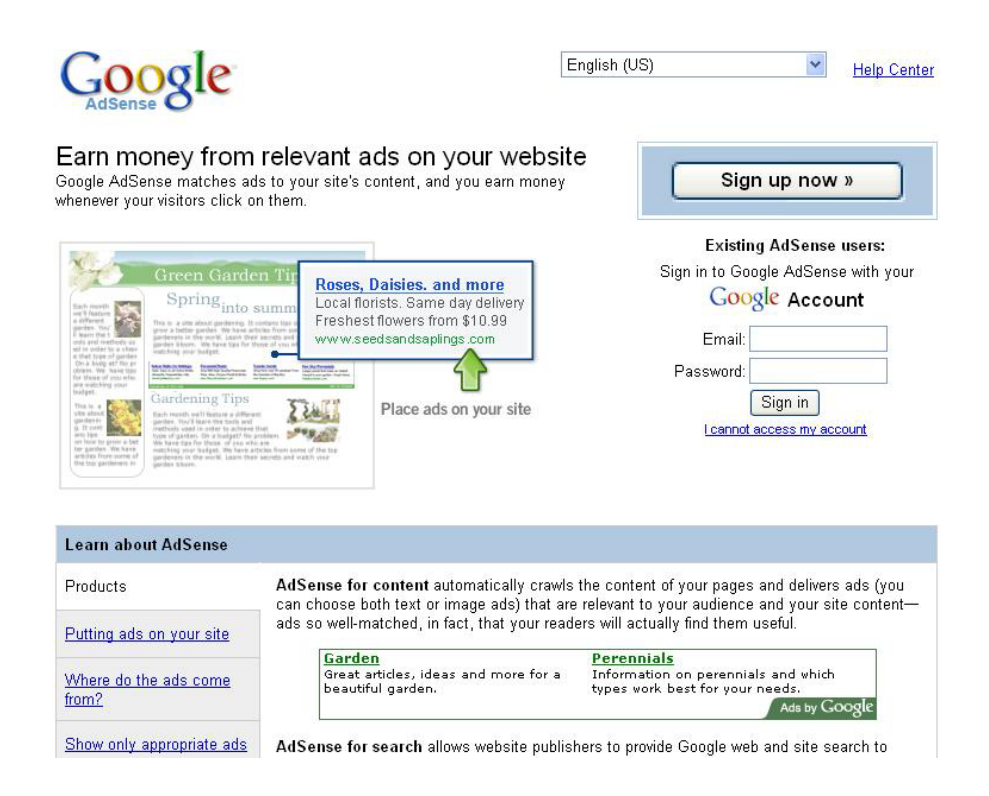

#### **ภาพที่ 2.11** หน้าแรกของเว็บไซต์ www.google.com/adsense/

้ สำหรับการให้บริการ Search Engine MSN เป็นบริการที่น่าสนใจอีกที่ซึ่งการ ่ ให้บริการของ Search Engine MSN นี้จะให้บริการของการโฆษณา Keyword ที่การโฆษณาที่ราคา ้ต่ำสุดอยู่ที่ \$0.05 ซึ่งก็เป็นอีกทางเลือกหนึ่งเป็นต้น

| Start advertising online                                                                                                    | What                                                                            | How                                                                            | New to Microsoft adCenter?               |  |
|----------------------------------------------------------------------------------------------------|---------------------------------------------------------------------------------|--------------------------------------------------------------------------------|------------------------------------------|--|
| with Microsoft today                                                                                                    | What is adCenter?                                                               | How it works.                                                                  | Start advertising right away.            |  |
| Clicks. Leads. Sales. We're here to help you grow<br>your business. Get started with \$5. Pay only when<br>someone clicks your ad.                                                                                                    | Microsoft adCenter is<br>Pay-per-click advertising<br>for budgets of all sizes. | Create a campaign.<br>Bid on keywords.<br>Drive traffic.                       | Sign Up Today                            |  |
|                                                                                                    | Tell me more                                                                    | Show me a demo                                                                 |                                          |  |
| <b>Live Search</b>                                                                                                    | Learn                                                                           | <b>Success</b>                                                                 |                                          |  |
| Your ad here<br>lines of far cars at line Arts Most Rosser/A, Level Minute & Company<br>See your ad on MSN<br>The Strait Set of Car Private Lawrence communication and                                                                                                    |                                                                                 |                                                                                | Already a member? Sign in.<br>User name: |  |
| of ad agriculated Possible from an hour few litted from<br>and Live Search.<br>has for factors, has not then doly from and from<br><b>CALL OF</b>                                                                                                    | Learn more.                                                                     | Success stories.<br>Read how advertisers<br>use adCenter to<br>increase sales. |                                          |  |
| Provides likely selleral network down's and advanced storms for text-<br>www.example.com<br>the country and selected<br>and companies in the<br>Car Findi and hosterist (Cat con.)<br>the field and rest many abstract who will be reflect-<br>Kend Calls<br>prime porter  (efforts a positiveness point) Ford source trusts as<br>Western and those the city<br>to business in<br>and arounder was has todayed, Garrentham Blue<br>The R. Line Company Street<br>the auto continued in the con-<br><b>SACCO</b> | Explore Microsoft<br>adCenter help, support<br>and FAOs.                        |                                                                                | Password:                                |  |
|                                                                                                    |                                                                                 |                                                                                |                                          |  |
| <u>UMANIA SAMANIA S</u><br>car a crop, acts, texton by diffusion or                                                                                                    | Tell me more                                                                    | Tell me more                                                                   | Remember me<br><b>Sign In</b>            |  |
|                                                                                                    |                                                                                 |                                                                                | Forgot your user name or password?       |  |

@ 2007 Microsoft | Legal | Microsoft Privacy | adCenter Labs

Microsoft<sup>\*</sup>adCenter

**ภาพที่ 2.12** หน้าแรกของเว็บไซต์ adcenter microsoft.com

## **2.2.6 Commission Junction Program** (Commission Junction Program. [ม.ป.ป.].)

่ ในโครงงานนี้ได้มีการนำตัวกลางในการจัดจำหน่ายสินค้าและบริการของการท่องเที่ยว ้บางส่วนมาใช้เนื่องจากการติดต่อขอข้อมูลบริการและจัดจำหน่ายจากผู้ให้บริการรายอื่น ๆ ไม่ค่อย ได้รับการสนับสนนเท่าที่ควรจึงได้ใช้บริการจากผู้ให้บริการตัวแทนโฆษณาขายสินค้าโดยเมื่อนำสินค้า หรือบริการมาทำการติดไว้ที่เว็บไซต์แล้วมีการคลิกไปยังผ้ให้บริการหลักเมื่อมีการซื้อขายการเกิดขึ้น ็จะทำได้ค่าคอมมิชชั่นเป็นสิ่งตอบแทนจากผู้บริการตัวกลางซึ่งเรียกกันว่า Affiliate Networks โดยมีผู้ ใหบริการตัวกลางที่ไดใชในโครงงานนี้คือ Commission Junction หรือ CJ โดยเปนผูใหบริการที่ น่าเชื่อถือโดยมีระบบ Tracking ตรวจสอบที่มีความน่าเชื่อถือสง

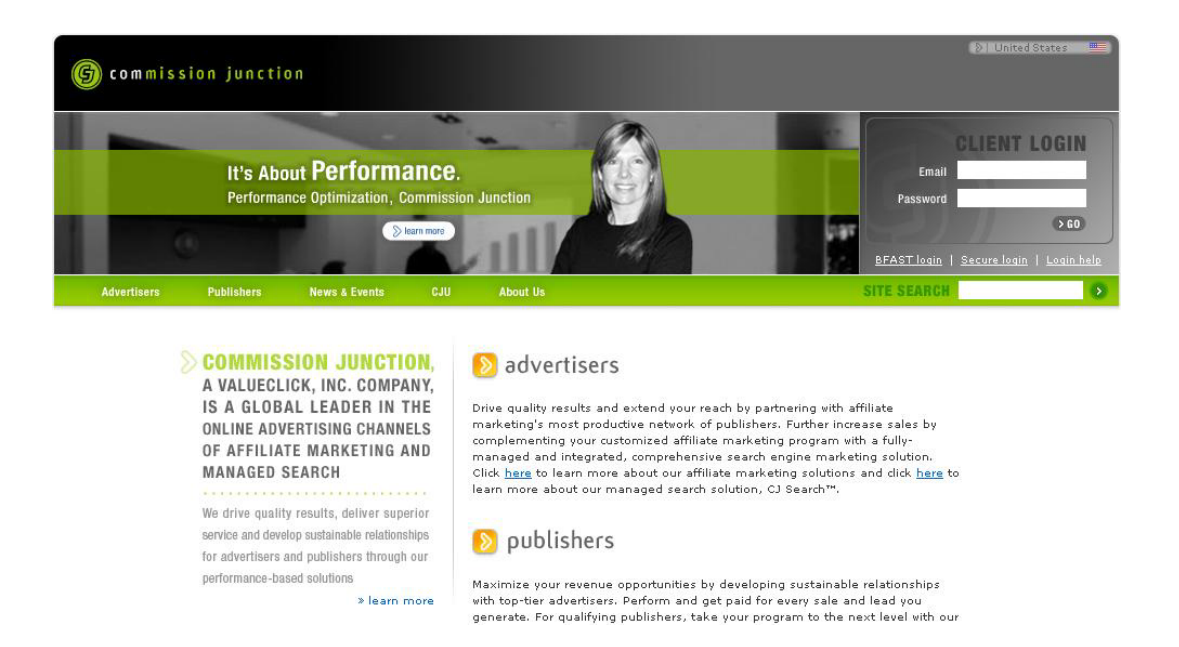

**ภาพที่ 2.13** หน้าแรกของเว็บไซต์ www.ci.com

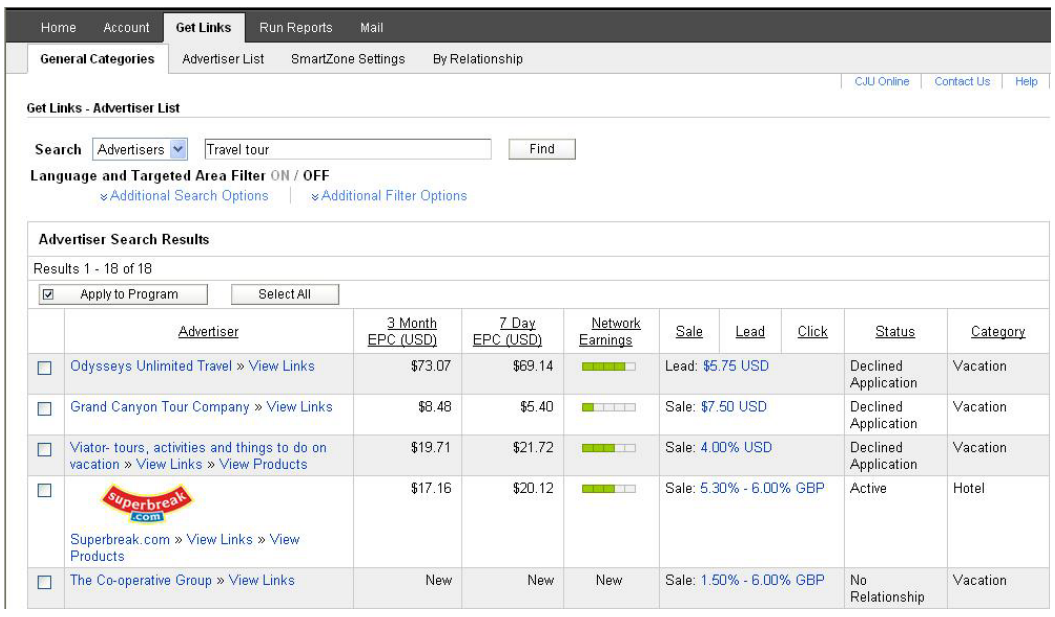

**ภาพที่ 2.14** แสดงรายระเอียดบางส่วนของสินค้า <u>www.cj.com</u>

# **2.3 เทคโนโลยีที่นํามาใชในการพัฒนาระบบ**

นอกจากทางด้านทฤษฎีที่กล่าวมาแล้ว ยังมีด้านเทคโนโลยีและเทคนิคที่จะนำมาใช้ใน โครงงานนี้ดวยซึ่งจะประกอบไปดวยสวนตางๆ ดังนี้

## **2.3.1 การนาํ php ใชในโครงงาน** (PHP Hypertext Preprocessor. [ม.ป.ป.].)

ความสามารถของ PHP นั้นในความสามารถพื้นฐานที่ภาษาสคริปต์ทั่ว ๆ ไปนั้น PHP ก็มีความสามารถทำได้ทัดเทียมเช่นเดียวกัน เช่น การรับข้อมูลจากฟอร์ม การสร้าง Content ใน ลักษณะ Dynamic รับสง Cookies สราง เปด อาน และปดไฟลในระบบ การรองรับระบบจัดการ ู้ฐานข้อมูลมากมายดังนี้

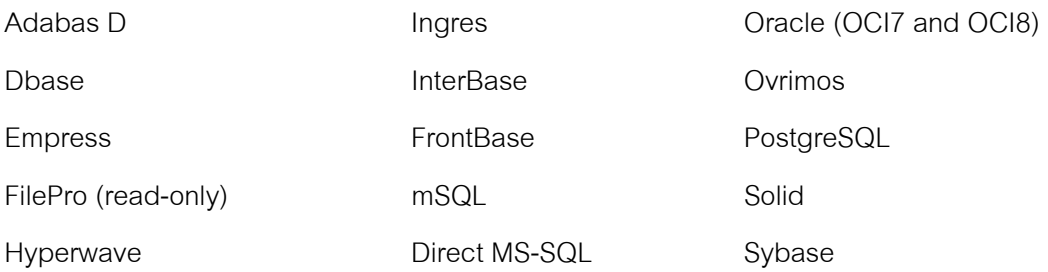

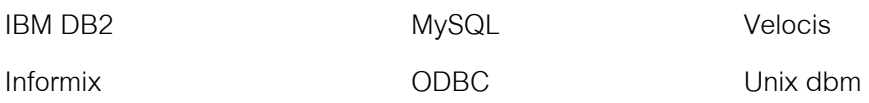

ี แต่ตัวจัดการฐานข้อมูลที่ทาง NINETO E-MAGAZINE ONLINE เลือกมาใช้ใน ิบทความนี้คือ MySQL เหตุที่เลือกตัวนี้คือ เป็นที่นิยมกว้างขว้างและประเด็นหนึ่งที่จะต้องพิจารณาคือ Free เพราะ MySQL จัดเปน Software ประเภท Freeware รองรับ OS ไดหลายระบบดวยกนั

 Protocol Support ความสามารถในการรองรับโปรโตคอลหลายแบบทั้ง IMAP, SNMP, NNTP, POP3, HTTP และยังมีไลบารีสำหรับติดต่อ กับแอพพลิเคชั่นได้มากมาย มีความ ้ยืดหย่นสงสามารถนำไปสร้างแอพพลิเคชั่นได้หลากหลาย และอีกข้อดีหนึ่งที่โดเด่นคือของ PHP ก็คือ ี สามารถแทรกลงในแท็ก HTML ในตำแหน่งใดก็ได้

## **2.3.2 การใชงาน PHP** จะตองมีสวนประกอบด ังน ี้

เนื่องจากวา PHP ไมไดเปนสวนหนึ่งของตัว Web Server ดังนนถั้ าจะใช PHP ก็ จะต้องดูก่อนว่า Web server นั้นสามารถใช้สคริปต์ PHP ได้หรือไม่ ยกตัวอย่างเช่น PHP สามารถ ใชไดกับ Apache Web Server และ Personal Web Server (PWP) สําหรับระบบปฏิบัติการ Windows 95/98/NT ในกรณีของ Apache เราสามารถใช PHP ไดสองรูปแบบคือ ในลักษณะของ CGI และ Apache Module ความแตกตางอยูตรงที่วา ถาใช PHP เปนแบบโมดูล PHP จะเปน ส่วนหนึ่งของ Apache หรือเป็นส่วนขยายในการทำงานนั่นเอง ซึ่งจะทำงานได้เร็วกว่าแบบที่เป็น CGI เพราะวา ถาเปน CGI แลว ตัวแปลชุดคําสั่งของ PHP ถือวาเปนแคโปรแกรมภายนอก ซึ่ง Apache จะต้องเรียกขึ้นมาทำงานทุกครั้งที่ต้องการใช้ PHP ดังนั้น ถ้ามองในเรื่องของประสิทธิภาพ ่ ในการทำงาน การใช้ PHP แบบที่เป็นโมดูลหนึ่งของ Apache จะทำงานได้มีประสิทธิภาพมากกว่า

## **2.3.4 การใชงานฟ งก ชั่นของ PHP**

 ในโครงงานนี้ไดใชฟงกชั่นของ PHP อยูหลายสวนดวยกันในการจะดูขอมูลฟงกชั่น ของ PHP จะมีคำสั่งในการเรียกดูฟังก์ชั่นต่าง ๆ ดังนี้

 $\langle$ ? phpinfo(); ? $>$ 

ี่ หลังจากได้ทำการเขียนคำสั่งดังกล่าวแล้วให้นำไฟล์ไปไว้ที่ Web Server ทำการเรียก ไฟล phpinfo ยังบอกรายละเอียดอื่นไวดวยดังรูป

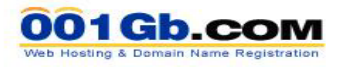

001Gb | เว็บโฮสติ้ง | เว็บใชต์สำเร็จรูป | แจ้งโอนเงิน | ข้อกำหนดการใช้บริการ | เกี่ยวกับบริษัท | ติดต่อบริษัท | ข่าว

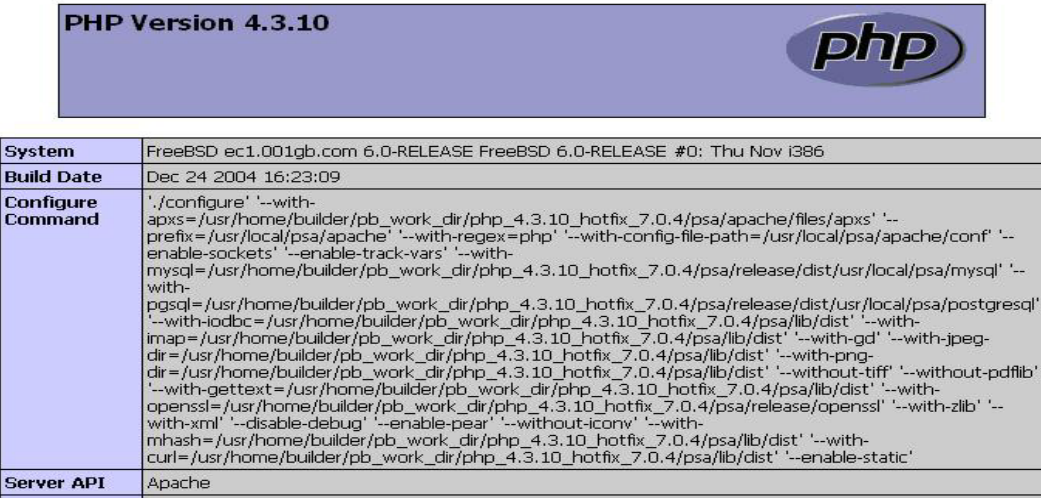

**ภาพที่ 2.15**แสดงลักษณขอมูลตางๆของ PHPINFO จากเว็บไซต 001GB.com

**ก. ฟงกชนในการท ั่ ํางานของการรับสงคา** ในสวนของแบบสอบถามจะใชการ ี ส่งค่าจากฟอร์มโดยใช้หลัการ POST ร่วมกับภาษา PHP ในการส่งข้อมูลและตรวจสอบเงื่อนไขในการ ส่งโดยมีรายละเอียดดังนี้

<?session\_start();?>

<table align=center width=750 cellspacing=1 cellpadding=1 border=0>

<form name="contactFrm" onsubmit="return contact\_check();"

action=question\_post.php method=post></tr>

<td height=40 width=200><font color=#FF0000>\*&nbsp;</font><b>2. เพศ /

Gender</b></td>

<td height=40 width=450 >(<input name=gender type=radio value="1" <?if

(\$\_SESSION["gender"]=="1"){echo "checked";}?> >) ชาย/ Male</td>

```
</tr></form> </table> 
คลิบายคำสั่ง
```
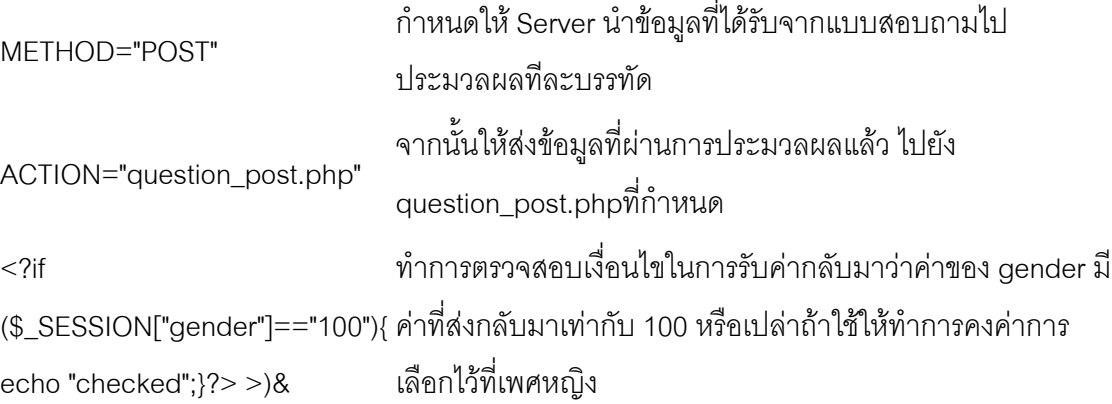

ในการส่งค่าของการเก็บพฤติกรรมจากเว็บไซต์โดยใช้หลักการเหมือนกับผู้ให้บริการ รายอื่นและสามารถทำการหาหลักการได้จาก Open Source เช่นจาก www.adlogger.com ใน ภาพรวมแล้วมีหลัการดังภาพที่ 2.16 โดยหลักการเมื่อได้ค่า Java Scrip มาแล้วให้นำสคริปที่ได้มาไป ติดยังเว็บไซต์เพื่อทำการเก็บพฤติกรรมในการเข้าใช้งานในแต่ละครั้งโดยในเว็บไซต์ที่นำเอาสคริปไป ติดนั้นจะต้องรองรับการใช้งานของ Java Scrip ด้วยไม่อย่างนั้นจะไม่มีการส่งค่าต่าง ๆ มาให้และใน การส่งค่ามาสามารถนำค่าบางอย่างที่กำหนดไว้เพื่อใช้ในการกำหนดเป็นรหัสผ่านในการเข้าไปเก็บ ข้อมูลในฐานข้อมูลเช่น

```
<SCRIPT LANGUAGE="javascript">host="taksintravel.com";stats="k9thPar";</SCRIPT> 
<script LANGUAGE="javascript" src=http://www.travra.com/stats.js type="text/javascript"></script>
```
ิโดยตัวแปล Host=taksintravel.com หมายความว่าสคริปนี้มาจาก taksintravel.com และนำค่าดังกล่าวไปทำการเปรียบเทียบกับฐานข้อมูลว่าใช้หรือไม่แล้วจึงอนุญาตในการบันทึกข้อมูลได้ เชนเดียวกับหลักการของ Google.com ดงนั ี้

<script src="http://www.google-analytics.com/urchin.js" type="text/javascript"></script> <script type="text/javascript">

 $uacct = "UA-657138-1"$ 

urchinTracker();

</script>

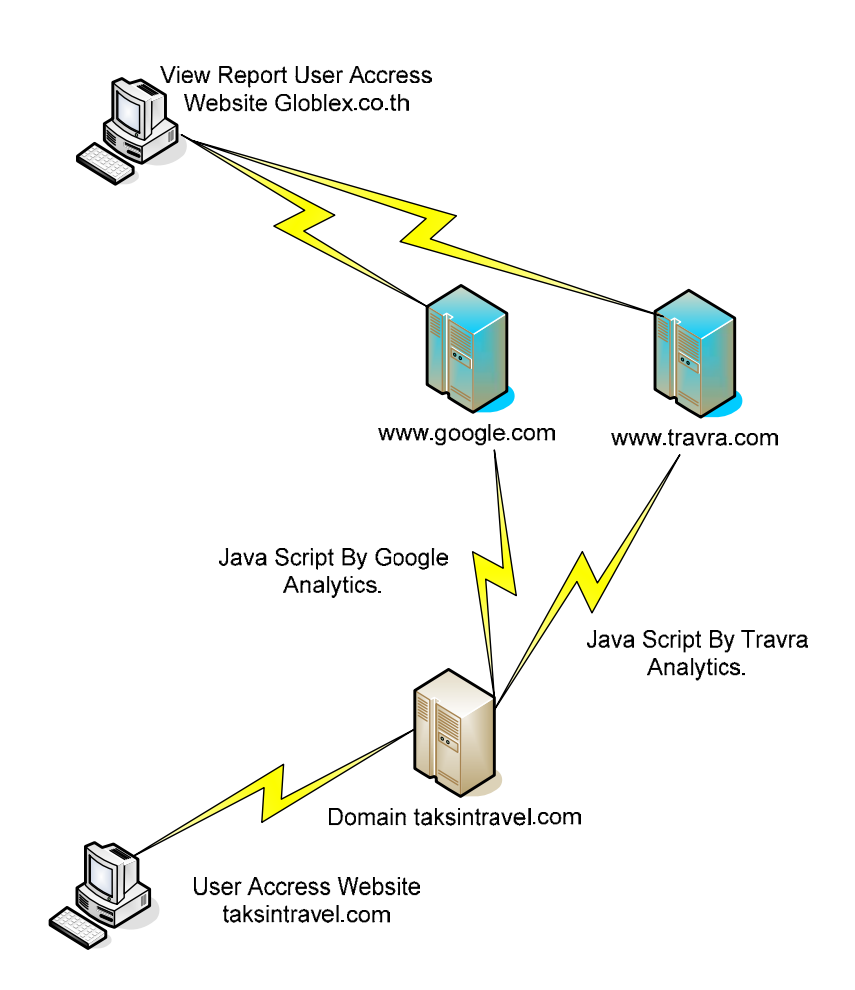

**ภาพที่ 2.16**แสดงการสงคาการเก ็บพฤติกรรมจาก Java Scrip

**ข. พังก์ชั่นในการติดต่อฐานข้อมูล** จะใช้ ADODB ในการจัดการกับฐานข้อมูล เพื่อให้งานต่อการจัดการในการติดต่อกับฐานข้อมูลหรือการเปลี่ยนการติดต่อกับฐานข้อมูลชนิดอื่น ๆ จะเป็นการง่ายต่อการแก้ไขดังตัวอย่างต่อไปนี้

 $\langle$ ?

include\_once(dirname(\_\_FILE\_\_)."/adodb/adodb.inc.php");

\$HOSTNAME = "localhost";

\$DBTYPE = "mysql";

\$DATABASE = 'stats123';

```
$USERNAME = 'taksintravel';
```
\$PASSWORD = 'password';

ADOLoadCode(\$DBTYPE);

```
$conn=&ADONewConnection($DBTYPE);
```

```
$conn->Connect($HOSTNAME, $USERNAME, $PASSWORD, $DATABASE);
```

```
unset ($PASSWORD);
```
?>

**ค. ฟงกช่ันในการถอดรหัส URL** ในโครงงานนี้ในสวนของการเก็บขอมูล พฤติกรรมการเข้าใช้งานเว็บไซต์จะมีการเก็บข้อมูลที่มาจากเว็บไซต์อื่น ๆ โดยมีบางส่วนที่มาจาก Search Engine ที่มีการค้นหาทำให้มีการเข้ารหัสของ URL ไม่สามารถทราบได้ว่าความหมายที่ทำการ คนหานนคั้ ืออะไรจึงตองใชฟ งกชั่นของ PHP ในการถอดรหัสออกมาดังนี้

<?php

```
$a = explode('&', $QUERY_STRING);
```

```
$i = 0:
```

```
while ($i < count ($a)) {
  $b = split('=', $a[$i]);
```
echo 'Value for parameter ', htmlspecialchars(urldecode(\$b[0])),

```
' is ', htmlspecialchars(urldecode($b[1])), "<br />>\n";
```

```
$i++;
```

```
} 
?>
```
**ง. พังก์ชั่นในการส่งอีเมล์** ที่นำมาใช้สำหรับการส่งแบบสอบถามของโครงการนี้ โดยมีฟังก์ชั่นการส่งอีเมล์ดังนี้

<?php

\$to = 'nobody@example.com';

 $$subject$  = 'the subject';

\$message = 'hello';

 $\theta$  > \$headers = 'From: webmaster@example.com' . "\r\n" .

'Reply-To: webmaster@example.com' . "\r\n" .

'X-Mailer: PHP/' . phpversion();

mail(\$to, \$subject, \$message, \$headers);

?>

**จ. ฟงกชนในการตรวจสอบ ั่ IP Address** ในโครงงานนตี้ องการตรวจสอบวาผู ที่เขามาเยี่ยมชมเว็บไซตนั้นมาจากที่ใด ซึ่งวิธีการที่งายและเปนที่นิยมใชกันก็คือการตรวจสอบ IP Address ของเครื่องผู้ชมที่เปิดดูเว็บไซต์ โดยหลักการในการตรวจสอบ IP Address นี้ทำได้โดยการ ิตรวจจาก Predefined Variable ของเว็บเซิร์ฟเวอร์ที่เราใช้งานอยู่ ซึ่ง Predefined Variable จะเป็นตัว แปรที่สร้างขึ้นมาโดยอัตโนมัติทุกครั้งที่มีการรันสคริปของ PHP Predefine Variable ที่เก็บค่า IP Address ของผู้บริโภคไว้ก็คือ REMOTE\_ADDR (IP3) ดังนั้นเมื่อต้องการตรวจสอบค่า IP Address ของผู้บริโภค เราจะใช้ฟังก์ชัน Getenv ในการดึงเอาค่าของ Predefined Variable นี้มาเก็บไว้ในตัว แปร IP ดังนี้

```
\langle
```
{

}

```
 function ip1() 
 if (isset($_SERVER["HTTP_X_FORWARDED_FOR"])) 
 { 
        return $_SERVER["HTTP_X_FORWARDED_FOR"]; 
 } 
 else 
 { 
        return getenv( 'HTTP_X_FORWARDED_FOR' ); 
 }
```

```
function ip2() 
{ 
         if (isset($_SERVER["HTTP_CLIENT_IP"])) 
         { 
                 return $_SERVER["HTTP_CLIENT_IP"]; 
         } 
         else 
         { 
                 return getenv( 'HTTP_CLIENT_IP' ); 
         } 
} 
function ip3() 
{ 
         if (isset($_SERVER["REMOTE_ADDR"])) 
         { 
                 return $_SERVER["REMOTE_ADDR"]; 
         } 
         else 
         { 
                 return getenv( 'REMOTE_ADDR' ); 
         } 
} 
?> 
         IP 1 = HTTP_X_FORWARDED_FOR
```
IP 2 = HTTP\_CLIENT\_IP

IP 3 = REMOTE\_ADDR

44

จะเห็นได้ว่าฟังก์ชั่นที่ใช้สามารถตรวจสอบ IP Address ของผู้บริโภคได้ในระดับหนึ่ง นั่นคือ IP3 แต่จะมีปัญหาในกรณีที่คอมพิวเตอร์ผู้บริโภคได้ทำการปรับแต่งเครื่องให้ใช้ Proxy Server ซึ่งแทนที่เราจะได้ IP Address ของเครื่องผู้บริโภค เราก็จะได้รับ IP Address ของ Proxy Server แทน หรือในบางกรณีอาจจะได้ IP Address ของ Cache Server ของ ISP ที่ผู้บริโภคได้ใช้บริการอยู่ ดังนั้น ในกรณีที่เกิดเหตุการณ์นี้ตัวแปร REMOTE ADDR จะไม่ได้เก็บ IP Address ที่แท้จริงของเครื่อง ผูบริโภคแตจะเก็บ IP Address ของ Proxy Server หรือ Cache Server และจะเกิดตัวแปร HTTP\_X\_FORWARDED\_FOR ขึ้นมา ซึ่งจะเป็นตัวแปรที่เก็บ IP Address ที่แท้จริงของเครื่อง ผู้บริโภคแทน ดังนั้นจะทำการเพิ่มฟังก์ชั่นข้างต้นเพื่อให้เก็บ IP Address ได้อย่างถูกต้อง นั่นคือ ฟงกชั่น IP1 ในกรณีที่เปน HTTP\_CLIENT\_IP จะเปนคาตัวแปล ที่บอกถึง IP จริงและ IP จากเครื่อง ลูกขาย

สําหรับชื่อของ Predefined Variable ที่ใชในที่นี้คือ REMOTE\_ADDR และ HTTP\_X\_FORWARDED\_FOR อาจจะมีชื่อที่แตกต่างกันไปได้ ขึ้นอยู่กับว่าใช้เว็บเซิร์ฟเวอร์อะไร โดย ในที่นี้จะอ้างอิงเฉพาะ Apache Web Server แต่ถ้าเราใช้ Web Server อื่นนอกจาก Apache และ ้ต้องการตรวจสอบว่ามี Predefined Variable อะไรบ้างก็สามารถตรวจสอบได้ โดยใช้ฟังก์ชัน phpinfo() เพื่อตรวจสอบดังได้กล่าวไว้แล้ว

# **2.3.5 การใชงาน No-IP ในโครงงานนี้**(The Dynamic DNS Leader. [ม.ป.ป.].)

No-IP คืออะไรและนำมาใช้งานอะไรในโครงงานนี้ NO-IP คือการให้บริการของ เว็บไซต www.no-ip.com ซึ่งเปนเว็บไซตสําหรับจดโดเมนแบบฟรแตี จะมีชื่อยาว ในโครงงานนี้ไดมี การใช้งาน Web Server ที่มีการติดตั้งขึ้นมาสำหรับรองรับการใช้งาน SMS ของ Ozeki SMS Server จึงได้มีการใช้เครื่องคอมพิวเตอร์ PC มาทำเป็น Web Server ในการรองรับ PHP และฐานข้อมูล Mysql โดย Web Server ดังกลาวจะมีการติดตั้งโปรแกรม SMS ไวแลวทําการตอเขากับ ์ โทรศัพท์มือถือเพื่อทำการส่ง SMS ในกรณีที่มีการจองแพ็กเก็จทัวร์เกิดขึ้น ทั้งนี้เครื่องคอมพิวเตอร์ จะต้องทำการต่ออินเตอร์เน็ตโดยผ่าน ADSL จึงทำให้ IP Address ของเครื่องเปลี่ยนไปตลอดโดยการ เปลี่ยนแปลงนี้เองจะทาให ํ Web Server ของ taksintravel.com ไมสามารถทําการติดตอไดในกรณีที่ ADSL Router ทำการเปลี่ยน IP Address ไปวิธีการแก้ไขโดยการใช้บริการ www.no-ip.com หรือผู้ ให้บริการรายอื่น ๆ แต่ในที่นี้ใช้บริการของ No-IP เมื่อทำการใช้บริการแล้วเราจะได้โดเมนมาซึ่งเราจะ

ใชโดเมนนี้แทน IP Address ทําใหการติดตอระหวางเว็บไซต wwwtaksintravle.com ในการสง SMS ได

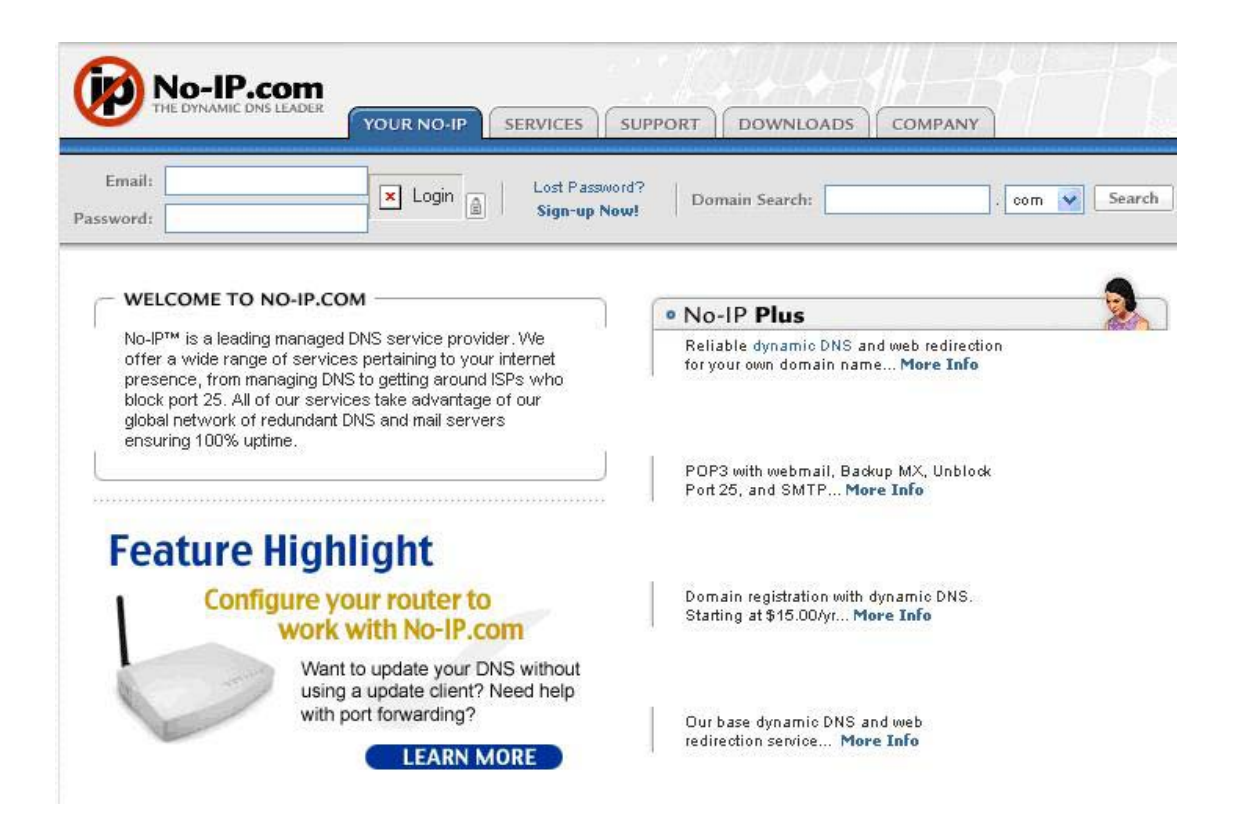

**ภาพที่ 2.17** หน้าแรกเว็บไซต์ www.no-ip.com

#### **2.3.6 การใชงานในส วนของ Web Server**

่ ในโครงงานนี้ได้มีการใช้ Web Server ที่เป็นเครื่องคอมพิวเตอร์ส่วนบุคคลโดยมี ระบบปฏิบัติการเป็น Windows XP และใช้งาน Web Server เป็น Apache Version 2.0.59 มี ฐานข้อมูลเป็น MySql Version 5.0.27 ภาษา PHP Script Version 4.4.5 และ phpMyAdmin Database Manager Version 2.9.2 โดยทั้งหมดนี้มาจาก AppServ Open Project 2.4.48 for Windows

 สําหรับสวน Hosting ของผูใหบริการ ประกอบไปดวยผูใหบริการตางประเทศไดแก www.Godaddy.com และผู้ให้บริการในประเทศได้แก่ www.domainsiam.com

## **2.3.7 การใชงาน IP Address** (IP Address Country. [ม.ป.ป.].)

ในโครงงานนี้ไดใชงาน IP Address ในการตรวจสอบเครื่องคอมพิวเตอรที่เขามาใน เว็บไซต์เพื่อทำการตรวจสอบว่ามาจากประเทศอะไรโดยทำการตรวจสอบจาก IP Address ในการเข้า ใช้งานโดย IP Address ที่ทำการตรวจสอบนี้จะใช้ฟังก์ชั่นของ PHP ตรวจสอบและนำมาเปรียบเทียบ ึกับฐานข้อมูลเพื่อเลือกว่ามาจากประเทศอะไรโดยนำข้อมูล IP Address ที่ให้ใช้งานฟรีมาทำการ ทดลองใช้งานโดยข้อมูล IP Address นี้อาจจะไม่ถูกต้องนักเพราะเป็นการทดลองใช้งานถ้าต้องการ ้ ความถูกต้องจะต้องทำการซื้อข้อมูลและจะมีการปรับปรุงข้อมูลตลอดโดยข้อมูลที่นำมาใช้ในโครงงาน นี้ได้มาจาก www.ip2location.com/free.asp

#### **2.3.8 เครื่องมือที่ใชในการพัฒนา**

- ก. Editplus Version 2.31 ใช้ในการแก้ไขโปรแกรมต่าง ๆ ที่จะนำมาใช้ในเว็บไซต์
- ข. Adobe Photoshop 7 ใชในการแกไขรูปภาพ
- ค. โปรแกรม Microsoft Visio 2003 ใชในการออกแบบ
- ง. โปรแกรม FTP ใชในการสงไฟลสคริปไปยังเว็บไซต

#### **2.3.9 การปองกันความปลอดภยั**

การทาโครงงานน ํ ี้มีระบบปองกนคอมพ ั วเตอร ิ สวนบุคคลที่นามาเป ํ น Web Server โดยใช้โปรแกรมป้องกันคือ Kerio Personal Firewall ในการป้องการเข้าใช้งานโดยการใช้งาน บางอย่างต้องได้รับการอนุญาตในการใช้โปรแกรมต่าง ๆ จากผู้ดูแลระบบ

 โปรแกรมปองกันไวรัสเพื่อไมให Web Server ติดไวรัสซึ่งจะทําใหประสิทธิภาพในการ ทำงานน้อยลงไปประกอบไปด้วย Trend Micro Office Scan 8 และ AVG 7.5

#### **2.3.10 การใชงาน SMS Ozeki Message Server** (OZEKI SMS. [ม.ป.ป.].)

โครงงานนี้ใชโปรแกรม SMS Ozeki Message Server สําหรับสง SMS ในกรณีที่ ผู้บริโภคจองแพ็กเก็จทัวร์เพื่อให้ผู้บริการติดต่อกับไปยังผู้บริโภค หลักการทำงานของโปรแกรมจะใช้ ้เป็นฐานข้อมูล MySql ร่วมกับ PHP ในการตรวจสอบข้อมูลแล้วทำการส่ง SMS ซึ่งระบบนี้เป็นการ

ทดสอบดังนั้นอาจจะมีข้อความแจ้งว่าเป็นโปรแกรมทดสอบ โดยโปรแกรมดังกล่าวได้เชื่อมต่อกับ โทรศัพทมือถอื Nokia 7250 ในโปรแกรม

ี เครื่องเซิฟเวอร์สำหรับส่ง SMS เป็นระบบของ OZEKI ซึ่งถือได้ว่ามีความสามารถ ี ที่สุดของซอฟแวร์ในการส่ง SMS โดยสามารถส่งข้อความให้กับแอปปลิเคชั่นอื่น ๆ และสามารถส่ง ตอบขอความในเวลาใดก็ไดใหกับผูรับ

ี สำหรับธุรกิจขนาดเล็ก ที่ต้องการใช้งานในระบบการส่ง SMS โดยที่ไม่ต้องการใช้ บริการจากผูใหบริการโดยตรง เนื่องจากการขอใชบริการกับผูบริการโดยตรงจะเหมาะกับการสง ข้อความจำนวนมาก ๆ และเป็นธุรกิจขนาดใหญ่

ภาษาสครีป PHP และ MySQL เป็นการรวมที่ดีที่สุดสำหรับเว็บไซต์ ซึ่งเว็บไซต์ที่ ้ต้องการส่งข้อความผ่าน SMS เข้าไปในแอปปลิเคชั่นต่าง ๆ สามารถทำได้ ไม่ว่าเซอร์เวอร์นั้นจะเป็น Linux, Soliaris, MacOSX และ ระบบ Windows โดยต้องติดตั้งระบบ OZEKI เข้าไปที่เซอร์เวอร์นั้น

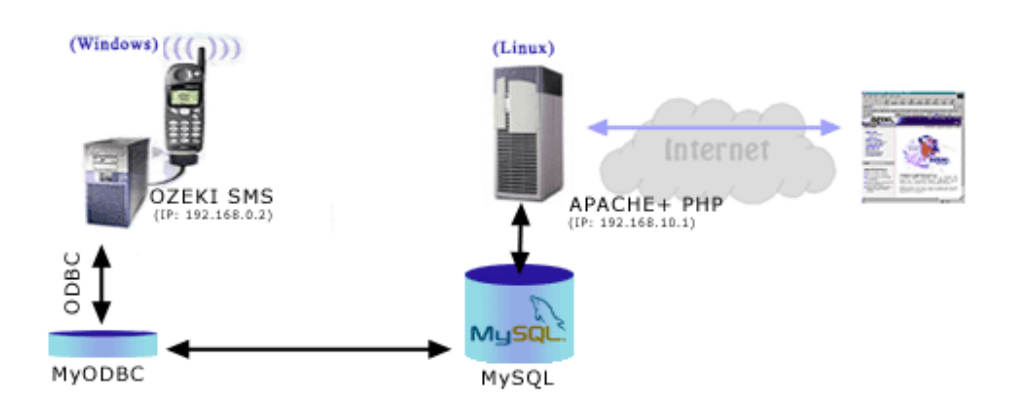

**ภาพที่ 2.18** การสงขอความ SMS สําหรบั PHP ดวย OZEKI(http://www.ozeki.hu)

#### **2.3.11 การใชงาน SMS จาก www.hotmail.com** (Hotmail SMS. [ม.ป.ป.].)

การใชบริการ SMS จาก www.hotmail.com โดยนําไปประยุกตใชงานกับการจอง แพ็กเก็จทัวรโดยเมื่อมีการจองเกิดขึ้นระบบจะสงอีเมลไปที่ www.hotmail.com และเปดใชงานการ แจ้งเตือนผ่านทาง SMS และกำหนดเงื่อนไขในการส่ง SMS เป็นต้น

|                                            | Options > Mobile alerts for new messages > Mobile alert filters                                                                                                    |               |        | Ø    |
|--------------------------------------------|----------------------------------------------------------------------------------------------------|---------------|--------|------|
| Go to inhox.<br>Offers<br>Free newsletters | Mobile alert filters<br>Windows Live Hotmail sends an alert to your mobile device whenever you receive a Windows Live Hotmail message that meets one of these<br>conditions: |               |        |      |
| (4) Today                                  | New mobile alert filter                                                                                                    |               |        |      |
| F Mail                                     | Windows Live Hotmail applies your mobile alert filters in the order listed here.                                                                                             |               |        |      |
| <b>Contacts</b>                            |                                                                                                    |               |        |      |
| Calendar                                   | If Subject starts with "contactus"                                                                                                    | Edit          | Delete |      |
|                                            | If Subject contains word "contactus www.taksintravel.com"                                                                                                    | $\ell$ Edit   | Delete |      |
|                                            | If Subject starts with "contactus"                                                                                                    | $\angle$ Edit | Delete |      |
|                                            |                                                                                                    |               |        | Done |

**ภาพที่ 2.19**แสดงการกาหนดเง ํ ื่อนไขในการสง SMS จาก www.hotmail.com

**2.3.12 การใชงาน Chart Director** (Chart Director. [ม.ป.ป.].)

่ ในการวิเคราะห์ข้อมูลเปรียบเทียบกันนั้นจะมองได้ยากถ้าจะนำข้อมูลขึ้นแสดงบนเว็ปไซต์ ี่ เพื่อทำการเปรียบเทียบพฤติกรรมผู้บริโภคเกี่ยวกับการท่องเที่ยวในประเทศไทยผ่านเว็บไซต์ ทั้งจากใน ประเทศไทย และต่างประเทศ ดังนั้นควรจะแสดงผลออกมาเป็นแผนภูมิ เพื่อที่จะช่วยให้ผู้บริหารดู ์ ข้อมูลได้ง่ายและตัดสินใจในข้อมูลต่าง ๆ ผู้จัดทำจึงนำเทคโนโลยีการรายผลเป็นแผนภูมิเข้ามาใช้งาน นั้นคือ Chart Director ร่วมกับ PHP Chart Director คือ ส่วนประกอบของแผนภูมิสำหรับการสร้าง แผนภูมิเพื่อใชใน Web Site และ Windows Application

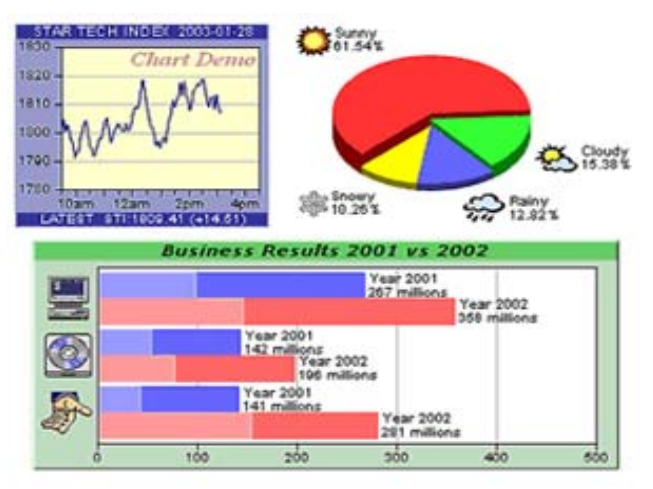

**ภาพที่ 2.20** ตัวอยางแผนภูมิ Chart Director

# **บทที่ 3**

#### **การวิเคราะห ระบบ** ֚֚֡<br>֧֚֝<br>֧֚֝

้ขั้นตอนของการดำเนินงานในการพัฒนาระบบสารสนเทศเพื่อ วิเคราะห์เชิงเปรียบเทียบ พฤติกรรมผู้บริโภคสำหรับธุรกิจท่องเที่ยวโดยผ่านเว็บไซต์ เริ่มต้นจากการศึกษาปัญหาและขั้นตอน ต่างๆ ของระบบเดิมจนกระทั่งได้ระบบมาใช้งานในการเก็บพฤติกรรมผู้บริโภค

ตัวอย่างของงานที่นำมาใช้ในการพัฒนาเพิ่มเติม คือ www.angeltourthailand.com

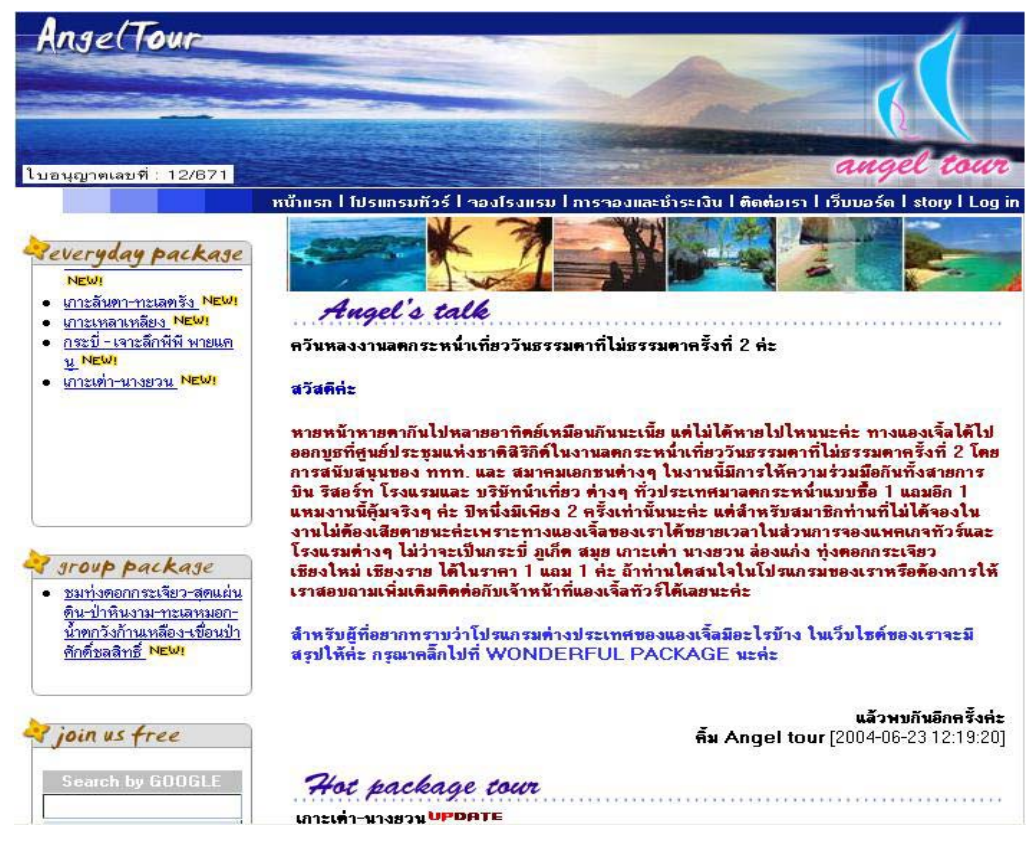

**ภาพที่ 3.1** ภาพหน้าแรกของเว็บไซต์ <u>www.angeltourthailand.com</u>

## **3.1 ลกษณะองค ั กร**

้ เป็นเว็บไซต์ที่ให้บริการจองแพ็กเก็จทัวร์ในแบบต่าง ๆ โดยผู้บริโภคสามารถจองแพ็กเก็จทัวร์ ้ ท่องเที่ยวในประเทศไทยได้ โดยทางบริษัทจะแจ้งข้อมูลทัวร์ต่าง ๆ ในช่วงเทศกาลต่าง ๆ โดยอาจเป็น รูปแบบทัวร์แบบกลุ่มหรือในลักษณะอื่น โดยสามารถจองผ่านระบบโดยเมื่อมีการจองระบบจะส่งอีเมล์ ไปให้กับผู้ที่เกี่ยวข้องเพื่อตรวจสอบอีเมล์และติดต่อกลับไปหาผู้บริโภค เพื่อสอบถามข้อมูลต่าง ๆ เพิ่มเติมหลังจากนั้นผู้บริโภคก็จ่ายเงินให้กับผู้ให้บริการเป็นการจบกระบวนการในการจองแพ็กเก็จทัวร์ โดยการให้บริการในส่วนใหญ่จะเป็นการให้บริการท่องเที่ยวในภาคใต้

**3.1.1 โครงสรางเว บไซต ็ (Site map)** 

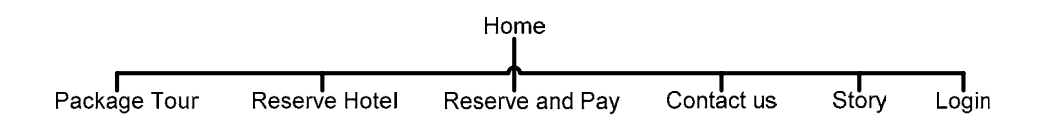

**ภาพที่ 3.2** แผนผังโครงสร้างเว็บไซต์ <u>www.angeltour</u>thailand.com

### **3.1.2 แผนผังองคกร**

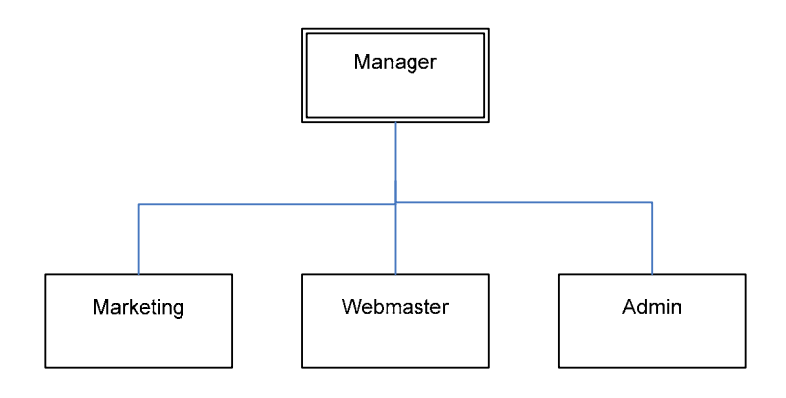

**ภาพที่ 3.3**แผนผังองคกร

Manager 1 คน

- ดูแลภาพรวมขององคกร
- กําหนดกลยุทธในการทําธุรกิจ
- บริหารจัดการค่าใช้จ่ายในคงค์กร

#### Marketing

- ติดต่อลูกค้าและหากลุ่มลูกค้าเพื่อเข้ามาใช้บริการ
- นำเสนอข้อมูลลูกค้าให้กับ Admin ในการประชาสัมพันธ์

#### Webmaster

- ดูแลเนื้อหาบนเว็บไซต
- นำเสนอข้อมูลการใช้งานเว็บไซต์

#### Admin

- สงจดหมายประชาสัมพนธั
- งานอื่น ๆ ภายในองคกร

## **3.2 เทคนคการรวบรวมข ิ อมูลในการทาโครงงานน ํ ี้**

ึการทำโครงงานครั้งนี้ได้เก็บข้อมูลจากหลาย ๆ แหล่งโดยสรุปสาระสำคัญได้ดังนี้

**3.2.1 การรวบรวมขอมูลจากเว็บไซต** ที่มีการใหบริการในการเก็บพฤติกรรมผูบริโภค ่ ในที่นี้จะนำมาเพื่อจัดเก็บข้อมูลการเข้าใช้งานในแต่ละหน้าเพ็จเพื่อหาปริมาณความสนใจของการเข้าดู ข้อมูลในแต่ละหน้า โดยมีข้อมูลท่องเที่ยวของแต่ละจังหวัดให้อ่านและจัดเก็บข้อมูลในการเข้ามาดู ้ สำหรับโปรแกรมได้ค้นหาจากเว็บไซต์ Search Engine เช่น Goolge.com จากการค้นหาปรากฎว่ามี ผู้ให้บริการอยู่มากทั้งแบบไม่เสียค่าใช้จ่าย และแบบเสียค่าใช้จ่ายในส่วนนี้จะค้นหาในรูปแบบการให้ ฟรีโปรแกรมเพื่อนำมาเป็นแนวทางจัดเก็บข้อมูลและสะดวกในการใช้งาน โดยหลักการจัดเก็บข้อมูล พฤติกรรมจะมีส่วนของการจัดเก็บที่คล้ายกัน โดยประกอบไปด้วย

- ึก. การจัดเก็บหน้าเพจที่เข้าใช้งาน เพื่อทราบเป็นสถิติในการเข้าด
- ข. ชื่อของ Browser ที่ใช้ในการเปิดดู เพื่อทำให้ทราบถึงสถิติการใช้งาน และทำให้ เป็นข้อมูลสนับสนุนให้กับผู้พัฒนาเว็บไซต์
	- ค. เวอรชั่นของ Browser ที่ใชในการเปดดู

ึง. ขนาดของหน้าจอที่ใช้และสี ในการเก็บข้อมูลนี้จะทำเป็นข้อมูลให้กับผู้พัฒนา โปรแกรมในการออกแบบหนาจอรองรับ หรือเปนขอมูลใหกับผูผลิตหนาจอคอมพิวเตอรก็ได

จ. แหล่งที่มาของการเข้าใช้งานเว็บไซต์ จะทำให้ทราบถึงแนวทางในการ ประชาสัมพันธ์ เช่น ทราบถึงการประชาสัมพันธ์ผ่าน Search Engine ว่าควรแสดงข้อความการ ประชาสัมพันธ์เป็นแบบใดเพื่อให้ตรงกับกลุ่มลูกค้าเป้าหมายมากที่สุด

ิฉ. ประเทศที่เข้าดูหน้าเว็บเพจ ทำให้ทราบกลุ่มผู้บริโภคว่ามาจากประเทศอะไรบ้าง

ช. วันเวลาในการเข้าใช้งาน ทำให้ทราบถึงความต้องการผู้บริโภคที่จะเริ่มวาง แผนการท่องเที่ยวโดยดเป็นปริมาณที่เข้ามาใช้งาน

ซ. IP Address ที่เข้ามาใช้งานเพื่อทราบถึงจำนวนเครื่องที่เข้ามาใช้งาน

่ เมื่อได้ข้อมูลต่าง ๆ แล้ว ก็จะนำมาออกเป็นรายงานเพื่อให้ทราบถึงแนวทางของการปรับปรุง ่ เว็บเพจในหลาย ๆ เรื่อง เช่น การปรับปรุงปริมาณในการเข้ามาที่เว็บเพจ การปรับปรุงเว็บเพจได้ใน อนาคต

**3.2.2** การสร้างรายงานเป็นรูปแบบกราฟ ทำโดยการหาข้อมูลจาก Search Engine เพื่อใช้ ในการสร้างกราฟออกเป็นรายงานประกอบ

**3.2.3** การคนหาระบบที่รองรับการสง SMS ในกรณีที่มีการจองแพ็กเก็จทัวรเกิดขึ้นโดย ศึกษารูปแบบที่มีการให้บริการอยู่ในปัจจุบัน และค้นหาโปรแกรมเพื่อนำมาทดลองใช้งาน รวมถึงการ ให้บริการผ่าน Search Engine ต่าง ๆ

**3.2.4** การศึกษารูปแบบของแบบสอบถามที่ไดจัดทําไวแลว เพื่อนํามาเปนแนวทางในการ สรางแบบสอบถามบนอินเตอรเน็ต

**3.2.5** ออกแบบการประชาสัมพันธเว็บไซตเพื่อดึงดูดใหมีผูเขามาใช งานซ ึ่งประกอบไปดวย

- ก. การประชาสมพั ันธในรูปแบบอีเมลในการกรอกแบบสอบถาม
- ข. การประชาสัมพันธ์ในรูปแบบ Search Engine
- ค. การประชาสัมพันธ์โดย Web Directory

3.2.6 การค้นหารูปแบบเว็บเพจที่จะนำมาออกแบบเว็บเพจใหม่โดยค้นหาจาก Search Engine

**3.2.7** ศึกษาวิธีการนําเครื่องคอมพิวเตอรสวนบุคคลใหสามารถทําเปน Web Server บน อินเตอรเตอรเน็ทไดโดยใชงานผาน ADSL

3.2.8 ศึกษาวิธีการใช้บริการ Email Address ภายใต้เว็บไซต์ <u>www.taksintravel.com</u> จาก บริการฟรีของผูใหบริการ Web Mail

3.2.9 การค้นหาข้อมูลการจัดนับจำนวนครั้งการเข้าใช้งานเว็บไซต์แบบฟรี

**3.2.10** การใชบริการประชาสัมพันธแหลงทองเทยวและท ี่ ี่พักจากทวโลก ั่

# **3.3 กระบวนการทํางานของระบบปจจุบัน (Flow Diagram)**

ึ การทำงานของระบบเป็นการให้บริการสั่งจองทัวร์ผ่านเว็บไซต์ โดยเมื่อสั่งจองทัวร์แล้วระบบ จะส่งอีเมล์ไปให้ผู้ดูแล และติดต่อกลับ หรือลูกค้าโทรศัพท์เข้ามาโดยตรง

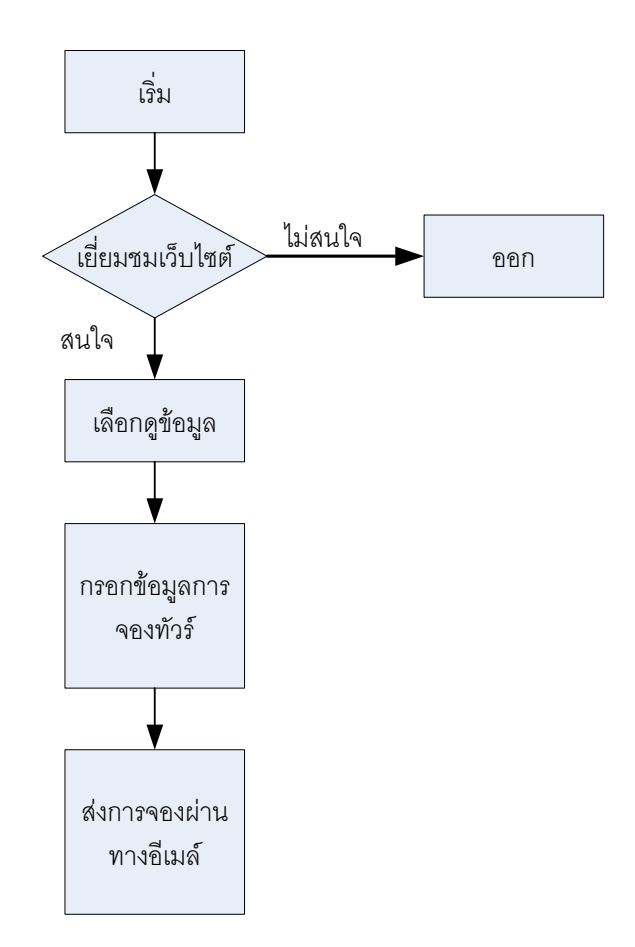

# **ภาพที่ 3.4** ขั้นตอนการใช้งานเว็บไซต์แบบเดิม

## **3.4 ความตองการของโครงงานในการวิเคราะหเปรียบเทยบข ี อม ลู**

ความตองการของโครงงานนี้จะประกอบไปดวย 2 สวน คือ

**3.4.1 ความตองการของการพัฒนาปรับปรุงเวบไซต ็** Taksintravel.com เพอรองร ื่ ับใน ึการจัดเก็บข้อมูลต่าง ๆ เช่น ข้อมูลการท่องเที่ยวแต่ละจังหวัดโดยการหาข้อมูลจากเว็บไซต์ท่องเที่ยวที่ มีอยู่ และการรองรับการใช้งาน SMS รวมทั้งการจัดหาเครื่องมือในการจัดเก็บพฤติกรรมผู้บริโภคผ่าน ทางเว็บไซต

**3.4.2 ความตองการในการวิเคราะหเชิงเปรียบเทยบในร ี ูปแบบ สถิติเชิงพรรณนา** ใน แบบร้อยละ จะมีความต้องการดังนี้

ึก. ผู้เข้าใช้งานเว็บไซต์ท่องเที่ยวเป็นกลุ่มตัวอย่างในการศึกษาครั้งนี้ ที่มาจากแต่ละ ี่ เครื่องคอมพิวเตอร์จะมีพฤติกรรมเกี่ยวกับการเปิดหน้าเว็บเพจท่องเที่ยวที่แตกต่างกัน

ผู้เข้าใช้งานเว็บไซต์ท่องเที่ยวเป็นกลุ่มตัวอย่างในการศึกษาครั้งนี้ ที่มาจากแต่ละ ประเทศจะมีพฤติกรรมเกี่ยวกับการเปิดหน้าเว็บเพจท่องเที่ยวที่แตกต่างกัน และวันเวลาที่แตกต่างกัน

ค. ผู้ตอบแบบสอบถามบนเว็บไซต์อินเตอร์เน็ตเป็นกลุ่มตัวอย่างในการศึกษาครั้งนี้ ู่ที่มีสัญชาติแตกต่างกันจะมีพฤติกรรมการใช้งานเว็บไซต์ท่องเที่ยวที่แตกต่างกัน

ึง. ผู้ตอบแบบสอบถามบนเว็บไซต์อินเตอร์เน็ตเป็นกลุ่มตัวอย่างในการศึกษาครั้งนี้ ู่ ที่เป็นเพศชายและหญิงจะมีพฤติกรรมการใช้งานเว็บไซต์ท่องเที่ยวที่แตกต่างกัน

ึ จ. ผู้ตอบแบบสอบถามบนเว็บไซต์อินเตอร์เน็ตเป็นกลุ่มตัวอย่างในการศึกษาครั้งนี้ ที่มีอายุแตกต่างกันจะมีพฤติกรรมการใช้งานเว็บไซต์ท่องเที่ยวที่แตกต่างกัน

ิฉ. ผู้ตอบแบบสอบถามบนเว็บไซต์อินเตอร์เน็ตเป็นกลุ่มตัวอย่างในการศึกษาครั้งนี้ ี่ที่มีการศึกษาแตกต่างกันจะมีพฤติกรรมการใช้งานเว็บไซต์ท่องเที่ยวที่แตกต่างกัน

ี ช. ผู้ตอบแบบสอบถามบนเว็บไซต์อินเตอร์เน็ตเป็นกลุ่มตัวอย่างในการศึกษาครั้งนี้ ู่ ที่มีอาชีพแตกต่างกันจะมีพฤติกรรมการใช้งานเว็บไซต์ท่องเที่ยวที่แตกต่างกัน

ซ. ผู้ตอบแบบสอบถามบนเว็บไซต์อินเตอร์เน็ตเป็นกลุ่มตัวอย่างในการศึกษาครั้งนี้ ที่มีรายได้แตกต่างกันจะมีพฤติกรรมการใช้งานเว็บไซต์ท่องเที่ยวที่แตกต่างกัน

ฌ. ผู้ตอบแบบสอบถามบนเว็บไซต์อินเตอร์เน็ตเป็นกลุ่มตัวอย่างในการศึกษาครั้งนี้ ้ จะมีพฤติกรรมในการใช้บริการต่าง ๆ ที่แตกต่างกัน ทั้งการเข้าใช้งานอินเตอร์เน็ต ช่วงระยะเวลาการใช้งาน ี่ ข้อมูลบริการที่ค้นหา สถานที่เที่ยวที่พัก การเดินทาง กิจกรรมต่าง ๆ และค่าใช้จ่ายย่อมแตกต่างกัน

# **3.5 โครงสรางของการว ิเคราะหเชิงเปรยบเท ี ียบพฤติกรรมผูบรโภคส ิ าหร ํ ับธุรกิจ** ท่องเที่ยวโดยผ่านเว็บไซต์

จากวัตถุประสงคที่กาหนดไว ํ นั้นจะตองการผลการวิเคราะหไปเปนแนวทางในการกําหนด โปรโมชั่นการทองเที่ยว และเปรียบเทียบพฤติกรรมของประชากรในอินเตอรเน็ตที่มีฐานะทางสังคม ี และเศรษฐกิจต่างกัน โดยมีรายละเอียดดังนี้

ี 3.5.1 กลุ่มเป้าหมายที่ได้ทำการเปลี่ยบเทียบพฤติกรรมผู้บริโภคนี้ได้มาจาก ผู้ใช้งาน ้อินเตอร์เน็ตที่ได้เข้ามาที่เว็บไซต์ <u>www.taksintravel.com</u>

**3.5.2** กลุมเปาหมายที่ไดทําการเปรียบเทียบพฤติกรรมผูบริโภคจากแบบสอบถามนี้ไดมาจาก ึ การส่งอีเมล์จำนวน 12,207 อีเมล์ และจากผู้เข้าชมเว็บไซต์โดยทั่วไป

**3.5.3** ตัวแปรของการเปรียบเทียบนี้ประกอบไปดวย

ก. ตัวแปรต้นของการเก็บพฤติกรรมการเข้าเว็บไซต์ ตามประเทศ ได้แก่ ประเทศ ต่าง ๆ ที่ได้เข้าใช้งานเว็บไซต์ <u>www.taksintravel.com</u> และ IP Address

- ข. ตัวแปรตามของการเก็บจำนวนพฤติกรรมการเข้าเว็บไซต์ในการเปิดแต่ละหน้าเพจ
- ค. ตัวแปรตนของการเก็บพฤติกรรมการทองเที่ยวจากแบบสอบถาม
	- 1) เป็นสถานภาพด้านเพศ ได้แก่ เพศชาย และเพศหญิง
	- ่ 2) สัญชาติที่ตอบแบบสอบถามโดยทำการเลือกสัญชาติที่มีอยู่หรือใส่เพิ่มเติ
	- 3) อายุ ระหว่าง 1-99 ค่าเป็นตัวเลข

4) การศึกษาประกอบไปด้วย มัธยมศึกษาตอนต้น มัธยมศึกษา อาชีวศึกษา ปริญญาตรีปริญญาโท ปริญญาเอกอื่น ๆโดยระบุ

5) อาชีพ ได้แก่ นักเรียน-นักศึกษา รับราชการ รัฐวิสาหกิจ ประกอบธุระกิจ สวนตัว บริษัทเอกชน อื่น ๆโดยระบุ

6) ตัวแปรรายได้ ประกอบไปด้วย ต่ำกว่า 10,000 บาท 10,000 - 20,000 บาท 20,001 - 30,000 บาท 30,001 - 40,000 บาท 40,001 - 50,000 บาท และ มากกวา 50,000 บาท ง. ตัวแปรตามพฤติกรรมผูบริโภคเกี่ยวกับการทองเที่ยวในประเทศไทยผานทาง เว็บไซต์ และพฤติกรรมการท่องเที่ยว โดยมีรายละเอียดดังนี้
พฤติกรรมผูบริโภคเกี่ยวกับการทองเที่ยวในประเทศไทยผานทางเว็บไซต ประกอบดวยตัวแปรตามดังนี้

1) การใช้งานอินเตอร์เน็ตจากที่ใดมากที่สุดประกอบด้วย ที่บ้าน โรงเรียน ี่ที่ทำงาน ร้านอินเตอร์เน็ตคาเฟ่ โทรศัพท์มือถือ และอื่น ๆ โดยระบุ

2) ระยะเวลาการเข้าใช้งานอินเตอร์เน็ตต่อวันประกอบด้วย น้อยกว่า 1 ชั่วโมง 1-2 ชั่วโมง 2-3 ชั่วโมง และมากกว่า 3 ชั่วโมง

3) จุดประสงค์ในการใช้งานเว็บไซต์ท่องเที่ยวประกอบด้วย เพื่อนำข้อมูลไป ใชในการวางแผนทองเทยวี่ เพื่อหาขอมูลแตไมไดนําไปใชในการวางแผนทองเที่ยว และอื่นๆโดยระบุ 4) ใชบริการอะไรผานเว็บไซตทองเที่ยว ประกอบดวย บริการจองทัวร บริการจองที่พกั โรงแรม บริการจองตั๋วเครื่องบิน บริการจองรถไฟ ตารางเวลาการเดนทาง ิ รถไฟ ิรถทัวร์ เครื่องบิน เปรียบเทียบราคาผู้ให้บริการ ดูรายละเอียดสถานที่ท่องเที่ยว ค้นหาร้านอาหาร เว็บบอร์ด ตรวจสอบเส้นทาง ค้นหาเทศกาลงานประเพณี สินค้าของที่ละลึก เบอร์โทรศัพท์ที่สำคัญ และอื่น ๆโดยระบุ

5) ใช้บริการเว็บไซต์ท่องเที่ยวบ่อยแค่ไหน ประกอบด้วย ทุกวัน 2-3 วันต่อครั้ง อาทิตยละครั้ง เดือนละครั้ง ปละครั้ง และไมเคย

6) เว็บไซต์ท่องเที่ยวที่ท่านเลือกใช้

พฤติกรรมการทองเที่ยว

1) วัตถุประสงค์ของการท่องเที่ยวของท่านประกอบด้วย ท่องเที่ยว พักผ่อน ประชุม สัมมนา ทัศนศึกษาและอื่น ๆโดยระบุ

2) มักเดินทางท่องเที่ยวในช่วงเวลาใดประกอบด้วยวันหยุดติดต่อหลายวัน วันเสาร-อาทิตย วันธรรมดาและทุกโอกาสตามความสะดวก

3) ตองการเดินทางทองเที่ยวโดยวิธีใดประกอบดวย เครื่องบิน รถไฟ รถโดยสารประจําทาง รถตู รถบัสเชา รถสวนตวั และอื่น ๆโดยระบุ

4) สถานที่ๆท่านต้องการพักค้างคืนประกอบด้วย โรงแรม บังกะโล รีสอร์ท ู่ เต้นท์ ที่พักในอุทยานแห่งชาติ และอื่น ๆ โดยระบุ

5) สถานที่ชอบไปทองเที่ยวภาคใดมาก ประกอบดวยแตละภาค

6) สถานที่ท่องเที่ยวในประเทศไทยแบบใดที่ชอบไปมากที่สุดประกอบด้วย ทะเล เกาะ ภูเขา ปา น้ําตก วัด และโบราณสถาน

7) กิจกรรมที่เลือกทำระหว่างท่องเที่ยวประกอบด้วย นอนพักผ่อน จักรยาน ึภูเขา เที่ยวชมธรรมชาติ ดูนก เดินป่า ชมศิลปวัฒนธรรมของท้องถิ่น ดำน้ำ ว่ายน้ำ ขับรถสำรวจ เส้นทางวิบาก ชมโบราณสถาน ปฏิบัติธรรม กิจกรรมทางศาสนา ซื้อสินค้า ส่วนน้ำ สวนสัตว์เปิด ฟาร์มจรเข้ และอื่น ๆ โดยระบุ

8) จองทัวร์ และที่พักประกอบด้วย ทางระบบอินเตอร์เน็ต ติดต่อโดยตรงกับ ทัวรหรือโรงแรม ตัวแทนจําหนาย และอื่น ๆโดยระบุ

9) คาใชจายในการทองเที่ยวแตละครั้งประมาณเทาไรประกอบดวย นอยกวา 2,500 บาท 2,500 - 5,000 บาท 5,001 - 7,500 บาท 7,501 - 10,000 บาท และอื่น ๆ โดยระบุ

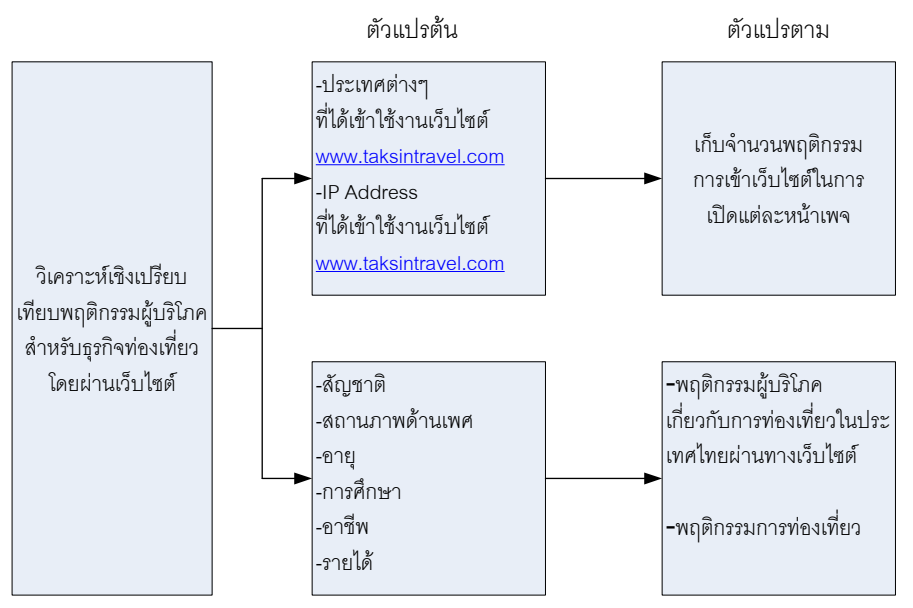

**ภาพที่ 3.5**โครงสรางของการวิเคราะหเปรียบเทยบพฤต ี ิกรรมผูบริโภค

**3.5.4** การวิเคราะหขอม ูลทางสถิตจะใช ิ แบบ สถติิเชิงพรรณนา (Descriptive Statistics) ใน แบบการแจกแจงความถี่ (Frequency) ในรูปแบบ คารอยละ (Percentage)

## **บทที่ 4**

#### **การออกแบบระบบ**

่ หลังจากวิเคราะห์ระบบเรียบร้อยแล้วทำให้ทราบถึงส่วนประกอบของระบบ ที่จะเก็บข้อมูลเพื่อมา ้วิเคราะห์เชิงเปรียบเทียบพฤติกรรมผู้บริโภคสำหรับธุรกิจท่องเที่ยวโดยผ่านเว็บไซต์โดยมีรายละเอียด ดังนี้

#### **4.1 System specification**

จากความต้องการเบื้องต้น ที่ต้องการเก็บพฤติกรรมนั้นจะมีเก็บข้อมูลจากเว็บไซต์อื่น และ ้ เว็บไซต์ที่จัดทำขึ้นมา โดยจะมีส่วนประกอบของ ฮาร์ดแวร์ และ ซอฟต์แวร์ ดังนี้

4.1.1 รายละเอียดของฮารดแวรและอุปกรณตางๆ

้ฮาร์ดแวร์และอุปกรณ์ต่าง ๆ จะใช้อุปกรณ์ที่มีอยู่แล้วได้แก่

- ก เครื่องคอมพิวเตอรสําหรับใชเปนเครื่อง Web Server จํานวน 2 เครื่อง โดย เครื่องที่ 1 เปนของผูใหบริการ Hosting สําหรับอีกเครื่องเปน OZEKI SMS Server
- ข โทรศัพท์มือถือไว้ใช้สำหรับส่ง SMS รุ่น NOKIA 7250
- ค สาย Data Link สําหรับใชเช่ือมตอระหวาง OZEKI SMS Server กับ โทรศัพท์มือถือ

#### **4.1.2 รายละเอียดซอฟตแวร**

รายละเอียดซอฟตแวรที่ใชงานในระบบ วิเคราะหเชิงเปรียบเทียบพฤติกรรมผูบริโภค ี สำหรับธุรกิจท่องเที่ยวโดยผ่านเว็บไซต์ได้แก่

ก. ลินุกส์เซิร์ฟเวอร์ ระบบปฏิบัติการลินุกส์เป็นซอฟต์แวร์ที่มีความสามารถสูงและมี ี เสถียรภาพในการใช้งานเป็นเซิร์ฟเวอร์ ซึ่งสำหรับโครงงานนี้จะใช้ลินุกส์จำนวน 1 ชุด เป็นของผู้บริการ **Hosting** 

ข. MySQL Database Server เปนดาตาเบสเซิรฟเวอรที่ติดตั้ง ใหกับระบบ ้ ปฏิบัติการลินุกส์ ซึ่งเป็นซอฟต์ที่มีประสิทธิภาพและสามารถนำมาใช้งานผ่านเครือข่ายได้ดี ซึ่ง ในโครงงานนี้จะโปรแกรม AppServ Open Project 2.4.48 for Windows โดยมี Web Server เป็น Apache Version 2.0.59 มีฐานข้อมูลเป็น MySql Version 5.0.27 ภาษา PHP Script Version 4.4.5 และ phpMyAdmin Database Manager Version 2.9.2

ค. โปรแกรม PHP เปนโปรแกรมที่มาระบบปฏิบัติการลินุกสอยูแลว ซึ่ง ี สามารถทำงานร่วมกับโปรแกรม Apache Web Server และ MySQL ได้เป็นอย่างดี

ง. โปรแกรม Apache Web Server เปนโปรแกรมที่มากับระบบปฏิบัติการลิ นุกส์ อยู่แล้ว ซึ่งสามารถนำมาใช้เป็นเว็บเซิร์ฟเวอร์เพื่อเชื่อมต่อกับโปรแกรม PHP

จ. โปรแกรม OZEKI SMS Server เป็นเวอร์ชั่นบน Windows ที่ต้องติดตั้งบน Web Server เครื่องหนึ่งใช้ในการรับข้อมูลจากผู้ให้บริการ มายังเครื่อง OZEKI SMS Server เพื่อ ส่งข้อมูลออกไปที่มือถืออีกต่อหนึ่ง

#### **4.2 กลุมผูใชงาน**

ึกลุ่มผู้ใช้งานแบ่งได้ออกเป็น 3 กลุ่มดังนี้

1. ผูดูแลระบบ เปนผูจัดการระบบ และดูแลระบบ

2. ผู้บริหาร เป็นผู้ดูรายงานวิเคราะห์เชิงเปรียบเทียบพฤติกรรมผู้บริโภคสำหรับธุรกิจ ท่องเที่ยวโดยผ่านเว็บไซต์

่ 3. ผู้บริโภค เป็นกลุ่มลูกค้าที่เข้ามาหาข้อมูลการท่องเที่ยวแต่ละจังหวัดและจองแพ็กเก็จ ทัวร

#### **4.3 กระบวนการทํางานของระบบใหม (Flow Diagram)**

ึ กระบวนการทำงานของระบบใหม่จะเริ่มจากการประชาสัมพันธ์ ผ่านรูปแบบต่าง ๆ ดังที่ ได้กล่าวไว้แล้ว โดยเมื่อมีผู้เข้ามาใช้บริการเว็บไซต์ระบบจะเก็บข้อมูลพฤติกรรมในการเข้าแต่ละ หน้าเว็บเพจ ผู้บริโภคสามารถเปลี่ยนภาษา กรอกแบบสอบถาม ค้นหาข้อมูลการท่องเที่ยวแต่ละ ้จังหวัด จองแพ็กเก็จทัวร์และที่พักทั้งในประเทศ หรือไปยังเว็บไซต์ต่างประเทศ และหากมีการจอง แพ็กเก็จทัวร์ผ่านเว็บไซต์ระบบจะส่งอีเมล์ไปยังผู้ดูแลและส่ง SMS ให้ผู้บริหาร ถ้ามีการจองแพ็ก เก็จทัวร์หรือที่พักผ่านเว็บไซต์ไปยังเว็บไซต์อื่นเมื่อมีการจองทัวร์และชำระเงินเกิดขึ้น จะทำให้ ตัวกลางในการให้บริการ (Affiliate Network Provider) จะจ่ายค่าคอมมิชชั่นมาให้ผู้ที่ทำ โฆษณาให้เป็นสิ่งตอบแทนรายละเอียดดังภาพที่ 4.1

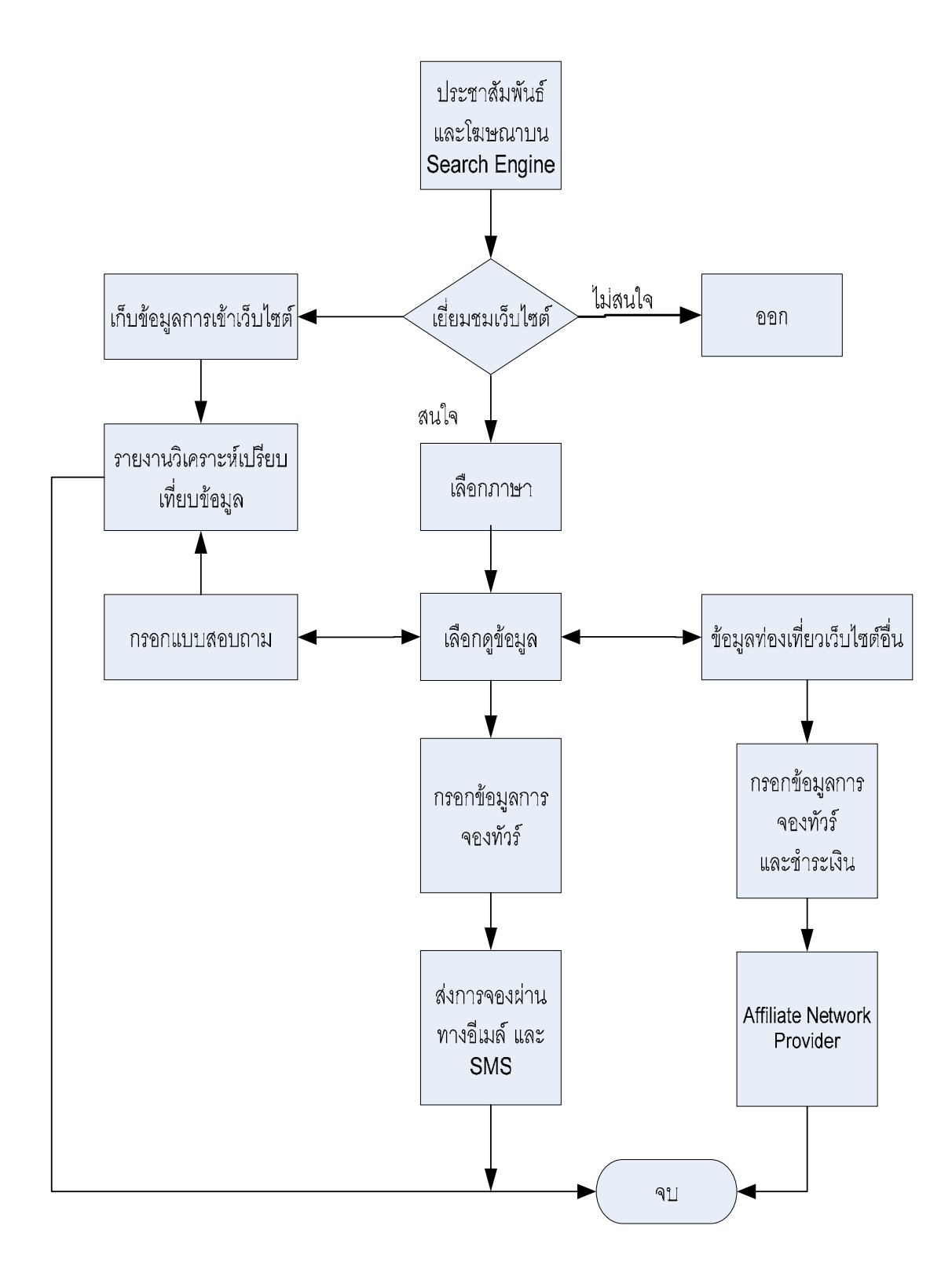

**ภาพที่ 4.1** กระบวนการทำงานของระบบเว็บไซต์ใหม่

#### **4.4 โครงสรางของระบบ**

โครงสร้างของระบบ วิเคราะห์เชิงเปรียบเทียบพฤติกรรมผู้บริโภคสำหรับธุรกิจท่องเที่ยว โดยผ่านเว็บไซต์โดยมีรายละเอียดดังภาพที่ 4.2 โดยเก็บข้อมูลจากผู้ที่เข้ามาใช้งาน จากเครื่อง PC และมีการเก็บข้อมูลจากเว็บไซต์ อื่น ๆ สำหรับ SMS Server จะรับข้อมูลจาก Web Server หลัก ทุกครั้งที่มีการจองแพ็กเก็จทัวร์เกิดขึ้น โดยจะล่ง SMS ให้กับผู้ให้บริการจองทัวร์เพื่อติดต่อกลับไป หาลูกค้า หรือมีการส่งอีเมล์ให้กับทั้งสองฝ่าย

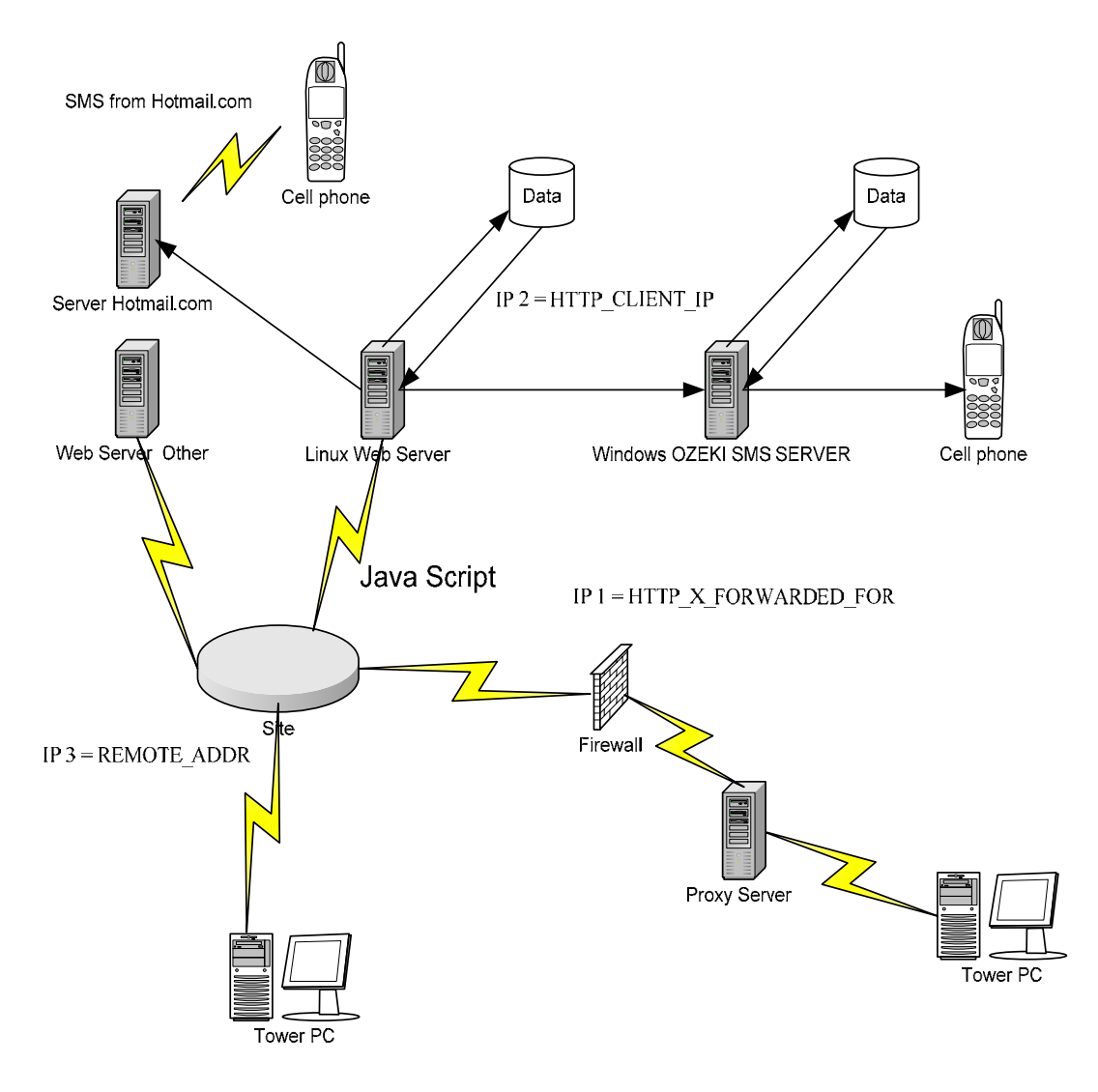

**ภาพที่ 4.2** โครงสร้างของระบบ

ึ กระบวนการทำงานของระบบประกอบไปด้วยส่วนต่าง ๆ ดังนี้

**4.4.1 วิเคราะหการทํางานของระบบการจัดเก็บพฤติกรรมผูบริโภค** จะใชงานอยู ่ ในรูปแบบของ www.Google.com/analytics/ ซึ่งช่วยในการเก็บข้อมูลที่ได้ หลังจากที่ทำโครงงานนี้ ้ไปแล้ว โดยโปรแกรมอื่น ๆ ที่ใช้เก็บพฤติกรรมในครั้งนี้ โดยรูปแบบที่จัดทำในครั้งนี้จะมีหลักการดัง ภาพที่ 2.16 โดยจะมีจาวาสคริปที่ระบบแจกมาให้ดังเช่น

<script src=http://www.google-analytics.com/urchin.js type="text/javascript"></script> <script type="text/javascript">  $\_uacct = "UA-657138-1";$ urchinTracker(); </script>

โดยจาวาสคริปจะสงขอมูลที่มีในฟงกชั่นของจาวาสคริปและสงไปที่เว็บไซต ปลายทางที่กําหนดไว ดังเช น ตัวอยางซึ่งจะสง คาไปที่ http://www.google-<u>analytics.com/urchin.js</u> หลังจากนั้นที่เซอร์เวอร์จะแปลงข้อมูลออกมาแล้วจัดเก็บลงฐานข้อมูลที่ จัดเตรียมไว้เป็นต้น

ิ จากภาพที่ 4.3 เมื่อมีผู้เข้าเยี่ยมชมเว็บไซต์ระบบจะเก็บข้อมูลต่าง ๆ เช่น แหล่งที่มา หน้าเพ็จที่เปิดส่งค่าไปให้ PHP ตามที่อยู่ในจาวาสครีปกำหนดไว้ เมื่อถึงขั้นตอนการ ิตรวจสอบตัวแปรที่มาจาก URL ระบบจะนำค่าที่ได้มาไปตรวจสอบในฐานข้อมูล MySql ถ้า เงื่อนไขผิดก็สิ้นสุดการทำงาน ถ้าเงื่อนไขถูกต้องระบบจะนำค่า IP Address ที่ได้ไปตรวจสอบใน ี ฐานข้อมูล IP Address ของแต่ละประเทศแล้วอ่านค่าออกมาให้ตัวแปรใหม่เก็บค่าไว้ จากนั้นก็ ถอดรหัสในส่วนของ URL ที่มาจาก Search Engine ต่าง ๆ เพื่อถอดรหัสของ Key Word ที่ค้นหา ิ จาก Search Engine ต่าง ๆ ที่กำหนดไว้ในโปรแกรม จากนั้นก็รวมข้อมูลทั้งหมดที่ได้มาส่งเข้า ิบันทึกข้อมูล โปรแกรมจากแถวสุดท้ายจากฐานข้อมูลแล้วบวกค่าเพิ่มไปอีกหนึ่ง แล้วบันทึกข้อมูล ลงฐานข้อมูล MySql

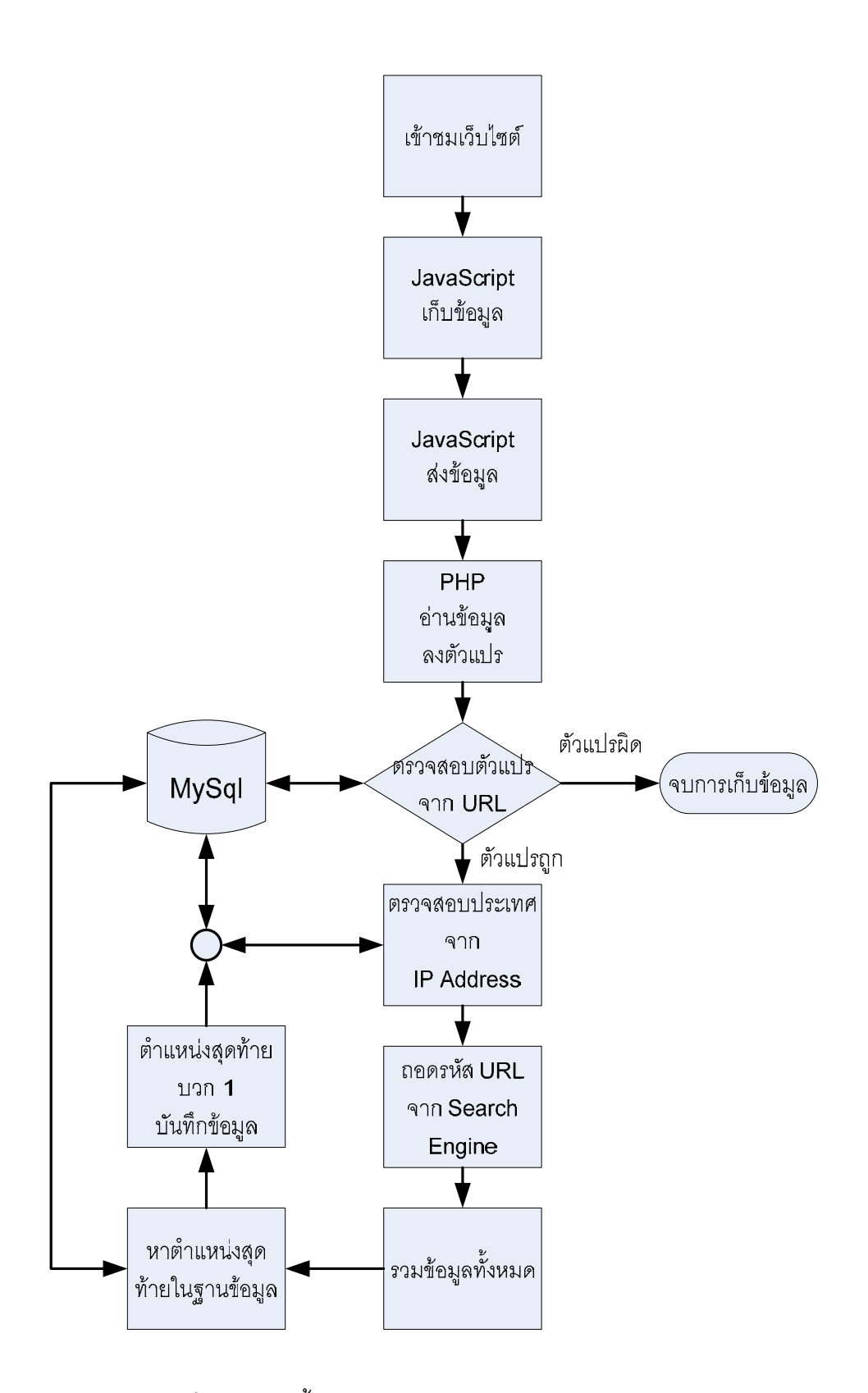

**ภาพที่ 4.3** แสดงขั้นตอนในการเก็บข้อมูลพฤติกรรมผู้บริโภค

**4.4.2 การวิเคราะหระบบการท ํารายงานผลของการจัดเกบข็ อมูลผูบรโภค ิ** ในสวน

่ ของการเข้าใช้งานเว็บไซต์โดยรูปแบบรายงานเป็นกราฟและการแสดงผลการทำรายงาน ้ดำเนินการโดยดึงข้อมูลที่จัดเก็บไว้ในฐานข้อมูลขึ้นมาแสดงผลโดยใช้การติดต่อข้อมูลผ่านฟังก์ชั่น ของ adodb.inc.php เพื่อใช้งานและแก้ไขปรับปรุงในภายหลัง หากมีการเปลี่ยนชนิดของ ูฐานข้อมูลโดยจะต้องแยกไฟล์ออกมา เพื่อใช้ติดต่อกับฐานข้อมูลโดยจะตั้งชื่อไฟล์เป็น conn.php ์ ซึ่งมีรายละเอียดดังที่กล่าวไว้ในบทที่ 2 แล้ว สำหรับการนำกราฟจาก Chart Director มาใช้นั้น ได้ ี ทำการวิเคราะห์เปรียบเทียบกับการใช้งานกราฟอื่น ๆ ที่มีให้ใช้ใน PHP ผลปรากฏว่า Chart Director เป็นการใช้งานที่ง่ายที่สุด ทำให้ประหยัดเวลาในการสร้างกราฟดังรายละเอียดในบทที่ 2 โดยรายงานจะมีรูปแบบการเลือกแบบ ปี เดือน วัน จำนวนหน้าที่เปิดดู IP Address ในแต่ละแบบ ประเทศที่เข้า User แหล่งที่มา ชั่วโมงที่ดู Key Word ที่ค้นหาจาก Search Engine เป็นต้น

#### **4.4.3 การวิเคราะหระบบการท ํางานของระบบการสง SMS ozeki**

ผลการค้นหาจาก Search Engine ของระบบ SMS ที่จะนำมาส่ง SMS นั้นพบว่า มีระบบและโปรแกรมอยู่มากมายทั้งไม่เสียค่าใช้จ่ายและเสียค่าใช้จ่าย จากการวิเคราะห์ เปรียบเทียบระบบที่จะนำมาใช้ก็คือ Ozeki Message Server (<u>www.ozeki.hu</u>) ในการจัดส่ง SMS โดยตองมีคอมพิวเตอรสวนบุคคลสําหรับทําเปน Web Server โดยใช ADSL ประกอบกับโปรแกรม No-IP ในการกําหนดเปน URL เพื่อติดตอกันโดยไมสนใจ IP Address ของ ADSL ที่เปลี่ยนแปลง ตลอดเวลา และใช AppServ Open Project 2.4.48 for Windows เปน Web Server ดัง ิ รายละเอียดในบทที่ 2 โดยการทำงานจะเป็นการส่งข้อมูลจาก <u>www.taksintravel.com</u> มายัง Web Server ที่ใช้ No-IP Online และจัดเก็บข้อมูลลงฐานข้อมูล MySql ต่อจากนั้นระบบ Ozeki Message Server จะอ่านข้อมูลจากฐานข้อมูลแล้วตรวจสอบสถานะการส่ง SMS ถ้าพบว่าสถานะ ยังไม่ส่ง SMS ระบบจะส่ง SMS โดยเชื่อมต่อกับระบบมือถือที่ได้ต่อผ่าน Data Link กับ Web Server ผานออกมือถือไปยังผูใหบริการโทรศัพทมือถือแลวสงไปหาปลายทาง

#### **4.4.4 การวิเคราะหระบบการท ํางานของการสง SMS ของ hotmail.com**

จากการทดสอบระบบสง SMS จาก Hotmail.com โดยมีหลักการวาตองสมัคร การใช้งานอีเมล์ของ Hotmail หลังจากนั้นให้ขอใช้ระบบการส่ง SMS และกำหนดเงื่อนไขหลังจาก ้มีอีเมล์ จากการจองแพ็กเก็จทัวร์จากเว็บไซต์ taksintravel.com มาที่ Hotmail ใน Mail Box ที่ สมัครไว้เมื่อเข้าเงื่อนไขที่กำหนดไว้ก็จะส่ง SMS ให้โดยมีรายละเอียดดังภาพที่ 4.4

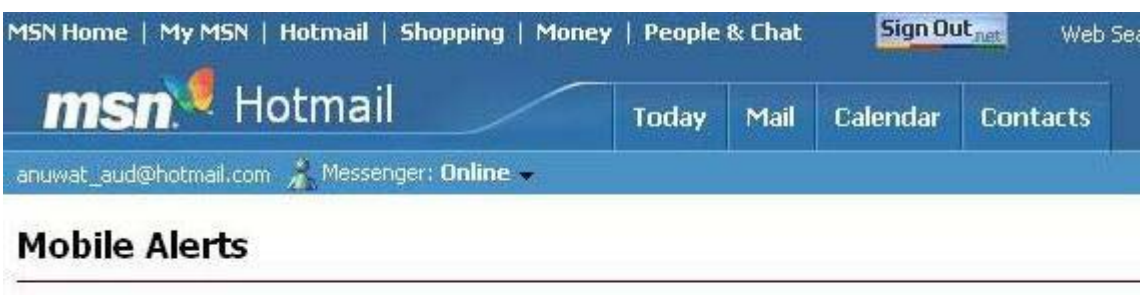

Be notified on your pager or cell phone when new e-mail arrives at your Hotmail account (does not<br>include messages filtered to the Trash Can or Junk E-Mail folders). To change your MSN Mobile account information, please visit the MSN Mobile page.

- ◯ Notify me of each new e-mail message I receive.
- ◯ Notify me only when I receive e-mail from someone in my Contacts.

(a) Notify me only when arriving e-mail meets one of the following criteria:

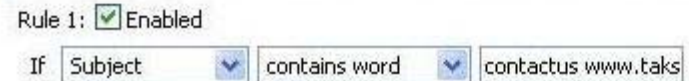

**ภาพที่ 4.4** การกําหนดเงื่อนไขในการสง SMS ของ Hotmail.com

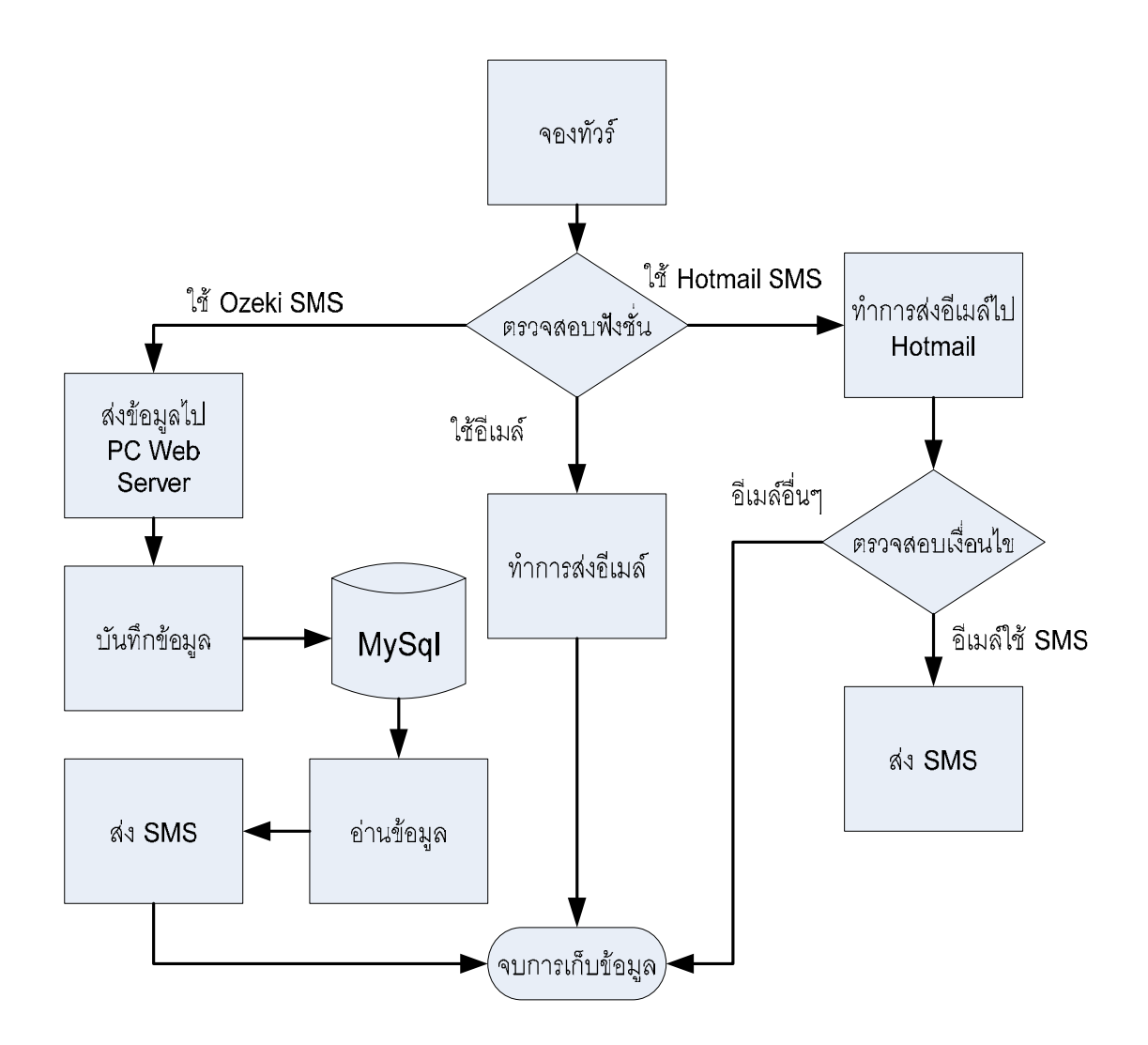

**ภาพที่ 4.5** โครงสร้างการใช้อีเมล์ และ SMS

ี่ จากภาพที่ 4.5 เมื่อมีการจองแพ็กเก็จทัวร์เกิดขึ้นระบบจะส่งอีเมล์ไปให้ผู้ดูแล ตามทกี่ ําหนดไวและถาม ีการกําหนดเงื่อนไขการใชงาน SMS แบบใดไวระบบจะตรวจสอบเงื่อนไข แลวจัดการตามระบบที่เลือกไวถาเลือกการใชงาน Hotmail SMS ระบบจะสงอีเมลไปใหที่ Hotmail แล้วระบบ Hotmail จะตรวจสอบเงื่อนไขที่กำหนดไว้ถ้าถูกต้องระบบจะส่ง SMS ไปให้ถ้าต้องการ ใช้งาน Ozeki SMS ระบบตรวจสอบเงื่อนไขแล้วส่งข้อมูลไปให้ที่ PC Web Server จากนั้นจะ บันทึกข้อมูลลงฐานข้อมูล ต่อจากนั้นระบบ Ozeki SMS จะอ่านข้อมูลในฐานข้อมูล MySql ถ้าพบ ์ ข้อมูลที่ยังไม่ส่ง SMS ระบบจะส่งข้อมูลให้ (ระบบนี้เป็นระบบทดลองใช้ดังนั้นจะมีข้อความที่แสดง ว่าเป็นการทดลองใช้ แต่บางครั้งก็จะแสดงข้อความตามที่กำหนด)

#### **4.4.5 การวิเคราะหระบบการท ํางานของระบบการสงอีเมลแบบสอบถาม**

การใช้งานระบบการส่ง Email จะใช้ฟังก์ชั่นการส่งอีเมล์จาก PHP ตามที่ได้กล่าว ิ มาแล้วในบทที่ 2 โดยการวิเคราะห์ระบบการส่งคีเมล์จะมีหลักการดังภาพที่ 4.6 ระบบจะส่งคีเมล์ โดยเริ่มอ่านสถานะจากฐานข้อมูลในลำดับที่มีสถานะเป็น 0 แล้วปรับปรุงสถานะให้เป็น หลังจากนั้นจะกำหนดรหัสของอีเมล์ที่จะส่ง แล้วจึงส่งอีเมล์ออกไป เมื่อส่งแล้วระบบจะสมเวลา ึการส่งอีเมล์ครั้งต่อไป ซึ่งการกำหนดการสุ่มเวลาการส่งเนื่องจากป้องกันไม่ให้ระบบอีเมล์อื่น ๆ จับ ี สถานะของการส่งอีเมล์คงที่ ที่เวลาเดียวอาจจะถูกกำหนดให้เป็นอีเมล์ที่ผิดปกติแล้วถูกติด Back List ถูก Block ว่าเป็น Spam Mail จึงต้องมีการสุ่มเวลาในการส่งไปเรื่อย ๆ เมื่อกำหนดเวลาแล้ว ระบบจะ Refresh Web Page ทุก ๆ 1 นาทีเพื่อตรวจสอบเวลาที่จะสงครั้งตอไปเมื่อเวลาตรงกบั เวลาที่สุมขึ้นมาระบบจะหาสถานะอีเมลท่ีตําแหนงเปน 0 และเปลี่ยนสถานะเปน 1 แลวก็สง ตอไปจนกวาตรวจสอบวาไมพบสถานะ 0 จึงหยุดสงอีเมล

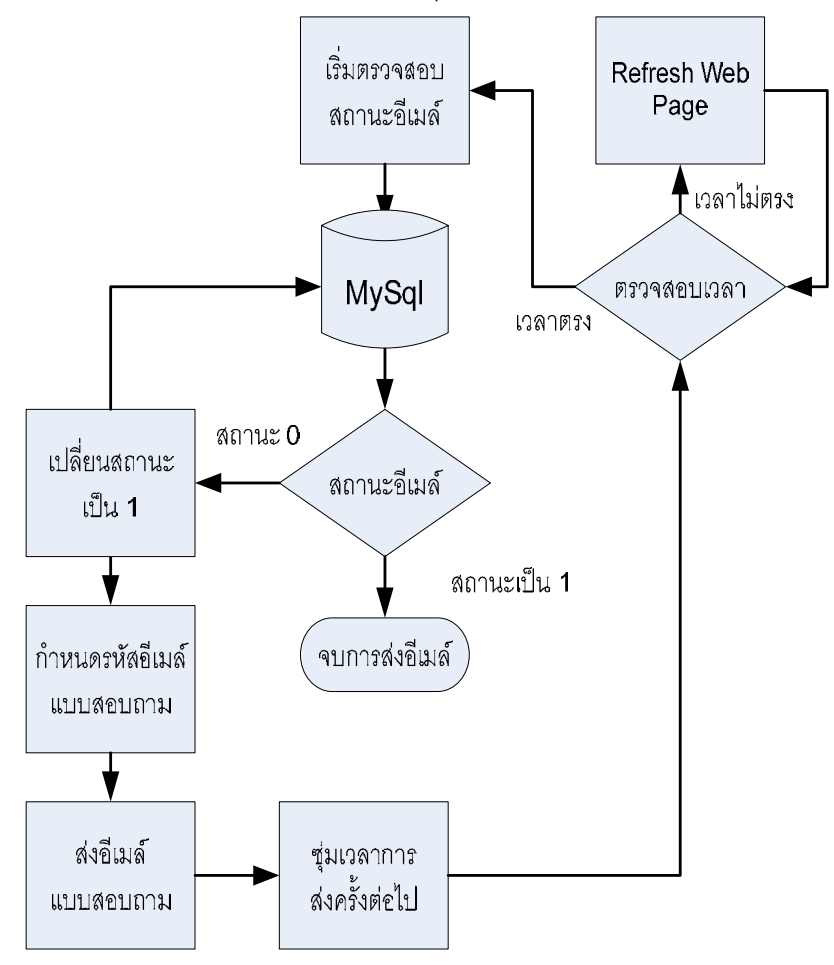

**ภาพท 4.6 ี่** โครงสรางระบบสงแบบสอบถาม

#### **4.4.6 การวิเคราะหระบบการท ํางานของการเก็บขอมลแบบสอบถาม ู**

การกรอกแบบสอบถามนั้นสามารถกรอกแบบสอบไดสองชองทาง ชองทางแรก กรอกแบบสอบถามโดยตรงจากการเข้ามาที่เว็บไซต์แล้วกรอกแบบสอบถามทันทีเลย ช่องทาง ที่สองเปนการอานอีเมลที่สงไปหากลุมตัวอยางโดยมีภาษาในการอานอยูสองภาษาคือ ภาษาไทย และภาษาอังกฤษเมื่อมีการคลิกภาษาใดก็ตามจะเก็บค่าการเลือกภาษาไว้ รายละเอียดดงภาพท ั 4.7 ี่

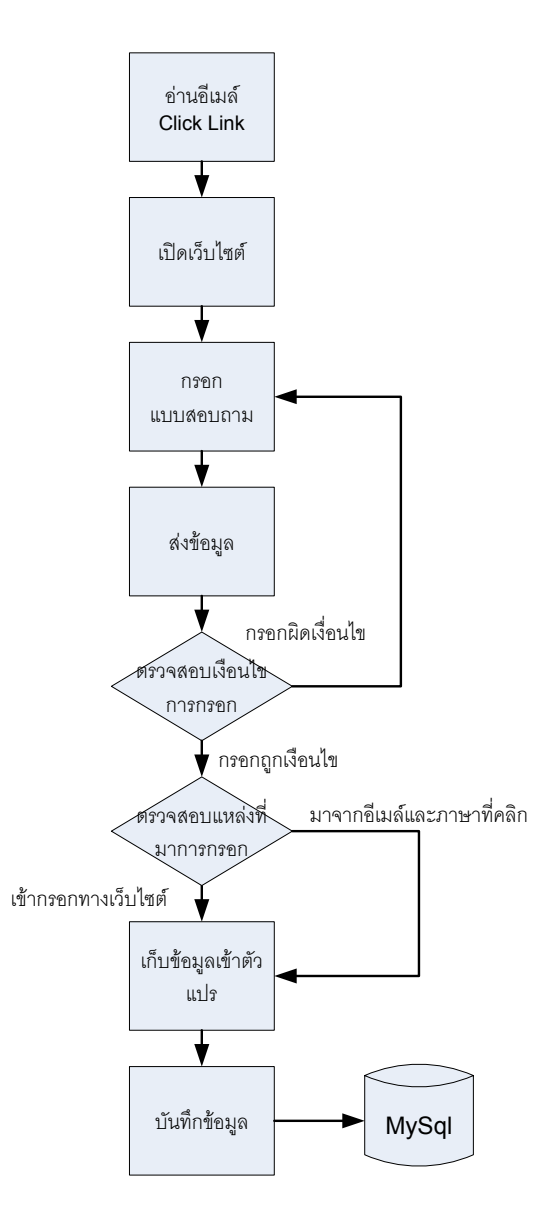

**ภาพที่ 4.7** โครงสร้างระบบการเก็บข้อมูลแบบสอบถาม

#### **4.4.7 การวิเคราะหระบบการทํารายงานผลของแบบสอบถาม** ในสวนของการ

ตอบแบบสอบถาม รูปแบบรายงานกราฟและการแสดงผล

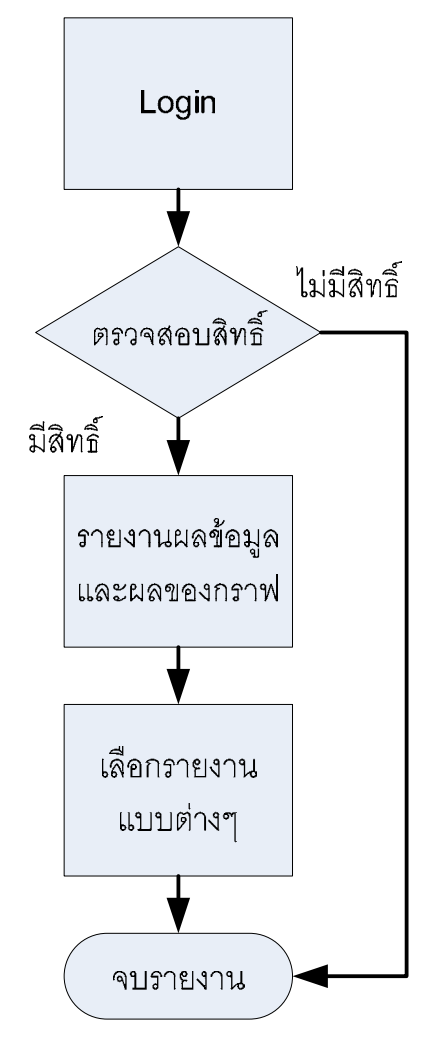

**ภาพที่ 4.8** โครงสรางการรายงาน

การรายงานผลเมื่อมีการ Login เข้ามาในระบบจะมีการรายงานผลข้อมูลและ ึ กราฟให้ดู โดยเริ่มจากสัญชาติที่ตอบแบบสอบถามและตามด้วยหัวข้ออื่น ๆ ให้เลือกตามหัวข้อ แบบสอบถาม

#### **4.5 แบบจําลองการทํางานของระบบ (Process Modeling)**

แบบจําลองของระบบจะประกอบดวย Context Diagram, Data Flow Diagram Level 0, 1, 2 และ Data Modeling ดังตอไปนี้

4.5.1 Context Diagram ของระบบการวิเคราะห์เชิงเปรียบเทียบพฤติกรรมผู้บริโภค ี่ สำหรับธุรกิจท่องเที่ยวโดยผ่านเว็บไซต์ จะมีผู้ใช้งานอยู่ 3 ส่วน ดังภาพที่ 4.9 ซึ่งเป็นแผนภาพการไหล ของข้อมูลระดับที่ 0 โดยแสดงภาพรวมของระบบว่ามีผู้ใดใช้งานอยู่บ้าง และสามารถทำอะไรกับ ระบบได้บ้าง

ผู้ดูแลระบบ มีความเกี่ยวข้องกับระบบในการจัดการการใช้งานของระบบได้ทั้งในส่วน ี ของฐานข้อมูลสามารถบริหารจัดการได้ สามารถรับอีเมล์ รับ SMS ที่ส่งมาได้ รับข้อมูลการจอง จากอีเมล

ผู้บริหาร มีความเกี่ยวข้องกับระบบในการดูรายงานการวิเคราะห์ข้อมูลได้ทั้ง รวมแบบสอบถามดวย

ผู้บริโภค มีความเกี่ยวข้องกับระบบในการให้ข้อมูลพฤติกรรมในการเปิดดูข้อมูลแต่ละ หน้าเป็นผู้กรอกแบบสอบถามในระบบเป็นต้น

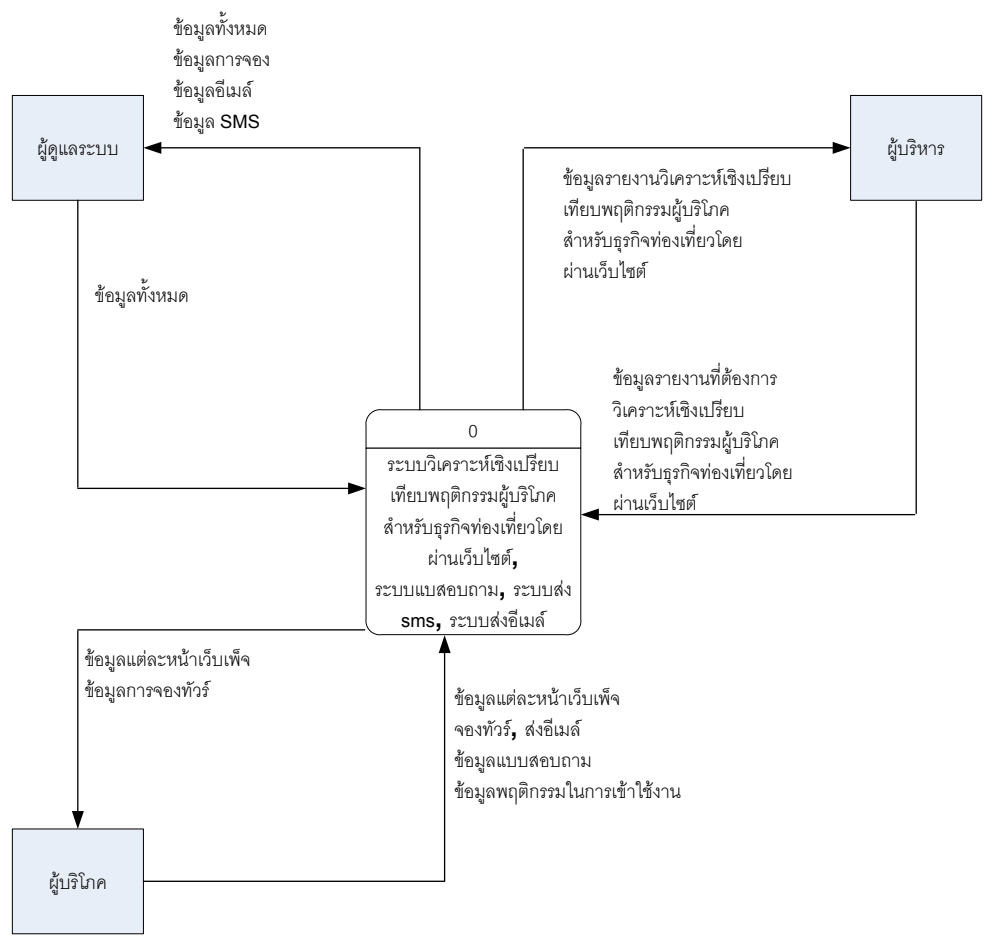

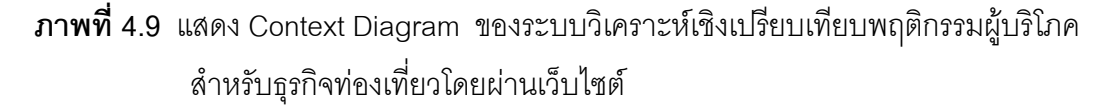

**4.5.2 แผนผังแสดงการไหลของขอมูลระดับที่ 0, 1 และ 2** ของระบบวิเคราะห เชิงเปรียบเทียบพฤติกรรมผู้บริโภคสำหรับธุรกิจท่องเที่ยวโดยผ่านเว็บไซต์

ิ จากภาพที่ 4.10 เป็นเป็นภาพการไหลของข้อมูลในกระบวนการต่าง ๆ ของระบบ ี่ สารสนเทศเพื่อการวิเคราะห์เชิงเปรียบเทียบพฤติกรรมผู้บริโภคสำหรับธุรกิจท่องเที่ยวโดยผ่านเว็บไซต์ ซึ่งประกอบด้วย 4 ระบบย่อยที่เพิ่มเติมเพื่อใช้ในเว็บไซต์ www.taksintravel.com

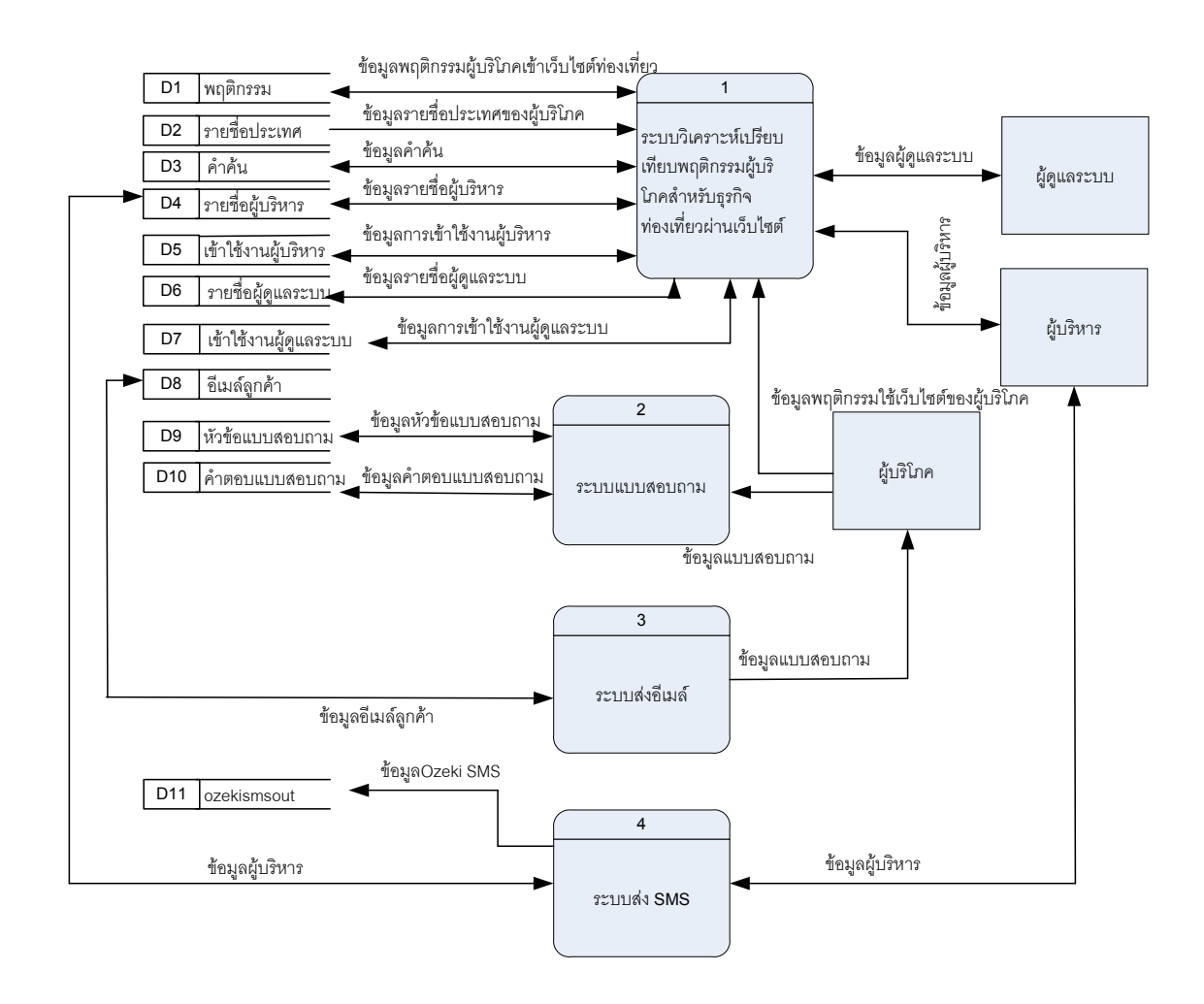

**ภาพที่ 4.10 แผนผังแสดงการไหลของข้อมูลระดับที่** 0

ก. ระบบการจัดการขอมูลวิเคราะหเชิงเปรียบเทียบพฤติกรรมผูบริโภคสําหรับ ธุรกิจทองเที่ยวผานเว็บไซตเปนสวนที่บันทึกขอมูลของผูบริโภคที่เขามายังเว็บไซต แลวไปใน ้ ส่วนของหน้าต่าง ๆ ที่ต้องการหาข้อมูล ๆ ระบบจะเก็บข้อมูลต่าง ๆ เข้าในฐานข้อมูลเพื่อที่จะนำ

ข้อมูลที่ได้มาวิเคราะห์เชิงเปรียบเทียบพฤติกรรมผู้บริโภคที่เข้ามาในเว็บไซต์ในรูปแบบของร้อยละ เพื่อให้ได้เห็นข้อแตกต่างที่ชัดแจน

จากภาพที่ 4.10 เปนแผนภาพที่ใชในการแสดงการไหลของขอมูลใน กระบวนการตาง ๆ ของกระบวนการวิเคราะหขอมูลพฤติกรรมผูบริโภคสําหรับธุรกิจทองเที่ยว ้ ผ่านเว็บไซต์ ซึ่งประกอบไปด้วยกระบวนการย่อย ได้แก่ บันทึกข้อมูลเพื่อวิเคราะห์เชิง เปรียบเทียบเทียบพฤติกรรมผูบริโภคสําหรับธุรกิจทองเที่ยวผานเว็บไซตดังรายละเอียดดังตอไปนี้

1) กระบวนการบันทึกข้อมูลวิเคราะห์ข้อมูลพฤติกกรมผู้บริโภคสำหรับ ธุรกิจท่องเที่ยวผ่านเว็บไซต์ เป็นส่วนที่ใช้ในการเพิ่มข้อมูลพฤติกรรมผู้บริโภคที่เข้าใช้งานเว็บไซต์ ้ ท่องเที่ยว <u>www.taksintravel.com</u> และข้อมูลในการเพิ่ม แก้ไข ลบทิ้งของข้อมูลผู้บริหาร โดยนำ ข้อมูลจากผู้บริหารมาจัดการ โดยผู้ดูแลระบบ และเพื่อใช้สำหรับการอ้างอิงสิทธิ์ในการดูข้อมูลของ เว็บไซต์อื่น ๆ สำหรับผู้บริหารรายนั้น ๆ

2) ผู้บริโภคที่เข้าดูเว็บไซต์ท่องเที่ยวจะเพิ่มพฤติกรรมในการเปิดหน้าเว็บ เพจในแตละหนาโดยผานจาวาสคริปเพื่อใหระบบบันทึกขอมูล

3) จากภาพที่ 4.11 ในส่วนกระบวนการเรียกดูข้อมูลผู้บริหารแต่ละ เว็บไซต์สามารถเรียกดูข้อมูลของเว็บไซต์ที่ผู้บริหารมีสิทธิ์ในการดูนั้นไม่สามารถไปดูข้อมูลของ เว็บไซตอื่นได

ีข. กระบวนการเก็บแบบสอบถามจากภาพที่ 4.12 เป็นแผนผังการไหลข้อมูล ของแบบสอบถามระดับที่ 1 โดยผู้กรอกแบบสอบถามจะกรอกแบบสอบถามแล้วบันทึกเข้าระบบ

ค. กระบวนการของการส่งอีเมล์จะมีการไหลของข้อมูลในระดับที่ 1 ดังภาพที่ -4.13 เป็นการไหลของข้อมูลจากฐานข้อมูลอีเมล์แล้วเข้ามายังระบบการส่งเมล์หลังจากนั้นระบบ ำระปรับปรุงฐานข้อมูลว่าอีเมล์ดังกล่าวได้ส่งออกไปแล้วไม่ต้องส่งต่ออีก ผู้ดูแลระบบสามารถเพิ่ม อีเมลไดท่ีหนา PHPMyAdmin

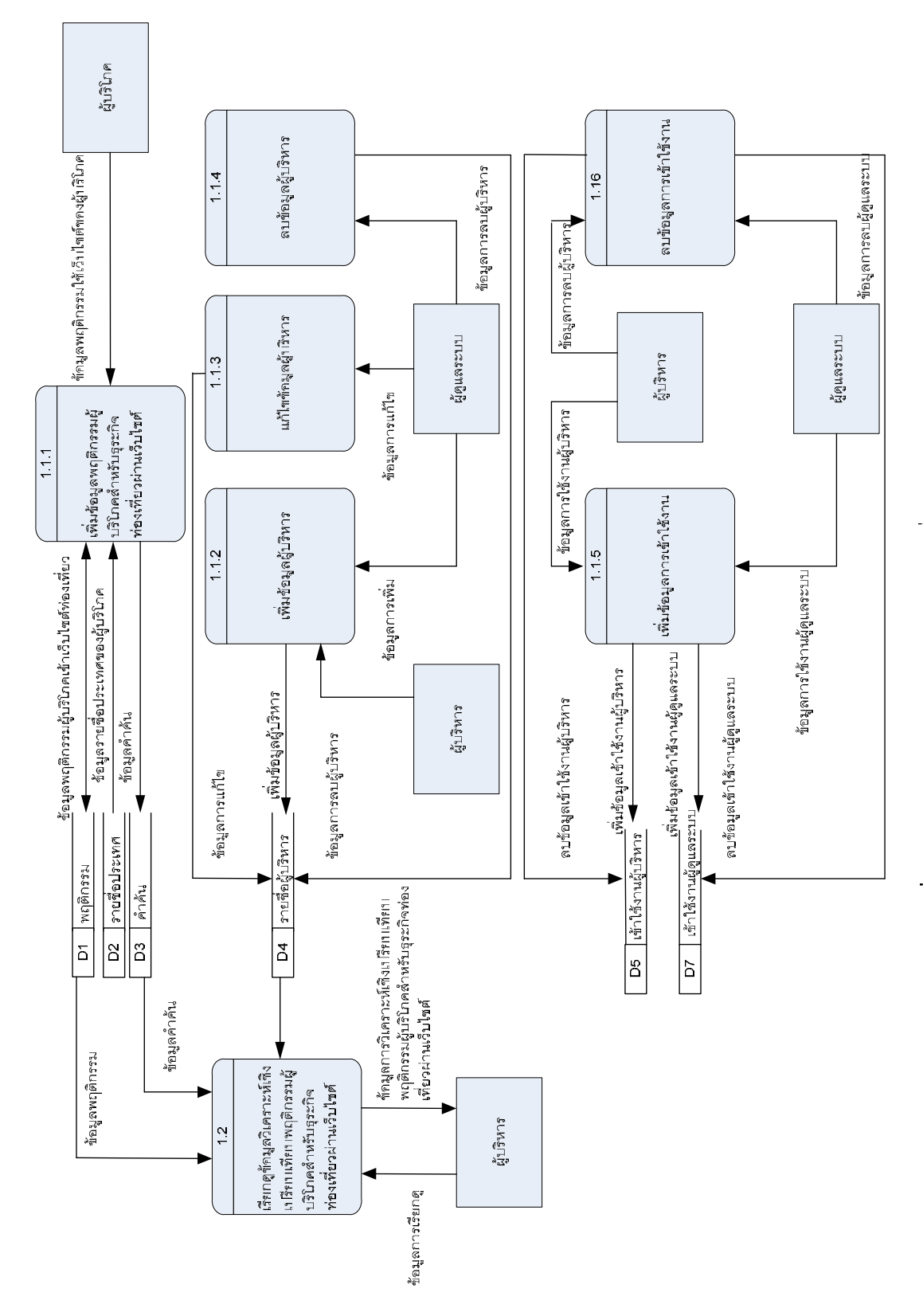

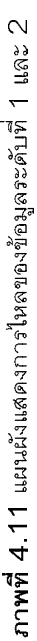

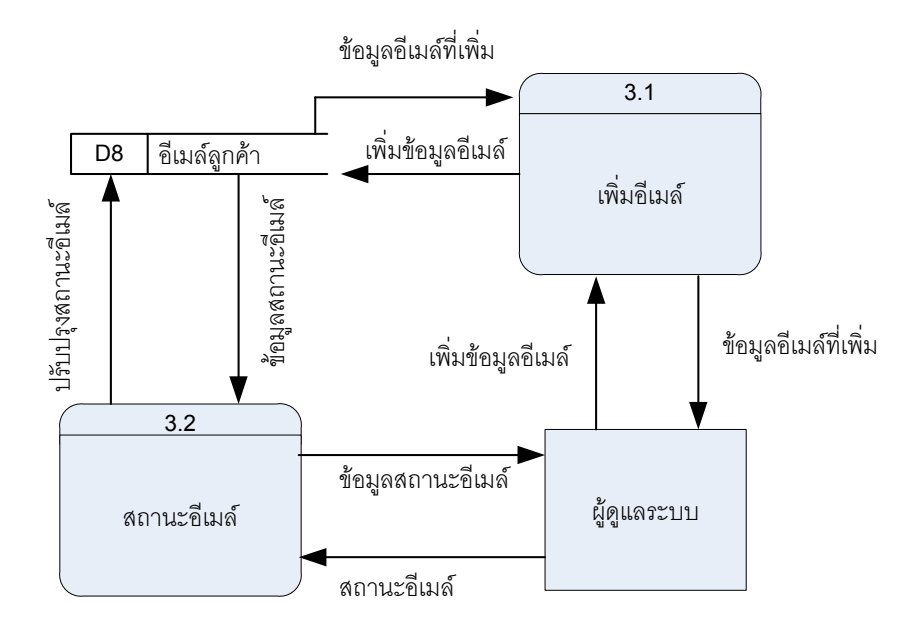

**ภาพที่ 4.12 แผนผังแสดงการไหลของข้อมูลระดับ 1 ส่วนของข้อมูลแบบสอบถาม** ึง. กระบวนการส่ง SMS ในกระแสข้อมูลระดับที่ 1 เป็นการส่ง SMS ให้กับ ระบบจากนั้นระบบจะปรับปรุงสถานะของการส่ง SMS เพื่อให้ทราบว่าข้อความดังกล่าวได้ส่งไป แล้วผู้ดูแลระบบสามารถเพิ่มการใช้งาน SMS และสามารถดูสถานะผ่าน PHPMyAdmin และ ผู้บริหารสามารถเพิ่มการใช้งาน SMS ของตนเองได้

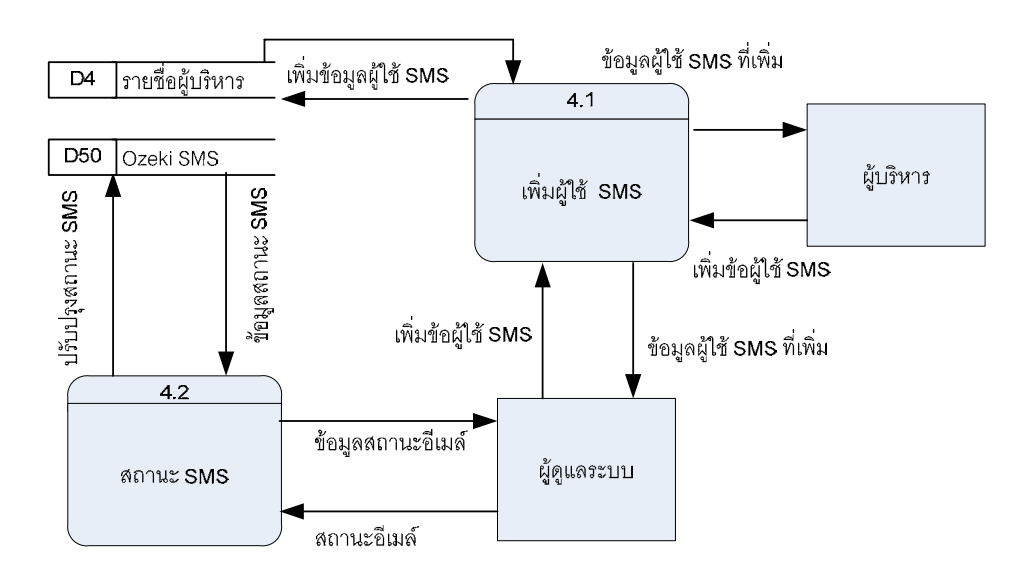

**ภาพที่ 4.13** แผนผังแสดงการไหลของขอม ูลระดับ 1 สวนของขอมลู SMS

การออกแบบระบบในโครงงานฉบับนี้อาศยั ER – Diagram (Entity Relationship Diagram) คือการแสดงความสัมพันธ์ของข้อมูลภายในระบบโดยมีความสัมพันธ์แต่ละลักษณะ ดังนี้

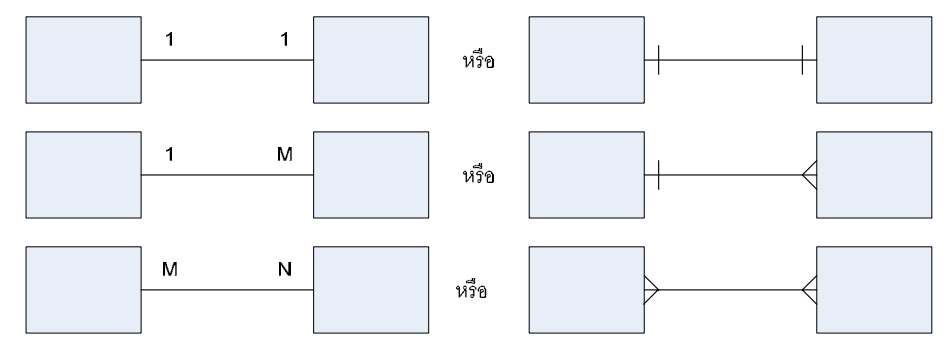

**ภาพที่ 4.14** แสดงสัญญาลักษณ์ความสัมพันธ์ของข้อมูลภายในระบบ

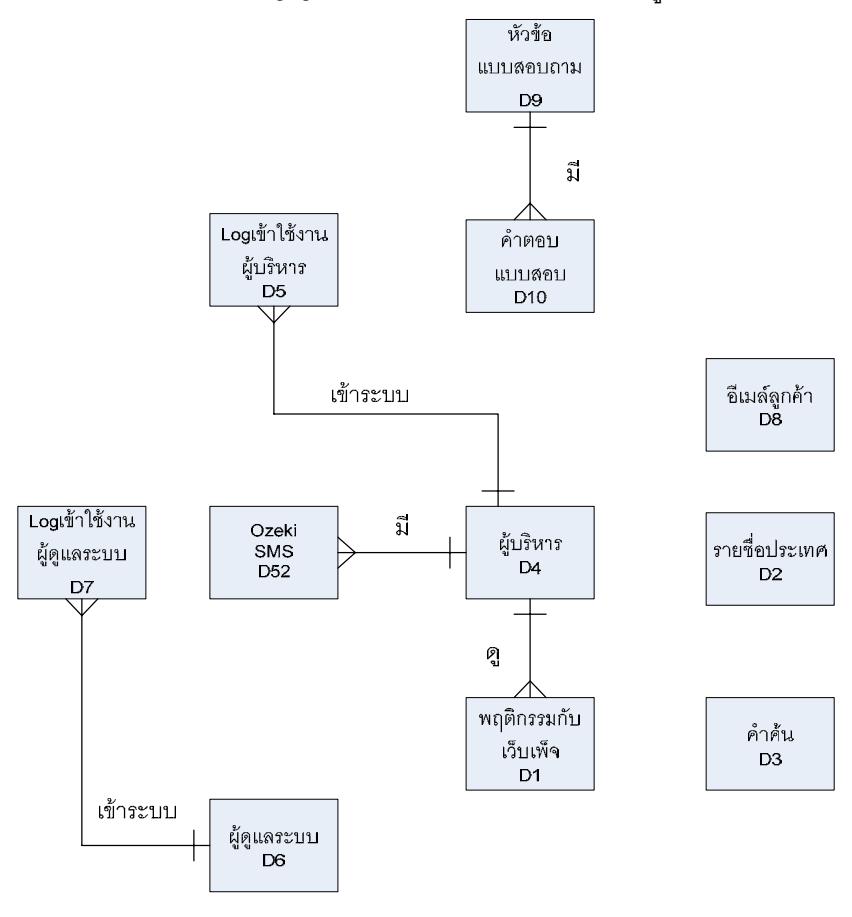

**ภาพที่ 4.15** แสดง ER – Diagram

ี่ จากภาพที่ 4.15 แสดงความสัมพันธ์ของข้อมูล

- 1) ผู้บริหารหนึ่งคนดูพฤติกรรมกับเว็บเพจได้หลาย ๆ เว็บเพจ
- 2) ผู้บริหารหนึ่งคนมี SMS ได้หลายข้อความ
- 3) ผู้บริหารหนึ่งคนเข้าระบบใช้งานได้หลาย ๆ ครั้ง
- 4) ผู้ดูแลระบบหนึ่งคนเข้าระบบใช้งานได้หลาย ๆ ครั้ง
- 5) ตอบแบบสอบถามได้หลายแบบสอบถาม
- 6) หัวข้อแบบสอบถามหนึ่งหัวข้อมีคำตอบได้หลาย ๆ ข้อ
- 4.6.1 ตารางขอมูลระบบจัดการสารสนเทศเพื่อการวิเคราะหเชิงเปรียบเทียบพฤติกรรม

ผู้บริโภคสำหรับธุรกิจท่องเที่ยวผ่านเว็บไซต์

ขอมูลจํานวน 50 ตาราง ดังแสดงรายละเอียดตารางที่ 4.1 ดังตอไปนี้

**ตารางที่ 4.1** แสดงรายละเอียดตารางข้อมูลระบบจัดการสารสนเทศเพื่อการวิเคราะห์เชิงเปรียบเทียบ ิ พฤติกรรมผู้บริโภคสำหรับธุรกิจท่องเที่ยวผ่านเว็บไซต์

| ชื่อตาราง    | ชื่อเขตข้อมูล  | ชนิดข้อมูล/ขนาด | คำอธิบาย                | PK or FK | อ้างอิงตาราง |
|--------------|----------------|-----------------|-------------------------|----------|--------------|
| 1.           | stats_id       | int(11)         | ลำดับสถิติ              | PK       |              |
| <b>Stats</b> | admin_stats    | varchar(255)    | สถิติไซต์               | FK       | admin        |
| (พฤติกรรม)   | pagename       | varchar(255)    | ชื่อหน้าเพ็จ            |          |              |
|              | user_code      | varchar(255)    | รหัสของเครื่องที่แจกให้ |          |              |
|              | browsername    | varchar(255)    | ชื่อ Browser            |          |              |
|              | browserversion | varchar(255)    | Version Browser         |          |              |
|              | screensize     | varchar(255)    | ขนาดหน้าจอ              |          |              |
|              | screencolor    | varchar(255)    | สีที่หน้าจอ             |          |              |
|              | referer        | Text            | มาจากที่ไหน             |          |              |
|              | url            | varchar(255)    | หน้าที่ใช้งานปัจจุบัน   |          |              |
|              | Language       | varchar(255)    | ภาษาที่ใช้              |          |              |
|              | Country_short  | char(2)         | ตัวย่อของประเทศ         |          |              |
|              | Country_long   | varchar(255)    | ชื่อเต็มของประเทศ       |          |              |
|              | date_time      | Datetime        | เวลาการเข้าดู           |          |              |

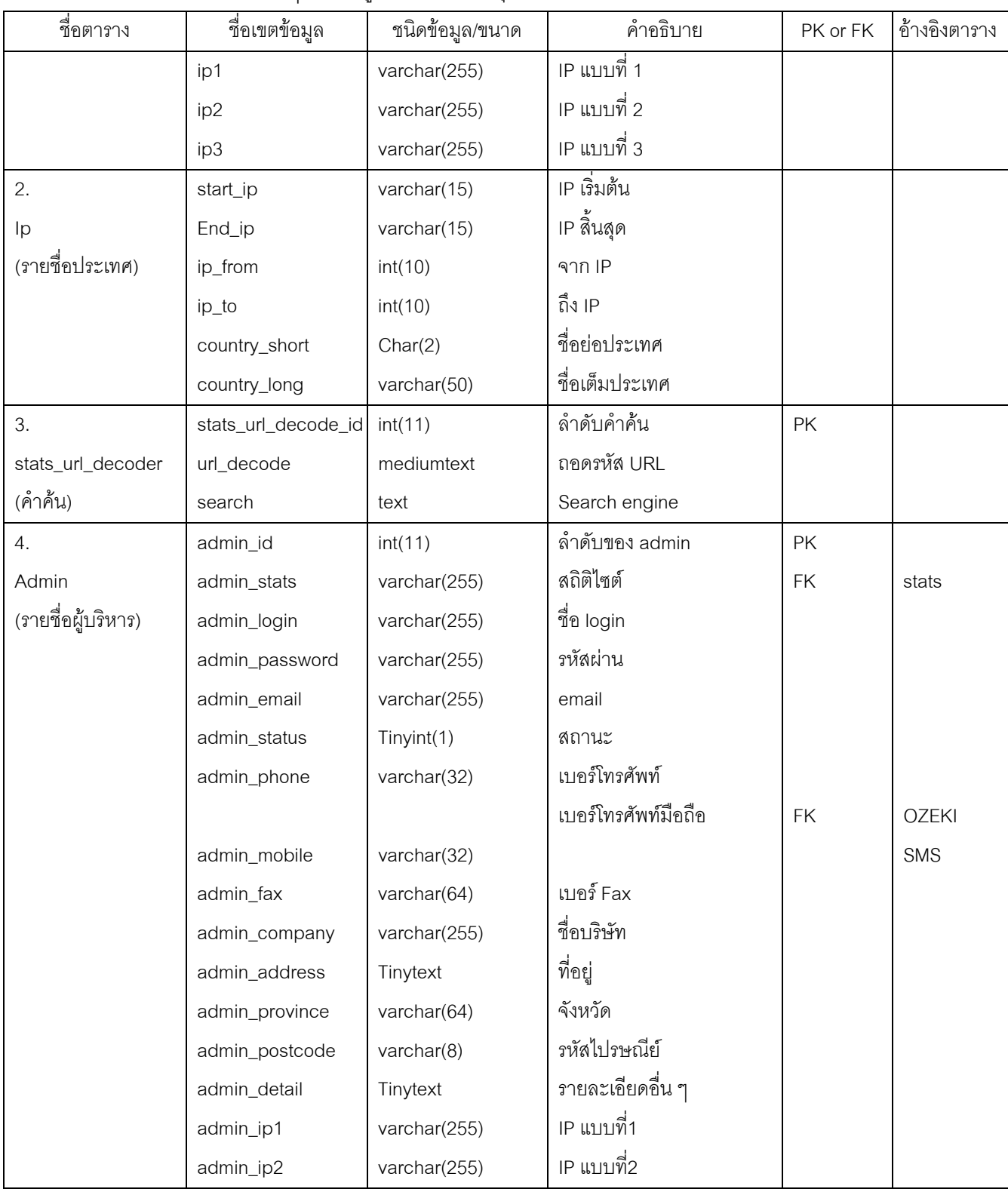

## **ตารางที่4.1 (ต่อ)** แสดงรายละเอียดตารางข้อมูลระบบจัดการสารสนเทศเพื่อการวิเคราะห์เชิง เปรียบเทียบพฤติกรรมผู้บริโภคสำหรับธุรกิจท่องเที่ยวผ่านเว็บไซต์

| ชื่อตาราง             | ชื่อเขตข้อมูล       | ชนิดข้อมูล/ขนาด | คำอธิบาย                  | PK or FK | อ้างอิงตาราง |
|-----------------------|---------------------|-----------------|---------------------------|----------|--------------|
|                       | admin_code          | varchar(255)    | code ที่กำหนดให้          |          |              |
|                       | admin_register_date | Date            | วันที่สมัคร               |          |              |
|                       | admin_insert        | tiny(int(1))    | สิทธิ์ในการเพิ่มข้อมูล    |          |              |
|                       | admin_update        | tiny(int(1))    | สิทธิ์ในการปรับปรุงข้อมูล |          |              |
|                       | admin_delet         | tiny(int(1))    | สิทธิ์ในการลบข้อมูล       |          |              |
|                       | admin_view_all      | tiny(int(1)     | สิทธิ์ในการดูข้อมูล       |          |              |
|                       | Host                | varchar(100)    | ชื่อ host ที่นำสครีปไปติด |          |              |
|                       | admin_pwd           | varchar(255)    | รหัสผ่านในการบันทึก       |          |              |
| 5.                    | adminlogin_id       | Int(11)         | ลำดับการเข้าระบบ          | PK       |              |
| Adminlogin            | admin_id            | Int(11)         | ลำดับของ admin            | FK       | admin        |
| (เข้าใช้งานผู้บริหาร) | adminlogin_comname  | varchar(255)    | ระบบที่ใช้เข้ามา          |          |              |
|                       | adminlogin_date     | Datetime        | วันที่เข้าใช้             |          |              |
|                       | adminlogin_ip1      | varchar(255)    | IP แบบที่ 1               |          |              |
|                       | adminlogin_ip2      | varchar(255)    | IP แบบที่ 2               |          |              |
|                       | adminlogin_ip3      | varchar(255)    | IP แบบที่ 3               |          |              |
| 6.                    | root_id             | int(11)         | ลำดับของ Root             | PK       |              |
| Root                  | root_login          | Varchar(255)    | ชื่อ Root                 |          |              |
| (รายชื่อผู้ดูแลระบบ)  | root_password       | Varchar(255)    | รหัสผ่านของ Root          |          |              |
| 7.                    | rootlogin_id        | int(11)         | ลำดับการเข้าระบบ          | PK       |              |
| Rootlogin             | root_id             | int(11)         | ลำดับของ root             | FK       | root         |
| (เข้าใช้งานผู้ดูแล    | rootlogin_comname   | varchar(255)    | ระบบที่ใช้เข้ามา          |          |              |
| ระบบ)                 |                     |                 |                           |          |              |
|                       | rootlogin_date      | Datetime        | วันที่ login              |          |              |
|                       | rootlogin_ip1       | varchar(255)    | IP แบบที่ 1               |          |              |
|                       | rootlogin_ip2       | varchar(255)    | IP แบบที่ 2               |          |              |
|                       | rootlogin_ip3       | varchar(255)    | IP แบบที่ 3               |          |              |
| 8.                    | email_id            | int(11)         | ล้ำดับ email              | PK       |              |
| Email                 | email_email         | varchar(255)    | email                     |          |              |

**ตารางท4.1 ( ี่ ตอ)**แสดงรายละเอียดตารางขอมูลระบบจัดการสารสนเทศเพื่อการวิเคราะหเชงิ เปรียบเทียบพฤติกรรมผู้บริโภคสำหรับธุรกิจท่องเที่ยวผ่านเว็บไซต์เว็บไซต์

| ส่ือตาราง           | ชื่อเขตข้อมูล       | ชนิดข้อมูล/ขนาด | คำอธิบาย               | PK or FK | อ้างอิงตาราง  |
|---------------------|---------------------|-----------------|------------------------|----------|---------------|
| (อีเมล์ลูกค้า)      | email_num           | tiny(int(4))    | ลำดับครั้งที่ส่ง       |          |               |
| 9.                  | id_question         | int(3)          | ลำดับหัวข้อ            | PK       |               |
| questionaire_detail | questionaire_detail |                 | รายละเอียดภาษาไทย      | FK       | questionnaire |
|                     |                     | mediumtext      |                        |          | _data         |
| (หัวข้อแบบสอบถาม)   | questionaire_detail |                 | รายละเอียดภาษาอังกฤษ   |          |               |
|                     | $_{\text{eng}}$     | mediumtext      |                        |          |               |
| 10.                 | id_question         | int(11)         | ลำดับแบบสอบถาม         | PK       |               |
| questionaire_data   | date_question       | datetime        | วันที่ตอบ              |          |               |
| (คำตอบ              | gender              |                 | เพศ                    |          |               |
| แบบสอบถาม)          |                     | int(3)          |                        |          |               |
|                     | age                 | int(2)          | อายุ                   |          |               |
|                     | education           | int(3)          | การศึกษา               |          |               |
|                     | career              | int(3)          | อาชีพ                  |          |               |
|                     | salary              | int(3)          | รายได้                 |          |               |
|                     | use_internet        | int(3)          | ใช้อินเตอร์เน็ต        |          |               |
|                     | internet_per_day    | int(3)          | ระยะเวลาใช้ต่อวัน      |          |               |
|                     | purpose_website     | int(3)          | จุดประสงค์การใช้งาน    |          |               |
|                     | accress_tour        | int(3)          | ใช้เว็บไซต์บ่อยแค่ไหน  |          |               |
|                     | purpose             | int(3)          | วัตถุประสงค์ท่องเที่ยว |          |               |
|                     | tour_during         | int(3)          | ท่องเที่ยวช่วงเวลาไหน  |          |               |
|                     | tour_by             | int(3)          | ท่องเที่ยวโดยวิธีใด    |          |               |
|                     | stay                | int(3)          | พักค้างคืนแบบไหน       |          |               |
|                     | place               | int(3)          | สถานที่ชอบไปแบบไหน     |          |               |
|                     | part                | int(3)          | ชอบไปภาคไหนมาก         |          |               |
|                     | reserve             | int(3)          | จองทัวร์ที่พักทางไหน   |          |               |
|                     | nationality         | text            | ล้ญชาติ                |          |               |
|                     | pay_tour            | int(3)          | ประมาณค่าใช้จ่าย       |          |               |
|                     | education_other     | text            | การศึกษาอื่น ๆ         |          |               |

**ตารางท4.1 ( ี่ ตอ)**แสดงรายละเอียดตารางขอมูลระบบจัดการสารสนเทศเพื่อการวิเคราะหเชงิ เปรียบเทียบพฤติกรรมผู้บริโภคสำหรับธุรกิจท่องเที่ยวผ่านเว็บไซต์เว็บไซต์

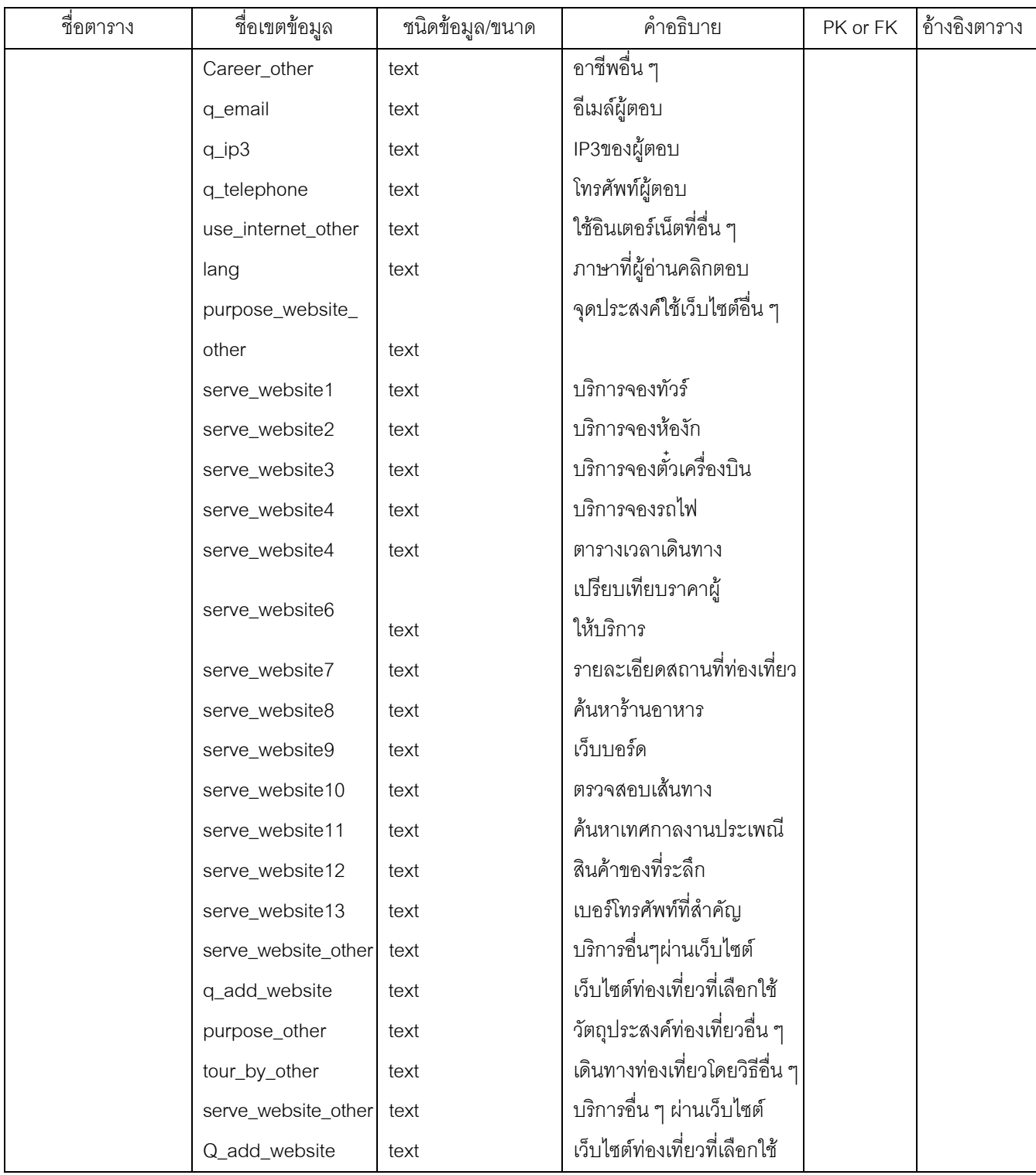

## **ตารางท4.1 ( ี่ ตอ)**แสดงรายละเอียดตารางขอมูลระบบจัดการสารสนเทศเพื่อการวิเคราะหเชงิ เปรียบเทียบพฤติกรรมผู้บริโภคสำหรับธุรกิจท่องเที่ยวผ่านเว็บไซต์เว็บไซต์

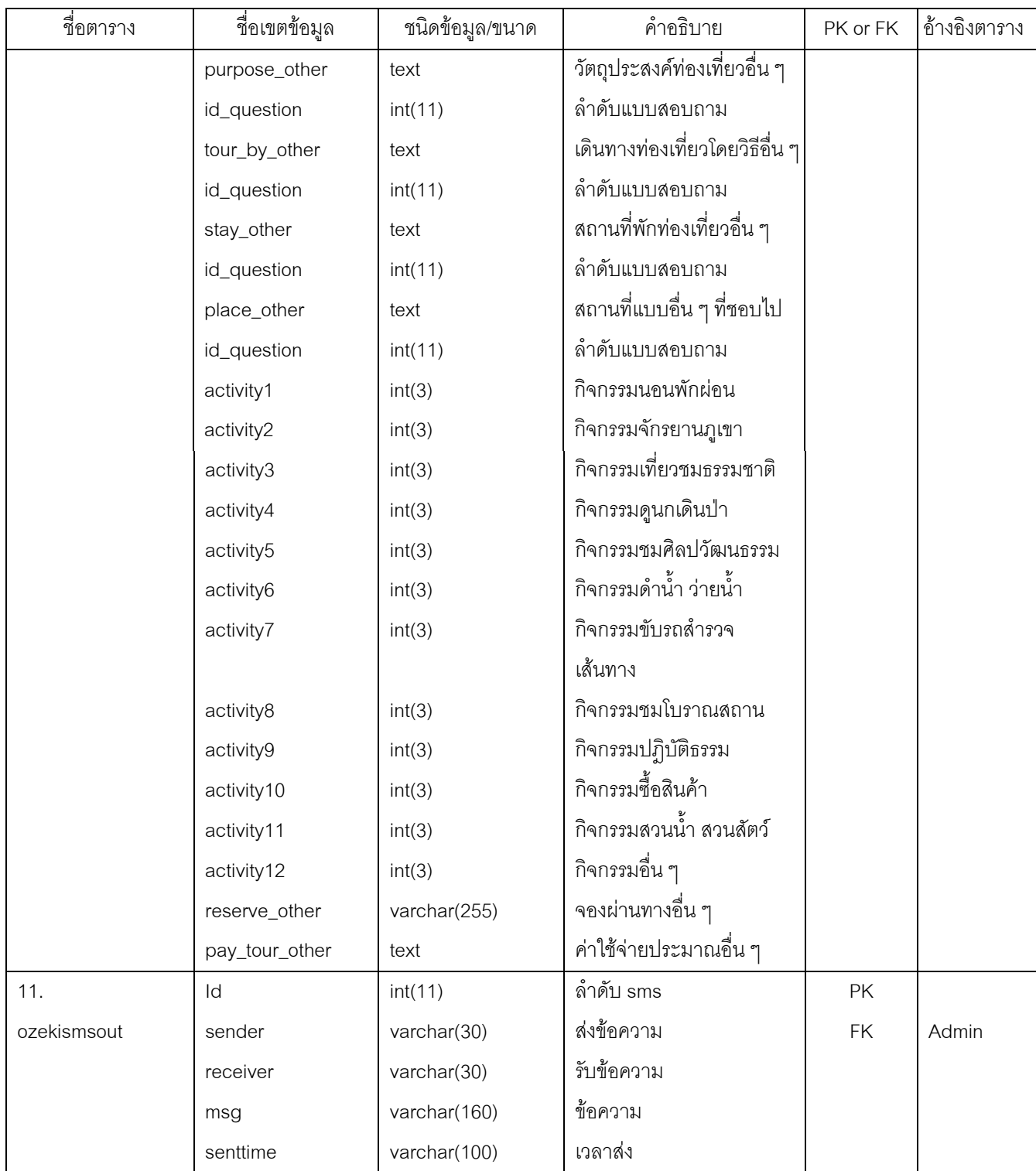

## **ตารางท4.1 ( ี่ ตอ)**แสดงรายละเอียดตารางขอมูลระบบจัดการสารสนเทศเพื่อการวิเคราะหเชงิ เปรียบเทียบพฤติกรรมผู้บริโภคสำหรับธุรกิจท่องเที่่ยวผ่านเว็บไซต์เว็บไซต์

### **ตารางท4.1 ( ี่ ตอ)**แสดงรายละเอียดตารางขอมูลระบบจัดการสารสนเทศเพื่อการวิเคราะหเชงิ เปรียบเทียบพฤติกรรมผู้บริโภคสำหรับธุรกิจท่องเที่ยวผ่านเว็บไซต์เว็บไซต์

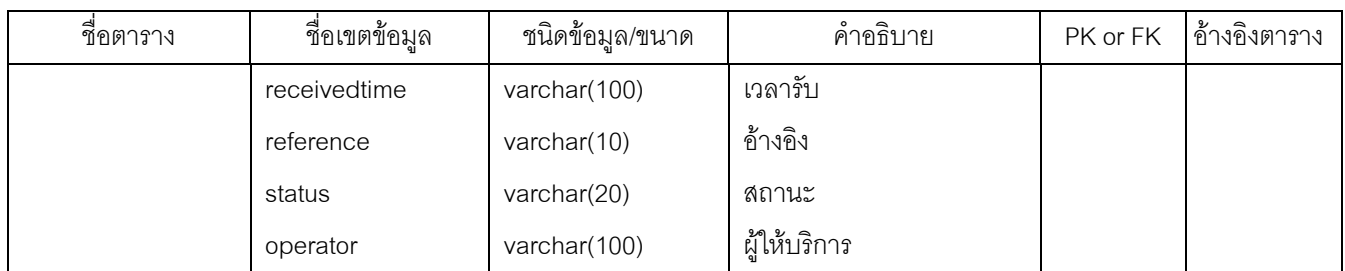

#### **4.7 สรุปการออกแบบฐานขอมูล**

จากแบบสอบถามที่ได้ทำการออกแบบมานั้นจะเห็นได้ว่าฐานข้อมูลที่ 9 ( D9 ) เป็นการ เก็บข้อมูลรายละเอียดเอาไว้ ส่วนฐานข้อมูลที่ 10 ( D10 ) จะทำการเก็บข้อมูลเป็นตัวเลขและ มีความสัมพันธ์กับฐานข้อมูลที่ 9 ดังภาพที่ 4.16 และ 4.17

| aı<br>id_question | questionaire_detail   | questionaire_detail_eng   |
|-------------------|-----------------------|---------------------------|
| 101               |                       | Male                      |
|                   | ชาย                   |                           |
| 102               | หญิง                  | Female                    |
| 103               | มัธยมศึกษาตอนต้น      | Secondary                 |
| 104               | มัธยมศึกษา            | High School               |
| 105               | อาชีวศึกษา            | Vocational                |
| 106               | ปริญญาตรี             | Bachelor degree           |
| 107               | ปริญญาโท              | Master degree             |
| 108               | ปริญญาเอก             | Doctorate degree (PhD)    |
| 109               | การศึกษาอื่นๆ         | Other Education           |
| 110               | นักเรียน-นักศึกษา     | Student                   |
| 111               | รับราชการ             | Government Officer        |
| 112               | รัฐวิสาหกิจ           | Hybrid officer            |
| 113               | ประกอบธระกิจส่วฮ      | Self employed             |
| 114               | บริษัทเอกชน           | Private companys employee |
| 115               | อาชีพอื่นๆ            | Other Career              |
| 116               | ต่ำกว่า 10,000 บาท    | Less then 10,000 Bath     |
| 117               | 10,000 - 20,000 บาท   | 10,000 - 20,000 Bath      |
| 118               | 20,001 - 30,000 บาท   | 20,001 - 30,000 Bath      |
| 119               | 10,001 - 40,000 חורבו | 30,001 - 40,000 Bath      |
| 120               | 40,001 - 50,000 บาท   | 40,001 - 50,000 Bath      |
| 121               | มากกว่า 50,000 บาท    | More than 50,000 Bath     |
| 122               | ที่บ้าน               | Home                      |
| 123               | โรงเรียน              | School                    |
| 124               | ที่ทำงาน              | Office                    |

 $\bm{\eta}$ ภาพที่ 4.16 ข้อมูลหัวข้อแบบสอบถามฐานข้อมูลที่ 9 (questionnaire\_detail)

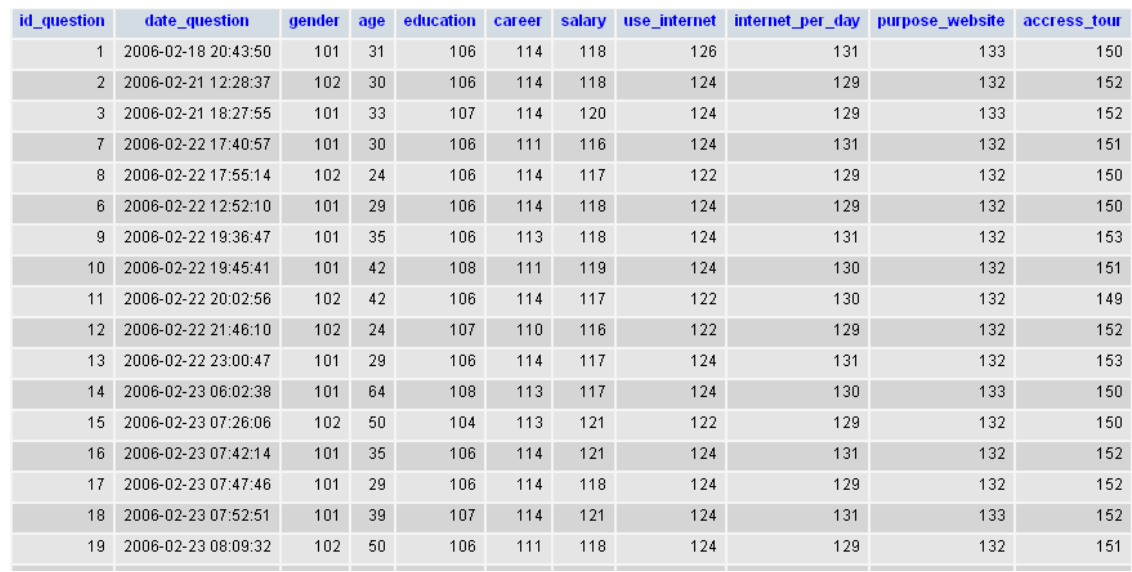

**ภาพท 4.17 ี่** ขอมูลในคําตอบแบบสอบถามฐานขอมูลที่ 10 (questionnaire\_data)

### **4.8 การออกแบบหนาจอ (เปรียบเทียบพฤติกรรมผูบริโภค)**

การออกแบบหนาจอสําหรับการวิเคราะหเชิงเปรียบเทียบพฤติกรรมผูบริโภคสําหรับ ิ ธุรกิจท่องเที่ยวโดยผ่านเว็บไซต์ ได้ออกแบบให้ผู้ใช้งานสามารถเรียกใช้งานหน้าจอหลักแต่จะ เปลี่ยนเฉพาะส่วนการทำงานตามที่ผู้ใช้เรียกใช้งาน

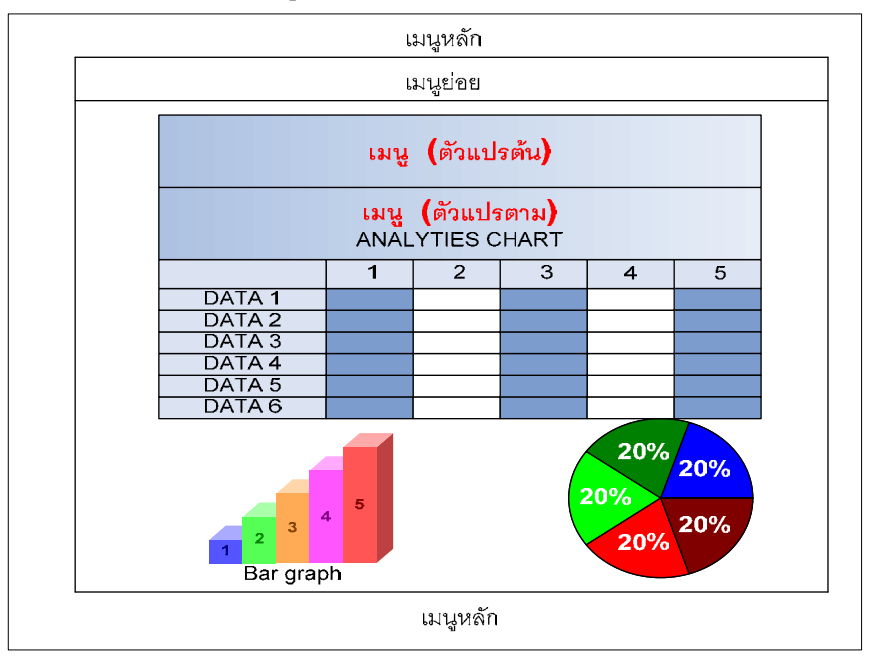

**ภาพท 4.18 ี** แสดงสวนประกอบของหนาจอที่ใชติดตอกับผูใชงาน

จากภาพท่ี 4.18 จะเปนสวนท่ีแสดงการติดตอกับผูใชงานโดยมีสวนของเมนูหลักจะอยู คงที่และส่วนเมนูย่อยจะแสดงให้เห็นส่วนต่าง ๆ ตามสิทธิ์ของการเข้าใช้งาน โดยจะประกอบไป ด้วยหัวข้อในการเลือกดูข้อมูลเพื่อวิเคราะห์เปรียบเทียบข้อมูลกัน ส่วนตรงกลางจะแสดงข้อมูล ตามการเลือกจากเมนูย่อย โดยจะมีเมนูตัวแปรต้น และตัวแปรตามให้เลือกซึ่งกันและกันได้ ึการออกแบบหน้าจอ สามารถแบ่งตามวิธีการใช้งานได้ดังนี้

#### **4.8.1 การออกแบบหนาจอเขาใชงานระบบวิเคราะหพฤต ิกรรม**

หน้าจอการเข้าสู่ระบบ เพื่อป้องกันการเข้าถึงข้อมูล ผู้ใช้จะต้องป้อน User Name และ Password เพื่อ Login เขาสูระบบ แสดงไดดังภาพที่ 4.19

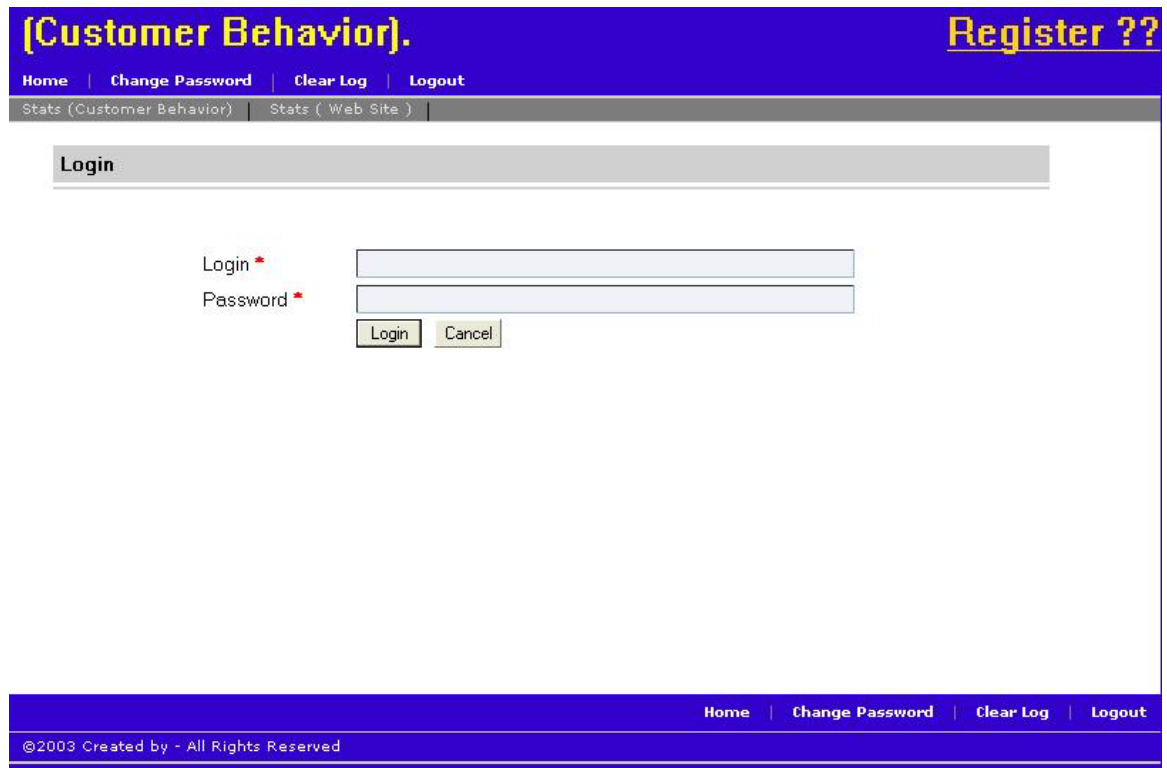

**ภาพที่ 4.19** หนาจอการ Login

#### **4.8.2 หนาจอสาหร ํ บสั ําหรับผูบริหารเขาใชงาน**

เมื่อ Login ได้สำเร็จระบบจะเก็บข้อมูลการ Login เข้าใช้งานสำหรับผู้บริหาร และสามารถเรียงลำดับได้ตามต้องการ ในหนึ่งหน้าจะแสดงผล 50 แถว และมีการจัดเก็บ ิ รายละเอียดดังนี้ภาพที่ 4.20 ในการเข้าดูข้อมูลสำหรับเว็บไซต์อื่น ๆ ก็จะแสดงผลเว็บไซต์นั้น ๆ

- ก. ชนิดของ Browser ที่ Login เข้าใช้งาน
- ข. วันที่ ที่ Login เข้าใช้งาน
- ค. IP Address ที่ Login เขาใชงาน

# [Customer Behavior].

#### Login

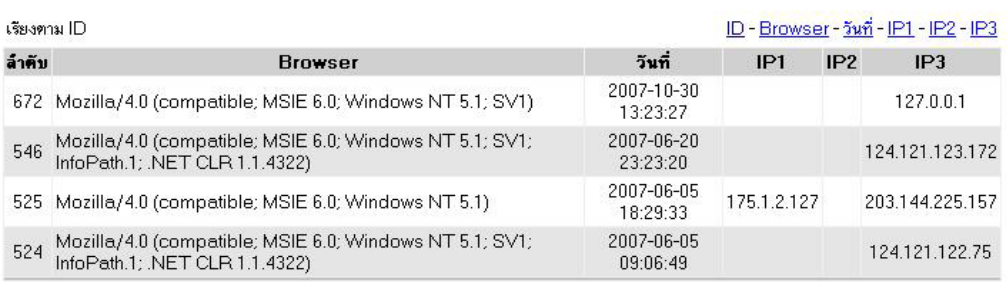

@2003 Created by - All Rights Reserved

**ภาพที่ 4.20** แสดงรายละเอียดของการ Login

Home

#### **4.8.3 หนาจอการรายงานผลสรปสถ ุ ิติเปนรายป**

ในสวนนี้จะแสดงผลสรุปแยกเปนรายป สรุปจํานวนหนาที่เปดทั้งปสรุปจํานวน IP Address ที่เข้ามาดู และ User ที่เข้าดู ถ้าต้องการดูในรายละเอียดก็คลิกที่ view ดังภาพที่ 4.21

Register ??

**Change Password** Clear Log | Logout

#### Register ??

#### (Customer Behavior).

| Change Password | Clear Log | Logout

Web Site )

#### สรุปสถิติเป็นรายปี

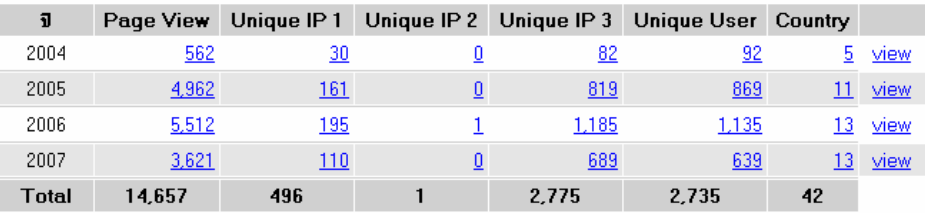

IP1=HTTP\_X\_FORWARDED\_FOR<br>IP2=HTTP\_CLIENT\_IP<br>IP3=REMOTE\_ADDR

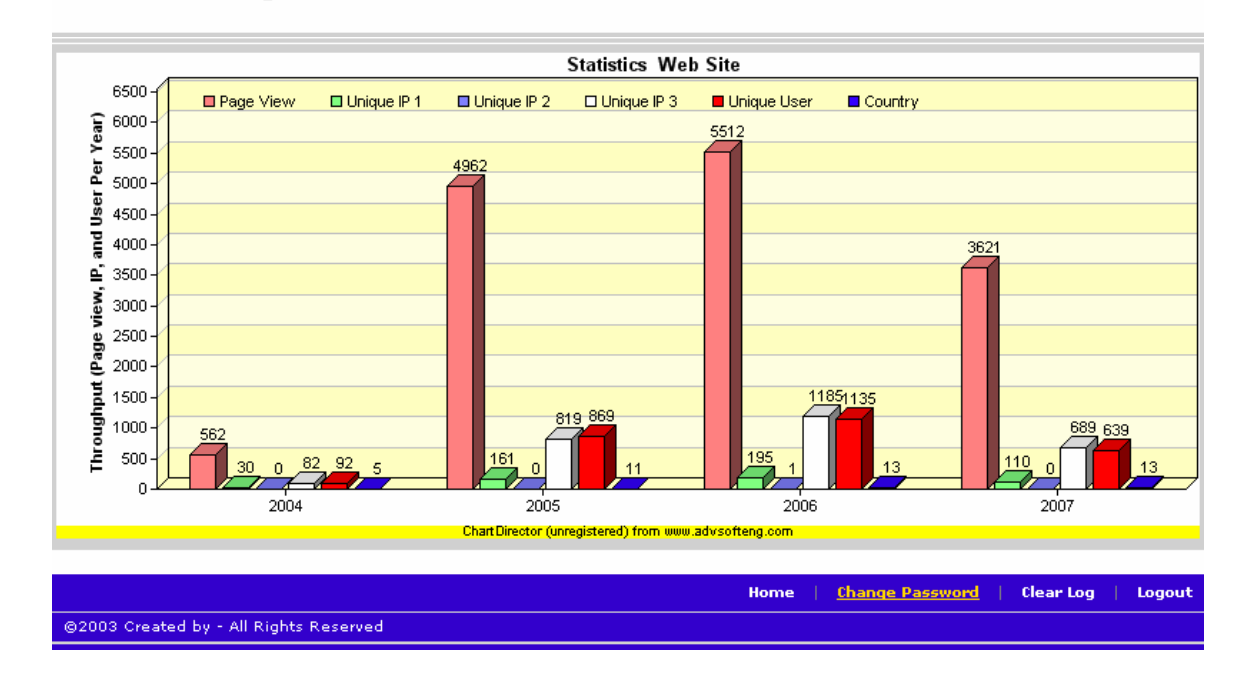

**ภาพที่ 4.21** หน้าจอรายงานผลสรุปสถิติรายปี

ี่ จากภาพที่ 4.21 สามารถทำการคลิกเลือกข้อมูลต่าง ๆ เข้าไปดูข้อมูลในส่วนต่าง ๆ ได้อีก เช่นเมื่อทำการคลิกที่ Country จะสามารถเข้าดูว่าประกอบด้วยประเทศอะไรบ้าง

#### **4.9 การออกแบบหนาจอแบบสอบถาม**

การออกแบบหน้าจอจะใช้ HTML เข้าใช้ในการออกแบบและรายละเอียดข้อมูลดังนี้

#### **แบบสอบถาม / Questionnaire**

**การคนควาอ ิสระเรื่อง** : วิเคราะหเชิงเปรียบเทียบพฤติกรรมผูบริโภคสําหรับธุรกิจทองเทยวโดย ี่ ผานเว็บไซต

**Independent Study Entitled:** Comparative Analysis on tourist consumer behavior in using websites.

#### **คําชี้แจง**

แบบสอบถามฉบับนี้จัดทำขึ้น เพื่อวิเคราะห์เชิงเปรียบเทียบพฤติกรรมผู้บริโภคสำหรับธุรกิจ ี ท่องเที่ยวโดยผ่านเว็บไซต์ ( เมื่อท่านส่งแบบสอบถามเรามีส่วนลดเพ็กแก็จให้ )

ี แบบสอบถามนี้ เป็นส่วนหนึ่งของงานวิทยานิพนธ์ ( โครงงาน ) มหาวิทยาลัย วลัยลักษณ์ ้จัดทำโดย นาย อนวัฒน์ อัศวเอื้อบุญญา อาจารย์ที่ปริกษา รศ.ดร. พลพงษ์ บุญพราหมณ์

#### **Explanation**

 This is questionnaire for Comparative Analysis on tourist consumer behavior in using websites. ( When you send our questionnaire we have discount package tour for you. )

 This questionnaire is part of Thesis ( Project ) of Walailak University by Mr. Anuwat Audsawaauebunya Adviser Assoc. Prof, Dr. Poonpong Bunbrahm.

**แบบสอบถามนี้แบงออกเปน 3 สวน / This questionnaire divides to are 3 the part.**  สวนที่ 1. ขอมูลทั่วไปของนักทองเที่ยว ( 8 คําถาม ) / Part 1. Tourist Personal Data. ( 8 Question ) ส่วนที่ 2. พฤติกรรมผู้บริโภคเกี่ยวกับการท่องเที่ยวในประเทศไทยผ่านทางเว็บไซต์ ( 6 คำถาม ) Part 2. The consumer behaviour about the tourism in Thailand via website. ( 6 Question ) ี่ ส่วนที่ 3. ข้อมูลพฤติกรรมการท่องเที่ยว ( 9 คำถาม ) / Part 3. Travel Behavior Data. ( 9 Question )

กรุณาใส่เครื่องหมาย  $\overline{\triangledown}$  หรือ  $\bf E$  ลงหน้าข้อที่ท่านเห็นว่าถูกต้องที่สุด Please tick  $\blacksquare$  or  $\blacksquare$  in the choice that you think most correct.

#### **สวนที่ 1. ขอมูลทั่วไปของนักทองเทยวี่ / Part 1. Tourist Personal Data.**

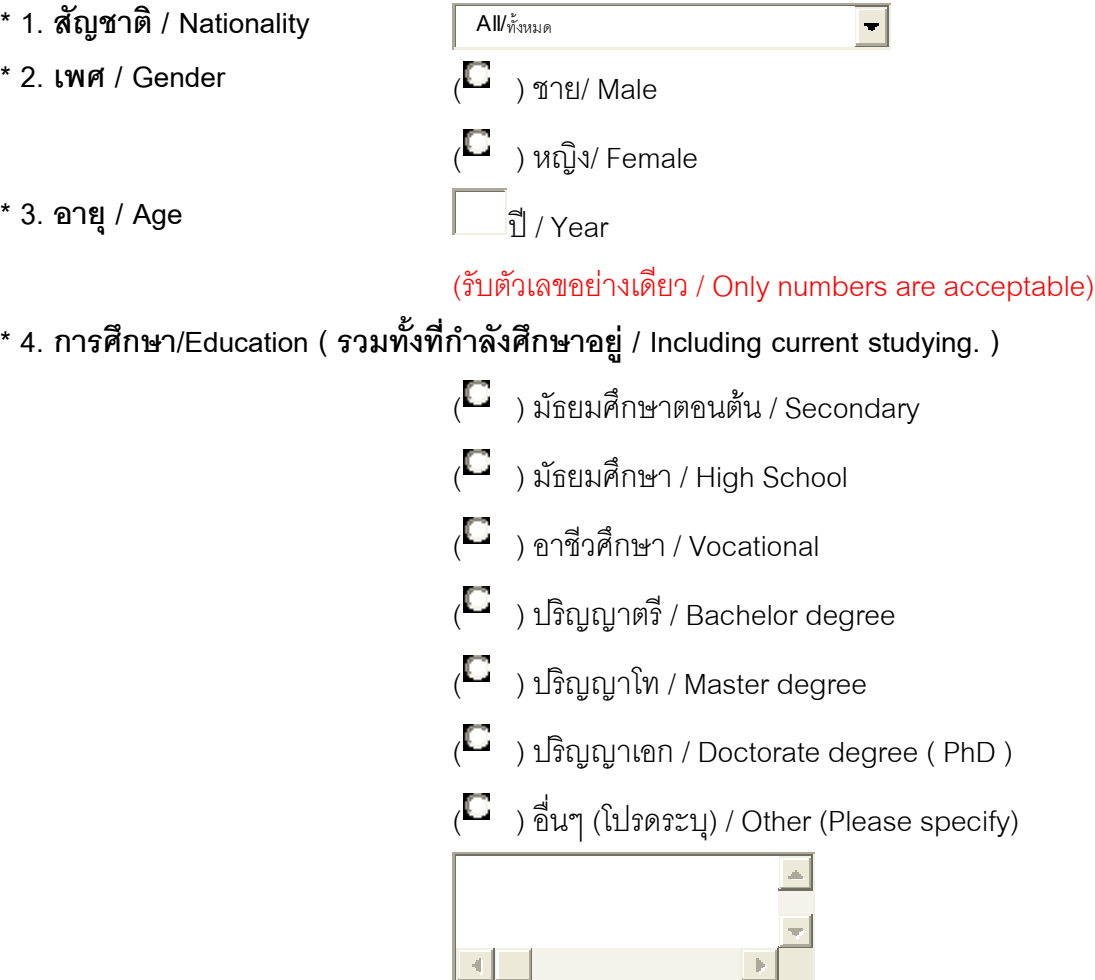

- **\* 5. อาชีพ / Career** ( ) นักเรียน-นักศึกษา / Student
	- ( $\Box$ ) รับราชการ / Government Officer
	- $\begin{pmatrix} \Box & \cr & \end{pmatrix}$  รัฐวิสาหกิจ / State Enterprise Officer
	- $\overline{\mathbb{C}}$ ) ประกอบธุระกิจส่วนตัว / Self employed

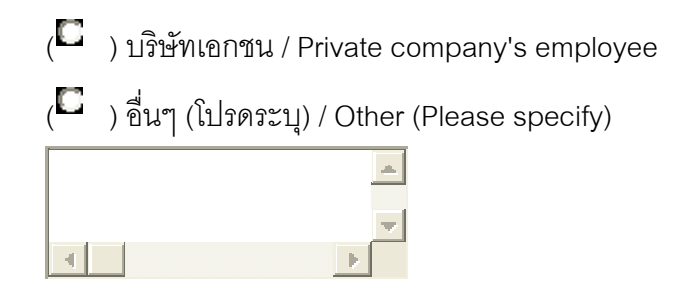

**\* 6. รายไดตอเด ือน / Salary per month.** 

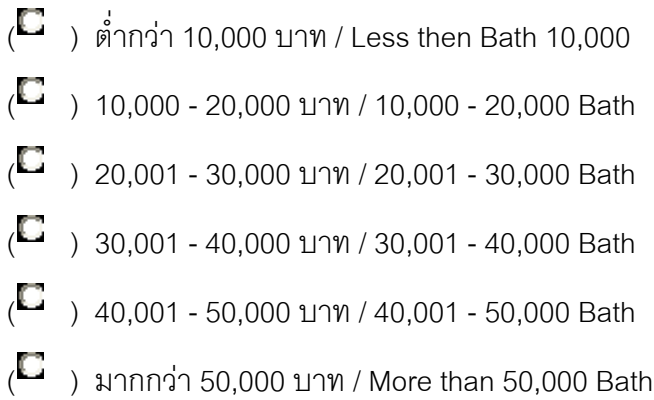

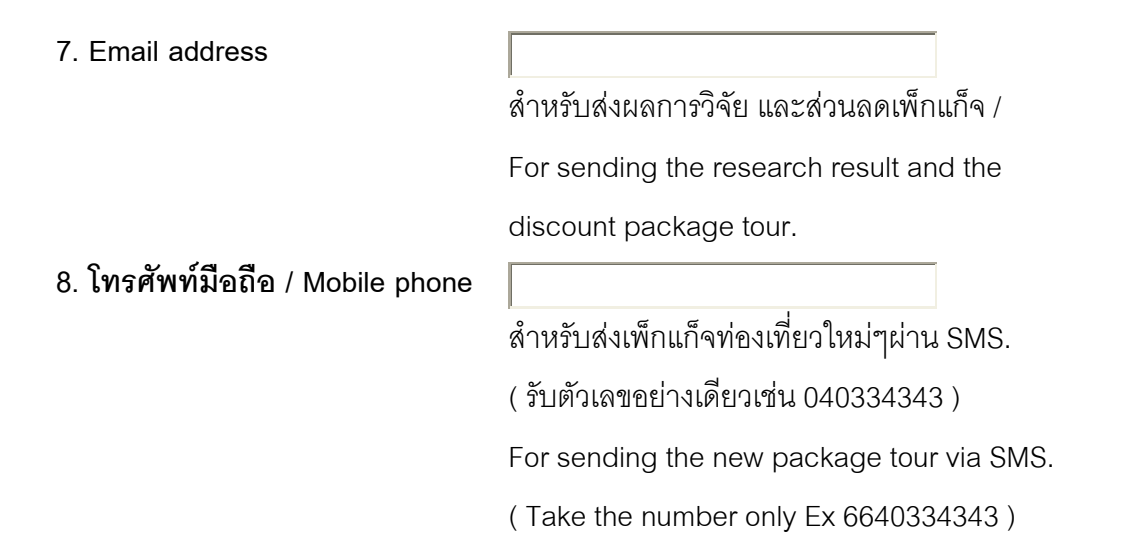

**สวนที่ 2. พฤติกรรมผูบริโภคเกี่ยวกับการทองเที่ยวในประเทศไทยผานทางเวบไซต ็ Part 2. The consumer behaviour about the tourism in Thailand via website.** 

**\* 1.ทานใชงานอินเตอรเน็ตจากที่ใดมากที่สุด / Where did you use internet most often?**   $\overline{C}$ ) ที่บ้าน / Home

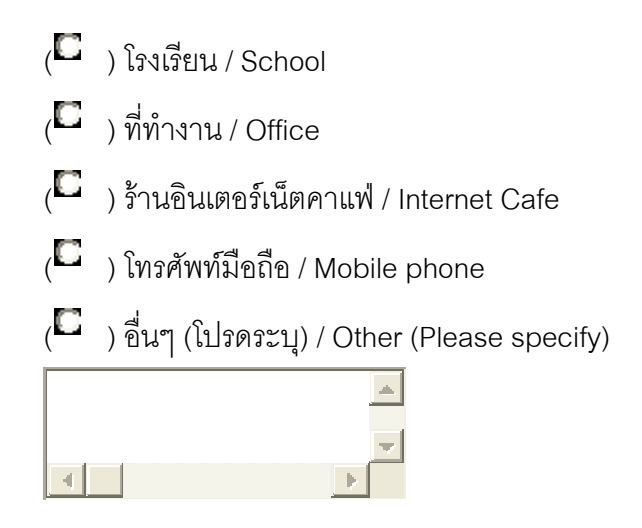

**\* 2. ระยะเวลาการเขาใชงานอ ินเตอรเน ็ตตอวัน / How long did you use internet per day** 

 $\overline{C}$ ) น้อยกว่า 1 ชั่วโมง / Less than one hour ( ) 1-2 ชั่วโมง / 1-2 hour ( $\Box$ ) 2-3 ชั่วโมง / 2-3 hour  $\overline{C}$ ) มากกว่า 3 ชั่วโมง / 3 more than hour

#### **\* 3. จุดประสงคในการใชงานเว็บไซตทองเที่ยวของทานคืออะไร /**

 **Why did you use the travel website?** 

- $\mathcal{L}$  ) เพื่อนำข้อมูลไปใช้ในการวางแผนท่องเที่ยว Use the data for planning your travels
- $\mathcal{L}$  ) เพื่อหาข้อมูลแต่ไม่ได้นำไปใช้ในการวางแผน ท่องเที่ยว

 For searching the data but not apply in planning your travels

( ) อื่นๆ (โปรดระบุ) / Other (Please specify)

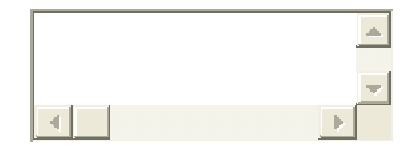

#### **\* 4. ทานใชบริการอะไรผานเว ็บไซตทองเที่ยว (ตอบไดมากกวา 1 ขอ)**

 **Which service did you use via the website travels? ( answer more than 1 choice)** 

 $\sqrt{2}$ ) บริการจองทัวร์ / Tour Reservation ( ) บริการจองที่พกั โรงแรม Hotel or accommodation Reservation ( ) บริการจองตั๋วเครื่องบิน / Air ticket Reservation ( $\Box$ ) บริการจองรถไฟ / Train ticket Reservation  $(\Box$  ) ตารางเวลาการเดินทาง รถไฟ รถทัวร์ เครื่องบิน Check the time schedule of train, coach bus and airplane  $\Box$  ) เปรียบเทียบราคาผ้ให้บริการ Price Comparison  $(\Box$  ) ดูรายละเอียดสถานที่ท่องเที่ยว Check the travel place in detail  $\overline{C}$ ) ค้นหาร้านอาหาร / Search the place to eat  $\overline{C}$  ) เว็บบอร์ด / Web board ( $\Box$ ) ตรวจสอบเส้นทาง / Check the route  $\overline{\mathcal{C}}$  ) ค้นหาเทศกาลงานประเพณี Search Festival  $\Box$  ) สินค้าของที่ระลึก Souvenir  $\overline{\mathcal{C}}$  ) เบอร์โทรศัพท์ที่ลำคัญ Important Telephone number ( ) อื่นๆ (โปรดระบุ) / Other (Please specify) $\Delta$  $\left| \cdot \right|$
- **\* 5. ทานเขาใช บริการเวบไซต ็ ทองเทยวบ ี่ อยแคไหน / How often did you use the travel website?** 
	- ( $\Box$ ) ทุกวัน / Everyday  $\Box$ ) 2-3 วันต่อครั้ง / 2-3 day per time  $\Box$  ) อาทิตย์ละครั้ง / one a week  $\Box$ ) เดือนละครั้ง / one a month  $\Box$  ) ปีละครั้ง / one a year  $\overline{C}$  ) ไม่เคย / Never

**6. เว็บไซตทองเท ี่ยวทที่ านเลือกใช / Which travel website that you choose?** 

**สวนที่ 3. ขอมูลพฤตกรรมการท ิ องเทยวี่ / Part 3. Travel behavior data.** 

**\* 1. วัตถุประสงคของการทองเที่ยวของทานคืออะไร / What is the purpose of your travel ?** 

> $\overline{C}$ ) ท่องเที่ยว, พักผ่อน / Travel, Relax  $\left\langle \blacksquare \right\rangle$  ประชุม, สัมมนา / Meeting, Saminar ( ) ทัศนศึกษา / Field Trip  $\begin{pmatrix} \Box & \Box \end{pmatrix}$  อื่นๆ (โปรดระบุ) / Other (Please specify)  $\left| \cdot \right|$

**\* 2. ทานมักเดินทางทองเที่ยวในชวงเวลาใด / When are you travel?** 

- $\overline{C}$ ) วันหยุดติดต่อหลายวัน / Long weekend
- $\Box$  ) วันเสาร์-อาทิตย์ / weekend
- $\Box$ ) วันธรรมดา / week day
- $\overline{C}$ ) ทุกโอกาสตามความสะดวก / Every a

opportunity

**\* 3. ทานตองการเดินทางทองเที่ยวโดยวิธใดี / Which way do you use when you travel?** 

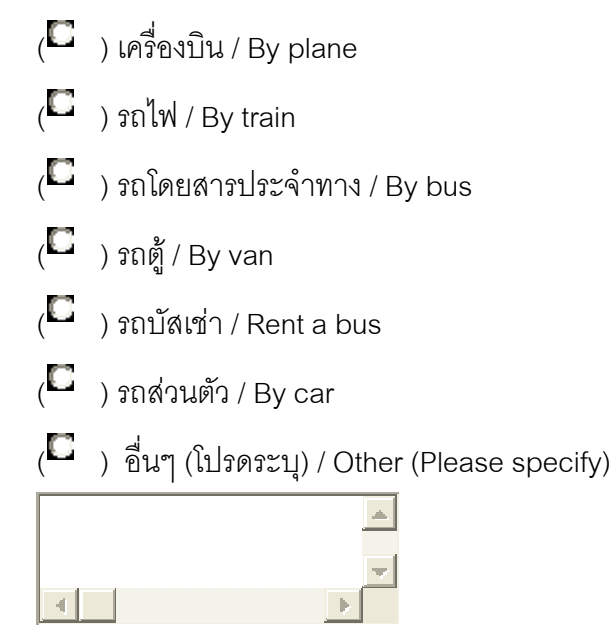

**\* 4. สถานทๆที่ านตองการพักคางคืนคือที่ใด / Where did you want to stay overnight during travel ?** 

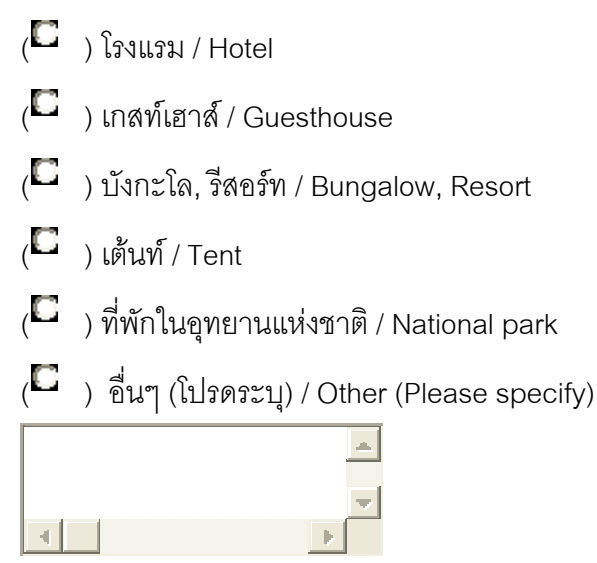

**\* 5. ทานชอบไปทองเที่ยวภาคใดมากที่สุด / What part of Thailand are you prefer to travel ?** 

> $\Box$  ) ภาคเหนือ / North ( ) ภาคกลาง / Central region

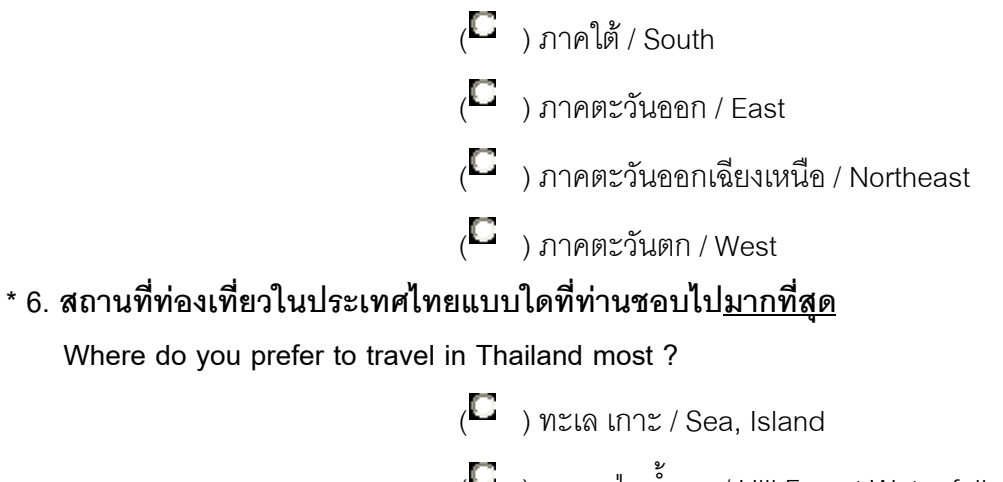

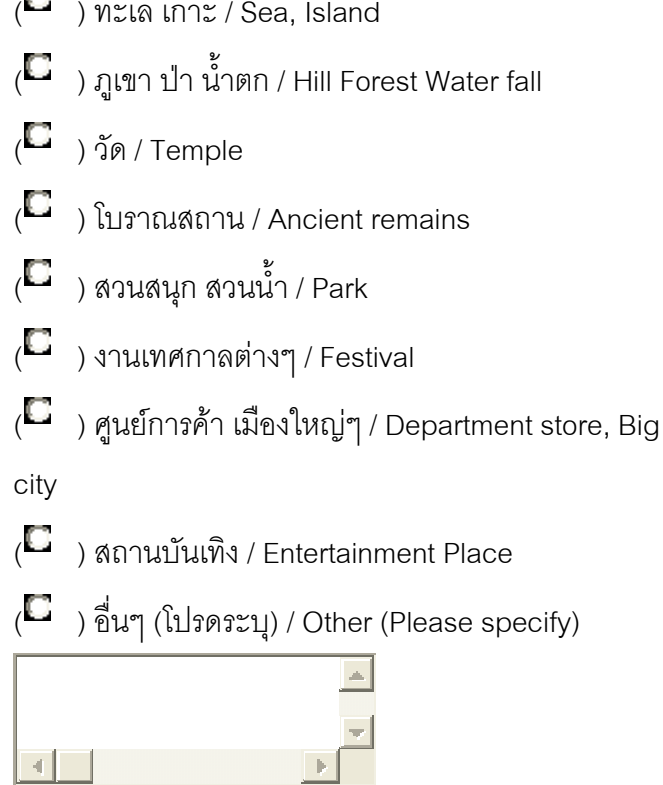

**\* 7. กิจกรรมที่ทานเลือกทําระหวางทองเท ี่ยวไดแก (ตอบไดมากกวา 1 ขอ)** 

 **What activities which you do when you travel in Thailand ?** 

 **( answer more than 1 choice)** 

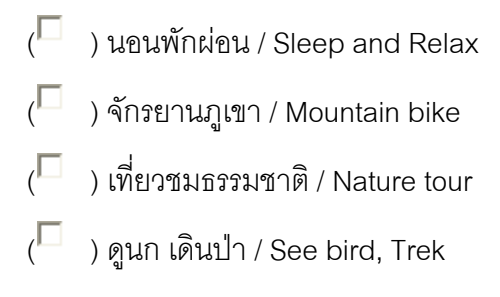

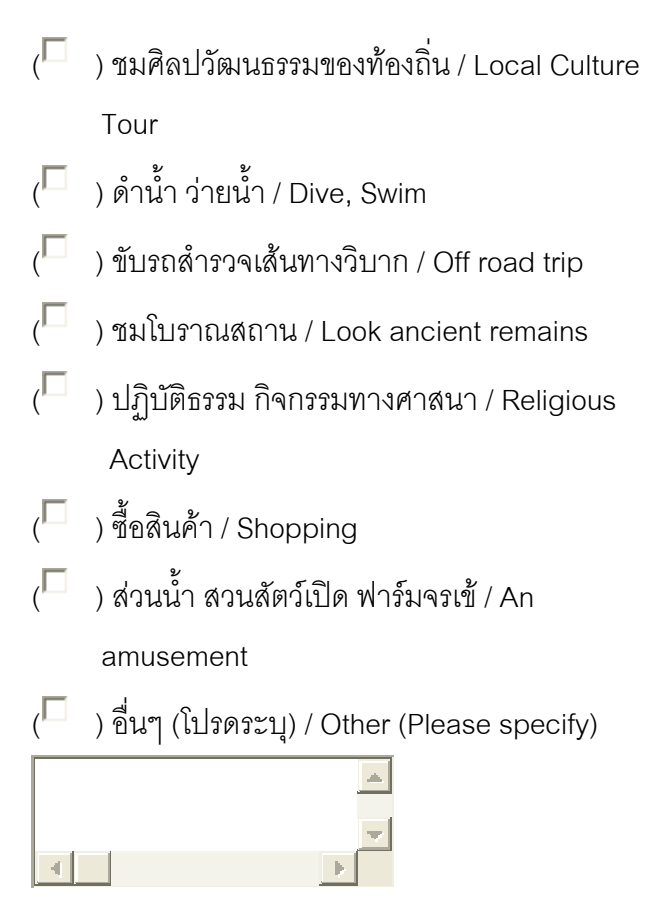

**\* 8. ทานจองทัวรและที่พกผั านทางใด / How did you reserve the tour and accommodation?** 

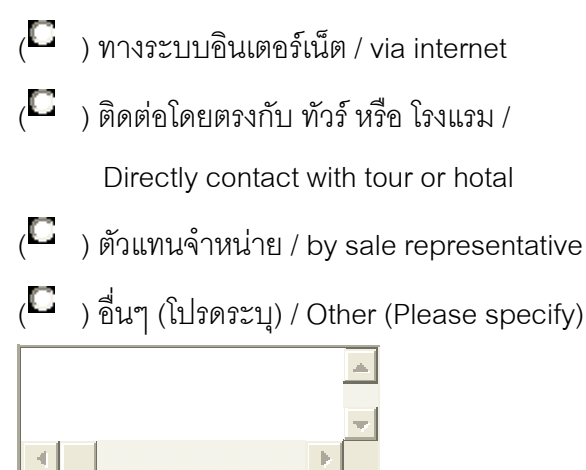

**\* 9. คาใชจายในการทองเที่ยวของทานแตละครั้งประมาณเทาไร / How much did you spend for your trip ?.** 

- ( $\Box$ ) น้อยกว่า 2,500 บาท / Bath 2,500
- $\Box$ ) 2,500 5,000 บาท / 2,500 5,000 Bath
- $\overline{C}$  ) 5,001 7,500 บาท / 5,001 7,500 Bath
- $\overline{C}$  ) 7,501 10,000 บาท / 7,501 10,000 Bath
- ( ) อื่นๆ (โปรดระบุ) / Other (Please specify)

## **บทที่ 5**

# **การพัฒนา การติดตั้งระบบ และทดสอบระบบ**

้ ภายหลังจากการคคกแบบเสร็จแล้ว ในขั้นตอนต่อไปนี้จะเป็นการพัฒนาระบบ การติดตั้ง ระบบและทดสอบระบบ โดยมีรายละเอียดดังตอไปนี้

### **5.1 การพัฒนาระบบ**

ึการพัฒนาโครงงานนี้มีวัตถุประสงค์เพื่อต้องการข้อมูลของผู้ที่เข้าเว็บไซต์ แล้วจัดเก็บ ข้อมูลลงฐานข้อมูล MySql จากนั้นนำข้อมูลมาวิเคราะห์เชิงเปรียบเทียบตามข้อมูลที่ได้จัดเก็บมา ทั้งจากการเข้าใช้งานเว็บไซต์และจากแบบสอบถามโดยมีรายละเอียดการพัฒนาดังนี้

### **5.1.1 การพัฒนาระบบจัดเก็บขอมูลผูบริโภคในการเขาใชงานเว็บไซต**

การพัฒนาระบบการจัดเก็บขอมูลนั้นจะสรางฐานขอมูลขึ้นมาโดยใชเครื่องมือชวย ในการสรางนั้นก็คือ PHPMyAdmin โดยสรางฐานขอมูลตามรายละเอียดที่ออกแบบไวในบทที่ 4 หลังจากสร้างฐานข้อมูลได้แล้วต่อไปจะเป็นการพัฒนาในส่วนของโปรแกรมการจัดเก็บข้อมูล

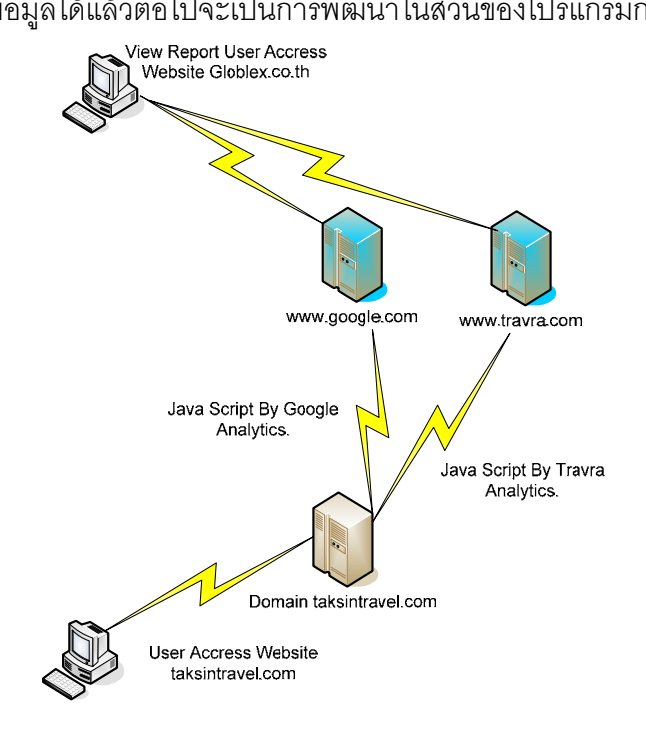

**ภาพที่ 5.1** แสดงการส่งค่าการเก็บพฤติกรรมจาก Java Scrip

ิ จากการวิเคราะห์ระบบจากบทที่ 3 พบว่ามีระบบจัดเก็บข้อมูลของเว็บไซต์อื่น ๆ ่ เหมือน ๆ กันในส่วนของระบบที่นำมาเก็บเพิ่มเติมจะมีหลักการเหมือนกับการจัดเก็บข้อมูล แต่ ้ คาจจะไม่มีฟังก์ชั่นครบเท่าที่ระบบคื่นมี โดยมีหลักการดังภาพที่ 5.1 จะนำจาวาสครีปไปติดที่ ี่ เว็บไซต์ในหน้าต่าง ๆ แต่ในทางการพัฒนานี้ได้ติดไว้ที่ส่วนหัว หรือที่ส่วนท้ายของโปรแกรม เพื่อ เปนจุดในการติดเปนที่เดียวและงายตอการบริหารจัดการเมื่อเกิดปญหาโดยมีรายระเอียดดังนี้

่ ในแบบที่ 1 จะเป็นการส่งข้อมูลไปยังโดเมน <u>www.travra.com/stats.js</u> ซึ่งเป็น โดเมนต่างประเทศโดยมี Hosts อยู่ที่ Godaddy.com ในส่วนนี้จะมีการส่งค่าตัวแปรไปตรวจสอบ กอนนําขอมูลจัดเก็บ ในสวนน้ีจะตองมีฟงชั่นในสวนของ Time Zone ในการตรวจสอบความ ถูกต้องของวันเวลาที่ส่งมาด้วย ถ้ามีผู้ใช้งานอยู่หลายประเทศจะต้องมีการเพิ่มฐานข้อมูลของ time Zone ไว้สำหรับรองรับการใช้งานหลายประเทศ ต่อไปจะเป็นการแสดงรายละเอียดของจาวาสครีป ที่นำไปติดที่เว็บไซต์

<SCRIPT LANGUAGE="javascript">host="taksintravel.com";stats="k9thPar";</SCRIPT> <script LANGUAGE="javascript" src=http://www.travra.com/stats.js ype="text/javascript"></script>

่ ในแบบที่ 2 จะเป็นแบบการจัดเก็บอยู่ที่ Host เดียวกันเลยจะทำให้ง่ายต่อการ บริหารจัดการโดยไม่จำเป็นต้องมีฟังก์ชั่น Time Zone เข้ามาใช้งานก็ได้เพราะข้อมูลที่ส่งมีความ ถกต้องทางด้านวันเวลาอย่แล้วตัวอย่างจาวาสครีป

<script src="./keepstat.js" type="text/javascript"></script>

ในส่วนต่อไปจะเป็นการแสดงข้อมูลในส่วนของไฟล์จุด js ก่อนที่จะจัดเก็บไว้ ในฐานข้อมูล **ตารางที่ 5.1**ชื่อไฟลและหนาที่ของไฟล

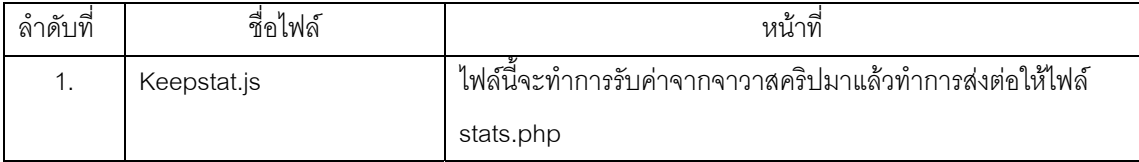

| ลำดับที่ | ชื่อไฟล์           | หน้าที่                                                |  |  |  |
|----------|--------------------|--------------------------------------------------------|--|--|--|
| 2.       | Stats.php          | ไฟล์นี้จะทำการรับข้อมูลจากไฟล์ Keepstat.js และทำการ    |  |  |  |
|          |                    | ตรวจสอบข้อมูลมาจาก IP Address อะไรแล้วนำค่าที่ได้ไปทำ  |  |  |  |
|          |                    | การหาประเทศ                                            |  |  |  |
| 3.       | Index.php          | เป็นไฟล์แรกที่กำหนดไว้สำหรับการเข้าหน้าเว็บไซต์        |  |  |  |
| 4.       | Login_admin.php    | เป็นไฟล์ที่ตรวจสอบผู้บริหารเข้าใช้งานเว็บเพื่อดูรายงาน |  |  |  |
| 5.       | Body_top.php       | ทำหน้าที่แสดงเมนูส่วนบนของระบบ                         |  |  |  |
| 6.       | Footer.php         | ์<br>ทำหน้าที่ส่วนท้ายของโปรแกรม                       |  |  |  |
| 7.       | Stats.php          | ์ทำหน้าที่แสดงรายงานหน้าแรกหลังจาก Login               |  |  |  |
| 8.       | Stats_day.php      | ทำหน้าที่แสดงรายงานรายวัน                              |  |  |  |
| 9.       | Stats_month.php    | ทำหน้าที่แสดงรายงานรายเดือน                            |  |  |  |
| 10.      | Stats_detail.php   | ทำหน้าที่แสดงรายงานที่เป็นรายละเอียดทั้งหมด            |  |  |  |
| 11.      | Stats_web.php      | ทำหน้าที่แสดงรายงานแบบสอบถาม                           |  |  |  |
| 12.      | question_1.php     | ทำหน้าที่แสดงรายงานแบบสอบถามที่วิเคราะห์เปรียบเทียบกัน |  |  |  |
| 13.      | question_1_all.php | ทำหน้าที่แสดงรายงานแบบสอบถามที่วิเคราะห์เปรียบเทียบกัน |  |  |  |
|          |                    | ทั้งหมดทุกเงื่อนไข                                     |  |  |  |

**ตารางที่ 5.1 (ตอ)**ชื่อไฟลและหนาที่ของไฟล

### **5.1.1 การพัฒนาระบบจัดเก็บขอม ูลแบบสอบถาม**

สำหรับการพัฒนาระบบจัดเก็บข้อมูลแบบสอบถามนี้ ในแบบฟอร์มที่ไว้สำหรับ การกรอกขอมูลแบบสอบถามน้ีจะเปนการออกแบบในรูปแบบตายตัวไมสามารถปรับเปล่ียนจาก ูฐานข้อมูล หลังจากมีการกรอกแบบสอบถามแล้วเมื่อมีการส่งข้อมูลเข้าฐานข้อมูลก็จะมีการ ตรวจสอบการกรอกข้อมูลครบหรือไม่ โดยรายละเอียดของแบบสอบถามตามบทที่ 4.

**5.1.2 การพัฒนารปแบบของรายงานว ู ิเคราะหเชิงเปรยบเท ี ียบและแบบสอบถาม** โดยจะดึงข้อมูลจากฐานข้อมูลขึ้นมาโดยมี SQL ในการนับจำนวนของข้อมูลขึ้นมา หลักจากนั้นให้ ส่งค่าไปให้กับ Chart Director ในการนำมาพ็อตกราฟออกมาและสามารถเลือกรูปแบบรายงาน ด้วยการคลิกที่เมนูเพื่อเปรียบเทียบข้อมูลกันโดยรายละเอียดของโปรแกรมดูได้ที่ภาคผนวก

เพื่อเปนการทดสอบวาระบบสามารถเก็บพฤติกรรมของผูบริโภคไดนั้น ทางผูจัดทําได ติดตั้งและทดสอบดังน ี้

### **5.2. ผลการติดตั้ง**

การติดตั้ง Windows Web Server เปนการรองรับ Application ในสวนของ OZEKI SMS Server for Windows และ Chart Director ที่จะตองมีการ Configuration บางสวนของ Application จึงตอง Set up server และติดตั้งสาย Data Link เพื่อใชในการสง SMS ผลการ Set up ในการ online internet

**5.2.1 ผลการติดตั้ง Windows Web Server, NOD32 Antivirus System, Kerio WinRoute Firewall, Tight VNC Software** จากการติดตั้งและทดสอบในส่วนนี้ใช้งานได้ปกติ

การติดตั้ง NOD32 Antivirus System ทําไมถงเล ึ ือก Antivirus System ตัวนกี้ ็เพราะวา เป็น Antivirus ที่ทำงานได้มีประสิทธิภาพไม่ทำให้เครื่องประมวลผลได้ช้า และสามารถ Update Virus ตัวใหมๆได

ถ้าจะให้ดี ควรมี Server Antivirus แยกออกมาอีก Server หนึ่งเพื่อตรวจสอบ Virus อีก ระบบ

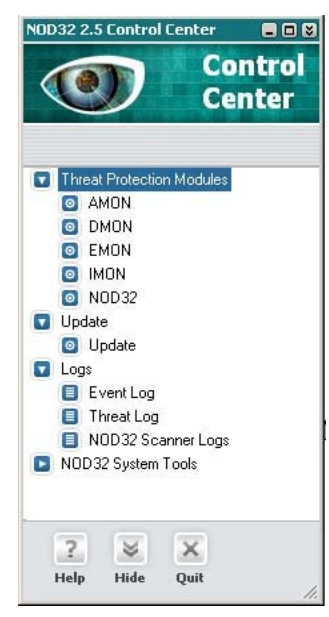

**ภาพที่ 5.2** NOD32 Antivirus System

การติดตั้ง Kerio WinRoute Firewall ในการติดตั้ง Server Online นั้นจะต้องมีระบบ รักษาความปลอดภัย จึงต้องมีการติดตั้ง Firewall การที่เลือก Kerio WinRoute Firewall 6 เนื่องจากเป็น Firewall ที่ติดตั้งและใช้งานได้ง่าย มีฟังก์ชั่นให้ใช้งานพอควร จากการติดตั้งใช้งาน ไดปกติดี

ถ้าจะให้ดี ควรมี Firewall แยกออกมาอีกระบบ เช่นกัน เพื่อให้การทำงานได้มี ประสิทธิภาพมากขึ้น แตในที่นี้ไมมีจึงติดตั้งที่ Server เดียวกับ Web Server

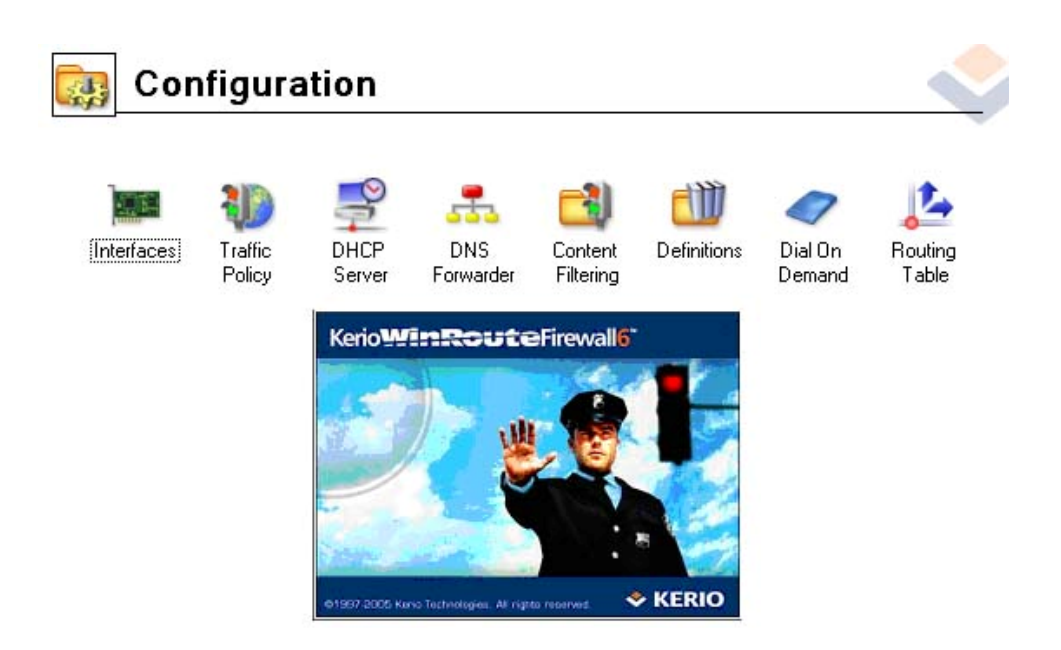

**ภาพที่ 5.3** Kerio WinRoute Firewall 6

การติดตั้ง Tight VNC Software เพื่อใชในการ Remote เขาไปที่เครื่อง Server และเปน Free Software ที่ใช้งานได้อย่างมีประสิทธิภาพ ในการใช้งาน Remote นี้จะต้องไป Config ที่ตัว Firewall เพื่ออนุญาต ในการใช้งาน Remote ดังภาพที่ 5.4  $\,$ 

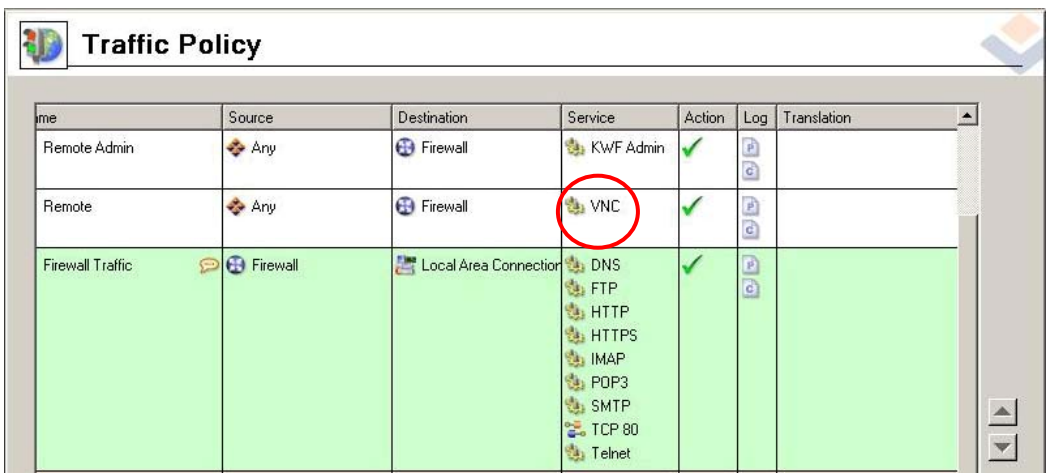

**ภาพที่ 5.4** การแสดงการ Configuration Kerio WinRoute Firewall ให้ Remote

### **5.2.2 ผลการติดตั้ง OZEKI SMS Server for Windows**

จากการทดสอบ OZEKI SMS Server for Windows พบสามารถใช้สำหรับส่ง SMS กรณีที่มีผู้จองแพ็กเก็จทัวร์ได้ แต่มีข้อเสียคือ จะมีข้อความส่งมายังผู้รับว่าเป็น การทดลองใช้ งานโดยเป็นการ Random ส่งมาให้ ทำให้เมื่อใช้งานจึงไม่เหมาะสม ซึ่งแก้ไขได้โดยการใช้บริการ ของ Hotmail ซึ่งผู้ที่จะใช้งาน SMS ต้องสมัคร Hotmail แล้วขอใช้บริการ SMS โดยผู้ที่ใช้โทรศัพท์ ของผู้ให้บริการ Hutch จะไม่สามารถใช้บริการจาก Hotmail ได้จึงต้องใช้งานในส่วน OZEKI SMS

### **5.2.3 ผลการติดตั้ง Chart Director**

การใช้งาน Chart Director แสดงผลจะต้องมีการเรียกโปรแกรม Chart Director ข้าม Server จะทำให้การแสดงผลอาจช้าลงไปบ้าง สาเหตุที่ต้องอยู่คนละ Server เนื่องจากผู้ ให้บริการ Hosting ไม่อนุญาตให้ Setup Chart Director บน Server Unix เพราะอาจไม่ปลอดภัย ต่อระบบผู้ให้บริการ ดังนั้นในอนาคตจะต้องเปลี่ยนมาใช้ ฟังก์ชั่น GD ของ PHP เพื่อให้การ แสดง ผลไดเร็วขึ้น

Chart Director สําหรับ PHP บน Windows ตองใช PHP เวอรชัน 4.0.4pl1, และ สูงถึง PHP 5.0.0

การติดตั้ง Chart Director สําหรับ PHP บน Windows ให unzip ไฟลที่ดาวโหลด มา แล้วนำ Chart Director ไปไว้ที่ไดเรคทอรี่ HTML บนเครื่องเว็บเซิฟเวอร์ (หรือไดเรคทอรี่ใด ๆ ซึ่งยอมใหสคริป PHP ทํางานได) ดังนี้

ก. Unzip ไฟลที่ดาวโหลด

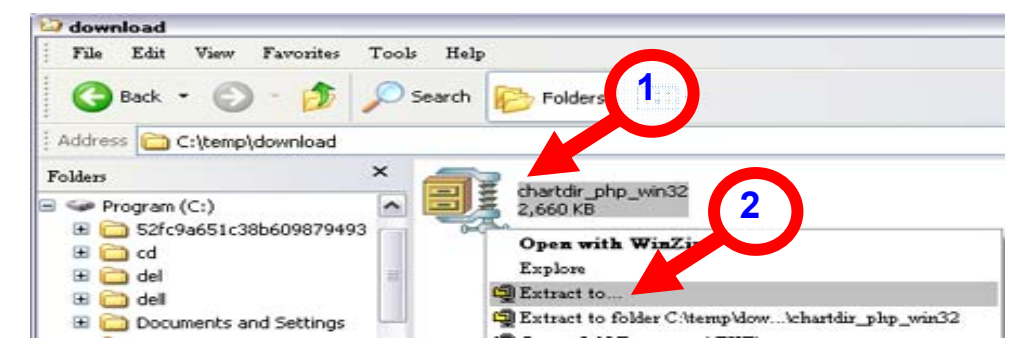

### **ภาพที่ 5.5** Unzip ไฟลที่ดาวโหลด

- 1) คลิกขวาที่ไฟล์ Chartdir\_php\_win32.zip
- 2) เลือก Extract to..
- 3) Unzip ไปเก็บที่ Web Server

ถาใช Linux/FreeBSD/Solaris ดาวโหลด Chart Director สูไดเรคทอรี่ HTML เครื่องเว็บเซิฟเวอร์โดย FTP ไฟล์ไปไว้ที่เครื่อง Server แล้ว Telnet ไปที่ Server จากนั้นทำตาม ้ขั้นตคนต่คไปนี้

gunzip [chartdir\_file\_name].tar.gz

tar xvf [chartdir\_file\_name].tar

ี สิ่งสำคัญของการใช้งาน Chart Director ระบบจะต้องรองรับการดาวโหลดไดนามิคการใช้ งาน ถ้า PHP ไม่สนับสนุนไดนามิคที่ดาวโหลด คุณอาจจะต้องแก้ไขที่ไฟล์ php.ini ให้ใช้งานได้

ข. แกไขไฟล php.ini ดังนี้

เปดไฟล php.ini ไปกําหนด คา extension=phpchartdir.dll ดังนี้

- 1) ใหไปที่ c:\Windows\php.ini
- 2) เปดไฟล php.ini

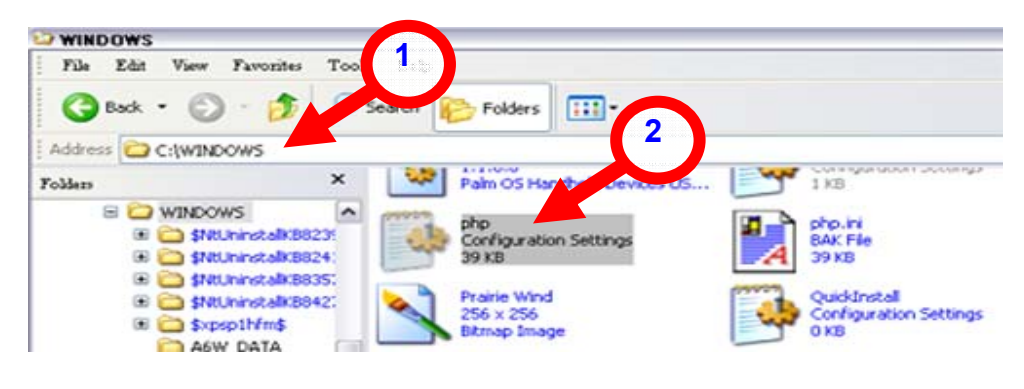

### **ภาพที่ 5.<sup>6</sup>** เปดไฟล php.ini

- 3) เพิ่มคา extension=phpchartdir.dll
	- ไปที่ Dynamic Extensions
	- เพิ่มบรรทัด extension=phpchartdir421.dll
	- บันทกไฟล ึ php.ini
- 4) Restart Webs server
- 5) ใหเรียกไฟล Chart Director ที่อยูบน web server

#### **5.3. ผลการทดสอบระบบ**

การทดสอบระบบจะประกอบไปดวยสวนตางๆ ดงตั อไปนี้

### **5.3.1 ทดสอบระบบการเก็บพฤติกรรม**

ติดตั้งจาวาสครีปไว้ที่เว็บไซต์ <u>www.taksintravel.com</u> และส่งข้อมูลพฤติกรรมมา เก็บที่ฐานขอมูลโดยสรุปผลการทดสอบไดดังนี้

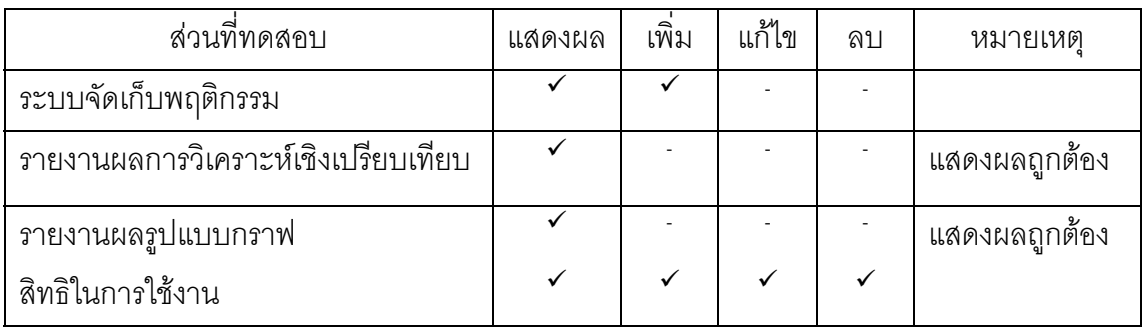

#### **ตารางที่ 5.2** ผลการทดสอบระบบวิเคราะหพฤติกรรมผูบริโภค

### **5.3.2 ทดสอบระบบจัดเก็บแบบสอบถาม**

ทดสอบระบบการกรอกแบบสอบถามที่อยู่บนเว็บไซต์ <u>www.taksintravel.com</u> โดยผูกรอกแบบสอบถามสามารถเขามาที่เว็บไซตแลวกรอกขอมูลไดโดยผลการทดสอบเปนดังนี้

**ตารางที่ 5.3** ผลการทดสอบระบบจัดเก็บแบบสอบถาม

| ล่วนที่ทดสอบ                        | แสดงผล | เพิ่ม | แก้ไข | ลบ | หมายเหต         |
|-------------------------------------|--------|-------|-------|----|-----------------|
| ระบบจัดเก็บแบบสอบถาม                |        |       |       |    |                 |
| รายงานผลการวิเคราะห์เชิงเปรียบเทียบ |        |       |       |    | แสดงผลถูกต้อง   |
| <u>รายงานผลรูปแบบกราฟ</u>           |        |       |       |    | ี แสดงผลถูกต้อง |

### **5.3.3 ทดสอบระบบการสงอีเมล**

ผลการทดสอบระบบการสง Email โดยอัตโนมัติเพื่อประชาสัมพันธ จากการ ทดสอบพบว่าสามารถทำงานได้ โดยมีการส่ง Email เพื่อประชาสัมพันธ์ให้กับผู้บริโภคที่เข้ามา ตอบแบบสอบถามและเป็นการจัดเก็บพฤติกรรมในการเข้าใช้งานเว็บไซต์ไปด้วย ระบบการส่ง ้ อีเมล์ จะส่งอีเมล์ครั้งละ 1 อีเมล์ หรือหลาย ๆ อีเมล์โดยอ่านจากฐานข้อมูล เมื่อผู้รับอีเมล์คลิกที่ Link จะมีการเก็บข้อมูลเข้าฐานข้อมูลเพื่อนำมาวิเคราะห์ข้อมูลในภายหลัง ระบบจะส่งแบบสุ่ม ี่ เวลา และจำนวน Email ดังภาพที่ 5.7

02:22:00 PM Database Paging ข้อมูลจากคาราง email ในฐานข้อมูล taksintravel\_co ของ MySQL

59 -->Time<br>26-->Mail Emai ID Email Email Number 12197 JI44@pi-ohm.com 0

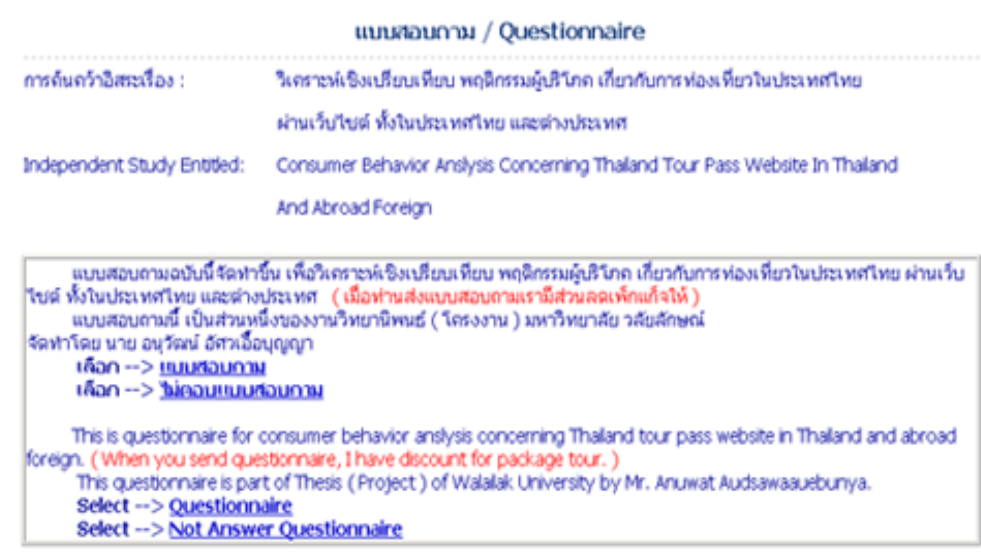

**ภาพที่ 5.7**ระบบการสง Mail ประชาสัมพนธั

#### **5.3.4 ทดสอบระบบ SMS**

ิ จากการทดสอบระบบ SMS โดยการเพิ่มเงื่อนไขเข้าไปในระบบการจองทัวร์เมื่อมี การจองทัวร์เกิดขึ้นให้ตรวจสอบเงื่อนไขแล้วส่ง SMS โดยผลการทดสอบพบว่าสามารถใช้งานได้ สําหรับการทดสอบ SMS จาก Hotmail ก็สามารถรับ SMS ไดเชนกัน

## **บทที่ 6**

#### **วิเคราะห ขอมูล สรุปผล และขอเสนอแนะ**  $\ddot{\phantom{0}}$

การทาโครงงานคร ํ ั้งนี้เปนการวิเคราะหเชิงเปรียบเทียบพฤติกรรมผูบริโภคสําหรับธุรกิจ ้ ท่องเที่ยวโดยผ่านเว็บไซต์ โดยจะเป็นการเก็บข้อมูลจากการเข้าใช้งานเว็บไซต์ที่มีเนื้อหาข้อมูลการ ทองเที่ยวของประเทศไทยไวที่ www.taksintravel.com และโฆษณาผาน Search Engine เชน Google Adwords รวมทั้งการฝากข้อมูลไว้ที่ Web Directory และการส่งแบบสอบถามผ่านทาง Email จำนวน 12,207 Email Address ผลจากการทดสอบส่งแบบสอบถามครั้งที่หนึ่ง มีผู้ตอบ แบบสอบถามมา 419 คน จากนั้นเป็นการส่งครั้งที่สองเพื่อจัดเก็บข้อมูลจริง ผลที่ได้คือมีผู้ตอบ ี แบบสอบถามกลับมา 201 คน โดยแบ่งเป็นผู้ตอบจาก Email เป็นจำนวน 176 คนและผู้ที่เข้ามา ตอบเองเปนจานวน ํ 25 คน สําหรับการเขาใชงานเว็บไซตประกอบไปดวยสวนของการเปดเวบ็ เพจดูจํานวน 14,657 เว็บเพจ

## **6.1 ผลการวิเคราะหเชิงเปรียบเทียบพฤติกรรมผูบริโภคสําหรับธุรกิจ ทองเที่ยวโดยผานเว ็บไซต**

ในการวิเคราะหขอมูลเชิงพรรณนา (Descriptive Analysis) โดยการวิเคราะหเปรียบเทียบ หาค่าสถิติพื้นฐานในรูปแบบค่าร้อยละ เพื่อวิเคราะห์ค่าต่าง ๆ จากสมมติฐานการวิเคราะห์ เปรียบเทียบขอมูลในสวนของการใชงานเว็บไซตจะประกอบไปดวย

### **6.1.1 ผูเขาใชงานเว็บไซตทองเที่ยวเปนกลุมตัวอยางในการศึกษาครั้งนี้ที่มา จากแตละเครื่องคอมพิวเตอรจะมีพฤติกรรมเกี่ยวกับการเปดหนาเว็บเพจทองเที่ยวที่ แตกตางกัน**

บทวิเคราะห์เบรียบเทียบ

้ ลักษณะข้อมูลของเครื่องโดยดูจาก IP Address

ิ จากภาพ 6.1 จะเห็นข้อมูลโดยรวมเช่น Unique IP1 โดยมีค่าที่เก็บมาได้ 496 และมี Unique IP 3 เป็น 2,775 โดยมาจาก Unique User 2,735 ในการวิเคราะห์เปรียบเทียบ ข้อมูลนี้จะใช้ Unique IP 3 ใน 10 อันดับเพื่อเปรียบเทียบของแต่ละ IP Address ที่เปิดดูหน้าเว็บ เพจ

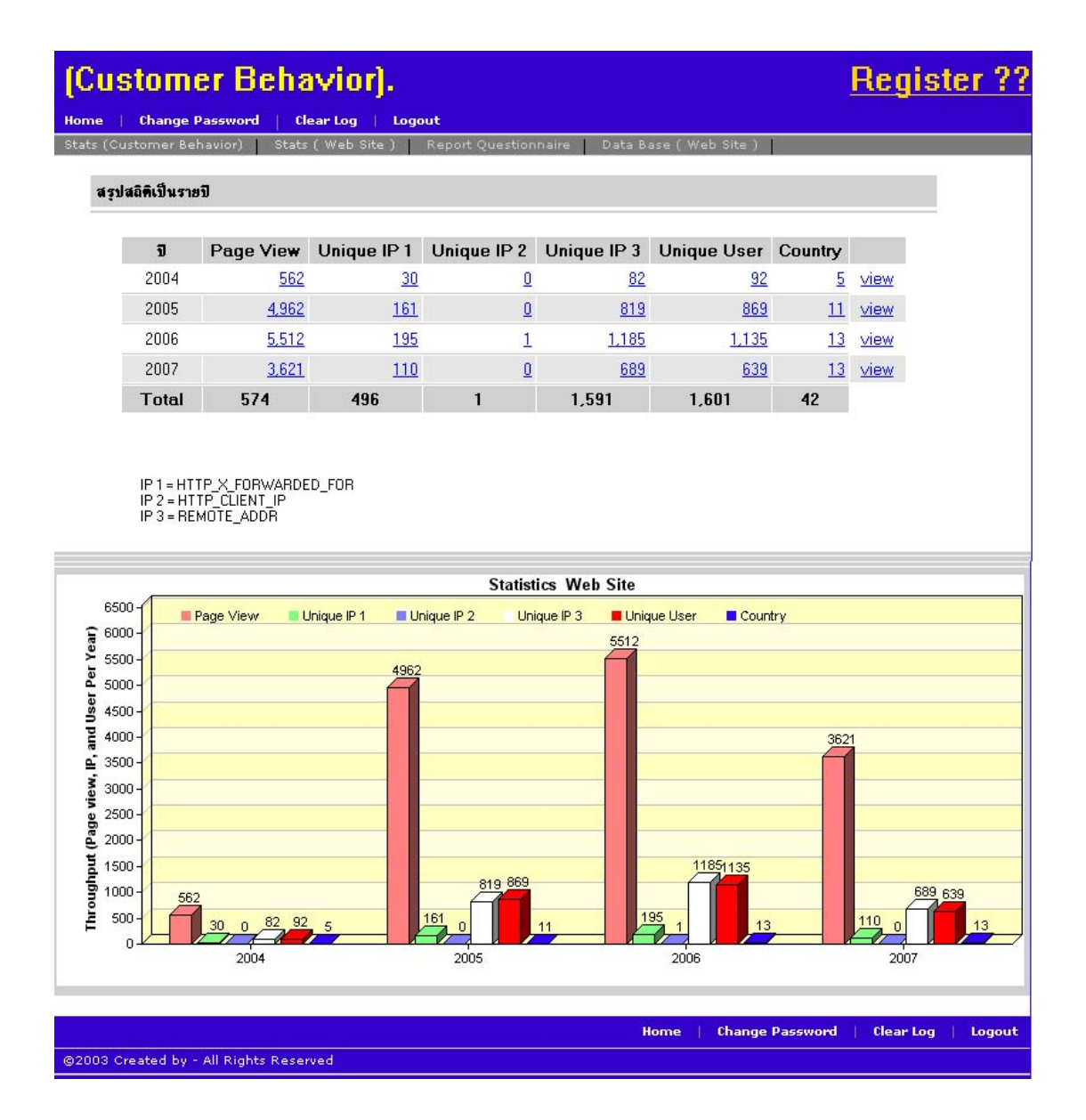

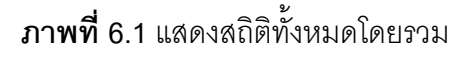

้ จากภาพที่ 6.2 แสดงจำนวน IP3 ความหมายของ IP3 ได้กล่าวไว้ในบทที่2 เกี่ยวกับการ ตรวจสอบหมายเลขเครื่อง ( IP Address ) ผูใชที่เขามาเปดหนาเว ็บเพจซึ่ง IP3=REMOTE\_ADDR เป็นฟังก์ชั่นของ PHP ที่ทำการตรวจสอบผู้บริโภคที่เข้ามาเปิดหน้าเว็บเพจโดย IP3 นี้เป็นหมายเลข Public IP Address ดังนั้น IP3 10 อันดับที่จะวิเคราะห์เปรียบเทียบจำนวนหน้าเว็บเพจที่เปิดใช้ งานโดย IP3 ค่า 203.144.225.157 เป็น Public IP Address คิดเป็นร้อยละ 46.92 ซึ่งเป็น ค่าสูงสุดจากการที่ได้เปิดหน้าเว็บเพจของเว็บ <u>www.taksintravel.com</u> และ IP3 ค่า 58.11.32.170 เป็น Public IP Address คิดเป็นร้อยละ 2.98 ซึ่งเป็นค่าน้อยสุดจาก 10 อันดับ โดย IP3 เป็น IP

Address จริงโดยทIP Address ี่ นี้สามารถไปทําการ Nat IP Address ใหกับเครื่องคอมพิวเตอรใน เครื่องขายภายในไดโดย Private IP Address ภายในองคกรเปนเครือขาย Intranet โดยจะกาหนด ํ IP Address ภายในขึ้นมาของแตละเครื่องและในที่นี้จะเปน IP1 (Private IP Address) สําหรบั Private IP นั้นทาง Internet Assigned Numbers Authority (IANA) ได้กำหนดช่วงที่อนุญาตให้ใช้ ไว้ดังนี้ 10.0.0.0 ถึง 10.255.255.255, 172.16.0.0 ถึง 172.32.255.255 และ 192.168.0.0 ถึง 192.168.255.255 แต่ทั้งนี้ก็อาจจะเป็น IP Address ช่วงอื่น ๆ ขึ้นอยู่กับองค์กรนั้น ๆ ที่จะกำหนด ในโครงงานนี้ต้องการตรวจสอบว่าผู้ที่เข้ามาเยี่ยมชมเว็บไซต์นั้นมาจากที่ใด ซึ่งวิธีการที่ง่ายและ เปนทนี่ ิยมใชกนกั ็คือการตรวจสอบ IP Address ของเครื่องผูชมที่เปดด ูเว็บไซต โดยหลักการใน การตรวจสอบ IP Address นี้ทาได ํ โดยการตรวจจาก Predefined Variable ของเว็บเซิรฟเวอรที่ เราใช้งานอยู่ ซึ่ง Predefined Variable จะเป็นตัวแปรที่สร้างขึ้นมาโดยอัตโนมัติทุกครั้งที่มีการ รันสคริปของ PHP Predefine Variable ที่เก็บค่า IP Address ของผ้บริโภคไว้ก็คือ REMOTE\_ADDR ( IP3 ) ดังนั้นเมื่อต้องการตรวจสอบค่า IP Address ของผู้บริโภค เราจะใช้ ฟงกชัน getenv ในการดึงเอาคาของ Predefined Variable นี้มาเก็บไวในตัวแปร IP ดังนี้  $<$ ?

```
 function ip1()
```

```
{
```
}

{

```
 if (isset($_SERVER["HTTP_X_FORWARDED_FOR"])) 
        { 
                return $_SERVER["HTTP_X_FORWARDED_FOR"]; 
        } 
        else 
        { 
                return getenv( 'HTTP_X_FORWARDED_FOR' ); 
        } 
function ip2() 
        if (isset($_SERVER["HTTP_CLIENT_IP"])) 
        {
```

```
 return $_SERVER["HTTP_CLIENT_IP"]; 
         } 
         else 
         { 
                 return getenv( 'HTTP_CLIENT_IP' ); 
         } 
} 
function ip3() 
{ 
         if (isset($_SERVER["REMOTE_ADDR"])) 
         { 
                 return $_SERVER["REMOTE_ADDR"]; 
         } 
         else 
         { 
                 return getenv( 'REMOTE_ADDR' ); 
         } 
}?> 
         IP 1 = HTTP_X_FORWARDED_FOR
```
IP 2 = HTTP\_CLIENT\_IP IP 3 = REMOTE\_ADDR

จะเห็นได้ว่าฟังก์ชั่นที่ใช้สามารถตรวจสอบ IP Address ของผู้บริโภคได้ในระดับ หนึ่งนั่นคือ IP3 แต่จะมีปัญหาในกรณีที่เครื่องผู้บริโภคได้ทำการปรับแต่งเครื่องให้ใช้ Proxy Server ซึ่งแทนที่เราจะได IP Address ของเครื่องผูบริโภค เราก็จะไดรับ IP Address ของ Proxy Server แทน หรือในบางกรณีอาจจะได IP Address ของ Cache Server ของ ISP ที่ผูบริโภคไดใช บริการอยู่ ดังนั้น ในกรณีที่เกิดเหตุการณ์นี้ตัวแปร REMOTE\_ADDR จะไม่ได้เก็บ IP Address ที่ แท้จริงของเครื่องผู้บริโภคแต่จะเก็บ IP Address ของ Proxy Server หรือ Cache Server และจะ

เกิดตัวแปร HTTP X FORWARDED FOR ขึ้นมา ซึ่งจะเป็นตัวแปรที่เก็บ IP Address ที่แท้จริง ของเครื่องผู้บริโภคแทน ดังนั้นจะทำการเพิ่มฟังก์ชั่นข้างต้นเพื่อให้เก็บ IP Address ได้อย่าง ถูกตอง นั่นคอฟื งกชั่น IP1 ในกรณีที่เปน HTTP\_CLIENT\_IP จะเปนคาตัวแปรที่บอกถงึ IP จริง และ IP จากเครื่องลูกค่ายสำหรับชื่อของ Predefined Variable ที่ใช้ในที่นี้คือ REMOTE\_ADDR และ HTTP\_X\_FORWARDED\_FOR อาจจะมีชื่อที่แตกต่างกันไปได้ ขึ้นอยู่กับว่าใช้เว็บเซิร์ฟเวอร์ อะไร โดยในที่นี้จะอางอิงเฉพาะ Apache Web Server แตถาเราใช Web Server อื่นนอกจาก Apache และต้องการตรวจสอบว่ามี Predefined Variable อะไรบ้างก็สามารถตรวจสอบได้ โดย ่ ใช้ฟังก์ชัน phpinfo() ในที่นี้จะวิเคราะห์เปรียบเทียบในแต่ละ IP3 ว่าจะมีความต้องการในการเปิด ี เว็บเพจที่แตกต่างกันภายในเว็บไซต์อย่างไร ส่วนของ IP1 บางเครือข่ายจะไม่สามารถทำการเก็บ Private IP Address ของเครื่องได้แต่โดยส่วนใหญ่แล้วจะเก็บ IP3 (Private IP Address) ได้เสมอ ้ ดังนั้นในการวิเคราะห์ครั้งนี้จะวิเคราะห์ในส่วน IP3 (Private IP Address) โดยในโปรแกรมนี้ สามารถทําการตรวจสอบ IP3 (Private IP Address) ประกอบไปดวย IP1 (Private IP Address) ้ อะไรบ้างหรือสามารถทำกลับกันได้จาก IP1 ไป IP3 ดังภาพที่ 6.2 จะประกอบไปด้วย IP Address ตาง ๆ ของแตละเครื่องคอมพิวเตอรโดยมาจาก IP3(203.144.225.157) ประกอบดวย IP1 อะไรบางและสามารถทําการหากลับไปกลับมาได ในแตละเงื่อนไข สวน IP Address ที่ไดจาก ADSL จากเครื่องผู้ใช้งานนั้น IP Address จะมีการเปลี่ยนไปเรื่อย ๆ เมื่อมีการปิดเปิดอุปกรณ์ ADSL ทำให้ได้ IP Address ดังนั้นในการสามารถทำการดูข้อมูลที่เป็น User โดยข้อมูล User นี้จะ ้เป็นการนำ Cookies มาใส่ไว้ในเครื่องคอมพิวเตอร์เพื่อทราบถึงการเข้าใช้งานแม้ว่า IP Address จะเปลี่ยนไปดังนนกั้ ็สามารถทําการตรวจสอบ User เครื่องดังกลาววาม ี IP Address เปลี่ยนไป เปนอะไรบาง

#### บทวิเคราะห์เบรียบเทียบ

ึ จากการเลือกข้อมูล IP Address 203.144.225.157 ดังรูปที่ 6.3 เมื่อคลิกที่ข้อมูล 203.144.225.157 มาวิเคราะห์เปรียบเทียบหน้าเว็บเพจ 10 อันดับแรกที่เปิดดูนั้นพบว่าค่าสูงสุด ี ของร้อยละ 38.41 เป็นหน้า Default และค่าต่ำสุดจาก 10 อันดับแรกของร้อยละ 2.6 คือหน้า package\_detail.php?package\_id=30 โดยเป็นข้อมูลเกี่ยวกับ โปรแกรมเที่ยวหมู่เกาะสุรินทร์

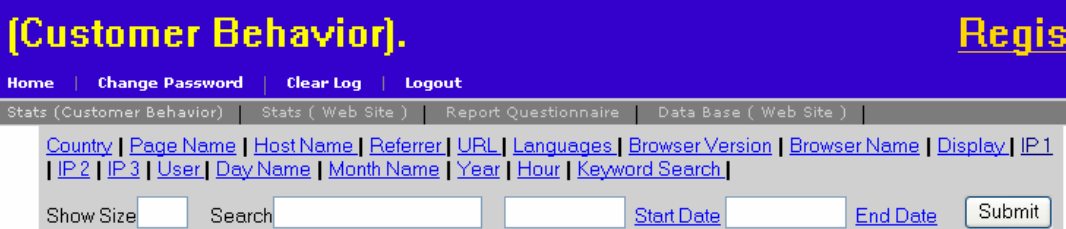

สรุปสถิติวิเคราะห์เปรียบเทียบ IP Address 3(IP จริง) ของแต่ละ IP Address ที่เปิดดู (203.144.225.157) กับ IP<br>Address 1 / HTTP\_X\_FORWARDED\_FOR

Country | Page Name | Host Name | Referrer | URL | Languages | Browser Version | Browser Name | Display | IP 1<br>| IP 2 | User | Day Name | Month Name | Year | Hour |

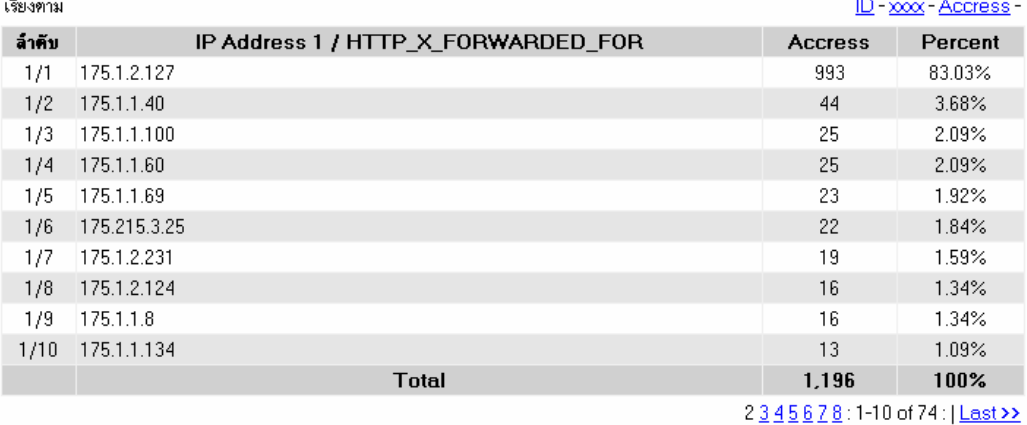

**Statistics Web Site** 175.1.1.40 (3.68%) 175.1.2.127 (83.03%)  $-175.1.1.100(2.09%)$ <mark>175.1.1.60 (2</mark>  $-175.1.1.69(1.92%)$  $-$  175.215.3.25 (1.84%) 175.1.2.231 (1.59%)  $-$  175.1.2.124 (1.34%)  $-175.1.1.8(1.34%)$ 175 1 1 134 (1 09%) ector (unregistered) fro

**ภาพที่ 6.2**แสดง IP3 (203.144.225.157) ประกอบไปดวย IP1

### Register ??

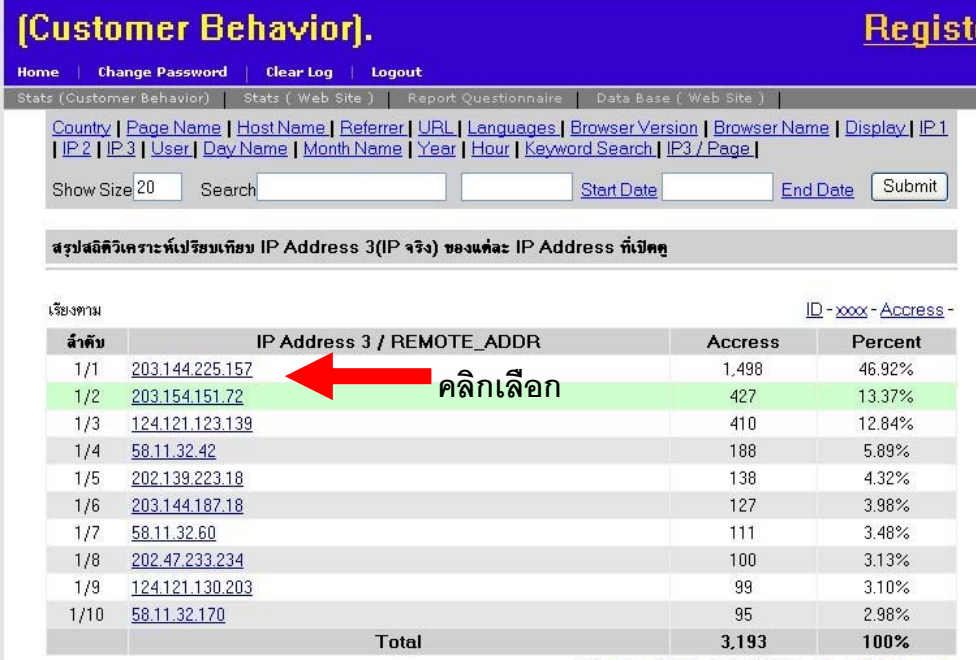

2 3 4 5 6 7 8 9 10 : 1-10 of 2666 : | Next 100 | Last >>

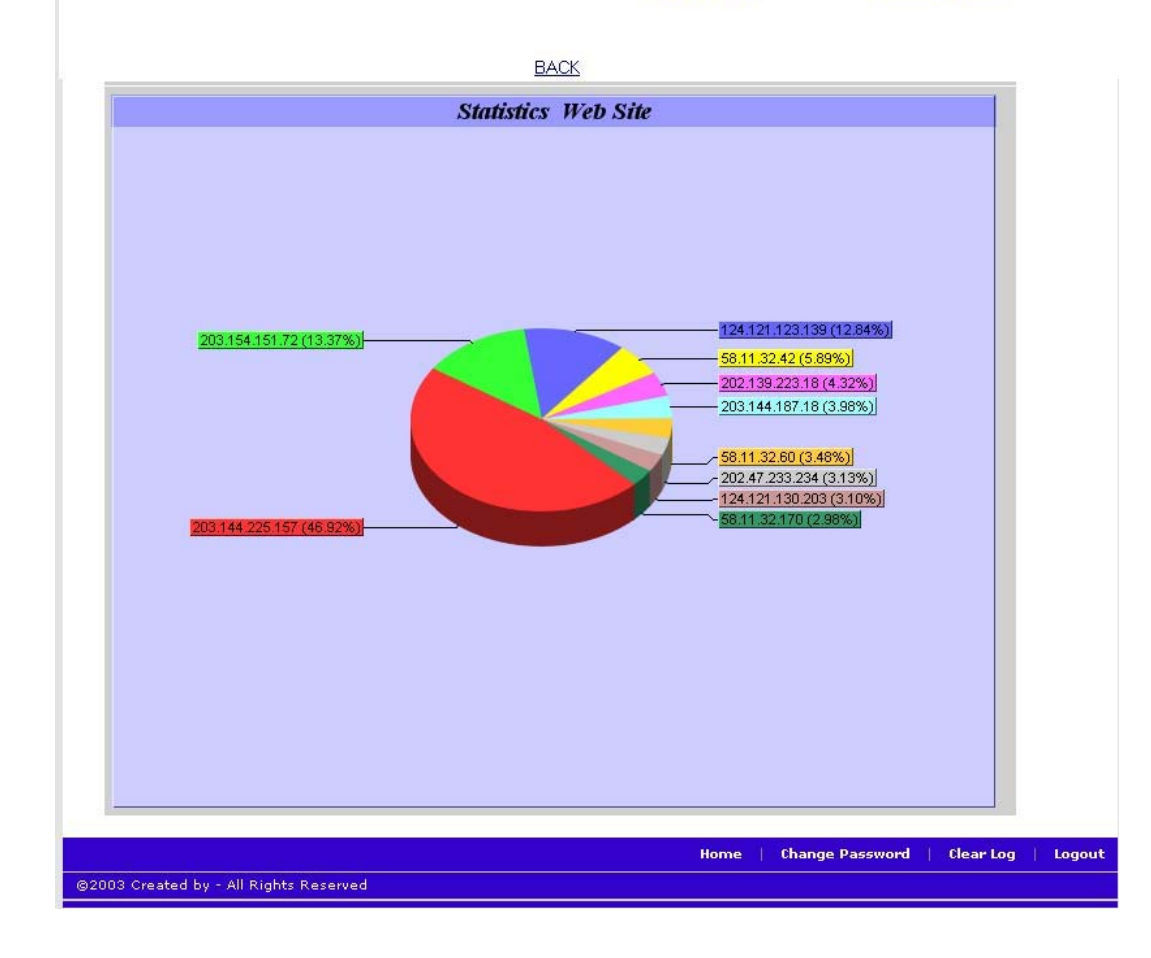

**ภาพที่ 6.3**แสดงจํานวน IP3 10 ลําดับแรก

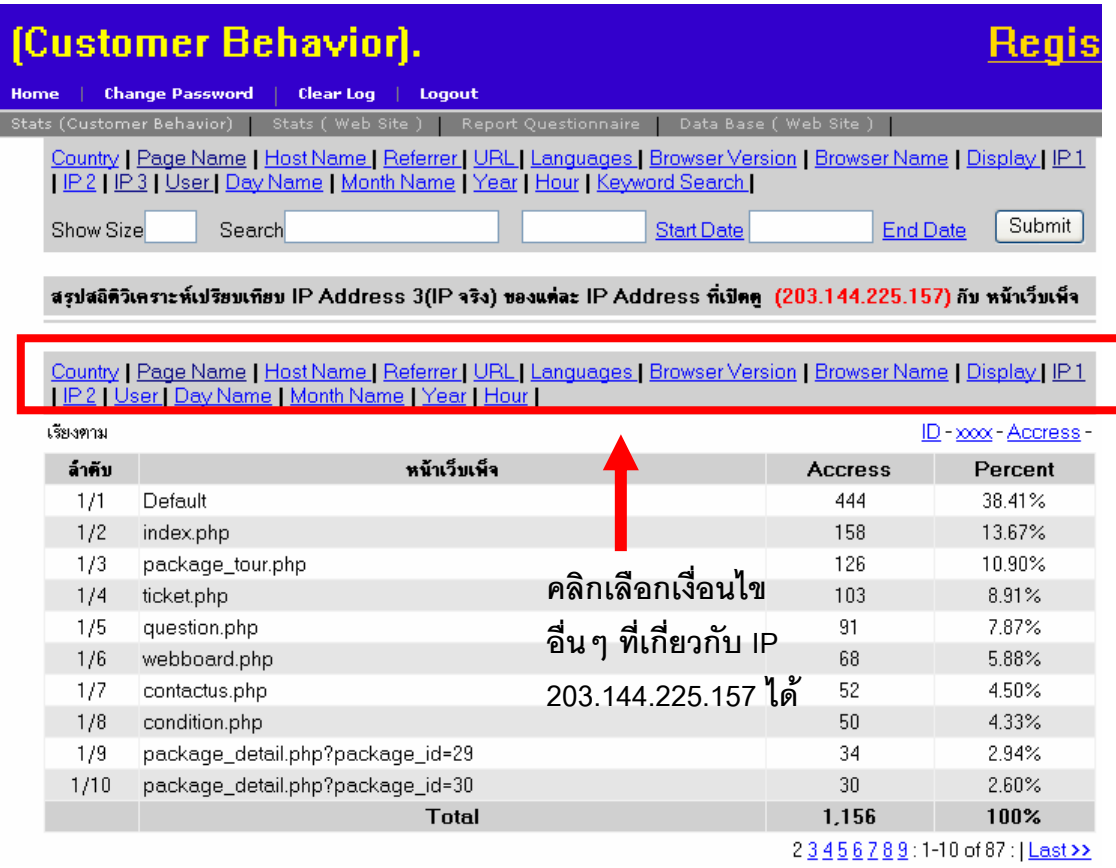

### **ภาพที่ 6.4 แสดงข้อมูลจาก IP Address 203.144.225.157**

จากการเลือกข้อมูล IP Address 203.154.151.72 ดังรูปที่ 6.3 เมื่อคลิกที่ข้อมูล ิ เราสามารถทำการเลือกเงื่อนไขอื่น ๆ ได้เช่นต้องการทราบว่าเป็นข้อมูล Country อะไรมีหน้าเว็บ เพจอะไรบ้างเป็นต้นจากข้อมูลทำการคลิกเลือก Page Name มาวิเคราะห์เปรียบเทียบหน้าเว็บเพจ 10 อันดับแรกที่เปิดดูนั้นพบว่าค่าสูงสุดของร้อยละ 19.12 เป็นหน้า province.php?region\_id=1 ู้ ซึ่งเป็นข้อมูลภาคเหนือทั้งหมด และค่าต่ำสุดจาก 10 อันดับแรกของร้อยละ 3.52 คือหน้า question.php โดยเป็นข้อมูลเกี่ยวกับแบบสอบถามและจากข้อมูลจะเห็นว่ามีการส่งแบบสอบถาม ถึง 12 ครั้งคิดเป็นร้อยละ 4.69 จากข้อมูล 10 อันดับของ IP Address ดังกล่าวแสดงให้เห็นว่า IP .<br>Address ดังกล่าวมีการใช้งานจากเครื่องภายใน IP Address 203.154.151.72 และเครื่องอื่น ๆ ที่ ้มีการตอบแบบสอบถามจากอีเมล์กลับมา ดังภาพที่ 6.5 ข้อมูลการตอบแบบสอบถามนี้เมื่อทำการ ์ ตอบแบบสอบถามแล้วจะไม่สามารถทำการตอบซ้ำ ๆ หลาย ๆ ครั้งได้เนื่องจากผู้วิเคราะห์ได้เขียน โปรแกรมใหสง Cookies ไปที่เครื่องผูตอบเมื่อไดมีการตอบไปแลวโดยกาหนดระยะเวลาไว ํ เพื่อ ้ ป้องกันการตอบมากกว่าหนึ่งครั้งถ้าระยะเวลาที่ได้กำหนดไว้ดังกล่าวหมดลงก็สามารถทำการตอบ ้คำถามต่อได้ จึงทำทราบได้ว่าใน IP Address นี้มีเครื่องคอมพิวเตอร์บากกว่าหนึ่งเครื่อง

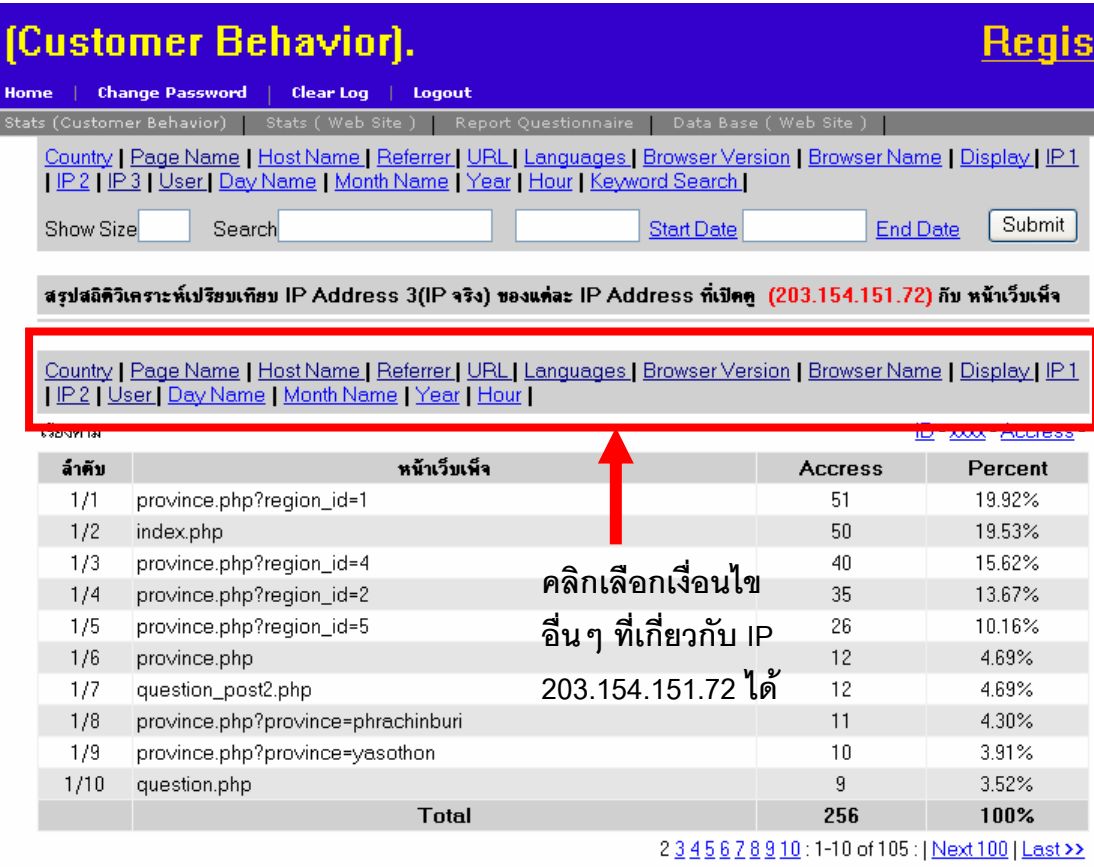

### **ภาพที่ 6.5**แสดงขอมูลจาก IP Address 203.154.151.72

ิ จากการเลือกข้อมูล IP Address 203.154.151.72 ดังรูปที่ 6.3 เมื่อคลิกที่ข้อมูล Page Name มีการตอบแบบสอบถามกลับมามากกว่าหนึ่งครั้งดังภาพที่ 6.5 ลำดับที่ 1/7 แสดงได้ วาใน IP Address 203.154.151.72 ตองมีเครื่องคอมพิวเตอรภายในเครือขาย IP 203.154.151.72 ้ อีกแต่เมื่อทำการคลิกเลือก IP1 ไม่สามารถทำการแสดงข้อมล IP1 ได้ดังภาพที่ 6.6 เมื่อทำการ คลิกที่ User ทาให ํ ทราบวามเคร ี ื่องคอมพิวเตอรมากกวาหนึ่งเครื่องที่เขามายังเว็บไซตดังภาพที่ 6.7 เมื่อนำ IP Address 203.154.151.72 ไปทำการตรวจสอบที่เว็บไซต์ http://checkdomain.narak.com/ ทําการใสคา IP Address 203.154.151.72 ผล IP ดังกลาวเปนชวง IP ของบริษัท Internet Thailand Company Limited ซึ่งเป็นผ้ให้บริการเชื่อมต่ออินเตอร์เน็ต (Internet Service Provider ี หรือ ISP) หมายถึงหน่วยงานที่ให้บริการในการเชื่อมต่ออินเตอร์เน็ตผ่านเครื่องคอมพิวเตอร์แต่ไม่ ี สามารถทราบได้ว่าผู้ใช้คือใคร ถ้าต้องการทราบจะต้องติดต่อผู้ให้บริการในการข้อทราบข้อมูลใน ี ลักษณะเช่นนี้ทางผู้ให้บริการอาจจะไม่สามารถให้ข้อมูลกับบุคคลทั่วไปได้นอกจากจะมีคดีความที่ ึกระทำความผิดต่อ พรบ.คอมพิวเตอร์แล้วทางพนักงานสอบสวนต้องการทราบผู้ใช้คือใครจึงขอ ิ ตรวจสอบได้ แต่ในที่นี้จากการวิเคราะห์ข้อมูลเบื้องต้นจากจำนวน User ที่เข้าใช้งานมีมากกว่า

หนึ่งเครื่อง และช่วงเวลาการใช้งานพร้อมกันมีจำนวนมากดังภาพที่ 6.8 ตามด้วย Browser Version ที่ใช้งานมีมากกว่าหนึ่ง Version ดังภาพที่ 6.9 จึงแสดงได้ว่าน่าจะมีเครื่องคอมพิวเตอร์ มากกวาหนึ่งเครื่อง

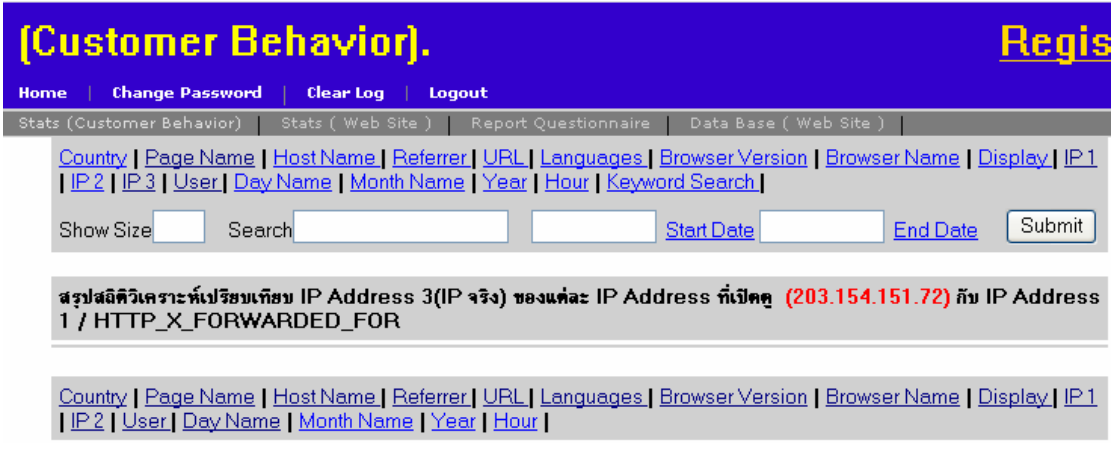

**ภาพที่ 6.6**แสดงการตรวจสอบ IP1 จาก IP Address 203.154.151.72

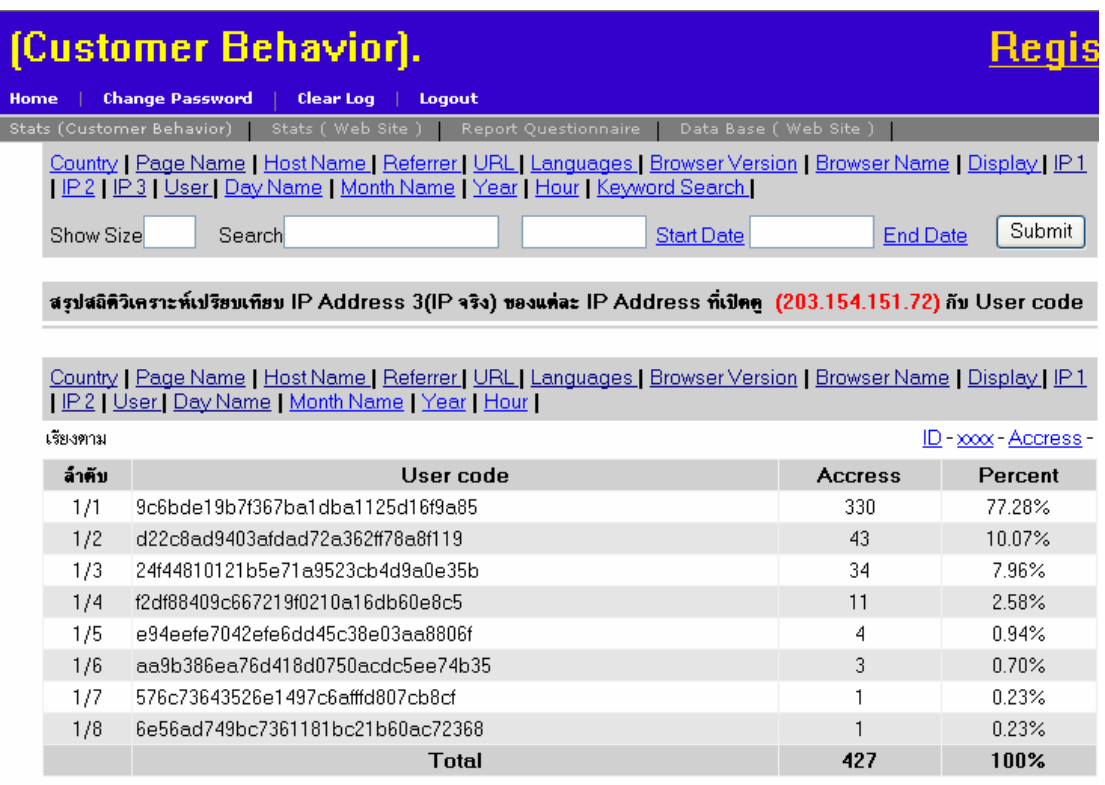

**ภาพที่ 6.7**แสดง User code ที่ไดสงให IP Address 203.154.151.72

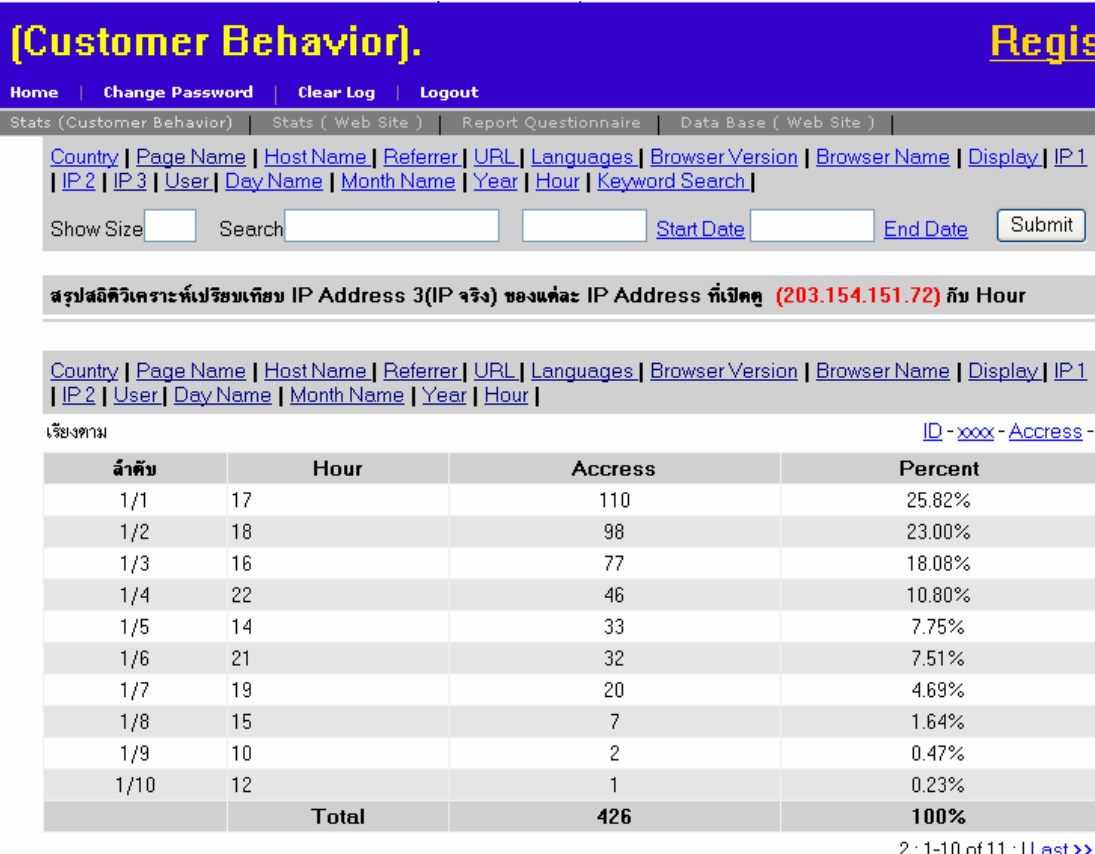

## **ภาพที่ 6.8** แสดงช่วงเวลาของชั่วโมงที่เข้าใช้งาน

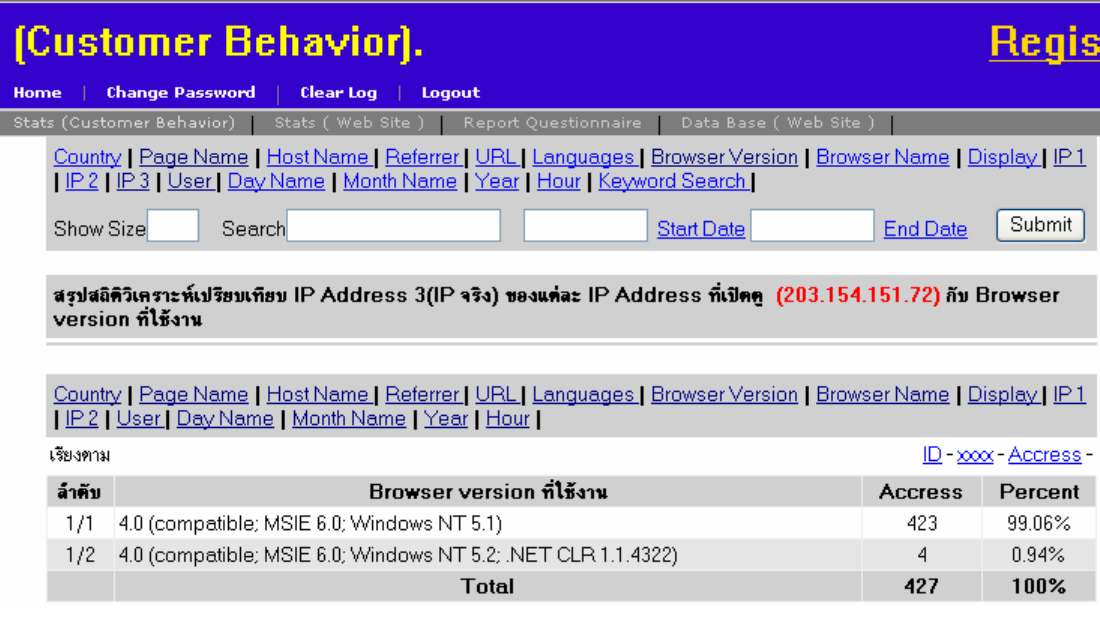

**ภาพที่ 6.9**แสดง Browser Version ที่ใชของ IP 203.154.151.72

ึ จากการเลือกข้อมูล IP Address 124.121.123.139 ดังรูปที่ 6.3 เมื่อคลิกที่ข้อมูล Page Name มาวิเคราะห์เปรียบเทียบหน้าเว็บเพจจากข้อมูลที่เลือกไว้ 10 อันดับแรกที่เปิดดูนั้น พบว่าค่าสูงสุดของร้อยละ 18.42 เป็นหน้า province.php?region\_id=1 ซึ่งเป็นข้อมูล ภาคเหนือทั้งหมด และค่าต่ำสุดจาก 10 อันดับแรกของร้อยละ 5.26 คือหน้า province.php?province=mukdahan โดยเป็นข้อมูลเกี่ยวกับจังหวัดมุกดาหาร และจากข้อมูลจะ เห็นวามีการเปดหาขอมูลจังหวัดตาง ๆ ดังภาพที่ 6.10 จะเห็นไดวาความสนใจจะเปนขอมูล Province มากกว่าข้อมูลหน้าเพ็จอื่น ๆ

|                                                                                                    | (Customer Behavior).                                                                                                 |                                                                                                    |                       |                 |                            |  |
|----------------------------------------------------------------------------------------------------|----------------------------------------------------------------------------------------------------|----------------------------------------------------------------------------------------------------|-----------------------|-----------------|----------------------------|--|
| Home                                                                                                    |                                                                                                    | <b>Change Password</b><br><b>Clear Log</b><br>Logout                                                                                                    |                       |                 |                            |  |
| Report Questionnaire<br>Stats (Customer Behavior)<br>Stats ( Web Site )<br>Data Base (Web Site)                                                                    |                                                                                                    |                                                                                                    |                       |                 |                            |  |
|                                                                                                    |                                                                                                    | Country   Page Name   Host Name   Referrer   URL   Languages   Browser Version   Browser Name   Display   IP1<br>  IP2   IP3   User   Day Name   Month Name   Year   Hour   Keyword Search |                       |                 |                            |  |
|                                                                                                    | Show Size                                                                                                    | Search                                                                                                    | <b>Start Date</b>     | <b>End Date</b> | Submit                     |  |
|                                                                                                    | สรุปสถิติวิเคราะห์เปรียบเทียบ IP Address 3(IP จริง) ของแต่ละ IP Address ที่เปิดดู (124.121.123.139) กับ หน้าเว็บเพ็จ |                                                                                                    |                       |                 |                            |  |
|                                                                                                    |                                                                                                    |                                                                                                    |                       |                 |                            |  |
| Country   Page Name   Host Name   Referrer   URL   Languages   Browser Version   Browser Name   Display   IP1<br>IP 2   User   Day Name   Month Name   Year   Hour |                                                                                                    |                                                                                                    |                       |                 |                            |  |
|                                                                                                    | <b>LEENSTER</b>                                                                                                    |                                                                                                    |                       |                 | <b>ID - XXXX - ANDIESS</b> |  |
|                                                                                                    | ล้ำคับ                                                                                                    | หน้าเว็บเพ็จ                                                                                                    |                       | <b>Accress</b>  | Percent                    |  |
|                                                                                                    | 1/1                                                                                                    | province.php?region_id=1                                                                                                    |                       | 21              | 18.42%                     |  |
|                                                                                                    |                                                                                                    |                                                                                                    |                       |                 |                            |  |
|                                                                                                    | 1/2                                                                                                    | province.php?province=songkhla                                                                                                    |                       | 18              | 15.79%                     |  |
|                                                                                                    | 1/3                                                                                                    | province.php?region_id=4                                                                                                    |                       | 16              | 14.04%                     |  |
|                                                                                                    | 1/4                                                                                                    | province.php?province=chiangmai                                                                                                    | คลิกเลือกเงื่อนไข     | 11              | 9.65%                      |  |
|                                                                                                    | 1/5                                                                                                    | province.php?province=chumporn                                                                                                    |                       | 11              | 9.65%                      |  |
|                                                                                                    | 1/6                                                                                                    | province.php?province=yasotorn                                                                                                    | อื่นๆ ที่เกี่ยวกับ IP | 9               | 7.89%                      |  |
|                                                                                                    | 1/7                                                                                                    | province.php?province=angthong                                                                                                    | 124.121.123.139 ได้   | 8               | 7.02%                      |  |
|                                                                                                    | 1/8                                                                                                    | province.php?province=amnatcharoen                                                                                                    |                       | 7               | 6.14%                      |  |
|                                                                                                    | 1/9                                                                                                    | province.php?province=prachinburi                                                                                                    |                       | 7               | 6.14%                      |  |
|                                                                                                    | 1/10                                                                                                    | province.php?province=mukdahan                                                                                                    |                       | ĥ               | 5.26%                      |  |
|                                                                                                    |                                                                                                    | Total                                                                                                    |                       | 114             | 100%                       |  |

**ภาพที่ 6.10** แสดงขอมูลจาก IP Address 124.121.123.139

ึ จากการเลือกข้อมูล IP Address 58.11.32.42 ดังรูปที่ 6.3 เมื่อคลิกที่ข้อมูล Page Name มาวิเคราะห์เปรียบเทียบหน้าเว็บเพจจากข้อมูลที่เลือกไว้ 10 อันดับแรกที่เปิดดูนั้น ี พบว่าค่าสูงสุดของร้อยละ 16.91 เป็นหน้า index.php ซึ่งเป็นข้อมูลหน้าหลัก และค่าต่ำสุดจาก 10 อันดับแรกของร้อยละ 5.15 คือหน้า contactus register.php โดยเป็นข้อมูลเกี่ยวกับการสมัคร ี สมาชิกดังภาพที่ 6.11

| (Customer Behavior).                                                                                                    |                                                                                                    |                       |                 |                            |  |  |  |
|----------------------------------------------------------------------------------------------------|----------------------------------------------------------------------------------------------------|-----------------------|-----------------|----------------------------|--|--|--|
| <b>Change Password</b><br><b>Clear Log</b><br>Logout<br>Home                                                                                                    |                                                                                                    |                       |                 |                            |  |  |  |
| Stats (Customer Behavior)<br>Stats (Web Site)<br><b>Report Questionnaire</b><br>Data Base (Web Site)                                                                                     |                                                                                                    |                       |                 |                            |  |  |  |
| Country   Page Name   Host Name   Referrer   URL   Languages   Browser Version   Browser Name   Display   IP1<br>IP2   IP3   User   Day Name   Month Name   Year   Hour   Keyword Search |                                                                                                    |                       |                 |                            |  |  |  |
| Show Size                                                                                                    | Search                                                                                                    | <b>Start Date</b>     | <b>End Date</b> | Submit                     |  |  |  |
|                                                                                                    | สรุปสถิติวิเคราะห์เปรียบเทียบ IP Address 3(IP จริง) ของแต่ละ IP Address ที่เปิดดู (58.11.32.42) กับ หน้าเว็บเพ็จ |                       |                 |                            |  |  |  |
| Country   Page Name   Host Name   Referrer   URL   Languages   Browser Version   Browser Name   Display   IP1<br>IP 2   User   Day Name   Month Name   Year   Hour                       |                                                                                                    |                       |                 |                            |  |  |  |
| เรียงตาม                                                                                                    |                                                                                                    |                       |                 | ID - xxxx - Accress -      |  |  |  |
| ล้าคับ                                                                                                    | หน้าเว็บเพ็จ                                                                                                    |                       | <b>Accress</b>  | Percent                    |  |  |  |
| 1/1                                                                                                    | index.php                                                                                                    |                       | 23              | 16.91%                     |  |  |  |
| 1/2                                                                                                    | package_detail.php?package_id=8                                                                                  |                       | 20              | 14.71%                     |  |  |  |
| 1/3                                                                                                    | package_tour.php                                                                                                 | คลิกเลือกเงื่อนไข     | 20              | 14.71%                     |  |  |  |
| 1/4                                                                                                    | Default                                                                                                    |                       | 14              | 10.29%                     |  |  |  |
| 1/5                                                                                                    | condition.php                                                                                                    | อื่นๆ ที่เกี่ยวกับ IP | 14              | 10.29%                     |  |  |  |
| 1/6                                                                                                    | index_thankyou_enquiry.php                                                                                       | 58.11.32.42 ได้       | 11              | 8.09%                      |  |  |  |
| 1/7                                                                                                    | contactus.php                                                                                                    |                       | 10              | 7.35%                      |  |  |  |
| 1/8                                                                                                    | question.php                                                                                                    |                       | 9               | 6.62%                      |  |  |  |
| 1/9                                                                                                    | ?link=Logo                                                                                                    |                       | 8               | 5.88%                      |  |  |  |
| 1/10                                                                                                    | contactus_register.php                                                                                           |                       | 7               | 5.15%                      |  |  |  |
|                                                                                                    | <b>Total</b>                                                                                                    |                       | 136             | 100%                       |  |  |  |
|                                                                                                    |                                                                                                    |                       |                 | $23:1-10$ of 27: I Last >> |  |  |  |

**ภาพที่ 6.11 แสดงข้อมูลจาก IP Address 58.11.32.42** 

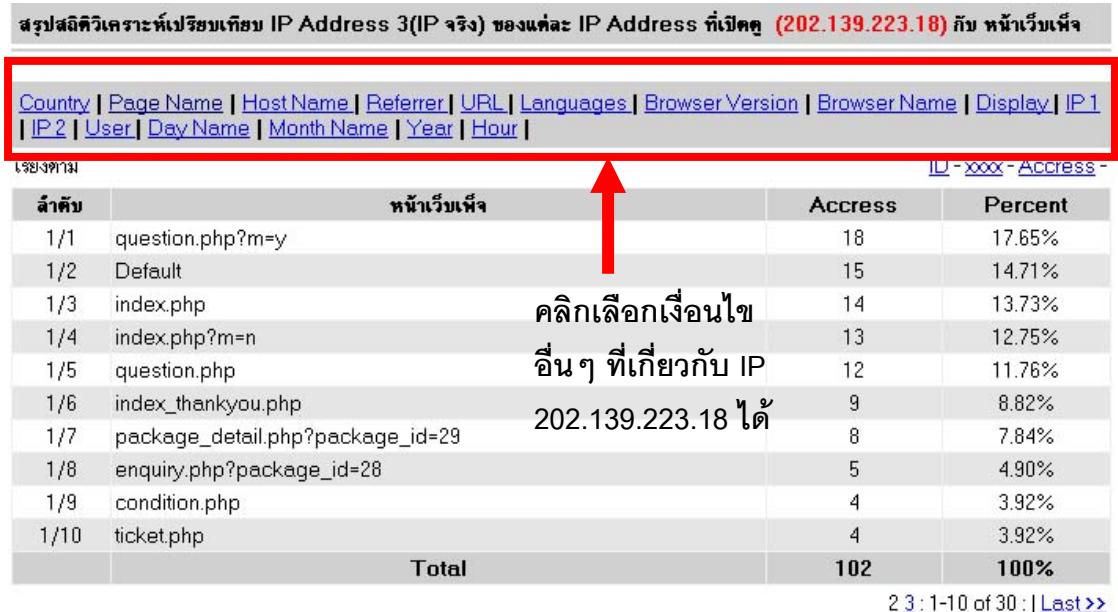

**ภาพที่ 6.12 แสดงข้อมูลจาก IP Address 202.139.223.18** 

ึ จากการเลือกข้อมูล IP Address 202.139.223.18 ดังรูปที่ 6.3 เมื่อคลิกที่ข้อมูลPage Name มาวิเคราะห์เปรียบเทียบหน้าเว็บเพจจากข้อมูลที่เลือกไว้ 10 อันดับแรกที่เปิดดูนั้นพบว่า ค่าสูงสุดของร้อยละ 17.65 เป็นหน้า question.php?m=y ซึ่งเป็นข้อมูลแบบสอบถามที่มีการ เปดอานจากอีเมลโดยเปดจากเครื่องคอมพิวเตอรหลายเครื่องภายในองคกร และคาตํ่าสุดจาก 10 อันดับแรกของร้อยละ 3.92 คือหน้า ticket.php โดยเป็นข้อมูลเกี่ยวกับการจองโรงแรม และ ที่พักดังภาพที่ 6.12

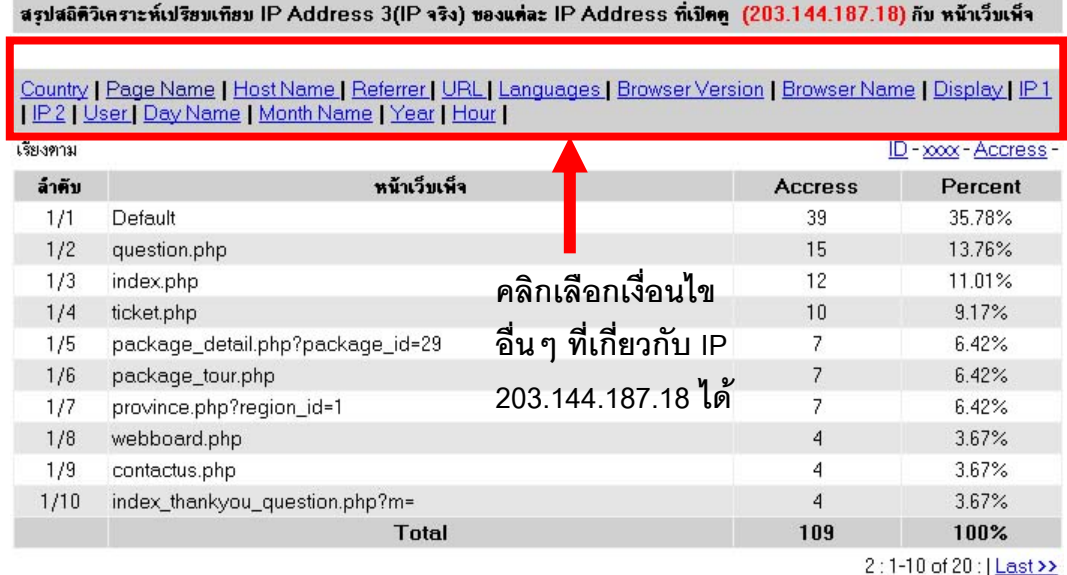

**ภาพที่ 6.13**แสดงขอมูลจาก IP Address 203.144.187.18

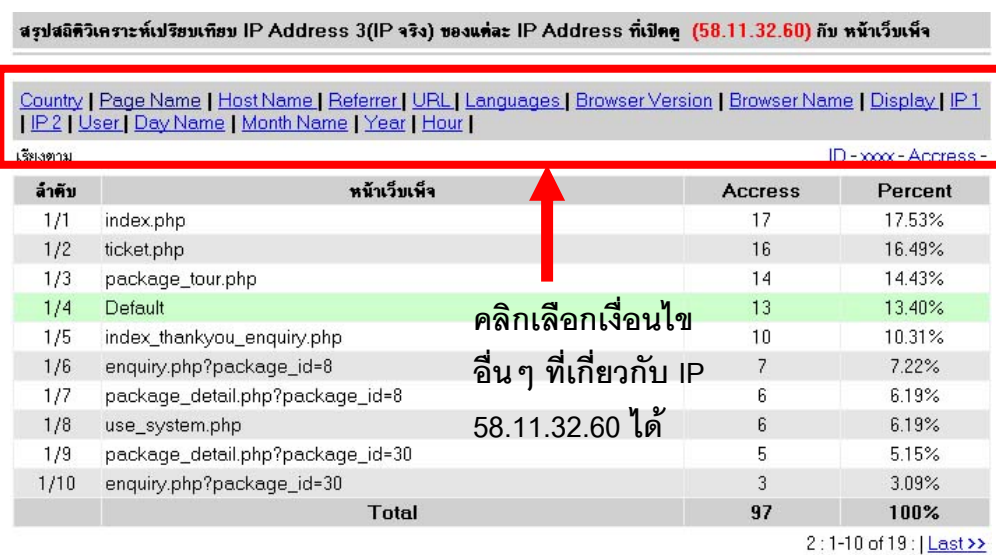

**ภาพที่ 6.14 แสดงข้อมูลจาก IP Address 58.11.32.60** 

ิ จากการเลือกข้อมูล IP Address 203.144.187.18 ดังรูปที่ 6.3 เมื่อคลิกที่ข้อมูล Page Name มาวิเคราะห์เปรียบเทียบหน้าเว็บเพจจากข้อมูลที่เลือกไว้ 10 อันดับแรกที่เปิดดูนั้น ี พบว่าค่าสูงสดของร้อยละ 35.78 เป็นหน้า Default ซึ่งเป็นข้อมูลหน้าหลัก และค่าต่ำสุดจาก 10 อันดับแรกของร้อยละ 3.67 คือหน้า index\_thankyou\_question.php?m= โดยเป็นข้อมูลเกี่ยวกับ ึการส่งแบบสอบถามดังภาพที่ 6.13

จากการเลือกขอมูล IP Address 58.11.32.60 ดังรปทู 6.3 ี่ เมื่อคลิกที่ขอมูล Page Name มาวิเคราะห์เปรียบเทียบหน้าเว็บเพจจากข้อมูลที่เลือกไว้ 10 อันดับแรกที่เปิดดูนั้น พบว่าค่าสูงสุดของร้อยละ 17.53 เป็นหน้า index.php ซึ่งเป็นข้อมูลหน้าหลัก และค่าต่ำสุดจาก 10 อันดับแรกของร้อยละ 3.09 คือหน้า enquiry.php?package\_id=3 โดยเป็นข้อมูลเกี่ยวกับการ แบบฟอร์มการจองทัวร์ package\_id =3 ดังภาพที่ 6.14 เป็นต้น

### **6.1.1 ผูเขาใชงานเว็บไซตทองเที่ยวเปนกล มตุ ัวอยางในการศึกษาครงนั้ ี้ที่มาจาก แตละประเทศจะมีพฤติกรรมเกี่ยวกบการเป ั ดหนาเว็บเพจทองเที่ยวที่แตกตางกันและวนั เวลาที่แตกตางก ัน**

### บทวิเคราะหเปรียบเทียบ

ลักษณะของข้อมูลที่จัดเก็บเป็นข้อมูลของชื่อประเทศที่เข้าใช้งานเว็บไซต์โดยการ นำ IP3 มาตรวจสอบว่าเป็น IP Address ประเทศอะไรแล้วบันทึกลงฐานข้อมูล ผลการจัดเก็บ ี ประเทศที่มีการจัดเก็บได้ทั้งหมดเป็นจำนวน 23 ประเทศ โดยข้อมูลมากสุดจะเป็นประเทศไทย ดัง ี ภาพที่ 6.15 โดยมีข้อมูลจาก IP3 ที่ไม่สามารถระบุชื่อประเทศในฐานข้อมูลที่ใช้อยู่จำนวนหนึ่ง

ิ จากข้อมูลประเทศที่ได้ 23 ประเทศจะทำการวิเคราะห์พฤติกรรมในการเปิดหน้า เว็บเพจที่มีในเว็บไซต์ โดยจะใช้หน้าเว็บเพจเกี่ยวกับ package detail.php?package\_id = (รายละเอียดโปรแกรมทัวร์), province.php?region\_id= (ภูมิภาค) และ province.php?province= (ข้อมูลจังหวัดต่าง ๆ) ทั้งนี้จะนำรายละเอียดโปรแกรมทัวร์มาเปรียบเทียบ 4 จำนวนประกอบไปด้วย

ึก. package\_detail.php?package\_id=29 ชมน้ำตกที่ลอซู-นั่งช้าง-หมู่บ้านกระเหรี่ ยง-ชมของดีทรี่ ิมเมย

ข. package\_detail.php?package\_id=28 กระบ-ีเกาะลันตา-ทะเลตรัง โดยการ

บินไทย

ค. package\_detail.php?package\_id=30 โปรแกรมเที่ยวหมู่เกาะสุรินทร์

ึง. package\_detail.php?package\_id=22 ล่องแก่งหินเพิ่ง-เมืองโบราณ-ตึกอภัย ภูเบศร-ตลาดผลไม

โดยในรายละเอียดโปรแกรมทัวร์ของแต่ละหน้าเว็บเพจนี้จะมาดูเปรียบเทียบกับ ี ประเทศที่เข้ามาดูแต่ละหน้าเว็บเพจและเดือนที่เข้ามาดูดังภาพที่ 6.16

# Register ??

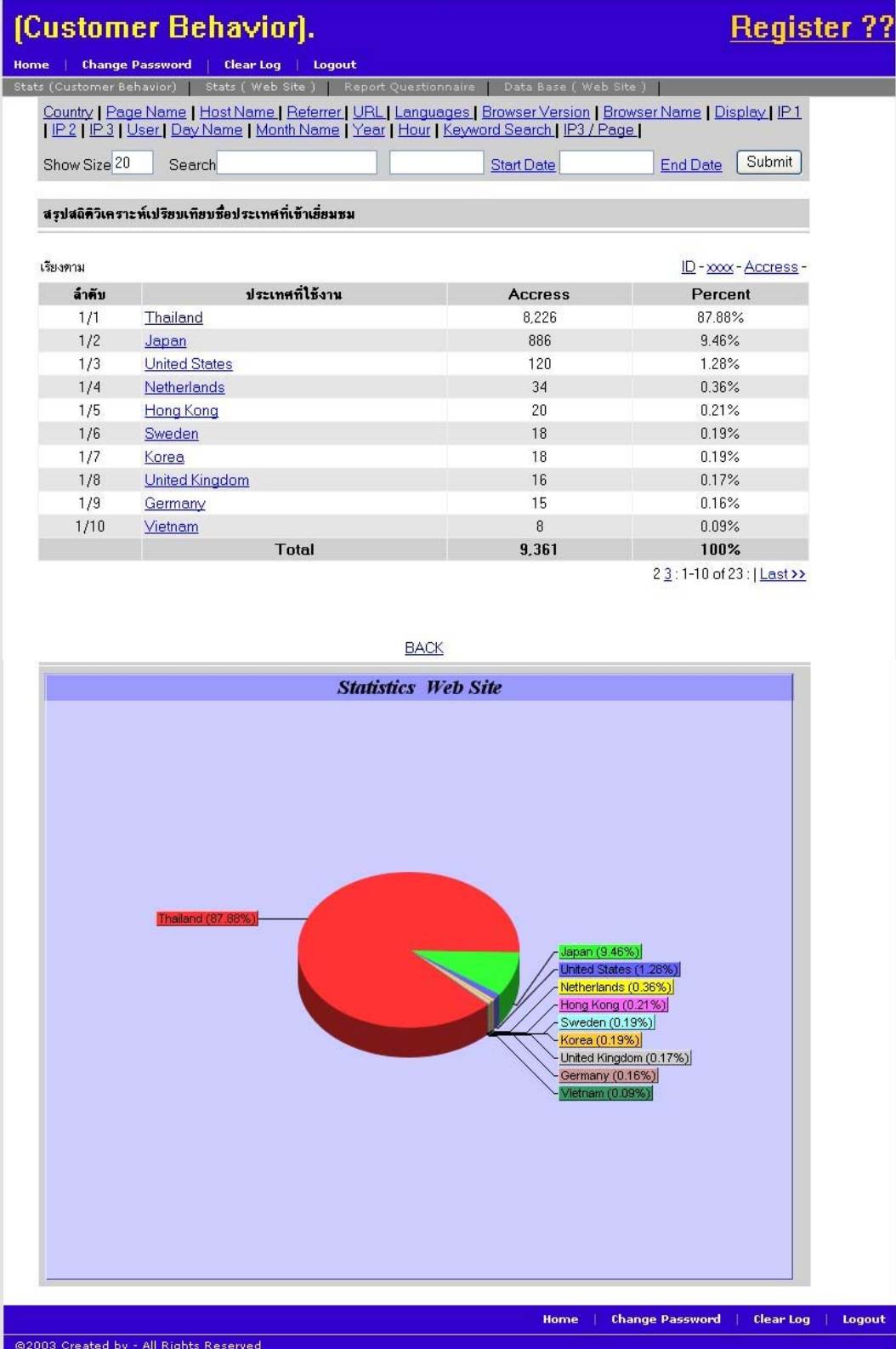

**ภาพที่ 6.15 แสดงรายชื่อประเทศที่เข้าใช้งานเว็บไซต์** 

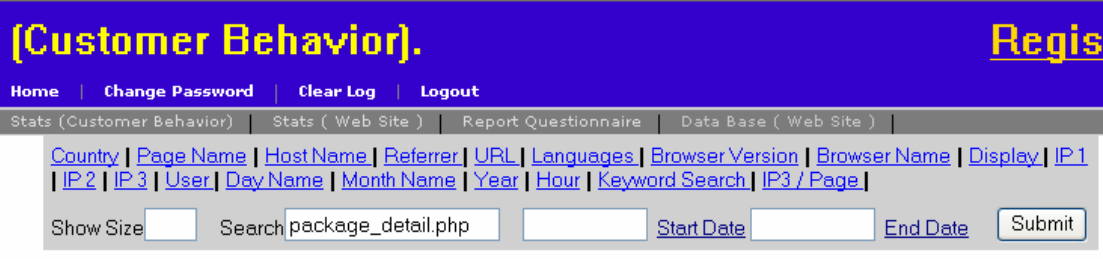

สรุปสถิติวิเคราะห์เปรียบเทียบแต่ละหน้าเว็บเพ็จที่มีจำนวนครั้งในการชม

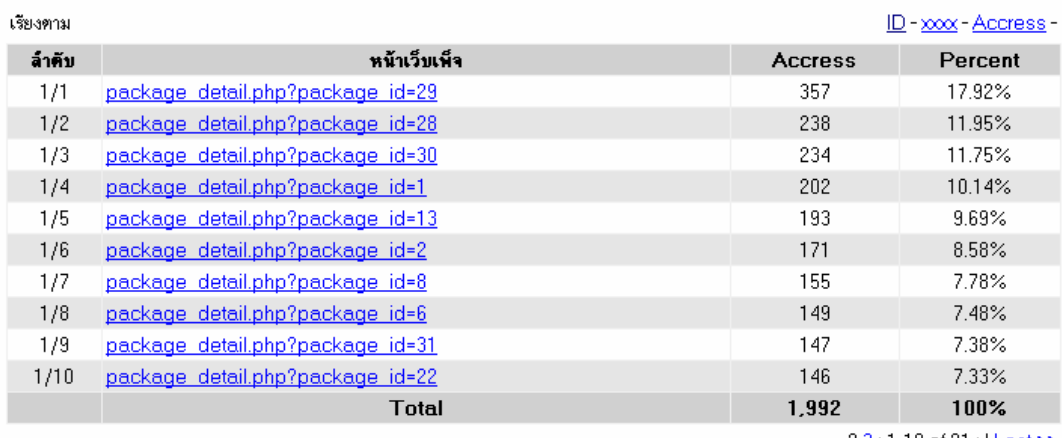

23:1-10 of 21:1 Last >>

### **ภาพที่ 6.16** แสดงจำนวนหน้าเว็บเพจของโปรแกรมทัวร์ที่มีการเปิดดู

#### สรุปสถิติวิเคราะห์เปรียบเทียบแต่ละหน้าเว็บเพ็จที่มีจำนวนครั้งในการชม (package\_detail.php? package\_id=29) กับ ประเทศที่ใช้งาน

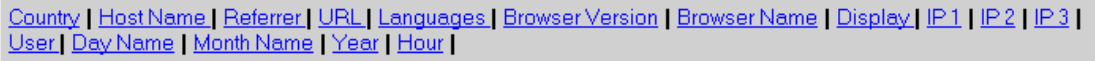

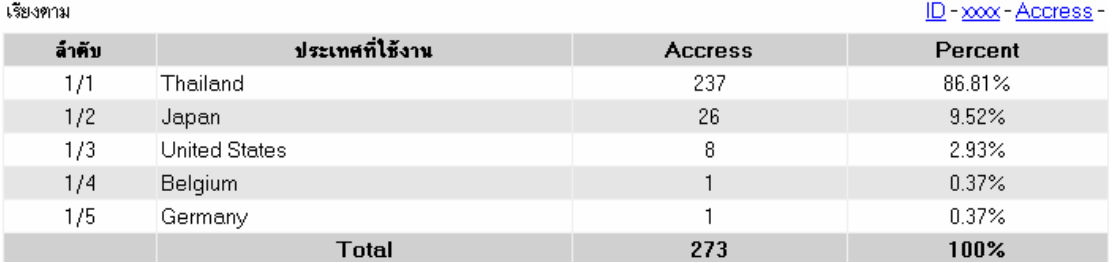

**ภาพที่ 6.17** แสดงประเทศที่เข้ามาในหน้า package\_id=29

เมื่อทำการเลือกข้อมูล package\_id=29 โดยมีการเปิดดูอยู่จำนวน 357 ครั้ง เมื่อ ี่ คลิกที่ Country จะพบกับประเทศที่ได้เข้ามาดูข้อมูล package\_id=29 ซึ่งเป็นข้อมูลโปรแกรมทัวร์ ี ชมน้ำตกทีลอซู-นั่งช้าง-หมู่บ้านกระเหรี่ยง-ชมของดีที่ริมเมย ในส่วนนี้จะมีจำนวนประเทศที่เข้ามา

5 ประเทศโดยมีการเข้ามาทั้งหมด 273 ครั้ง ส่วนอีก 84 ครั้งที่เปิดไม่สามารถระบุประเทศได้ จาก ์ ข้อมูลจะเห็นได้ว่ามีประเทศไทยที่ได้ทำการเปิดดูจำนวน 237 ครั้ง และมีในส่วนของประเทศอื่น ๆ อีก 4 ประเทศดังภาพที่ 6.17

สรปสอิติวิเคราะห์เปรียบเทียบแต่ละหน้าเว็บเพ็จที่มีจำนวนครั้งในการชม (package\_detail.php?

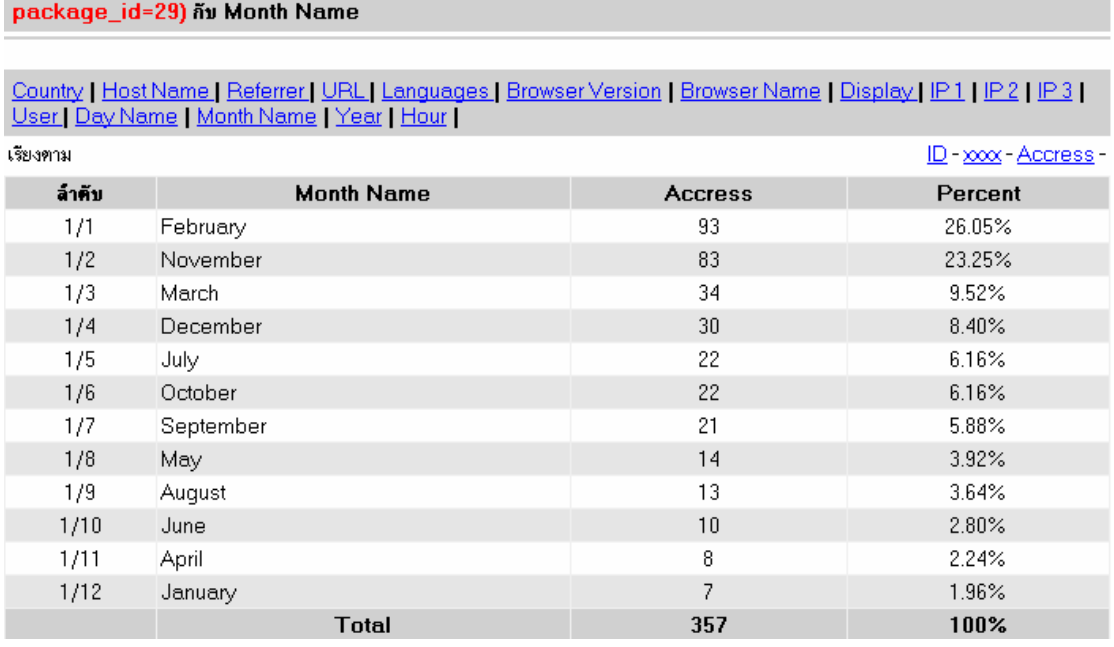

**ภาพที่ 6.18** แสดงแต่ละเดือนที่มีการเปิดหน้า package\_id=29 ี จากภาพที่ 6.18 เห็นได้ว่าเดือนที่มีการเปิดมากสุดจะเป็นเดือนกุมภาพันธ์โดยคิด เป็นร้อยละ 26.05 ส่วนเดือนที่มีการเปิดน้อยสดจะเป็นเดือนมกราคม

ภาพที่ 6.19 package\_detail.php?package\_id=28 กระบี-เกาะลันตา-ทะเลตรัง โดยการบินไทย จากการตรวจสอบพบว่ามีประเทศที่เข้าใช้งานอยู่ทั้งหมด 7 ประเทศดังภาพที่ 6.19 โดยมีประเทศไทยท่ีมีการเปดดูมากสุดคิดเปนรอยละ 83.15 จากขอมูลในการเปดในแตละเดือน ทําใหทราบวาเดือนท่ีมีการเปดมากสุดคือเดือนพฤศจิกายน คิดเปนรอยละ 21.01 และเดือนที่ เปิดดูน้อยสุดคือเดือนตุลาคม คิดเป็นร้อยละ 2.52 ดังภาพที่ 6.20

ภาพที่ 6.21 package\_detail.php?package\_id=30 โปรแกรมเที่ยวหมู่เกาะสุรินทร์ จากข้อมูลพบว่ามีประเทศที่เข้าใช้งานอยู่ทั้งหมด 9 ประเทศดังภาพที่ 6.22 โดยมีประเทศไทยที่มี การเปิดดูมากสุดคิดเป็นร้อยละ 83.52 จากข้อมูลในการเปิดในแต่ละเดือนทำให้ทราบว่าเดือนที่มี การเปิดมากสุดคือเดือนกุมภาพันธ์ คิดเป็นร้อยละ 31.20 และเดือนที่เปิดดูน้อยสุดคือเดือน พฤษภาคม คิดเป็นร้อยละ 0.43 ดังภาพที่ 6.22

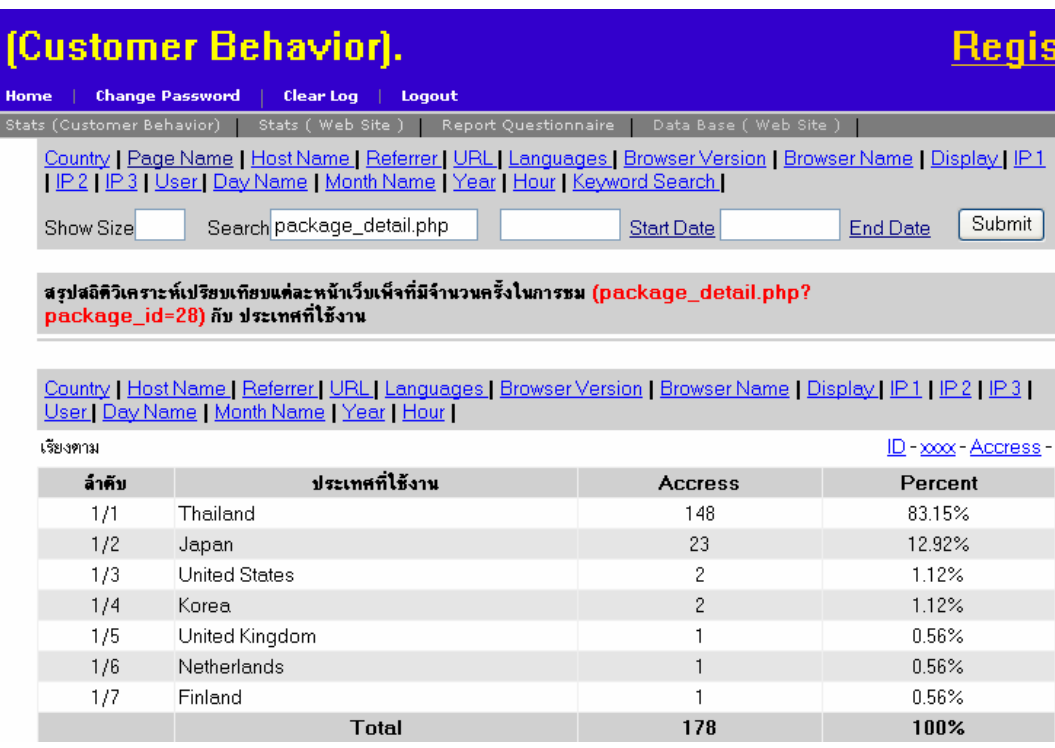

## **ภาพที่ 6.19**แสดงประเทศที่เขามาในหนา package\_id=28

# สรุปสถิติวิเคราะห์เปรียบเทียบแต่ละหน้าเว็บเพ็จที่มีจำนวนครั้งในการชม (package\_detail.php?<br>package\_id=28) กับ Month Name

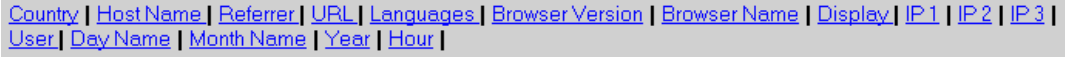

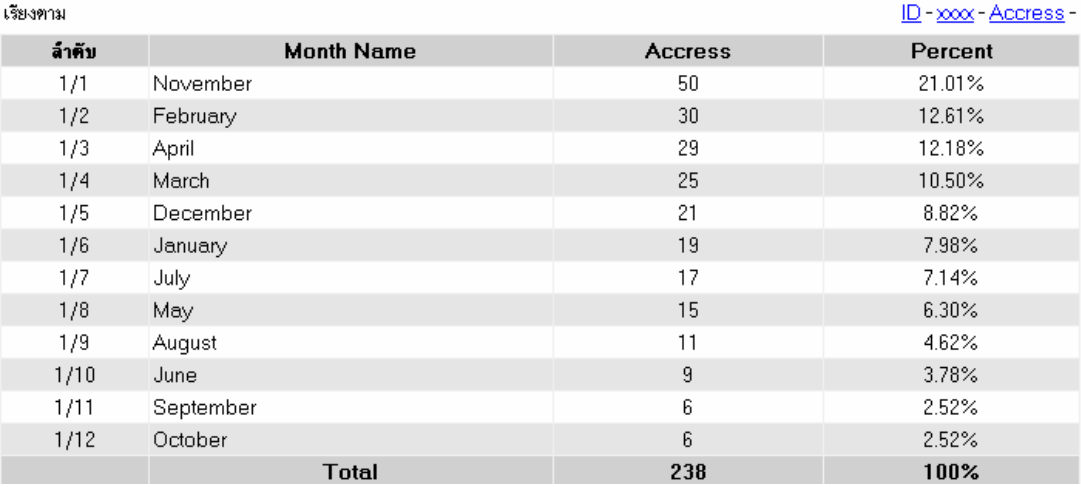

**ภาพที่ 6.20 แสดงแต่ละเดือนที่มีการเปิดหน้า package\_id=28** 

#### สรุปสถิติวิเคราะห์เปรียบเทียบแต่ละหน้าเว็บเพ็จที่มีจำนวนครั้งในการชม (package\_detail.php? package\_id=30) กับ ประเทศที่ใช้งาน

Country | Host Name | Referrer | URL | Languages | Browser Version | Browser Name | Display | IP1 | IP2 | IP3 |<br>User | Day Name | Month Name | Year | Hour |

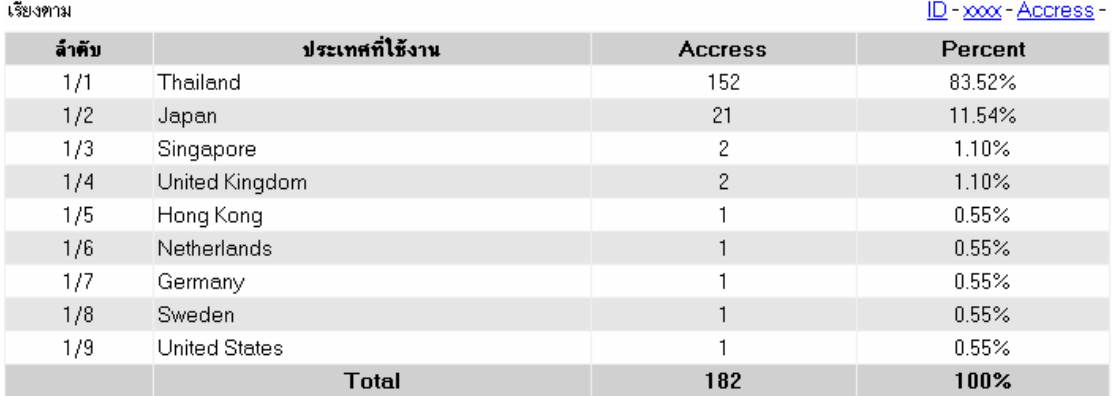

### **ภาพที่ 6.21 แสดงประเทศที่เข้ามาในหน้า package\_id=30**

สรปสถิติวิเคราะห์เปรียบเทียบแต่ละหน้าเว็บเพ็จที่มีจำนวนครั้งในการชม (package\_detail.php? package\_id=30) กับ Month Name

Country | Host Name | Referrer | URL | Languages | Browser Version | Browser Name | Display | IP1 | IP2 | IP3 |<br>User | Day Name | Month Name | Year | Hour |

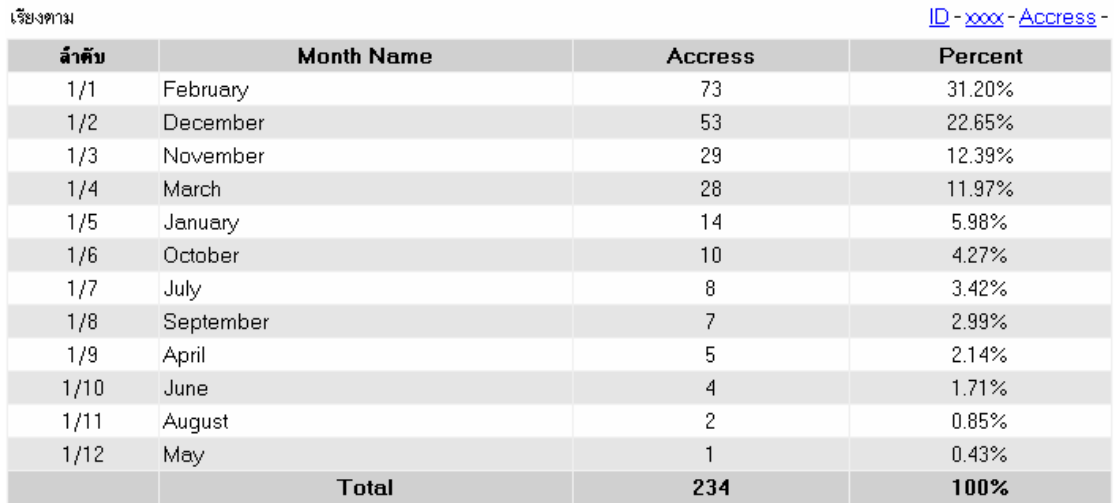

**ภาพที่ 6.22 แสดงแต่ละเดือนที่มีการเปิดหน้า package\_id=30** 

ภาพที่ 6.23 package\_detail.php?package\_id=22 ลองแกงหินเพิง-เมือง โบราณ-ตึกอภัยภูเบศร์-ตลาดผลไม้จากข้อมูลพบว่ามีประเทศที่เข้าใช้งานอยู่ทั้งหมด 3 ประเทศ ้ ดังภาพที่ 6.23 โดยมีประเทศไทยที่มีการเปิดดูมากสุดคิดเป็นร้อยละ 92.93 จากข้อมูลในการเปิด ในแต่ละเดือนทำให้ทราบว่าเดือนที่มีการเปิดมากสุดคือเดือนพฤศจิกายน คิดเป็นร้อยละ 17.81 และเดือนที่เปิดดูน้อยสุดคือเดือนกันยายน คิดเป็นร้อยละ 2.74 ดังภาพที่ 6.24

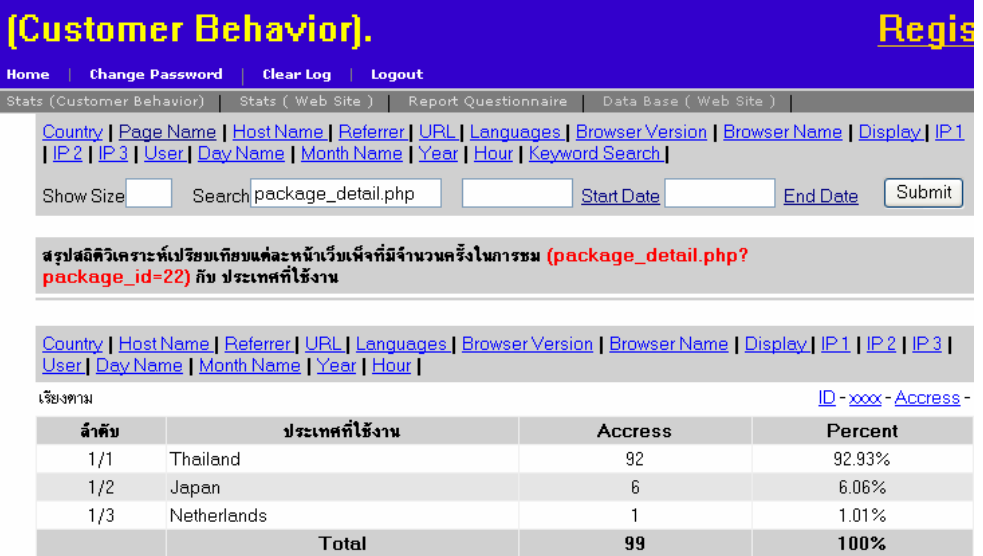

### **ภาพที่ 6.23 แสดงประเทศที่เข้ามาในหน้า package\_id=22**

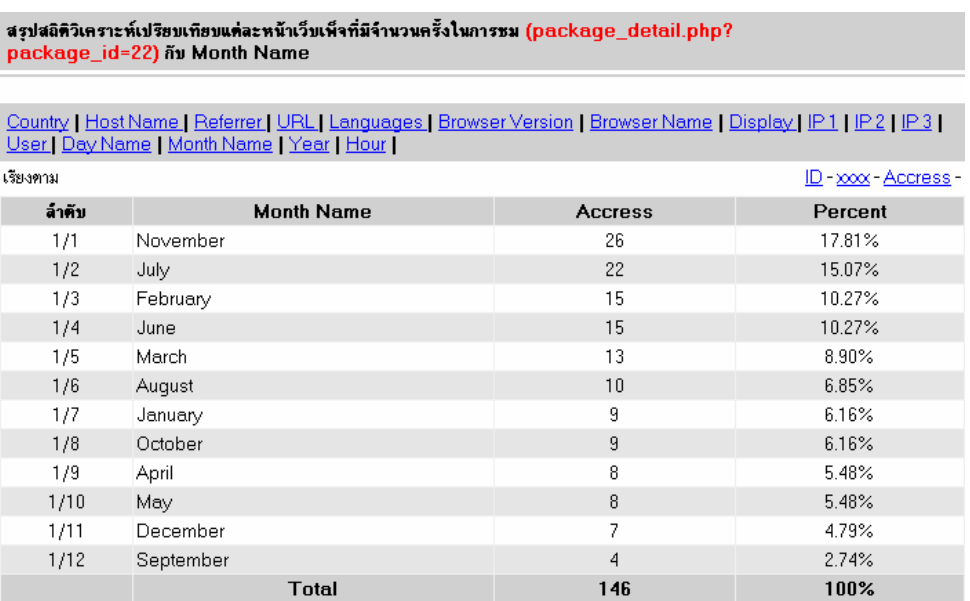

**ภาพที่ 6.24** แสดงแต่ละเดือนที่มีการเปิดหน้า package\_id=22

สรุปจากข้อมูลในการเข้าเปิดเว็บเพจในแต่ละหน้าของ IP3 ในแต่ละประเทศที่เข้า มาโดยส่วนมากจะเป็นประเทศไทย และเดือนที่ใช้เปิดหน้าเว็บเพจจะเป็นเดือนพฤศจิกายน คิดว่า ่ เป็นการหาข้อมูลท่องเที่ยวไว้เที่ยวในช่วงเดือนธันวาคม และในช่วงเดือนกุมภาพันธ์ เป็นการหา

ี สถานที่ท่องเที่ยวไว้สำหรับช่วงเดือนมีนาคม และเดือนเมษายน ซึ่งช่วงนี้เป็นช่วงปิดเทอม และ หยุดหลายวันในเดือนเมษายนจึงมีการหาข้อมูลท่องเที่ยวไว้ก่อน

ี่ ข้อมูลท่องเที่ยวที่มีการเปิดอ่านในแต่ละภูมิภาคจากแต่ละประเทศที่ได้มีการจัดเก็บ จาก IP3 ของผู้บรโภคที่เข้ามา โดยจะประกอบด้วยภูมิภาคต่าง ๆ ดังนี้

- 1. province.php?region\_id=1 คือจังหวัดในภาคเหนือ
- 2. province.php?region\_id=2 คือจังหวัดในภาคกลาง
- 3. province.php?region\_id=3 คือจังหวัดในภาคตะวันออก
- 4. province.php?region\_id=4 คือจังหวัดในภาคตะวันออกเฉียงเหนือ
- 5. province.php?region\_id=5 คือจังหวัดในภาคใต้

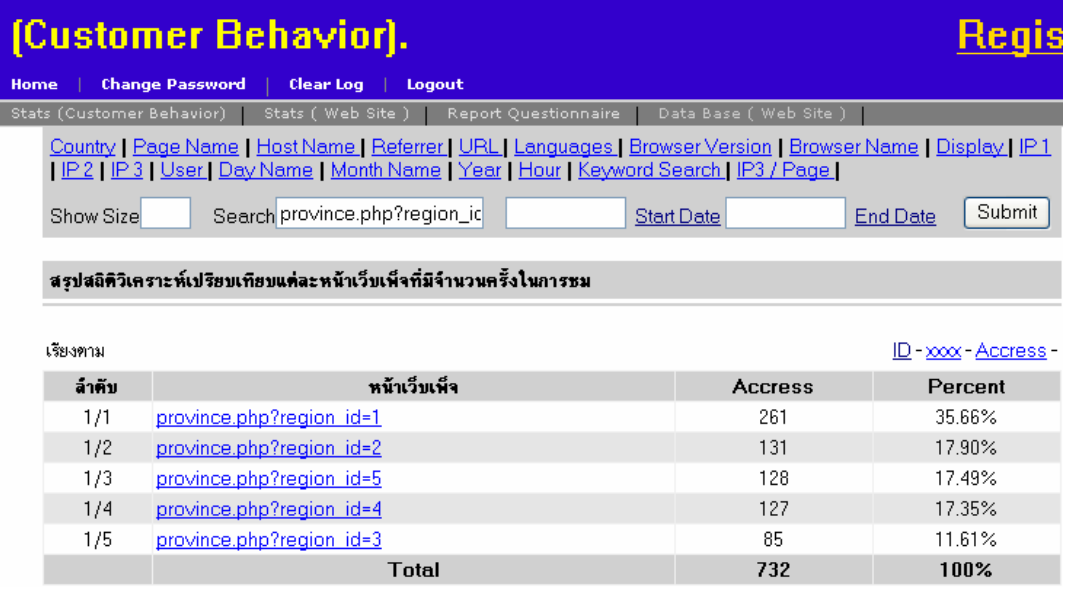

### **ภาพที่ 6.25**แสดงขอมูลหนาเว็บเพจที่เปดในแตละภูมิภาค

#### สรุปสลิติวิเคราะห์เปรียบเทียบแต่ละหน้าเว็บเพ็จที่มีจำนวนครั้งในการชม (province.php?region\_id=1) กับ ประเทศที่ใช้งาน

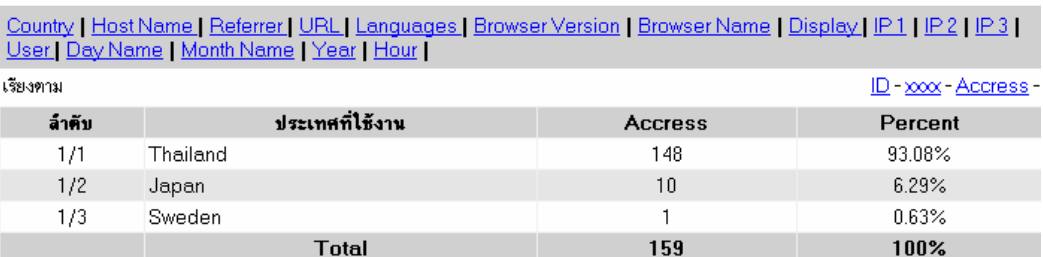

**ภาพที่ 6.26** หน้าเว็บเพจ province.php?region\_id=1 ที่เปิดจากแต่ละประเทศ
ี่ จากภาพที่ 6.25 แสดงข้อมูลหน้าเว็บเพจที่เปิดในแต่ละภูมิภาคโดยภูมิภาคที่เปิด ิ มากสุดเป็นภาคเหนือคิดเป็นร้อยละ 35.66 ภาคกลางคิดเป็นร้อยละ 17.90 ภาคใต้คิดเป็นร้อยละ 17.49 ภาคตะวันออกเฉียงเหนือคิดเป็นร้อยละ 17.35 และภาคตะวันออกคิดเป็นร้อยละ 11.61

ิ จากภาพที่  $6.26$  หน้าเว็บเพจ province.php?region\_id=1 ที่เปิดจากแต่ละ ี ประเทศโดยมีประเทศที่ทำการเปิดดูมีทั้งหมด 3 ประเทศ โดยไม่นับรวม IP3 ของประเทศอื่น ๆ ที่ ไม่สามารถแสดงชื่อประเทศได้ ในที่นี้มีประเทศ Thailand เข้าเปิดหน้า province.php?region\_id=1 คิดเป็นร้อยละ 93.08 ประเทศ Japan เข้าเปิดหน้า province.php?region\_id=1 คิดเป็นร้อยละ  $6.29$  และประเทศ Sweden เข้าเปิดหน้า province.php?region\_id=1 คิดเป็นร้อยละ 0.63

จากภาพที่ 6.27 แสดงแต่ละเดือนที่มีการเปิดหน้า province.php?region\_id=1 ซึ่งเห็นได้ว่าในเดือนกันยายนมีการเปิดหน้า province.php?region\_id=1 คิดเป็นร้อยละ 33.72 ิตามมาด้วยเดือนกุมภาพันธ์คิดเป็นร้อยละ 20.69 และเดือนที่ธันวาคมเป็นเดือนเปิดน้อยสุดคิดเป็น ้ร้อยละ 0.38 ทำให้ทราบถึงความต้องการในการค้นหาข้อมูลจากในแต่ละเดือนของหน้าเว็บเพจนี้

จากภาพที่ 6.28 หน้าเว็บเพจ province.php?region\_id=2 ที่เปิดจากแต่ละ ี ประเทศโดยมีประเทศที่ทำการเปิดดูมีทั้งหมด 3 ประเทศ โดยไม่นับรวม IP3 ของประเทศอื่น ๆ ที่ ไม่สามารถแสดงชื่อประเทศได้ ในที่นี้มีประเทศ Thailand เข้าเปิดหน้า province.php?region\_id=2 คิดเป็นร้อยละ 95.06 ประเทศ Japan เข้าเปิดหน้า province.php?region\_id=2 คิดเป็นร้อยละ  $3.70$  และประเทศ Indonesia เข้าเปิดหน้า province.php?region\_id=2 คิดเป็นร้อยละ 1.23

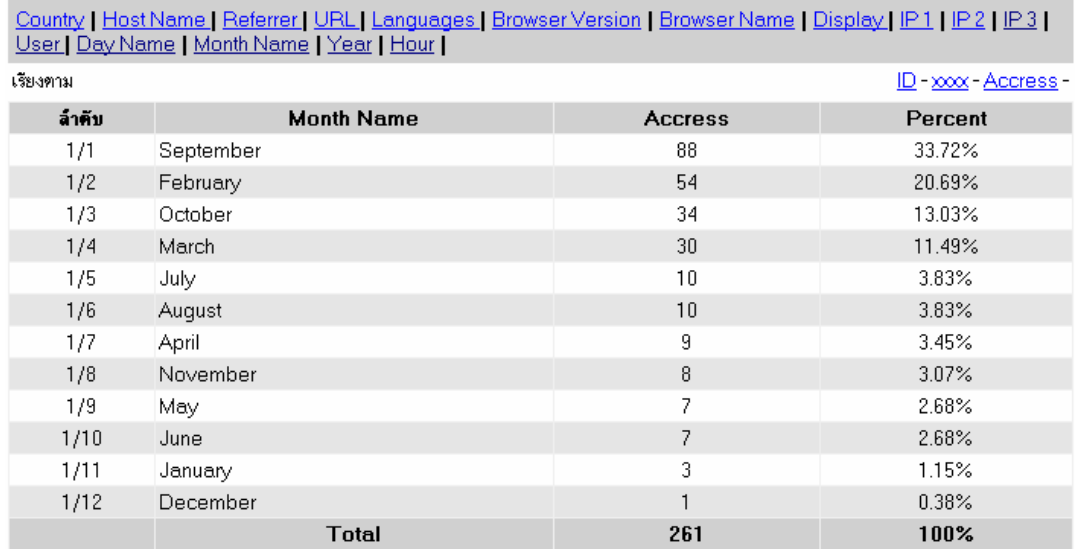

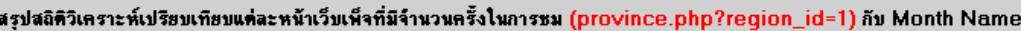

**ภาพที่ 6.27 แสดงแต่ละเดือนที่มีการเปิดหน้า province.php?region\_id=1** 

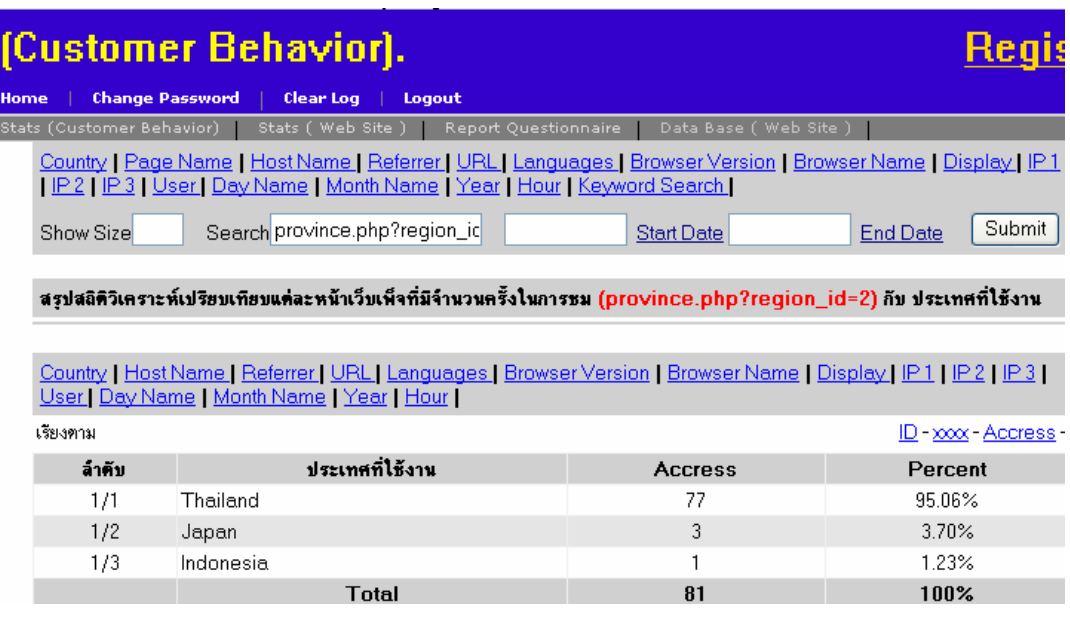

**ภาพที่ 6.28** หน้าเว็บเพจ province.php?region\_id=2 ที่เปิดจากแต่ละประเทศ

จากภาพที่ 6.29 แสดงแตละเดือนที่มีการเปดหนา province.php?region\_id=2 ซึ่งเห็นได้ว่าในเดือนกันยายนมีการเปิดหน้า province.php?region\_id=2 คิดเป็นร้อยละ 31.30 ิตามมาด้วยเดือนกุมภาพันธ์คิดเป็นร้อยละ 16.79 และเดือนพฤศจิกายนเป็นเดือนที่เปิดน้อยสุดคิดเป็น ้ร้อยละ1.53 ทำให้ทราบถึงความต้องการในการค้นหาข้อมูลจากในแต่ละเดือนของหน้าเว็บเพจนี้ สรุปสถิติวิเคราะห์เปรียบเทียบแต่ละหน้าเว็บเพ็จที่มีจำนวนครั้งในการชม (province.php?region\_id=2) กับ Month Name

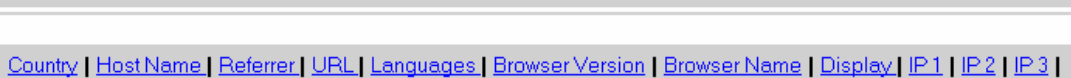

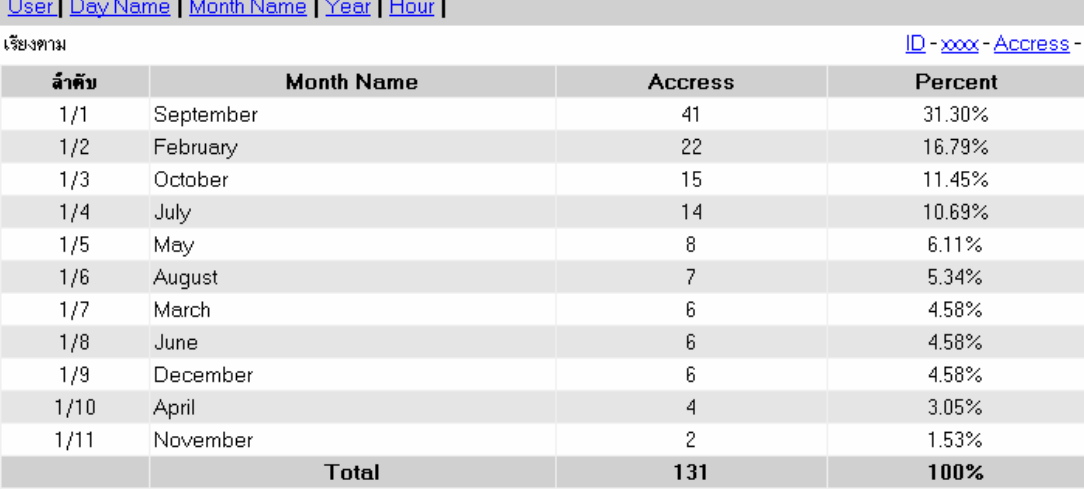

**ภาพที่ 6.29 แสดงแต่ละเดือนที่มีการเปิดหน้า province.php?region\_id=2** 

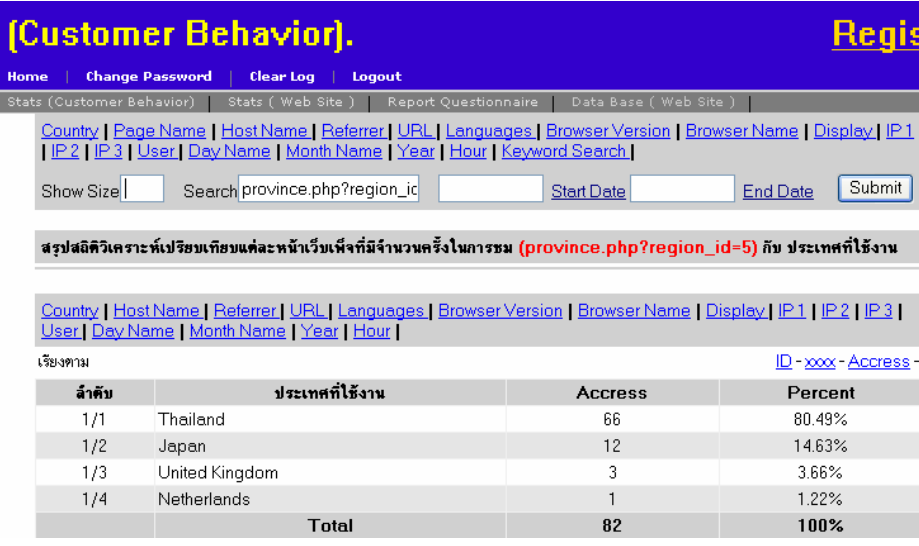

**ภาพที่ 6.30** หน้าเว็บเพจ province.php?region\_id=5 ที่เปิดจากแต่ละประเทศ

จากภาพที่ 6.30 หน้าเว็บเพจ province.php?region\_id=5 ที่เปิดจากแต่ละ ี ประเทศโดยมีประเทศที่ทำการเปิดดูมีทั้งหมด 4 ประเทศ โดยไม่นับรวม IP3 ของประเทศอื่น ๆ ที่ ไม่สามารถแสดงชื่อประเทศได้ ในที่นี้มีประเทศ Thailand เข้าเปิดหน้า province.php?region\_id=5 คิด เป็นร้อยละ 80.49 ประเทศ Japan เข้าเปิดหน้า province.php?region\_id=5 คิดเป็นร้อยละ 14.63 ตาม ด้วยประเทศ United Kingdom เข้าเปิดหน้า province.php?region\_id=5 คิดเป็นร้อยละ 3.66 และ ประเทศสุดท้ายคือประเทศ Netherlands เข้าเปิดหน้า province.php?region\_id=5 คิดเป็นร้อยละ 1.22

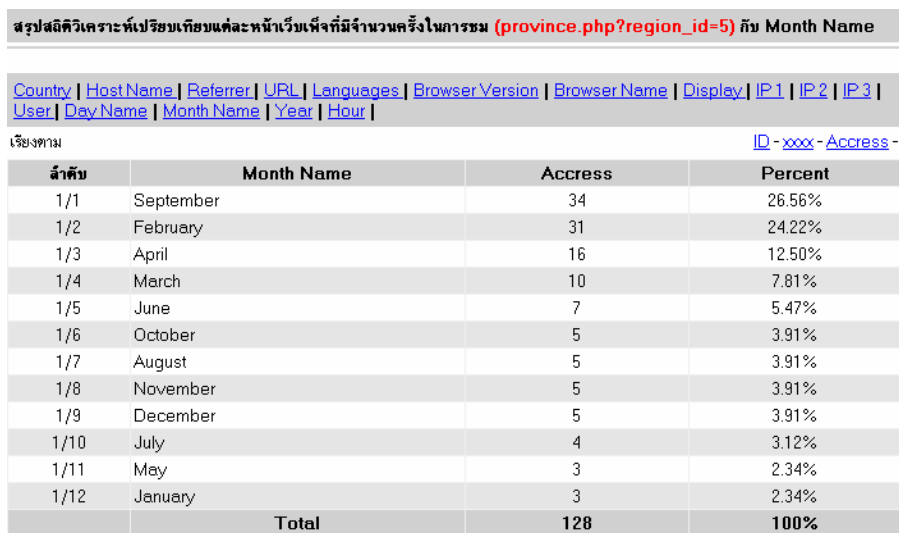

**ภาพที่ 6.31 แสดงแต่ละเดือนที่มีการเปิดหน้า province.php?region\_id=5** 

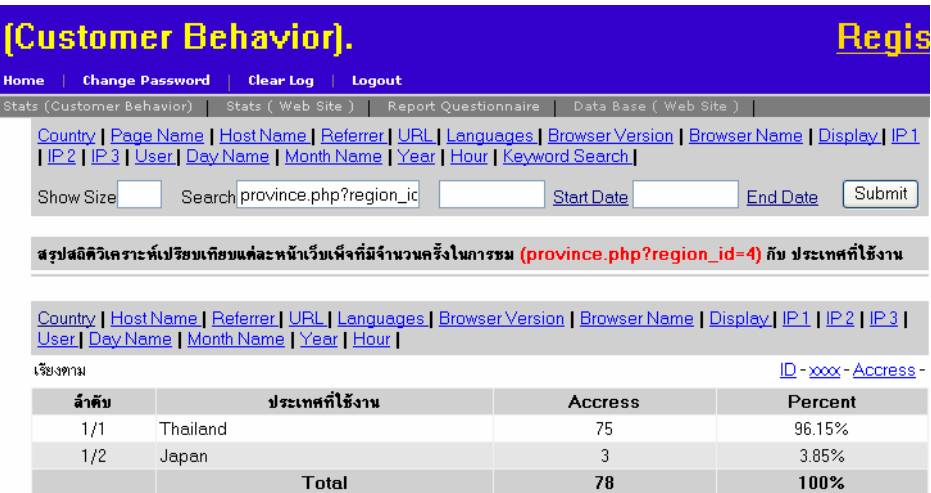

**ภาพที่ 6.32** หน้าเว็บเพจ province.php?region\_id=4 ที่เปิดจากแต่ละประเทศ

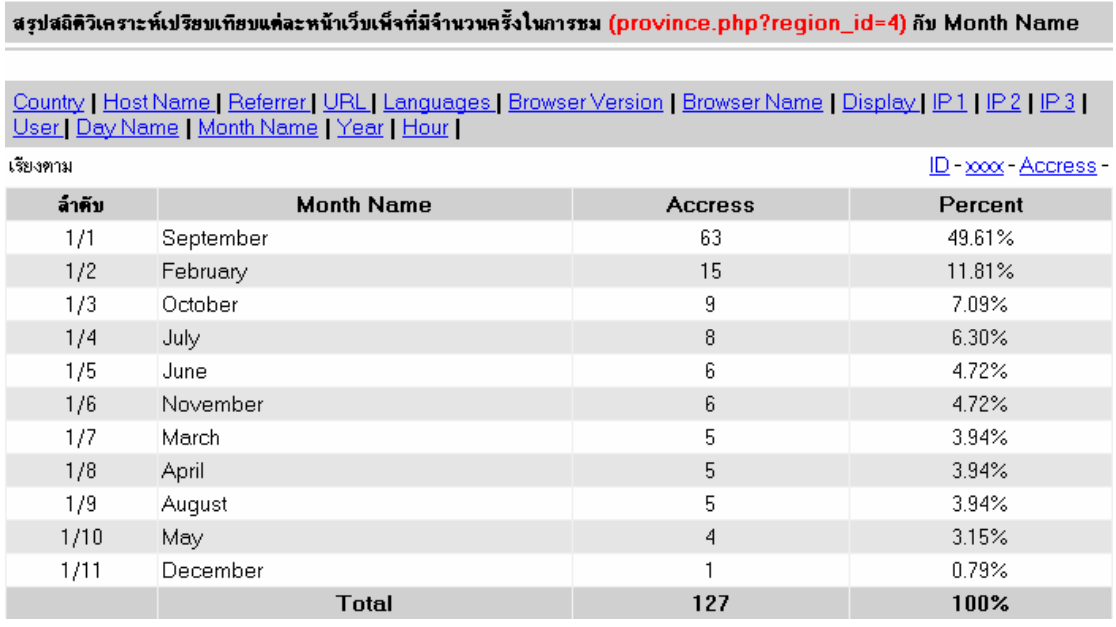

**ภาพที่ 6.33 แสดงแต่ละเดือนที่มี**การเปิดหน้า province.php?region\_id=4 จากภาพที่ 6.31 หน้าเว็บเพจ province.php?region\_id=4 ที่เปิดจากแต่ละประเทศ โดยมีประเทศที่ทำการเปิดดูมีทั้งหมด 2 ประเทศ โดยไม่นับรวม IP3 ของประเทศอื่น ๆ ที่ไม่สามารถ แสดงชื่อประเทศได้ ในที่นี้มีประเทศ Thailand เข้าเปิดหน้า province.php?region\_id=4 คิดเป็น ร้อยละ 96.15 และประเทศ Japan เข้าเปิดหน้า province.php?region\_id=4 คิดเป็นร้อยละ 3.85

จากภาพที่ 6.33 แสดงแต่ละเดือนที่มีการเปิดหน้า province.php?region\_id=4 ซึ่งเห็นได้ว่าในเดือนกันยายนมีการเปิดหน้า province.php?region id=4 คิดเป็นร้อยละ 49.61 ้ตามมาด้วยเดือนกุมภาพันธ์คิดเป็นร้อยละ 11.81 และเดือนธันวาคมเป็นเดือนที่เปิดน้อยสุดคิดเป็น

้ร้อยละ 0.79 ทำให้ทราบถึงความต้องการในการค้นหาข้อมลจากในแต่ละเดือนของหน้าเว็บเพจนี้ จากภาพที่ 6.34 หน้าเว็บเพจ province.php?region\_id=3 ที่เปิดจากแต่ละประเทศ ิ โดยมีประเทศที่ทำการเปิดดูมีทั้งหมด 2 ประเทศ โดยไม่นับรวม IP3 ของประเทศอื่น ๆ ที่ไม่สามารถ แสดงชื่อประเทศได้ ในที่นี้มีประเทศ Thailand เข้าเปิดหน้า province.php?region\_id=3 คิดเป็นร้อย

ละ 91.23 และประเทศ Japan เข้าเปิดหน้า province.php?region\_id=3 คิดเป็นร้อยละ 8.77 ิ<br>จากภาพที่ 6.35 แสดงแต่ละเดือนที่มีการเปิดหน้า province.php?region\_id=3 ซึ่งเห็นได้ว่าในเดือนกุมภาพันธ์มีการเปิดหน้า province.php?region\_id=3 คิดเป็นร้อยละ 28.24 ี ตามมาด้วยเดือนกันยายนคิดเป็นร้อยละ 14.12 และเดือนมกราคมเป็นเดือนที่เปิดน้อยสุดคิดเป็น

้ ร้อยละ1.18 ทำให้ทราบถึงความต้องการในการค้นหาข้อมูลจากในแต่ละเดือนของหน้าเว็บเพจนี้ ้ สรุปได้ว่าในแต่ละประเทศที่จะเข้ามาทำการดูหน้าต่าง ๆ นั้นไม่คงที่และยังน้อยอยู่ ้มากในประเทศอื่น ๆ ดังนั้นจะต้องมีการประชาสัมพันธ์ในหน้าเว็บเพจต่าง ๆ เพื่อให้มีการเข้ามา ้เปิดดูมาก ๆ โดยใช้วิธีการทำโฆษณาจาก Search Engine หรือการนำ URL ไปติดไว้ตามเว็บไซต์ ้อื่น ๆ เพื่อให้มีผู้เข้ามาเปิดมากขึ้น และทำให้ลิงค์เชื่อต่อกับเว็บไซต์อื่นมีมากขึ้นทำให้เว็บเพจนั้น ู้ติด Search Engine มากขึ้นส่งผลให้การค้นหาข้อมูลในแต่ละหน้าติด Search Engine หน้าแรก ๆ ไดในที่สุด

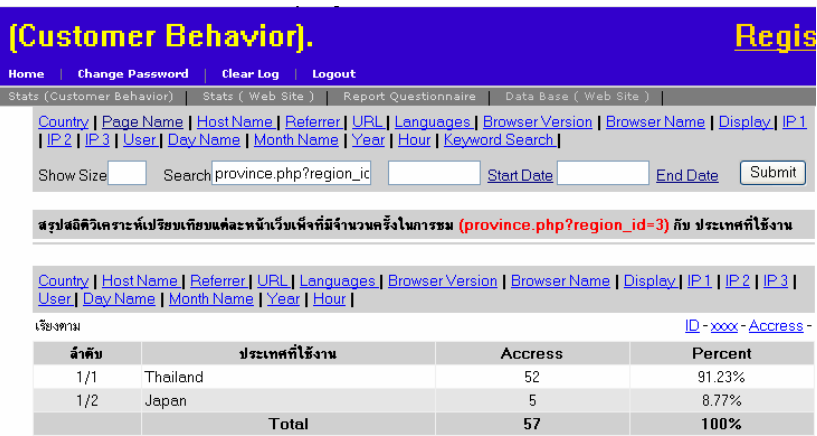

**ภาพที่ 6.34** หน้าเว็บเพจ province.php?region\_id=3 ที่เปิดจากแต่ละประเทศ

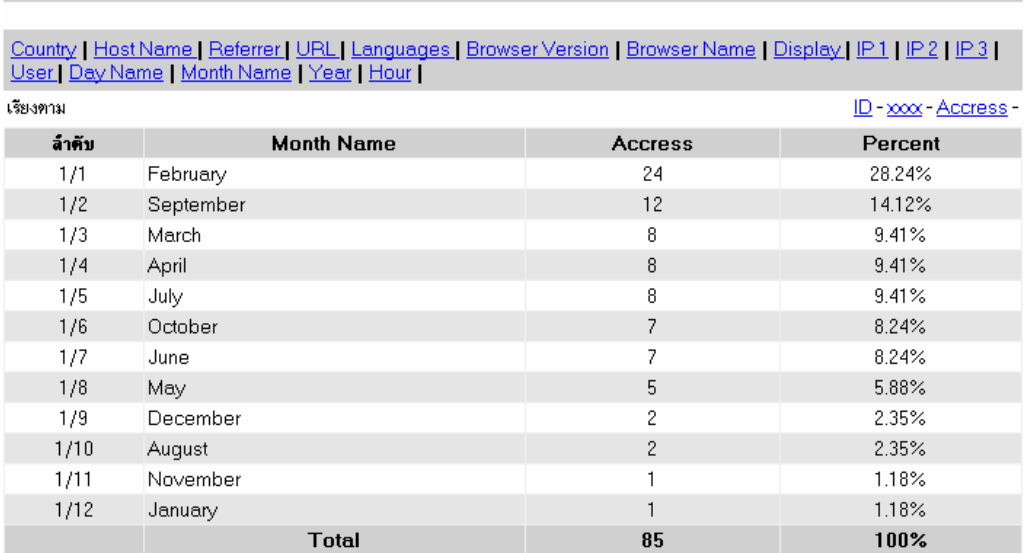

ิสรุปสถิติวิเคราะห์เปรียบเทียบแต่ละหน้าเว็บเพ็จที่มีจำนวนครั้งในการชม (province.php?region\_id=3) กับ Month Name

**ภาพที่ 6.35 แสดงแต่ละเดือนที่มี**การเปิดหน้า province.php?region\_id=3 สวนตอไปเปนขอมูลหนาเว็บเพจในแตละจังหวัดที่มีการเปดดูโดยในที่นี้จะแสดง ้ข้อมูลใน 10 อันดับแรกที่มีการเปิดดูดังภาพที่ 6.36 อันดับแรกที่มีการเปิดดูคือจังหวัดชลบุรีคิดเป็น ร้อยละ 14.08 จากข้อมูลใน 10 อันดับแรก ตามมาด้วยจังหวัดเชียงใหม่คิดเป็นร้อยละ 13.88 เป็นต้น

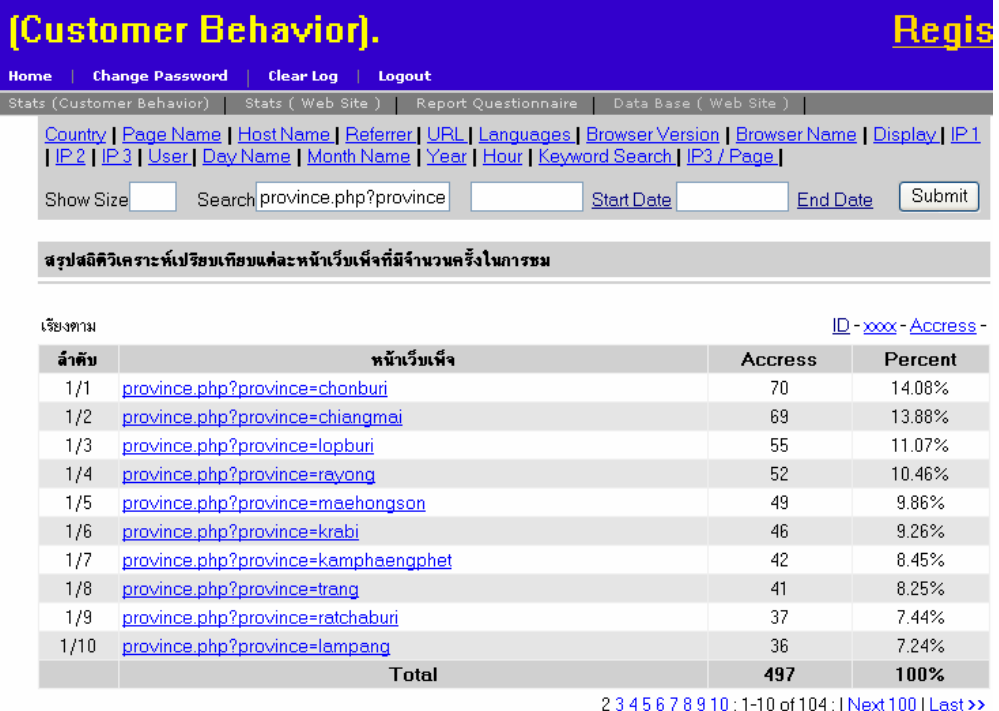

**ภาพที่ 6.36 แสดงหน้**าเว็บเพจในแต่ละจังหวัด

# สรุปสถิติวิเคราะห์เปรียบเทียบแต่ละหน้าเว็บเพ็จที่มีจำนวนครั้งในการชม (province.php?province=chonburi) กับ ประเทศที่<br>ใช้งาน

Country | Host Name | Referrer | URL | Languages | Browser Version | Browser Name | Display | IP1 | IP2 | IP3 |<br>User | Day Name | Month Name | Year | Hour | เรียงตาม ID - xxxx - Accress -ประเทศที่ไช้งาน ล้าคับ Percent Accress  $1/1$ Thailand 38 97.44%  $1/2$ Japan  $\mathbf{1}$ 2.56% Total 39 100%

#### **ภาพที่ 6.37** หน้าเว็บเพจ province.php?province=chonburi ที่เปิดจากแต่ละประเทศ

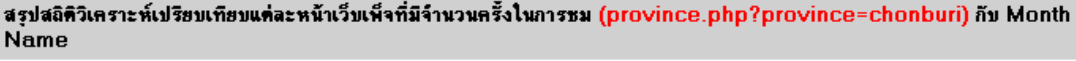

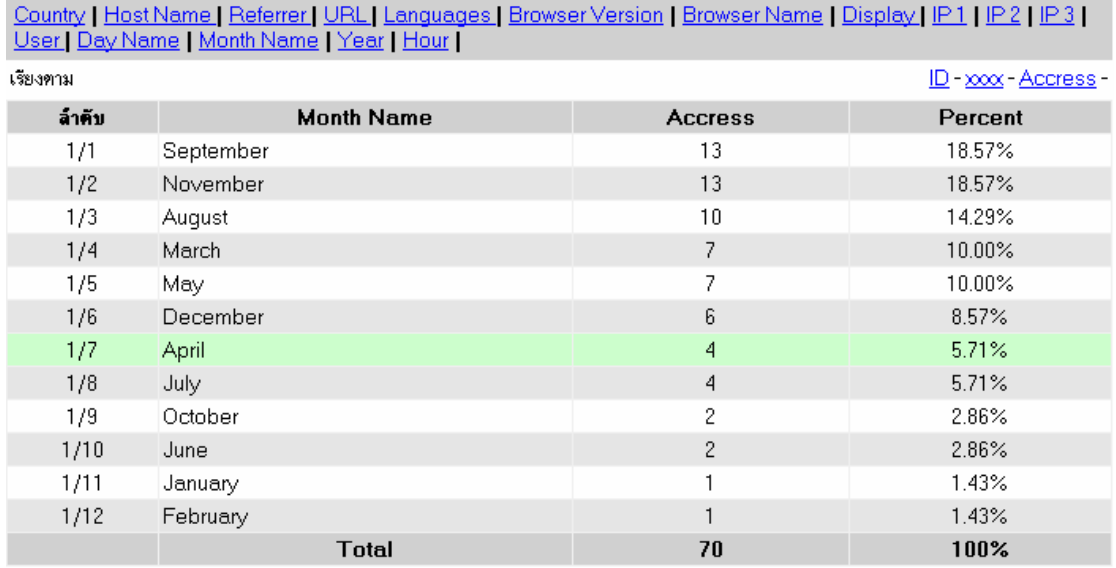

**ภาพที่ 6.38**แสดงแตละเดือนที่มการเป ี ดหนา province.php?province=chonburi ิ จากภาพที่ 6.37 หน้าเว็บเพจ province.php?province=chonburi ที่เปิดจากแต่ ิ ละประเทศโดยมีประเทศที่ทำการเปิดดูมีทั้งหมด 2 ประเทศ โดยไม่นับรวม IP3 ของประเทศอื่นๆ ที่ ไม่สามารถแสดงชื่อประเทศได้ ในที่นี้มีประเทศ Thailand เข้าเปิดหน้า province.php?province= chonburi คิดเป็นร้อยละ 97.40 และประเทศ Japan เข้าเปิดหน้า province.php?province=chonburi คิดเป็นร้อยละ 2.56

ิ จากภาพที่ 6.38 แสดงแต่ละเดือนที่มีการเปิดหน้า province.php?province=chonburi ซึ่งเห็นได้ว่าในเดือนกันยายนมีการเปิดหน้า province.php?province=chonburi คิดเป็นร้อยละ 18.57 ิ ตามมาด้วยเดือนพฤศจิกายนคิดเป็นร้อยละ 18.57 และเดือนกุมภาพันธ์เป็นเดือนที่เปิดน้อยสุดคิด เป็นร้อยละ 1.43 ทำให้ทราบถึงความต้องการในการค้นหาข้อมูลจากในแต่ละเดือนของหน้าเว็บเพจนี้

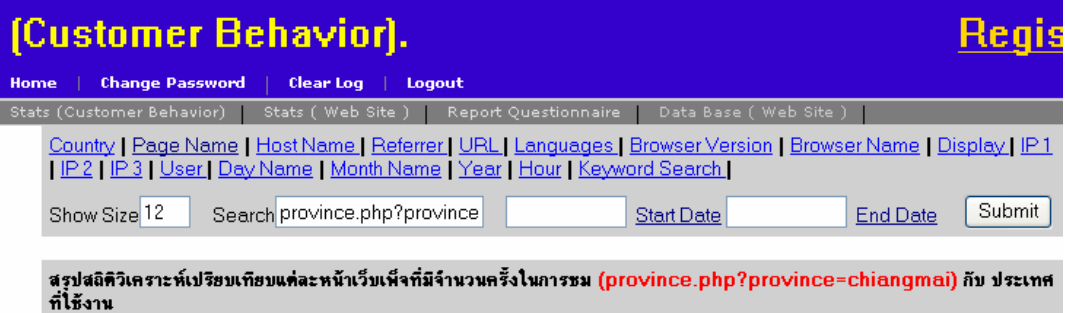

Country | Host Name | Referrer | URL | Languages | Browser Version | Browser Name | Display | IP1 | IP2 | IP3 |<br>User | Day Name | Month Name | Year | Hour |

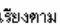

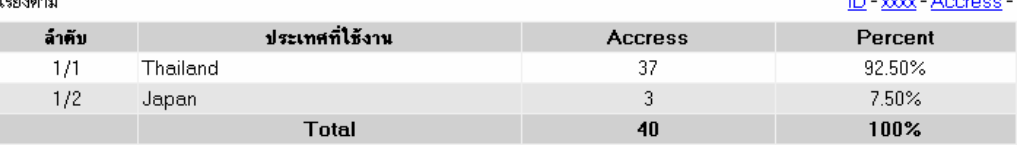

**ิภาพที่ 6.39** หน้าเว็บเพจ province.php?province=chiangmai ที่เปิดจากแต่ละประเทศ

สรุปสถิติวิเคราะห์เปรียบเทียบแต่ละหน้าเว็บเพ็จที่มีจำนวนครั้งในการชม (province.php?province=chianqmai) กับ Month **Name** 

Country | Host Name | Referrer | URL | Languages | Browser Version | Browser Name | Display | IP1 | IP2 | IP3 |<br>User | Day Name | Month Name | Year | Hour |

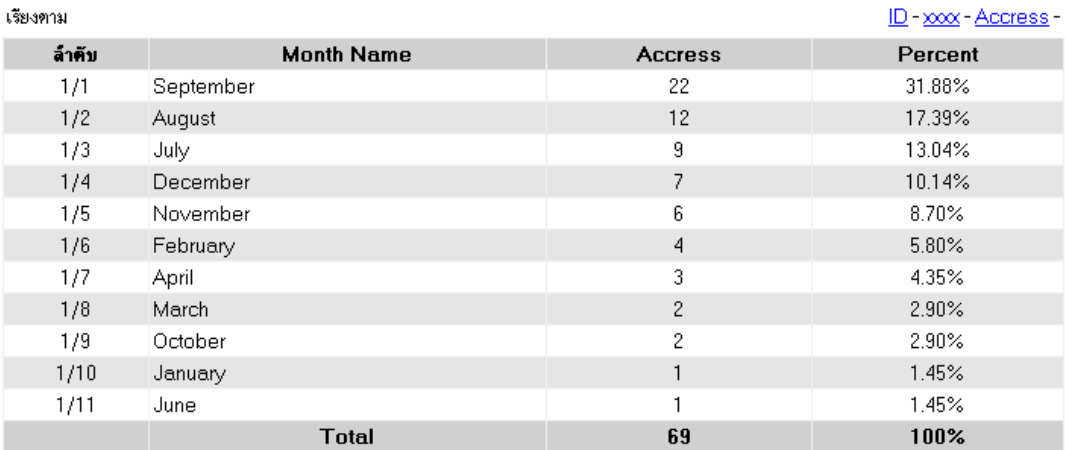

**ภาพที่ 6.40**แสดงแตละเดือนที่มการเป ี ดหนา province.php?province= chiangmai

จากภาพที่ 6.39 หนาเว็บเพจ province.php?province= chiangmai ที่เปดจากแตละ ประเทศโดยมีประเทศที่ทําการเปดดูมีทั้งหมด 2 ประเทศ โดยไมนับรวม IP3 ของประเทศอื่น ๆ ที่ไม สามารถแสดงชื่อประเทศได้ ในที่นี้มีประเทศ Thailand เข้าเปิดหน้าprovince.php?province= chiangmai คิดเป็นร้อยละ 92.50 และประเทศ Japan เข้าเปิดหน้า province.php?province=  $chian<sub>cm</sub> = \hat{p}$ ดเป็นร้อยละ 7.50

จากภาพที่ 6.40 แสดงแต่ละเดือนที่มีการเปิดหน้า province.php?province= chiangmai ซึ่งเห็นได้ว่าในเดือนกันยายนมีการเปิดหน้า province.php?province= chiangmai คิด เป็นร้อยละ 31.88 ตามมาด้วยเดือนสิงหาคมคิดเป็นร้อยละ 17.39 และเดือนมิถุนายนเป็นเดือนที่เปิด น้อยสุดคิดเป็นร้อยละ 1.45 ทำให้ทราบถึงความต้องการในการค้นหาข้อมูลจากในแต่ละเดือนของหน้า เว็บเพจนี้

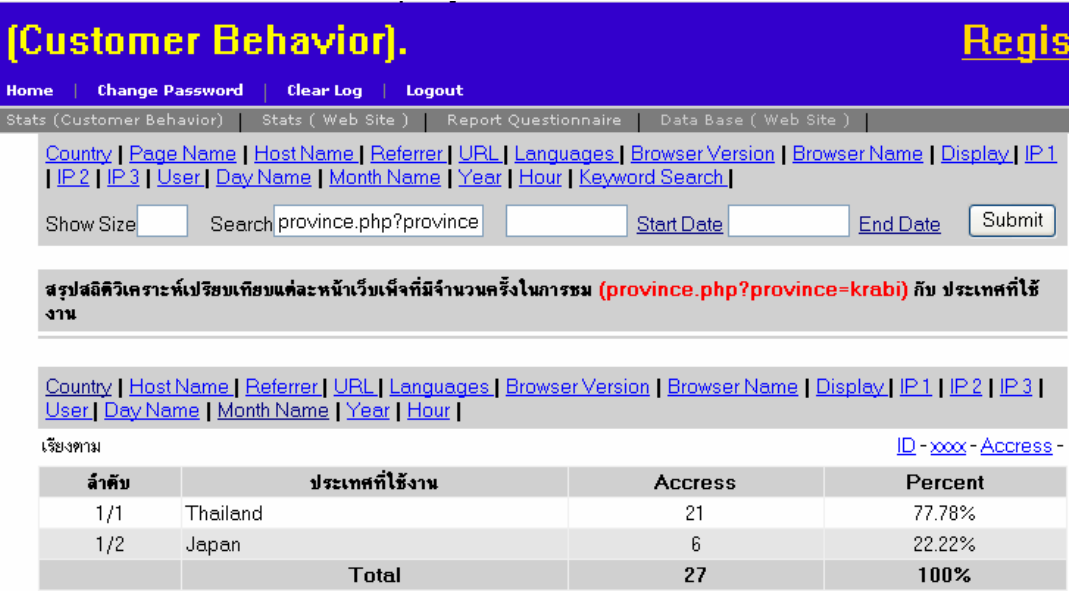

**ภาพที่ 6.41** หน้าเว็บเพจ province.php?province=krabi ที่เปิดจากแต่ละประเทศ

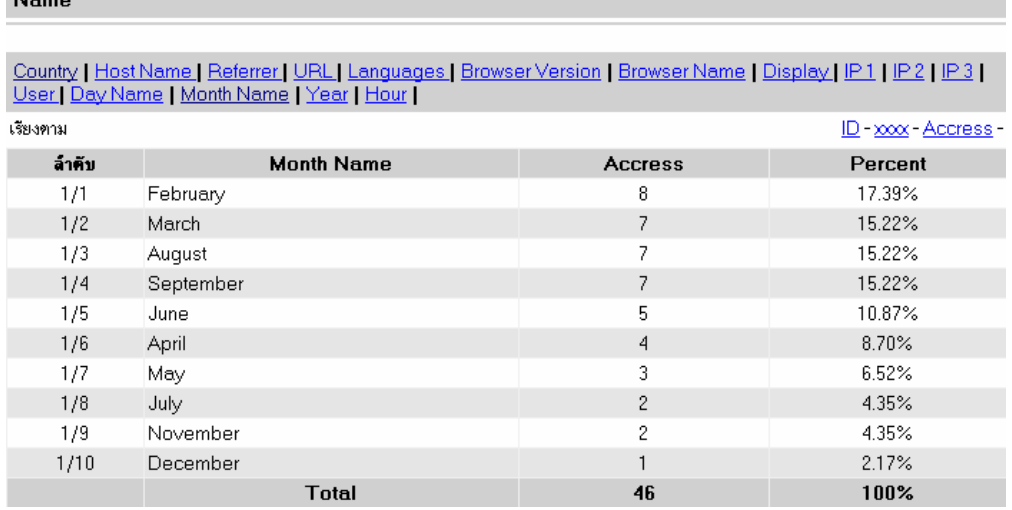

สรุปสถิติวิเคราะห์เปรียบเทียบแต่ละหน้าเว็บเพ็จที่มีจำนวนครั้งในการชม (province.php?province=krabi) กับ Month

**ภาพที่ 6.42 แสดงแต่ละเดือนที่มี**การเปิดหน้า province.php?province= krabi

จากภาพท 6.41 ี่ หนาเว็บเพจ province.php?province= krabi ที่เปดจากแตละ ี ประเทศโดยมีประเทศที่ทำการเปิดดูมีทั้งหมด 2 ประเทศ โดยไม่นับรวม IP3 ของประเทศอื่น ๆ ที่ ไม่สามารถแสดงชื่อประเทศได้ในที่นี้มีประเทศ Thailand เข้าเปิดหน้า province.php?province= krabi คิดเป็นร้อยละ 77.78 และประเทศ Japan เข้าเปิดหน้า province.php?province= krabi คิดเป็น ร้าคยละ 22.22

ิ<br>จากภาพที่ 6.42 แสดงแต่ละเดือนที่มีการเปิดหน้า province.php?province= krabi ซึ่งเห็นได้ว่าในเดือนมีนาคมมีการเปิดหน้า province.php?province= krabi คิดเป็นร้อยละ 15.22 และ เดือนธันวาคมเป็นเดือนที่เปิดน้อยสุดคิดเป็นร้อยละ 2.17 ทำให้ทราบถึงความต้องการในการค้นหา <u>ข้</u>อมูลจากในแต่ละเดือนของหน้าเว็บเพจนี้

ี่ เพื่อให้ทราบถึงข้อมูลในแต่ละประเทศที่ทำการเปิดหน้าเว็บเพจใน 10 อันดับแรกของ ประเทศ Thailand, Japan และ United States ว่ามีความสนใจในหน้าไหนและเดือนที่เข้าทำการ ้เปิดใน 10 อันดับแรกที่เปิดดูดังนี้

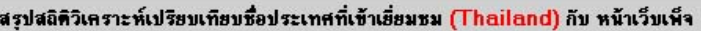

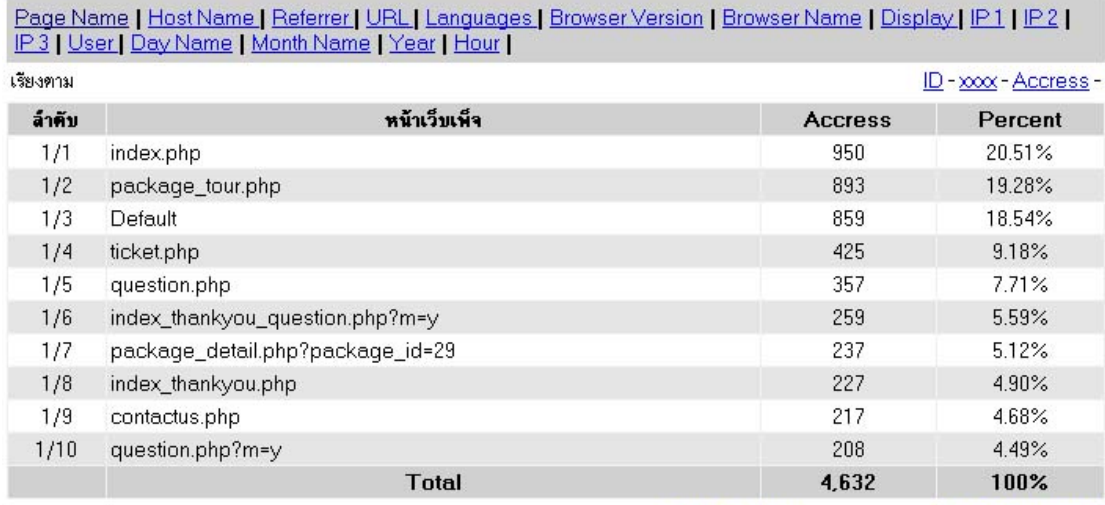

2 3 4 5 6 7 8 9 10 : 1-10 of 193 : | Next 100 | Last >>

**ภาพที่ 6.43**แสดงรายชื่อหนาเว็บเพจของประเทศ Thailand เปดดู ิ จากภาพที่ 6.43 แสดงรายชื่อหน้าเว็บเพจของประเทศ Thailand เปิดดูโดยหน้าที่ เปิดดูมากสุดคือหน้า Index.php คิดเป็นร้อยละ 20.51 จากข้อมูลใน 10 อันดับแรก ความสนใจใน การเปิดเว็บเพจเกี่ยวกับแพ็กเก็จทัวร์อยู่จำนวนมากคิดเป็นร้อยละ 19.28 แสดงได้ว่าประเทศไทย ยังสนใจในข้อมูลแพ็กเก็จทัวร์อยู่มาก ส่วนของสถานที่พักผ่อน Ticket.php มีการเปิดดูข้อมูลคิด เป็นรัคยละ 9.18

จากภาพที่ 6.44 แสดงแตละเดือนที่เขาใช งานเว็บไซตจากประเทศ Thailand โดย เดือนที่เข้าใช้งานมากสุดจะเป็นเดือนพฤศจิกายนคิดเป็นร้อยละ 23.77 ตามด้วยเดือนกุมภาพันธ์ คิดเป็นร้อยละ 15.51 ส่วนเดือนที่เข้าใช้งานน้อยสุดคือเดือนพฤษภาคม คิดเป็นร้อยละ 2.71

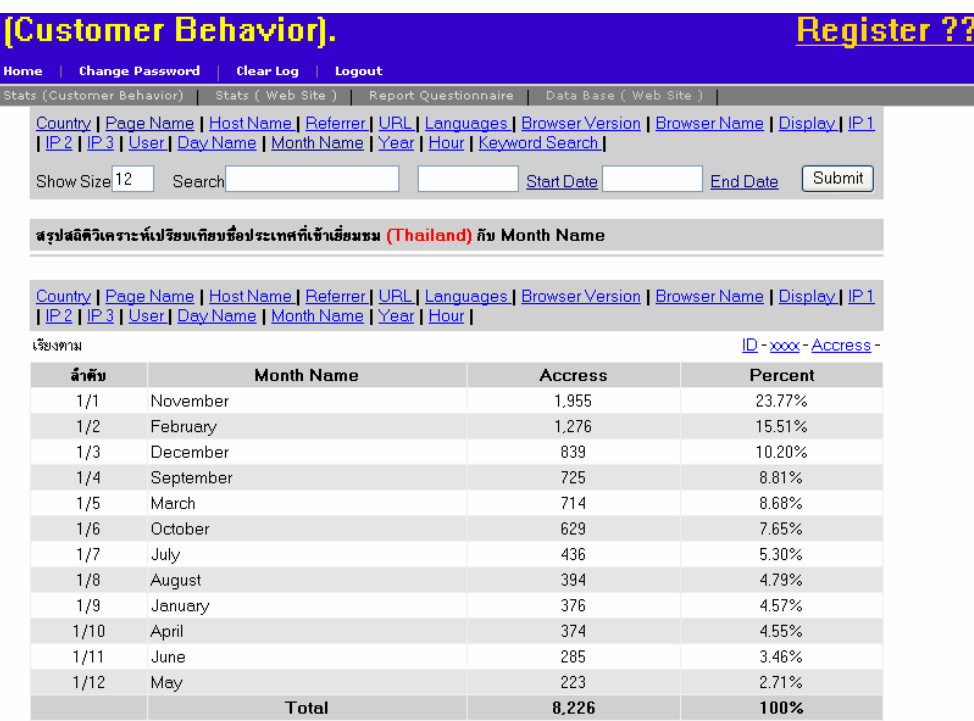

#### **ภาพที่ 6.44**แสดงแตละเดือนที่เขาใช งานเว็บไซตจากประเทศ Thailand

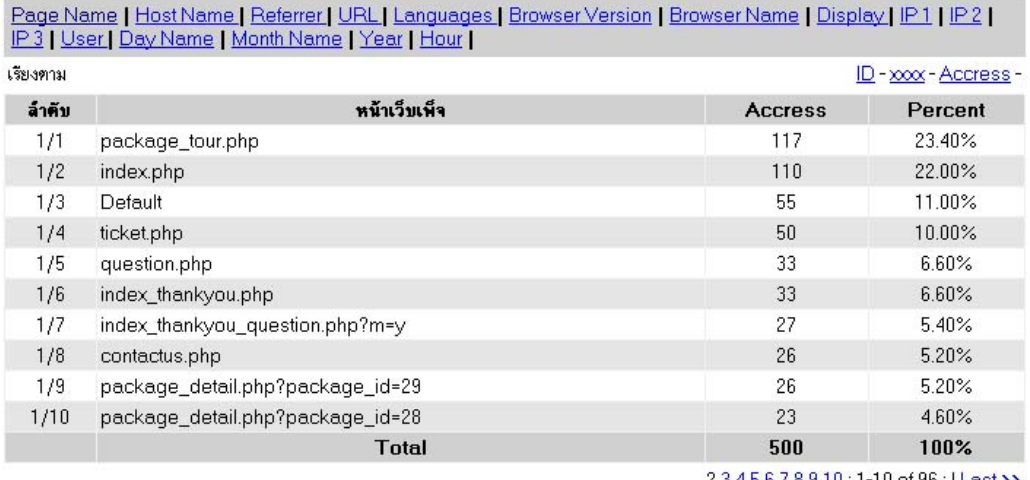

#### สรุปสถิติวิเคราะห์เปรียบเทียบชื่อประเทศที่เข้าเยี่ยมชม (Japan) กับ หน้าเว็บเพ็จ

2345678910:1-10 of 96: | Last>>

**ภาพที่ 6.45** แสดงรายชื่อหน้าเว็บเพจของประเทศ Japan เปิดดู ี่ จากภาพที่ 6.45 แสดงรายชื่อหน้าเว็บเพจของประเทศ Japan เปิดดูโดยหน้าที่เปิดดูมากสุด คือหน้า Package\_tour.php คิดเป็นร้อยละ 23.40 จากข้อมูลใน 10 อันดับแรก หน้าเว็บเพจเกี่ยวกับ การจองที่พัก Ticket.php มีการเปดดูคิดเปนรอยละ 10 สวน package\_detail.php?package\_id=29

คือ ชมน้ำตกที่ลอซู-นั่งช้าง-หมู่บ้านกระเหรี่ยง-ชมของดีที่ริมเมย มีการเปิดดูคิดเป็นร้อยละ 5.20 และ package detail.php?package\_id=29 คือ กระบี่-เกาะลันตา-ทะเลตรัง โดยการบินไทยมี การเปดดูคิดเปนรอยละ 4.60

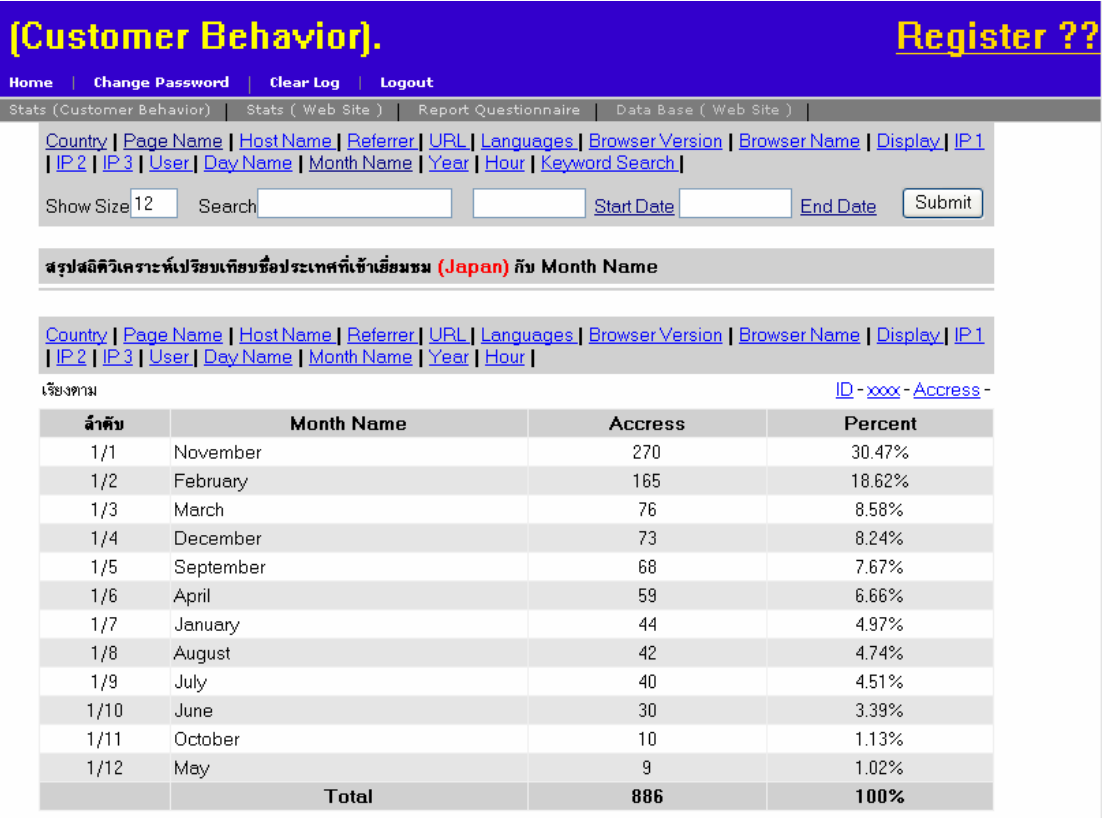

**ภาพที่ 6.46** แสดงแต่ละเดือนที่เข้าใช้งานเว็บไซต์จากประเทศ Japan จากภาพที่ 6.46 แสดงแตละเดือนทเขี่ าใชงานเว ็บไซตจากประเทศ Japan โดย เดือนที่เข้าใช้งานมากสุดจะเป็นเดือนพฤศจิกายนคิดเป็นร้อยละ 30.47 ตามด้วยเดือนกุมภาพันธ์ คิดเป็นร้อยละ 18.62 ส่วนเดือนที่เข้าใช้งานน้อยสุดคือเดือนพฤษภาคม คิดเป็นร้อยละ 1.02 ิ จากภาพที่ 6.47 แสดงรายชื่อหน้าเว็บเพจของประเทศ United States เปิดดูโดย ความสนใจในการเปิดดูเว็บเพจจะเปิดหน้าขอใช้ระบบ (use\_system.php) มากเป็นอันดับแรกคิด

เป็นรัคยละ 29.67

แสดงให้เห็นว่าประเทศ United States มีความสนใจในการขอใช้ระบบเป็นอันดับ แรก ส่วนของแพ็กเก็จทัวร์มีการเปิดดูอยู่ร้อยละ 10.99 ข้อมูล package\_detail.php?package\_id=29 เกี่ยวกับชมน้ำตกที่ลอซู-นั่งช้าง-หมู่บ้านกระเหรี่ยง-ชมของดีที่ริมเมย มีการเปิดดูคิดเป็นร้อยละ 8.79 ข้อมูล package\_detail.php?package\_id=13 เกี่ยวกับตรัง-เกาะกระดาน-ถ้ำมรกต-เกาะแหวน-เกาะเชือก-เกาะม้ามีการเปิดดูคิดเป็นร้อยละ 3.30 เป็นต้น

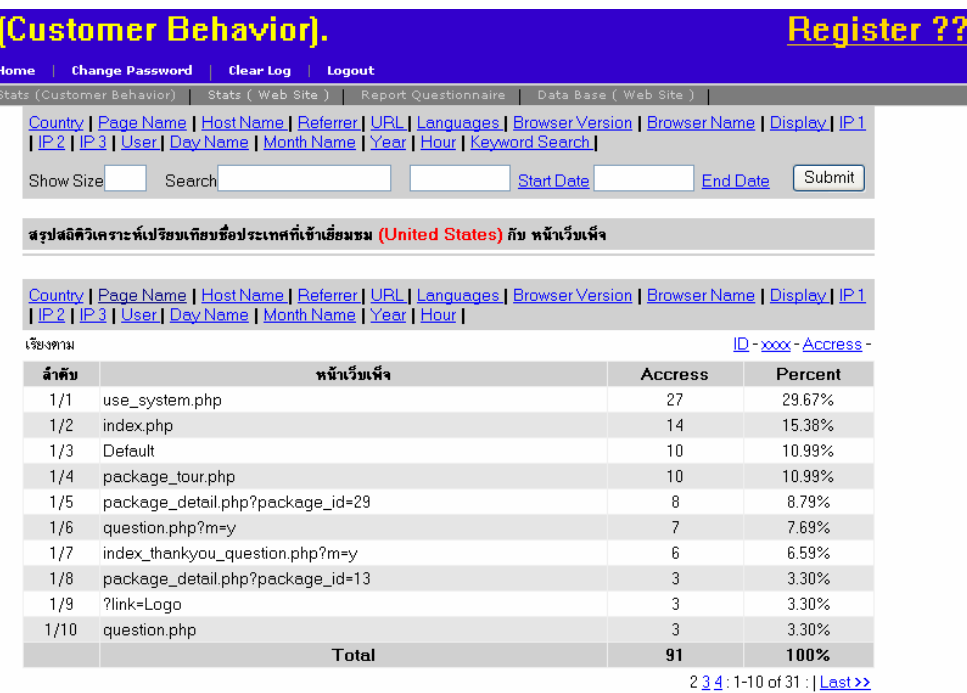

### **ภาพที่ 6.47** แสดงรายชื่อหน้าเว็บเพจของประเทศ United States เปิดดู

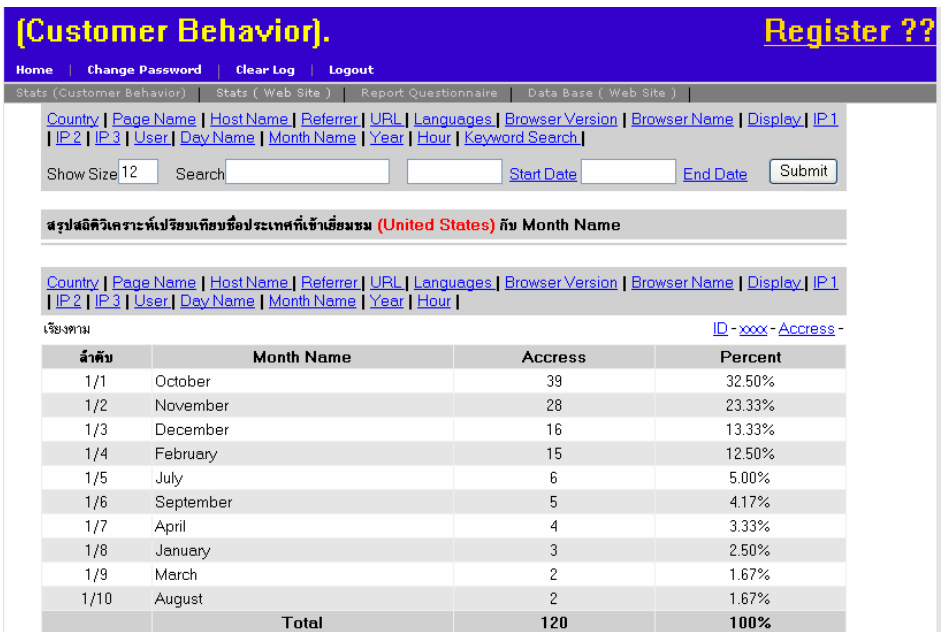

**ภาพที่ 6.48**แสดงแตละเดือนที่เขาใช งานเว็บไซตจากประเทศ United States จากภาพที่ 6.48 แสดงแต่ละเดือนที่เข้าใช้งานเว็บไซต์จากประเทศ United States โดยเดือนที่เข้าใช้งานมากสุดจะเป็นเดือนตุลาคมคิดเป็นร้อยละ 32.50 ตามด้วยเดือน พฤศจิกายนคิดเป็นร้อยละ 23.33 ส่วนเดือนที่เข้าใช้งานน้อยสุดคือเดือนสิงหาคม คิดเป็นร้อยละ 1.67 เดือนที่ไม่ได้เข้าอยู่จำนวนสองเดือนคือ พฤษภาคม และมิถุนายน

สรุปในพฤติกรรมในการใช้งานของแต่ละประเทศมีพฤติกรรมในการเปิดหน้าเว็บ เพจที่แตกต่างกัน รวมถึงช่วงระยะเวลาของเดือนที่เปิดก็ไม่เหมือนกัน

#### **6.1.2 ผูตอบแบบสอบถามบนเวบไซต ็ อินเตอรเน็ตเปนกลมตุ ัวอยางในการศึกษา ครั้งนี้ที่มสีญชาต ั ิแตกตางก ันจะมีพฤติกรรมการใชงานเว็บไซตทองเที่ยวทแตกต ี่ างกัน**

#### บทวิเคราะหเปรียบเทียบ

ิ จากข้อมูลการตอบแบบสอบถามพบว่ามีสัญชาติที่กรอกทั้งหมด 5 สัญชาติโดยมี ี สัญชาติไทยมากที่สุดคิดเป็นร้อยละ 98.01 ดังภาพที่ 6.49

ึ จากภาพที่ 6.49 เมื่อมีการคลิกที่ Thai จะสามารถมาทำการเลือกข้อมูล พฤติกรรมตาง ๆ ตอไดดังภาพที่ 6.51 เปนการแสดงขอมูลสัญชาติไทยกับพฤติกรรมผูบริโภค เกี่ยวกับการท่องเที่ยวในประเทศไทยผ่านทางเว็บไซต์ ซึ่งจะเห็นได้ว่าผู้ตอบแบบสอบถามจะใช้ ี เวลามากกว่า 3 ชั่วโมงในการเข้าใช้งานอินเตอร์เน็ตต่อวัน ต่อจากนั้นจะเป็นการหาข้อมูลการ ้ท่องเที่ยวเพื่อนำไปใช้งานในการวางแผนท่องเที่ยว ในการเข้าใช้งานส่วนใหญ่จะเป็นเดือนละครั้ง เว็บไซต์ที่ไปใช้บริการมากสุดจะเป็นเว็บไซต์ <u>www.tat.or.th</u> จากข้อมูลดังกล่าวทำให้ทราบว่า ผู้บริโภคมีความต้องการในการค้นหาข้อมูลท่องเที่ยวจากเว็บไซต์ต่าง ๆ อยู่มากมายส่วนของ สัญชาตินั้นสัญชาติไทยมีผูตอบแบบสอบถามมากสุดคิดเปนรอยละ 98.01 โดยมีรายละเอียดตาง ๆ ดังภาพที่ 6.51

ี่ จากภาพที่ 6.50 เป็นการเปรียบเทียบจากสถานที่ใช้งานพบได้ว่าข้อมูลส่วนใหญ่ จะใช้งานอินเตอร์เน็ตในที่ทำงานตามด้วยการใช้งานอยู่ที่บ้านเป็นต้น

จากภาพที่ 6.52 แสดงขอมูลสัญชาติไทยกับพฤติกรรมการทองเที่ยวโดยสวน ใหญจะเปนการทองเที่ยวแบบพักผอน โดยจะทองเที่ยวทุกโอกาสตามความสะดวก ในการ เดินทางจะใช้รถยนต์ส่วนตัวมากกว่า สถานที่พักจะเป็นโรงแรม และจะไปภาคใต้เป็นส่วนใหญ่ โดยทองเที่ยวทะเลเกาะ คาใชจายในการทองเที่ยวจะอยูที่ 2,500 ถึง 5,000

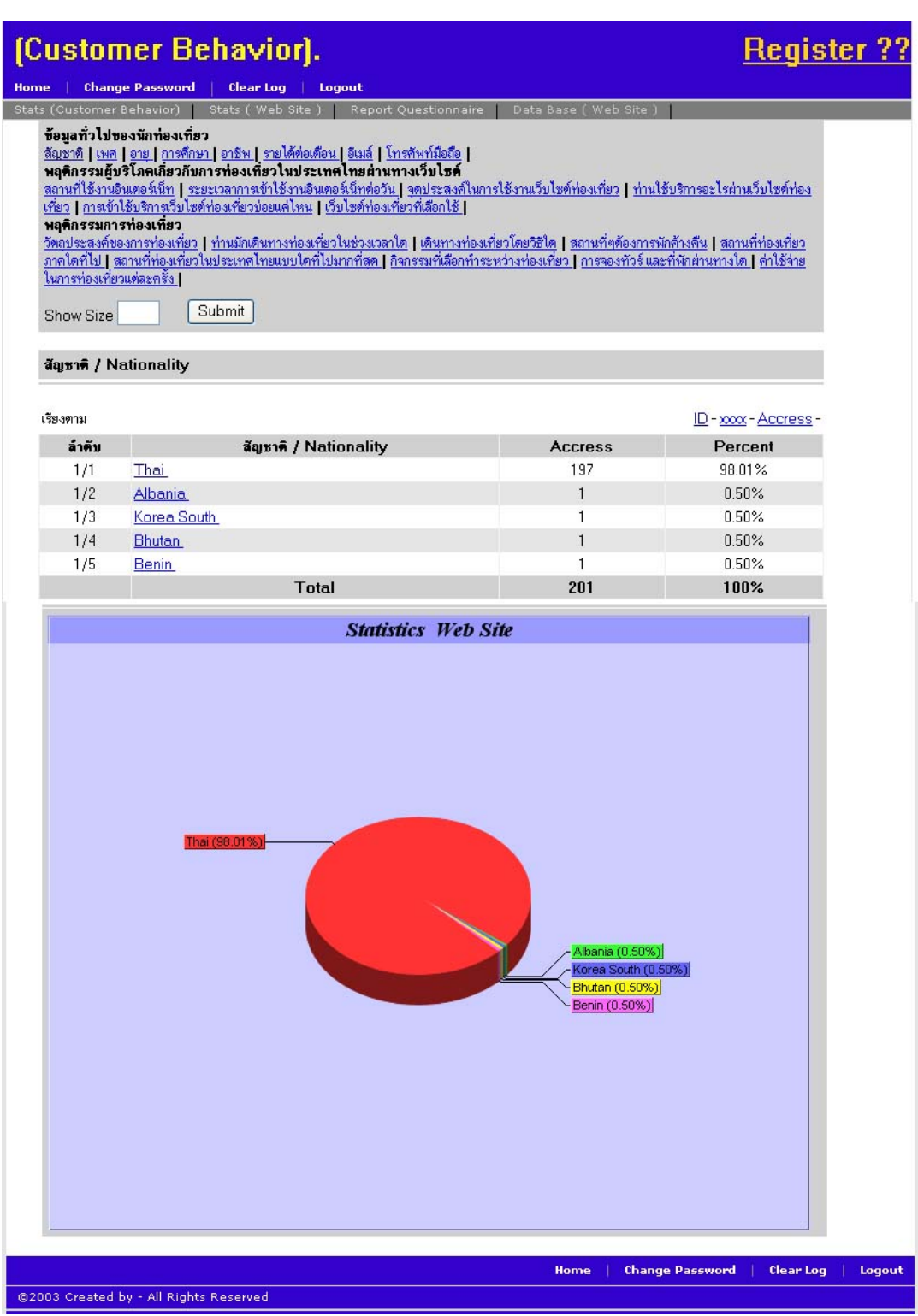

**ภาพที่ 6.49 แสดงข้อมูลสัญชาติที่กรอกแบบสอบถาม** 

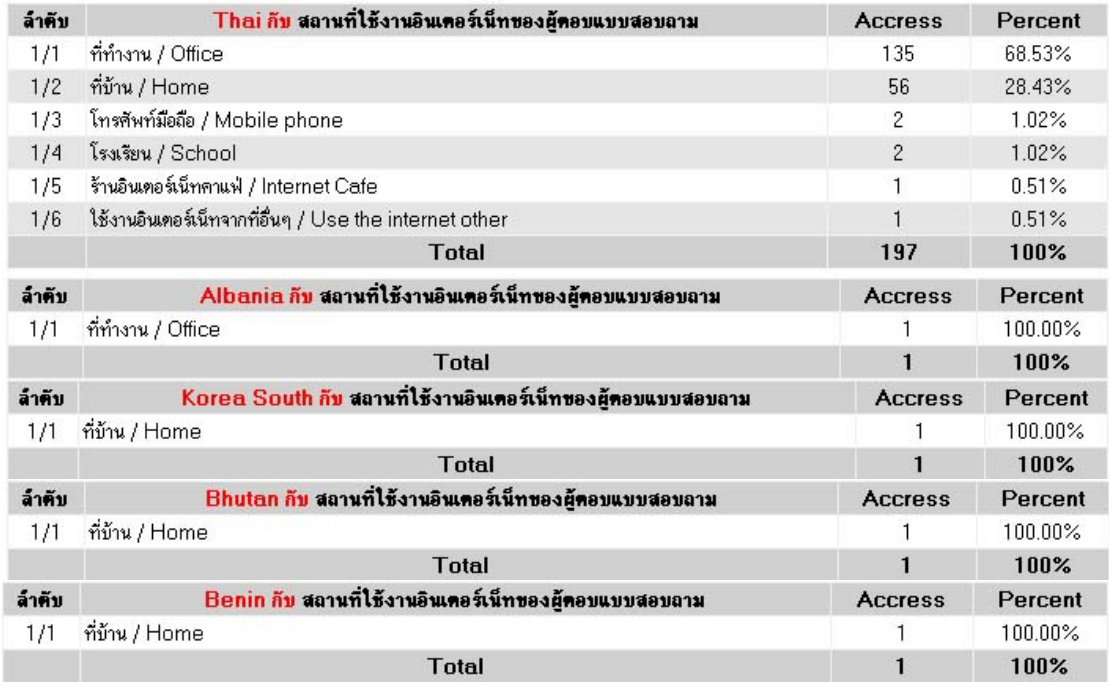

### **ภาพที่ 6.50 แสดงข้อมูลสัญชาติสถานที่ใช้งานอินเตอร์เน็ตของผู้กรอกแบบสอบถาม**

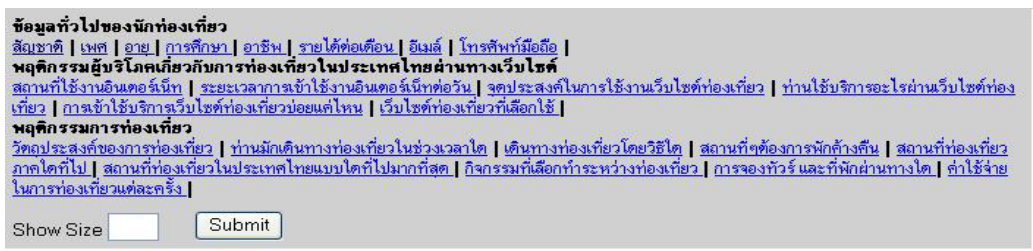

#### สัญชาติ / Nationality (Thai) กับ ระยะเวลาการเข้าใช้งานอินเตอร์เน็ทต่อวัน

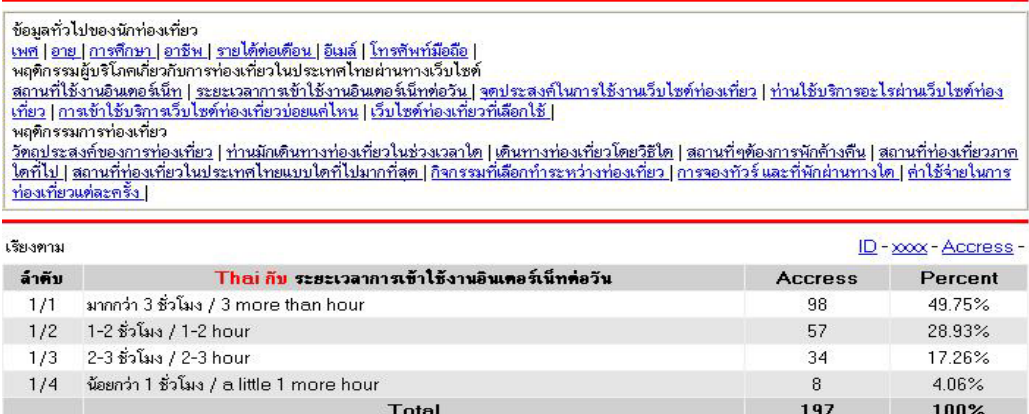

### **ภาพที่ 6.51** แสดงข้อมูลสัญชาติไทยกับพฤติกรรมผู้บริโภคเกี่ยวกับการท่องเที่ยวในประเทศไทย ผานทางเว็บไซต

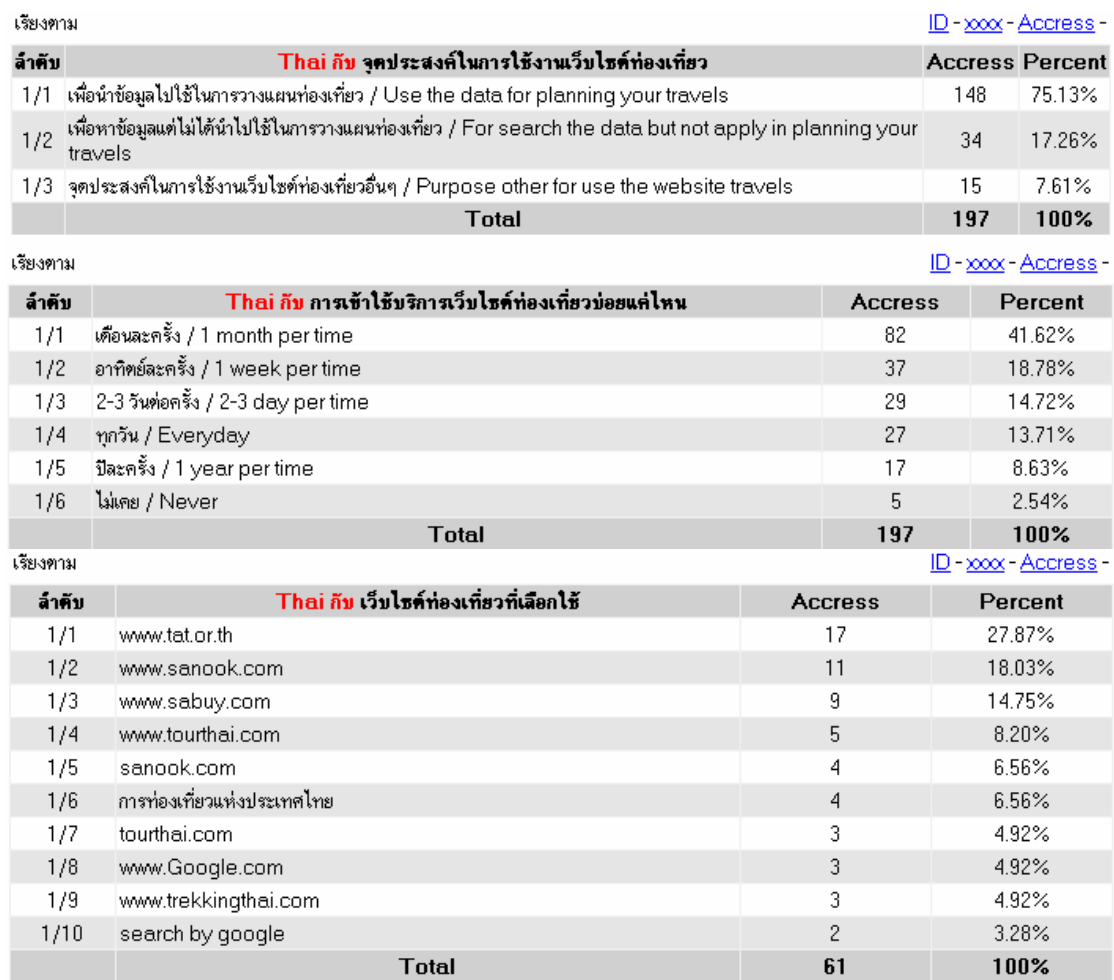

**ภาพที่ 6.51 (ตอ)**แสดงขอมูลสัญชาติไทยกับพฤติกรรมผูบริโภคเกี่ยวกับการทองเที่ยวในประเทศ ไทยผานทางเว ็บไซต

จากภาพที่ 6.52 สัญชาติไทยมีวัตถุประสงคของการทองเที่ยวโดยมีความสนใจใน ี่ การท่องเที่ยว พักผ่อน คิดเป็นร้อยละ 94.42 ช่วงเวลาการท่องเที่ยวจะท่องเที่ยวทุกโอกาสตาม ความสะดวกคิดเปนรอยละ 54.31 การเดินทองของนักทองเที่ยวสัญชาติไทยโดยรถสวนตัวเปน อันดับหน่ึงคิดเปนรอยละ 54.82 ตามดวยเครื่องบินคิดเปนรอยละ 20.30 และการเดินทาง ้ ท่องเที่ยวที่น้อยสุดคือรถไฟคิดเป็นร้อยละ 2.03 สถานที่ที่ต้องการพักค้างคืนมากสุดคือโรงแรมคิด เปนรอยละ 45.86 สถานที่ที่ตองการพักคางคืนนอยสุดคือเกสทเฮาสคิดเปน 2.21 สถานที่ ท่องเที่ยวภาคใดที่ชอบไปมากสุดคือภาคใต้คิดเป็นร้อยละ 42.64 ตามด้วยภาคเหนือคิดเป็นร้อย ี ละ 33.50 สถานที่แบบใดที่ชอบไปมากสุดคือทะเลเกาะคิดเป็นร้อยละ 67.01 และสถานที่แบบใดที่ ี ชอบไปน้อยสุดคืองานเทศกาลต่าง ๆ คิดเป็นร้อยละ 0.51 การจองทัวร์และที่พักแบบใดที่ต้องการ

้มากสุดคือติดต่อโดยตรงกับทัวร์ หรือโรงแรมคิดเป็นร้อยละ 72.59 ค่าใช้จ่ายในการท่องเที่ยวแต่ละ

ครั้งกลุ่มผู้ตอบมากสุดจะใช้จ่ายในช่วง 2,500 ถึง 5,000 คิดเป็นร้อยละ 32.99 เป็นต้น

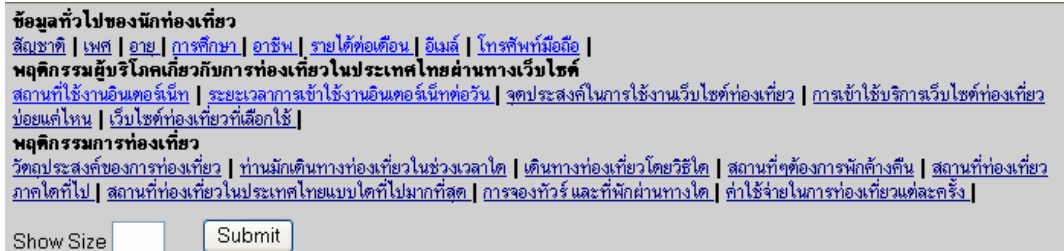

สัญชาติ / Nationality (Thai) กับ วัตถุประสงค์ของการท่องเที่ยว

ข้อมูลทั่วไปของนักท่องเที่ยว -<br><u>เพศ | อาย | การศึกษา | อาชีพ | รายได้ท่อเดือน | อีเมล์ | โทรศัพท์มือถือ |</u><br>| พฤติกรรมผู้บริโภคเกี่ยวกับการท่องเที่ยวในประเทศไทยผ่านทางเว็บไซต์ -<br>สถานที่ใช้งานอินเตอร์เน็ท | ระยะเวลาการเข้าใช้งานอินเตอร์เน็ทต่อวัน | จุดประสงค์ในการใช้งานเว็บไซต์ท่องเที่ยว | การเข้าใช้บริการเว็บไซต์ท่องเที่ยว<br>บ่อยแค่ไหน | เว็บไซต์ท่องเที่ยวที่เลือกใช้ | พฤติกรรมการท่องเที่ยว ้าตุการระหารก่องการท่องเที่ยว | ท่านมักเดินทางท่องเที่ยวในช่วงเวลาใด | เดินทางท่องเที่ยวโดยวิธีใด | สถานที่ๆต้องการพักค้างคืน | สถานที่ท่องเที่ยวภาค<br>|โดที่ไป | สถานที่ท่องเที่ยวในประเทศไทยแบบใดที่ไปมากที่สุด | การจองทัวร์

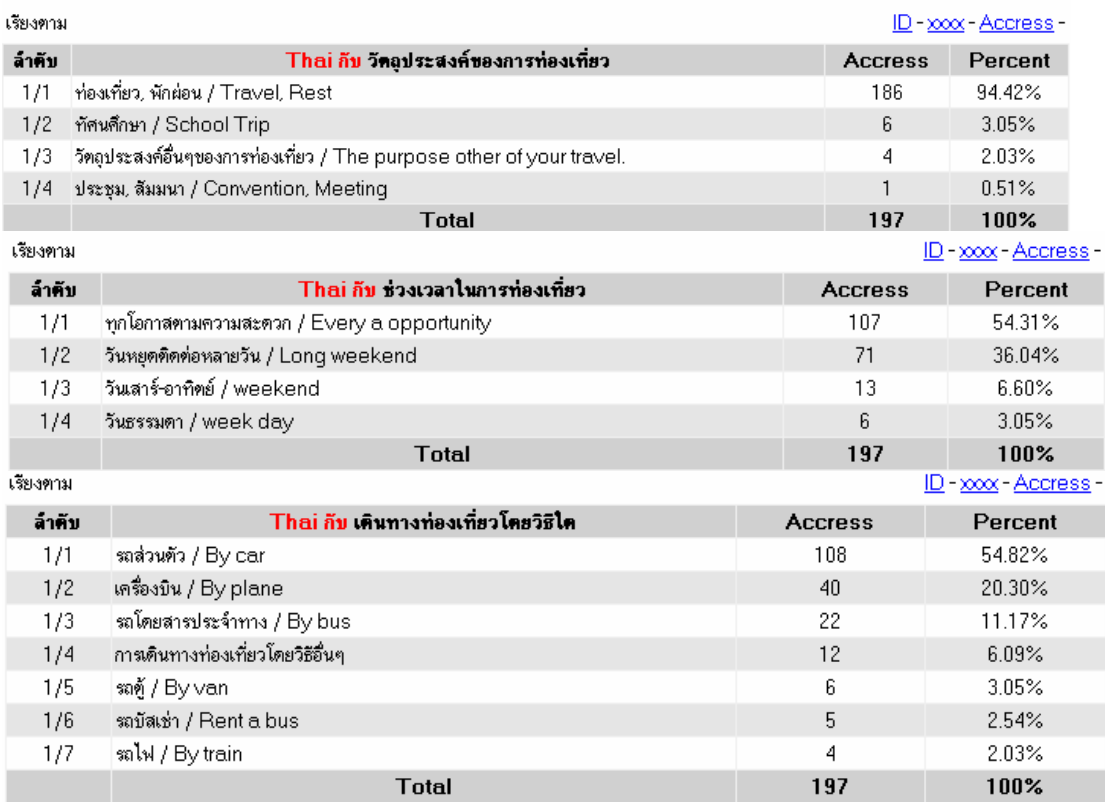

**ภาพที่ 6.52**แสดงขอมูลสัญชาติไทยกับพฤติกรรมการทองเที่ยว

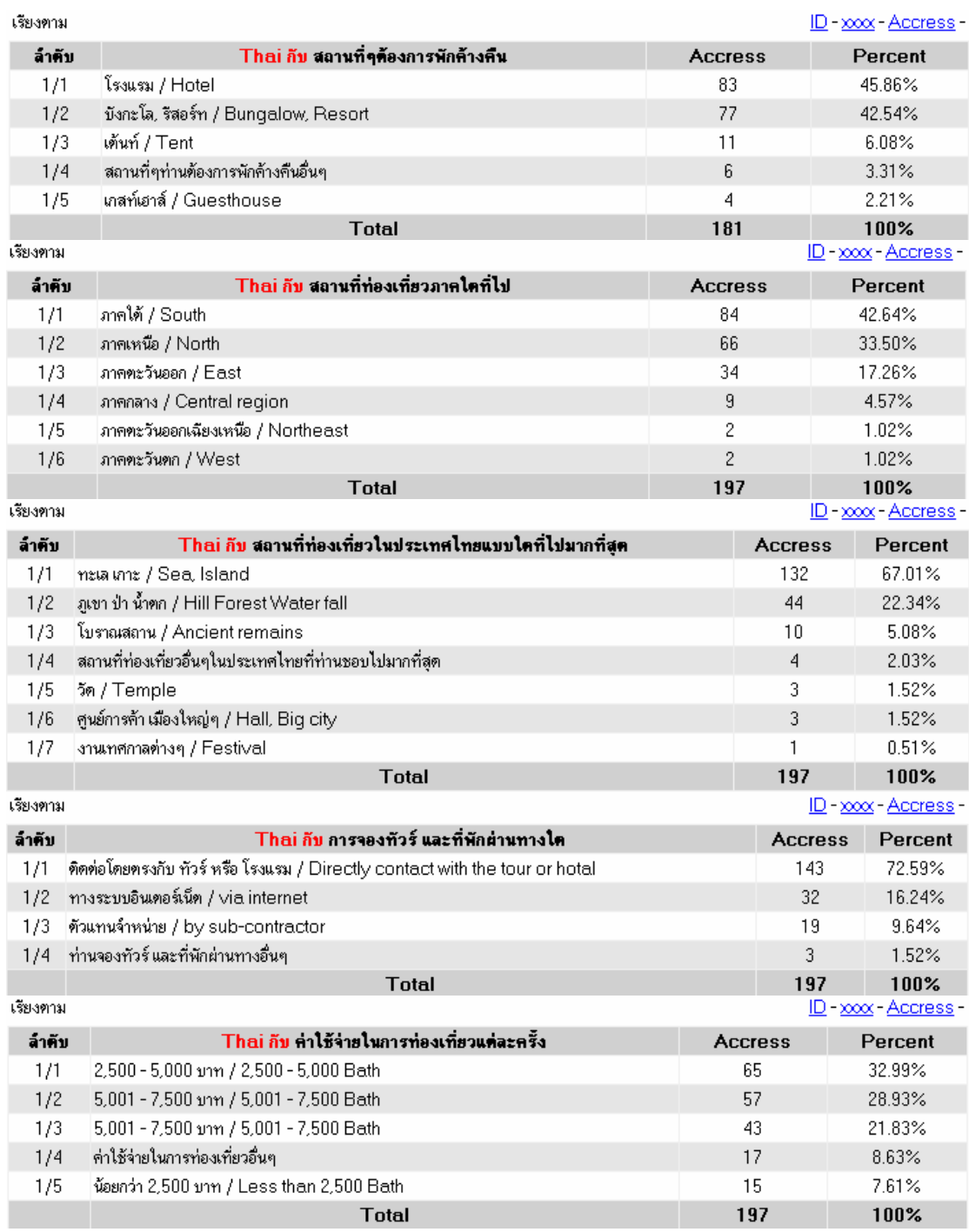

**ภาพที่ 6.52 (ตอ)**แสดงขอมูลสัญชาติไทยกับพฤติกรรมการทองเที่ยว

### **6.1.3 ผูตอบแบบสอบถามบนเวบไซต ็ อินเตอรเน็ตเปนกลมตุ ัวอยางในการศึกษา ครั้งนี้ที่เปนเพศชายและหญิงจะมีพฤติกรรมการใชงานเว็บไซตทองเที่ยวทแตกต ี่ างกัน**

บทวิเคราะหเปรียบเทียบ

ี่ จากภาพที่ 6.53 พบว่าร้อยละ 55.22 ของผู้ตอบแบบสอบถามเป็นเพศหญิงและ ร้อยละ 44.78 ของผู้ตอบแบบสอบถามเป็นเพศชาย

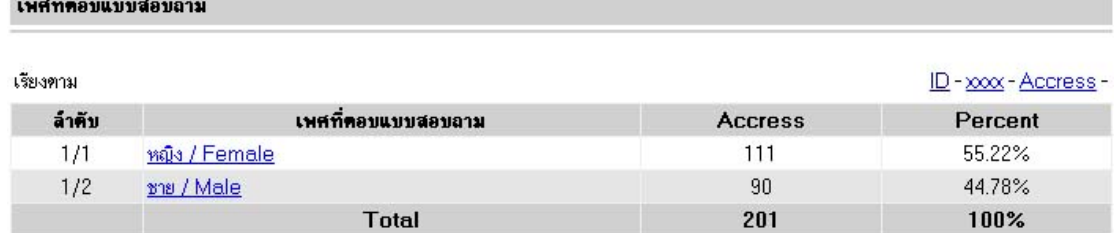

#### **ภาพที่ 6.53 แสดงจำนวนระหว่างชายกับหญิงที่ตอบแบบสอบถาม**

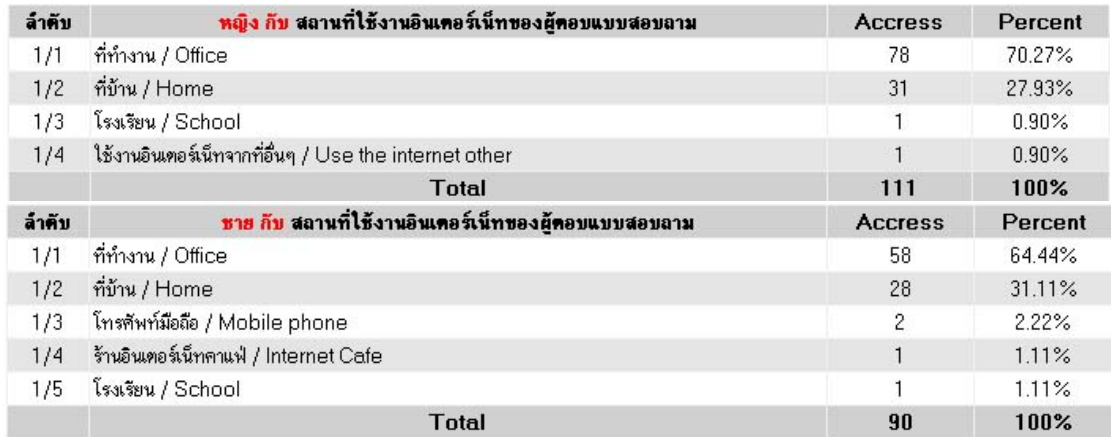

## **ภาพที่ 6.54**แสดงสถานที่ใชงานของผูตอบแบบสอบถาม

ี่ จากภาพที่ 6.54 จะเห็นได้ว่าในสองลำดับแรกเป็นการใช้งานในที่ทำงาน และที่บ้าน

#### ซึ่งเหมือนกัน

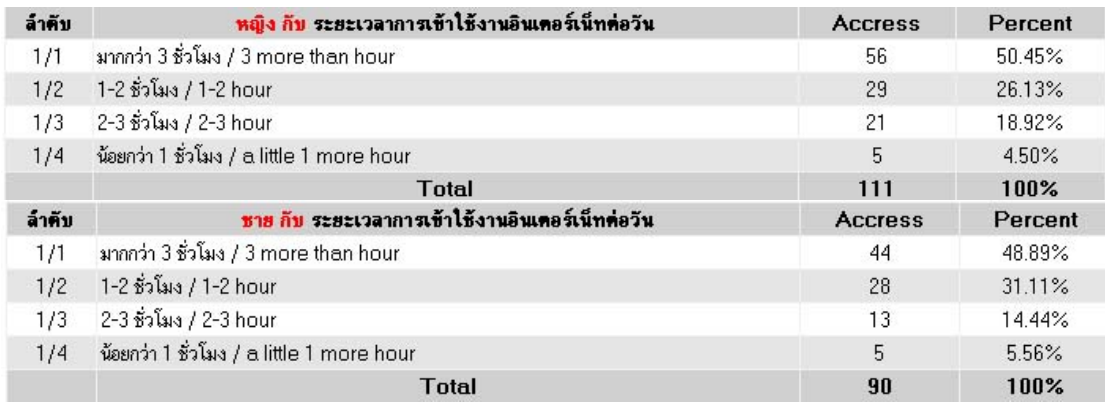

**ภาพที่ 6.55** ระยะเวลาการเข้าใช้งานอินเตอร์เน็ต

ิ จากภาพที่ 6.55 มีลำดับการใช้งานที่เหมือนกันโดยส่วนมากจะใช้งานอินเตอร์เน็ต

ิ มากกว่า 3 ชั่วโมงต่างกันซึ่งแสดงให้เห็นว่าการใช้งานอินเตอร์เน็ตมีความสำคัญกับการดำเนิน ชีวิตของกลุ่มตัวอย่างนี้อยู่มากพอควร

ี่ จากภาพที่ 6.56 จุดประสงค์ในการใช้งานเว็บไซต์ท่องเที่ยวของเพศชายและหญิง จะมีลำดับของจุดประสงค์ในการใช้งานเว็บไซต์ท่องเที่ยวที่ไม่แตกต่างกันมากนัก

ิ จากภาพที่ 6.57 ช่วงระยะเวลาการเข้าใช้งานเว็บไซต์ท่องเที่ยว โดยส่วนใหญ่แล้ว จะเขาใชงานเว็บไซตทองเทยวเด ี่ ือนละครั้ง

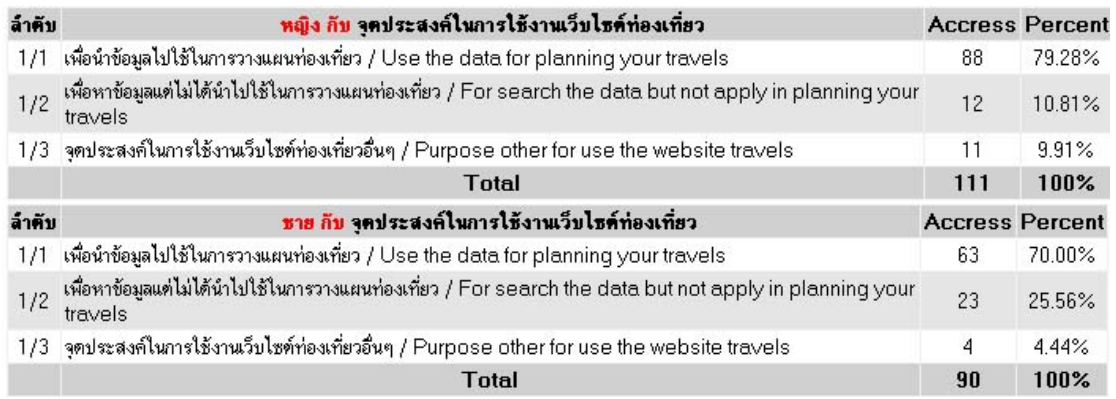

### **ภาพที่ 6.56** แสดงจุดประสงค์ในการใช้งานเว็บไซต์ท่องเที่ยว

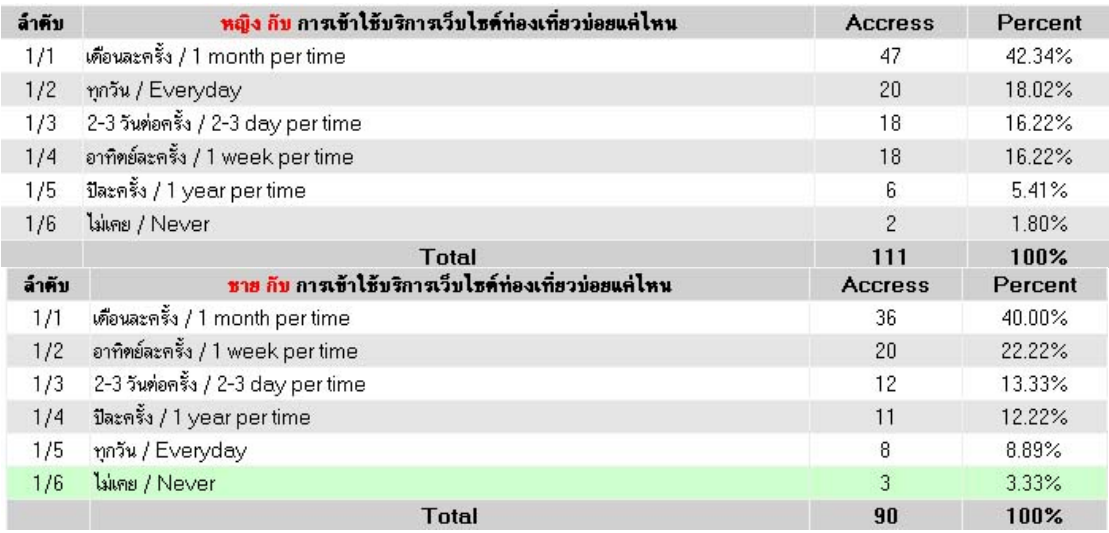

**ภาพที่ 6.57** แสดงการเข้าใช้งานเว็บไซต์ท่องเที่ยว

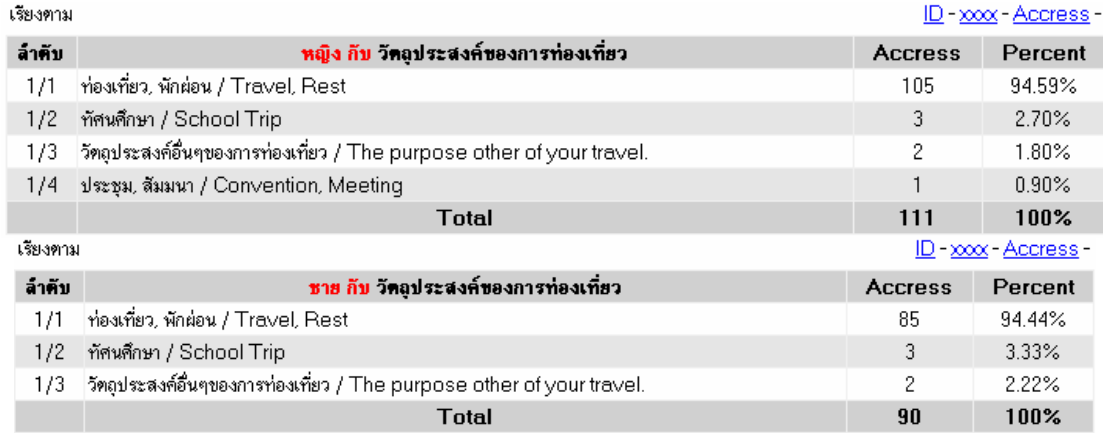

#### **ภาพที่ 6.58** แสดงวัตถุประสงค์ของการท่องเที่ยว

ี่ จากภาพที่ 6.58 จะเห็นได้ว่าการท่องเที่ยวของหญิงและชายส่วนใหญ่จะเป็นการ

พักผอนในสวนของผูชายจะไมมีการประชมุ สัมมนาเหมือนกับเพศหญิง j.

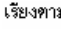

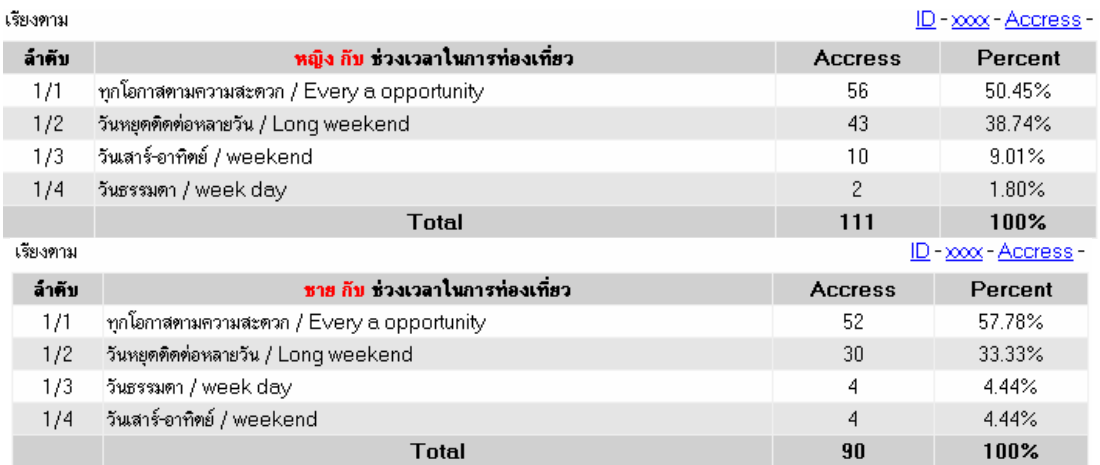

**ภาพที่ 6.59**แสดงชวงเวลาการทองเที่ยว

ิ จากภาพที่ 6.59 ช่วงเวลาการท่องเที่ยวทั้งหญิงและชายจะเป็นการท่องเที่ยวได้

ทุกโอกาส ตามด้วยการท่องเที่ยววันหยุดต่าง ๆ

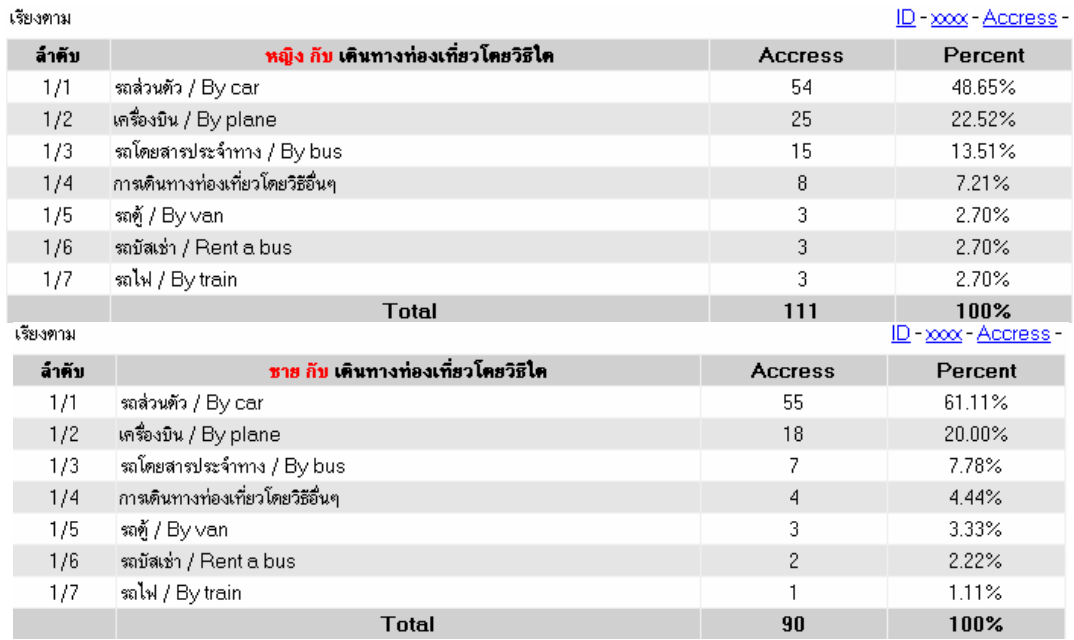

### **ภาพที่ 6.60**แสดงการเดินทางทองเที่ยวโดยวิธีตางๆ

จากภาพที่ 6.60 ลักษณะเดินทางโดยสวนใหญจะนํารถสวนตัวไปมากกวา

ิตามมาด้วยการนั่งเครื่องบินจึงเห็นได้ว่าการใช้รถส่วนตัวยังมีอยู่มาก

| เรียงตาม |                                                | <u>ID</u> - xxxx - Accress - |                              |
|----------|------------------------------------------------|------------------------------|------------------------------|
| ล้ำคับ   | หญิง กีบ สถานที่ๆต้องการพักค้างคืน             | <b>Accress</b>               | Percent                      |
| 1/1      | บังกะโล, รีสอร์ท / Bungalow, Resort            | 45                           | 45.92%                       |
| 1/2      | โรงแรม / Hotel                                 | 43                           | 43.88%                       |
| 1/3      | สถานที่ๆท่านต้องการพักค้างคืนอื่นๆ             | 5                            | 5.10%                        |
| 1/4      | เกสท์เฮาส์ / Guesthouse                        | 3                            | 3.06%                        |
| 1/5      | เต้นท์ / Tent                                  | $\overline{c}$               | 2.04%                        |
|          | Total                                          | 98                           | 100%                         |
| เรียงตาม |                                                |                              | <u>ID</u> - xxxx - Accress - |
| ล้ำคับ   | ชาย กับ สถานที่ๆ <del>ต้</del> องการพักค้างคืน | <b>Accress</b>               | Percent                      |
| 1/1      | โรงแรม / Hotel                                 | 43                           | 49.43%                       |
| 1/2      | บังกะโล, รีสอร์ท / Bungalow, Resort            | 32                           | 36.78%                       |
| 1/3      | เต้นท์ / Tent                                  | 9                            | 10.34%                       |
| 1/4      | สถานที่ๆท่านต้องการพักค้างคืนอื่นๆ             | 2                            | 2.30%                        |
| 1/5      | ไเกสท์เฮาส์ / Guesthouse                       |                              | 1.15%                        |
|          | <b>Total</b>                                   | 87                           | 100%                         |

### **ภาพที่ 6.61** แสดงสถานที่พักค้างคืน

จากภาพที่ 6.61 สถานที่พักผ่อนจะเป็นบังกะโล รีสอร์ท และโรงแรมซึ่งไม่ค่อย ้ แตกต่างกันมากนักสำหรับเพศหญิง ส่วนเพศชายชอบพักที่โรงแรมมากกว่า

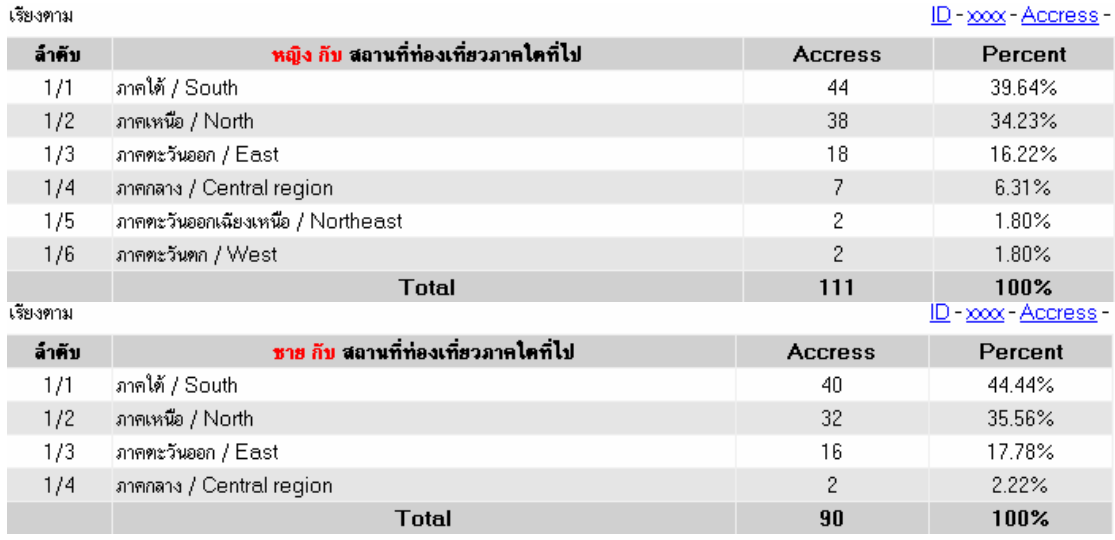

## **ภาพที่ 6.62**แสดงภาคที่ไปทองเที่ยว จากภาพที่ 6.62 เปนภูมิภาคที่ไปทองเที่ยวกันโดยสวนใหญจากการ

ตอบแบบสอบถามจะเป็นการไปท่องเที่ยวภาคใต้เป็นส่วนใหญ่ ตามด้วยภาคเหนือ<br>- n

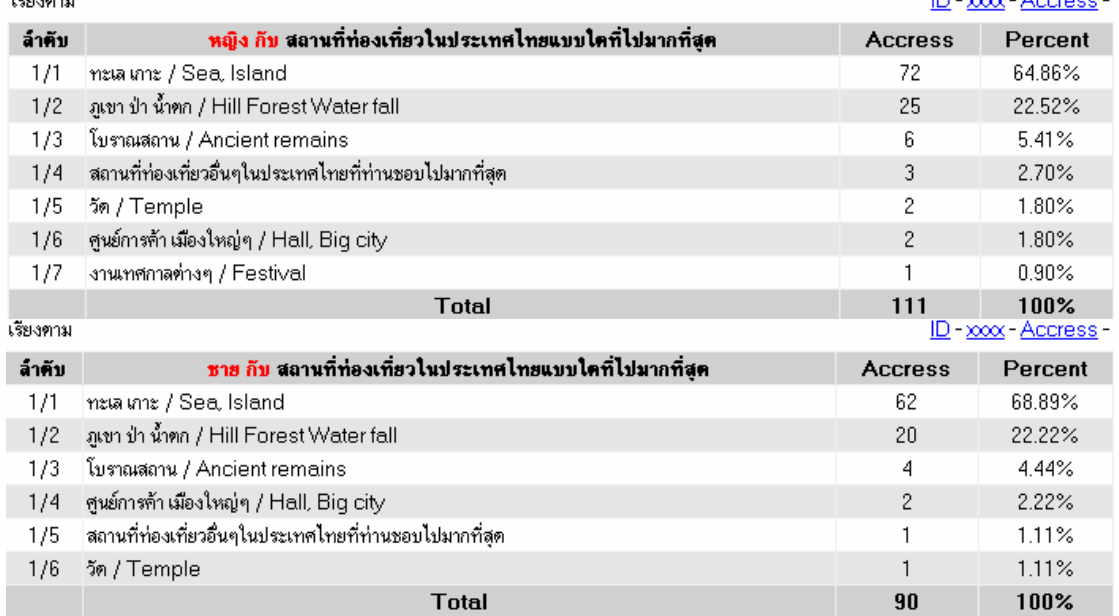

## **ภาพที่ 6.63** แสดงสถานที่ท่องเที่ยวที่ไปบ่อยมาก

จากภาพที่ 6.63 เปนสถานที่ทองเที่ยวที่สอดคลองกับภูมิภาคของผูตอบ ที่ตอบภาคใตเปนจํานวนมากเทากับการทองเที่ยวทะเลและเกาะ

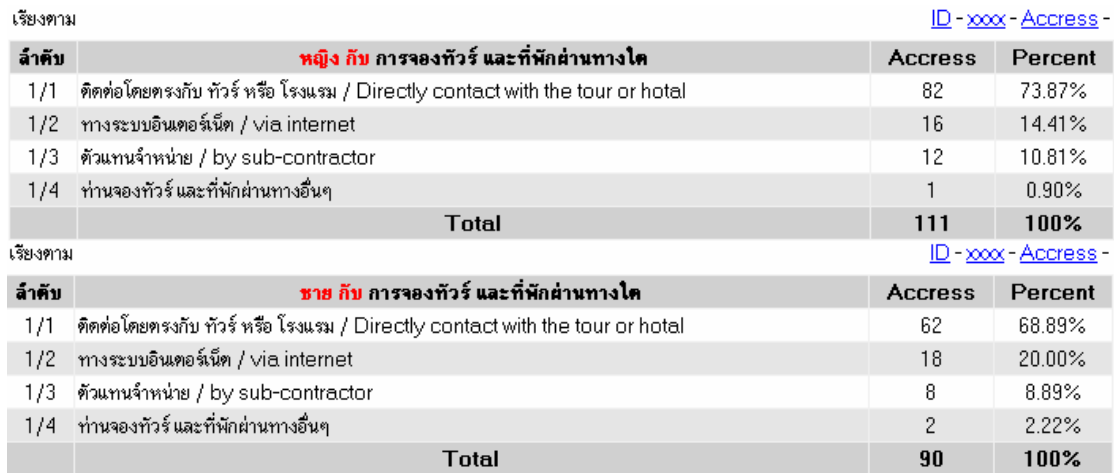

### **ภาพที่ 6.64** แสดงการจองทัวร์และที่พัก

### ี่ จากภาพที่ 6.64 โดยส่วนใหญ่จะจองทัวร์ และที่พักผ่อนกับผู้ให้บริการโดยตรง

#### ตามดวยการตดติ อผานทางอินเตอรเน็ต

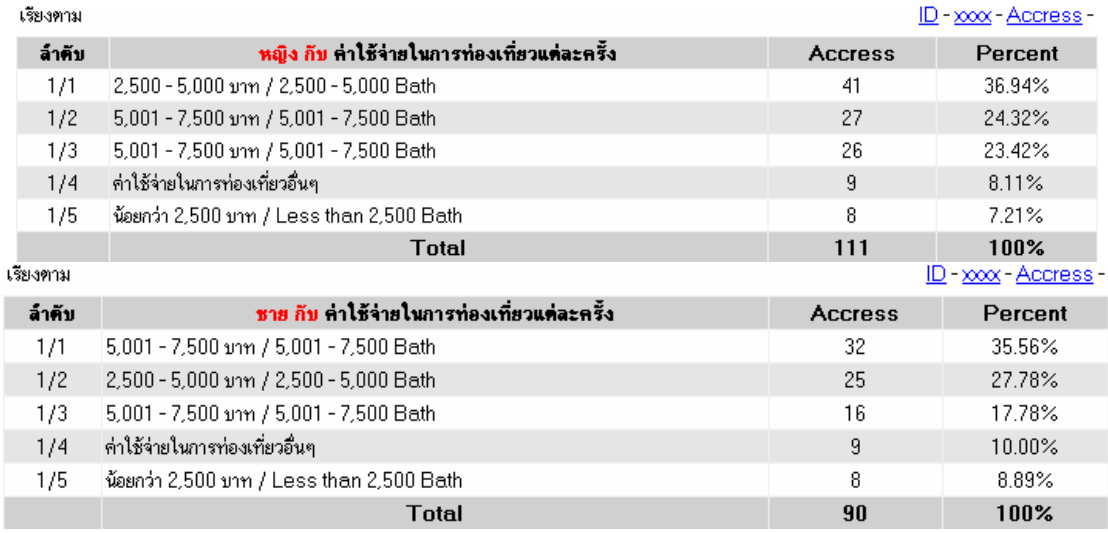

### **ภาพที่** 6.65 แสดงค่าใช้จ่ายที่ใช้

ี่ จากภาพที่ 6.65 ค่าใช้จ่ายของเพศชายมากกว่าเพศหญิง ซึ่งก็สอดคล้องกับสถานที่

พักโดยเพศชายจะภาคโรงแรมเป็นส่วนมาก ในทางกลับกันเพศหญิงจะใช้จ่ายน้อยกว่า

### **6.1.4 ผูตอบแบบสอบถามบนเวบไซต ็ อินเตอรเน็ตเปนกลมตุ ัวอยางในการศึกษา ครั้งนี้ที่มีอายแตกต ุ างกันจะมีพฤติกรรมการใชงานเว็บไซตทองเที่ยวที่แตกตางกัน**

บทวิเคราะห์เบรียบเทียบ

ี่ จากภาพที่ 6.66 เป็นการแสดงช่วงอายุที่มีผู้ตอบแบบสอบถามใน 10 ลำดับแรกโดย ี่ ช่วงอายุที่มากสุดที่ตอบแบบสอบถามคืออายุ 30 ปีจำนวนร้อยละ 18.49

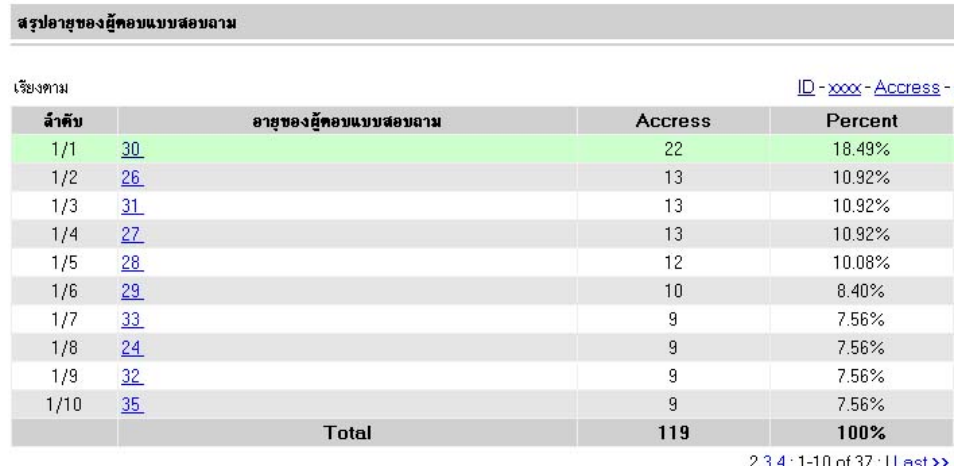

2 3 4 : 1-10 of 37 : | Last >>

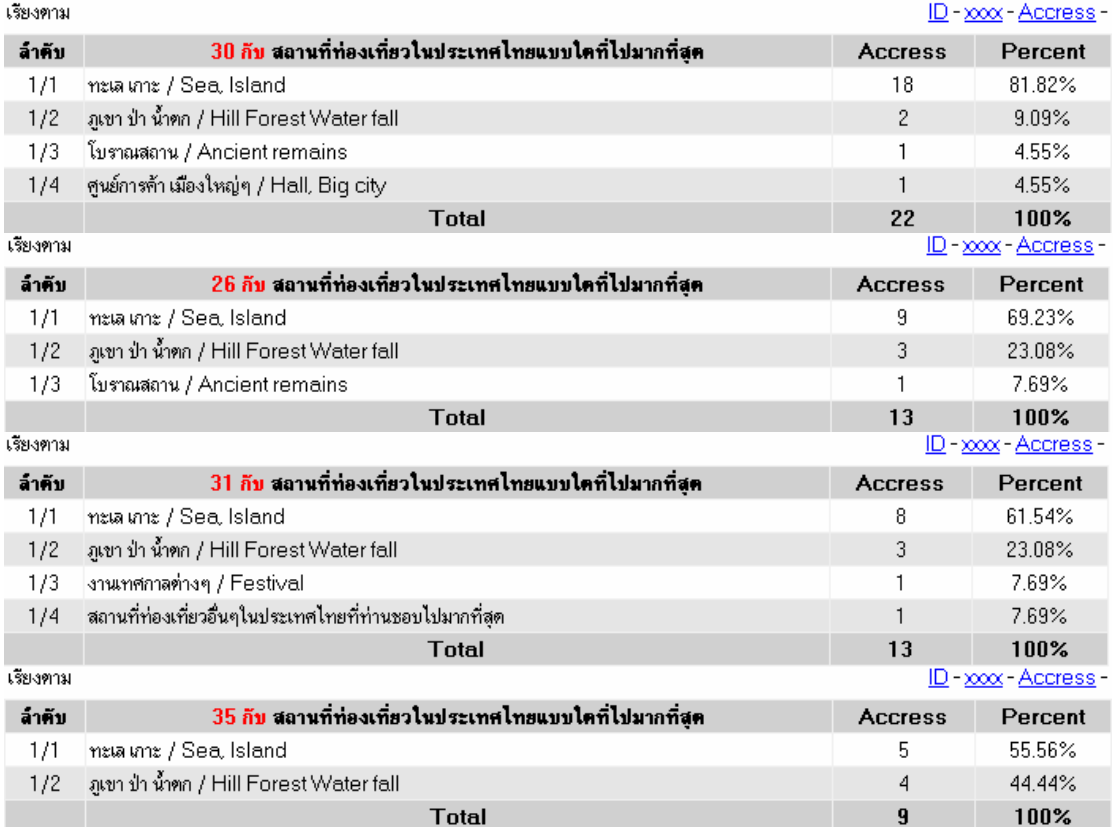

**ภาพที่ 6.66** สรุปอายุผูตอบแบบสอบถาม 10 ลําดับแรก

กลุมประชากรที่มีอายุอยูระหวาง 24-35 ปจะชอบการทองเที่ยวทะเล เกาะ ภูเขา ป่า น้ำตก เป็นส่วนมาก

ข้อมูลแสดงช่วงอายุของผู้ตอบแบบสอบถามโดยแบ่งได้ดังภาพที่ 6.67 เป็นช่วง จากอายุ 1-100 ปสามารถแบงชวงอายุไดเปนชวงละ 20 ป

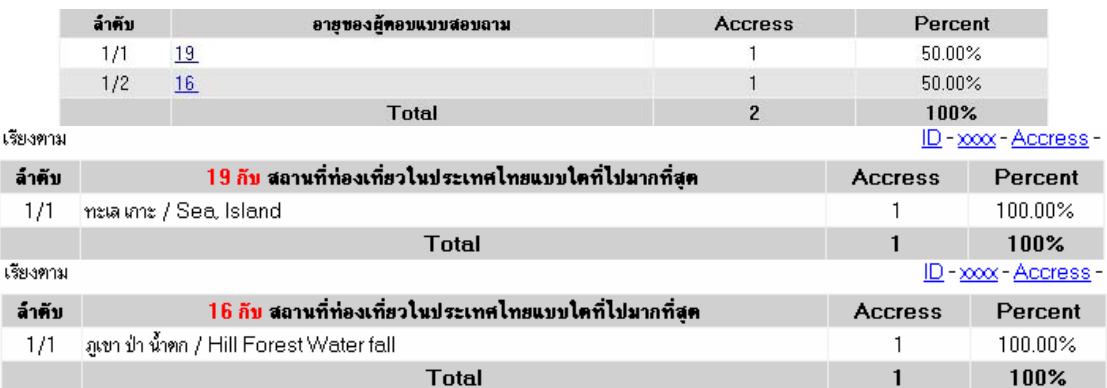

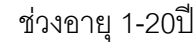

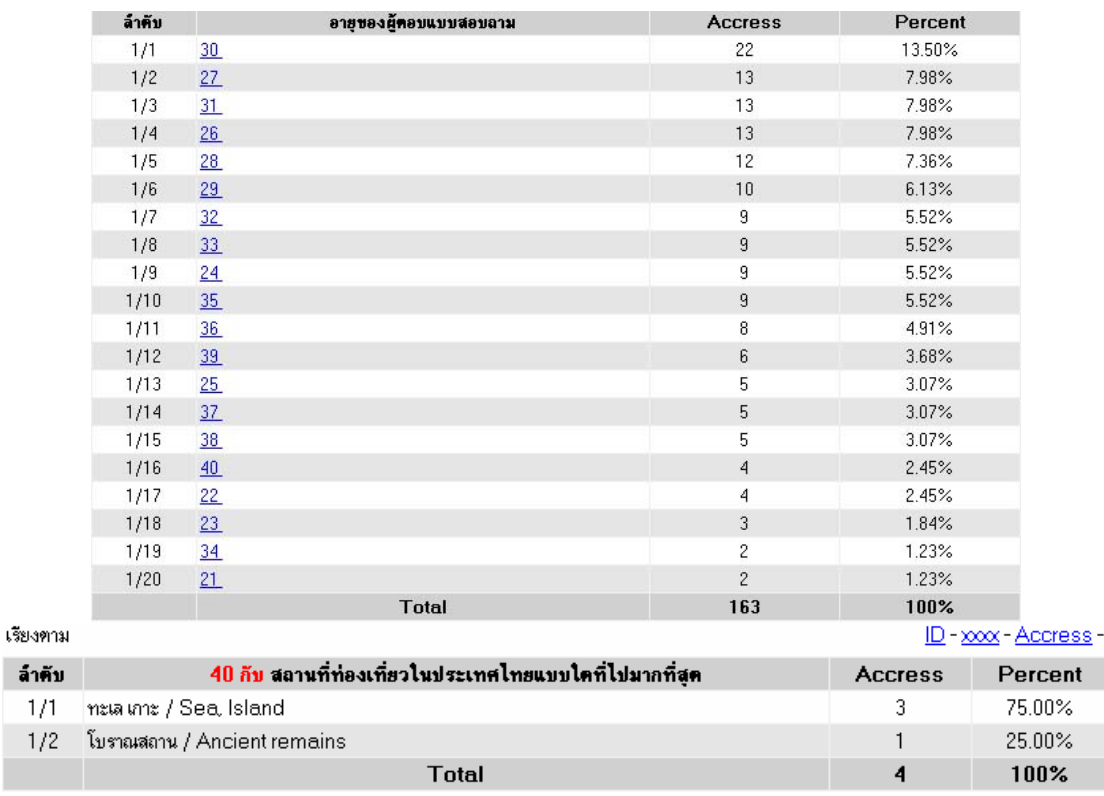

#### ชวงอายุ 21-40ป

**ภาพที่ 6.67** แสดงข้อมูลช่วงอายุของผู้ตอบแบบสอบถาม

| ล้าคับ   | อายุของผู้คอบแบบสอบถาม                                 | <b>Accress</b> |                         | Percent               |
|----------|--------------------------------------------------------|----------------|-------------------------|-----------------------|
| 1/1      | 42                                                     | 5              |                         | 14.71%                |
| 1/2      | 50                                                     | 5              |                         | 14.71%                |
| 1/3      | 48                                                     | 4              |                         | 11.76%                |
| 1/4      | 47                                                     | $\overline{4}$ |                         | 11.76%                |
| 1/5      | 46                                                     | 3              |                         | 8.82%                 |
| 1/6      | 55                                                     | 3              |                         | 8.82%                 |
| 1/7      | 43                                                     | $\overline{c}$ |                         | 5.88%                 |
| 1/8      | 44                                                     | $\overline{c}$ |                         | 5.88%                 |
| 1/9      | 54                                                     | 2              |                         | 5.88%                 |
| 1/10     | 45                                                     | $\mathbf{1}$   |                         | 2.94%                 |
| 1/11     | 41.                                                    | $\mathbf{1}$   |                         | 2.94%                 |
| 1/12     | 51                                                     | $\mathbf{1}$   |                         | 2.94%                 |
| 1/13     | 56                                                     | 1              |                         | 2.94%                 |
|          | <b>Total</b>                                           | 34             |                         | 100%                  |
| เรียงตาม |                                                        |                |                         | ID - xxxx - Accress - |
| ล้าคับ   | 42 กับ สถานที่ท่องเที่ยวในประเทศไทยแบบใคทีไปมากที่สุด  |                | <b>Accress</b>          | Percent               |
| 1/1      | ภูเขา ป่า น้ำตก / Hill Forest Water fall               |                | 2                       | 40.00%                |
| 1/2      | โบราณสถาน / Ancient remains                            |                | $\overline{c}$          | 40.00%                |
| 1/3      | ทะเล เกาะ / Sea, Island                                |                | 1                       | 20.00%                |
|          | <b>Total</b>                                           |                | 5                       | 100%                  |
| เรียงตาม |                                                        |                |                         | ID-xxxx-Accress-      |
| ล้าคับ   | 50 กับ สถานที่ท่องเที่ยวในประเทศไทยแบบใคที่ไปมากที่สุด |                | <b>Accress</b>          | Percent               |
| 1/1      | ภูเขา ป่า น้ำตก / Hill Forest Water fall               |                | 2                       | 40.00%                |
| 1/2      | โบราณสถาน / Ancient remains                            | $\mathbf{1}$   | 20.00%                  |                       |
| 1/3      | วัด / Temple                                           |                | 1                       | 20.00%                |
| 1/4      | สถานที่ท่องเที่ยวอื่นๆในประเทศไทยที่ท่านชอบไปมากที่สุด |                | $\mathbf{1}$            | 20.00%                |
|          | Total                                                  |                | 5                       | 100%                  |
| เรียงตาม |                                                        |                |                         | ID - xxxx - Accress - |
| ล้าคับ   | 48 กับ สถานที่ท่องเที่ยวในประเทศไทยแบบใคทีไปมากที่สุด  |                | <b>Accress</b>          | Percent               |
| 1/1      | ทะเล เกาะ / Sea, Island                                |                | 3                       | 75.00%                |
| 1/2      | ภูเขา ป่า น้ำตก / Hill Forest Water fall               |                | $\mathbf{1}$            | 25.00%                |
|          | <b>Total</b>                                           |                | $\overline{\mathbf{A}}$ | 100%                  |
| เรียงตาม |                                                        |                |                         | ID - xxxx - Accress - |
| ล้าคับ   | 55 กับ สถานที่ท่องเที่ยวในประเทศไทยแบบใคที่ไปมากที่สุด |                | <b>Accress</b>          | Percent               |
| 1/1      | ภูเขา ป่า น้ำตก / Hill Forest Water fall               |                | 1                       | 33.33%                |
| 1/2      | ทะเล เกาะ / Sea, Island                                |                | $\mathbf{1}$            | 33.33%                |
| 1/3      | โบราณสถาน / Ancient remains                            |                | 1                       | 33.33%                |
|          | <b>Total</b>                                           |                | 3                       | 100%                  |

ชวงอายุ 41-60ป

**ภาพที่ 6.67 (ตอ)**แสดงขอมูลชวงอายุของผูตอบแบบสอบถาม ิ จากภาพที่ 6.67 ในกลุ่มคนอายุ 40 ก็ยังชอบไปเที่ยวทะเล เกาะอยู่จำนวนมาก

เช่นกัน

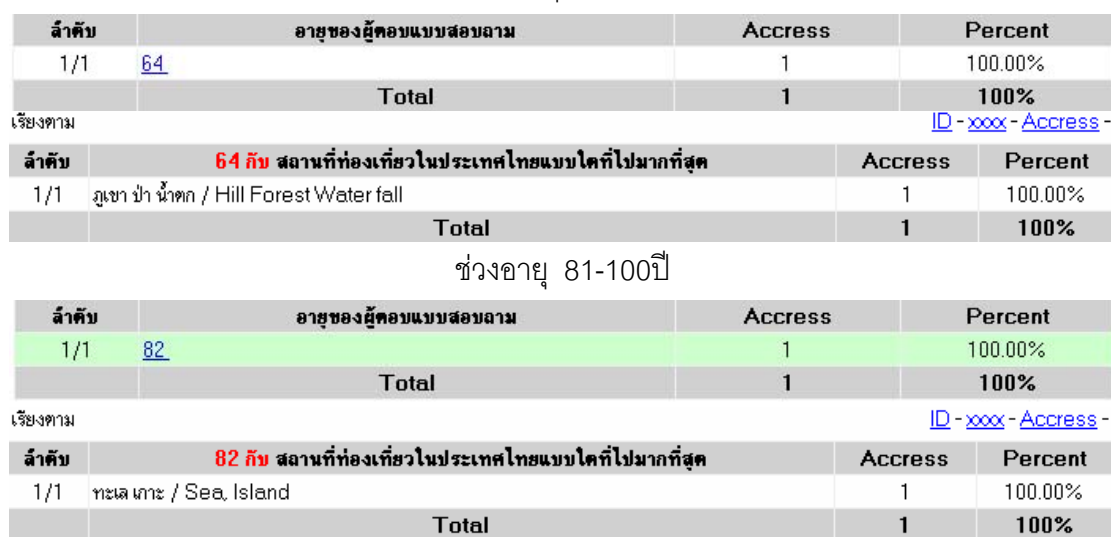

#### ช่วงอายุ 61-80ปี

**ภาพที่ 6.67 (ตอ)**แสดงขอมูลชวงอายุของผูตอบแบบสอบถาม

ึกลุ่มประชากรที่มีอายุอยู่ระหว่างช่วงอายุ 41-60 ปี จะชอบท่องเที่ยวภูเขา ป่า น้ำตก

และโบราณสถาน

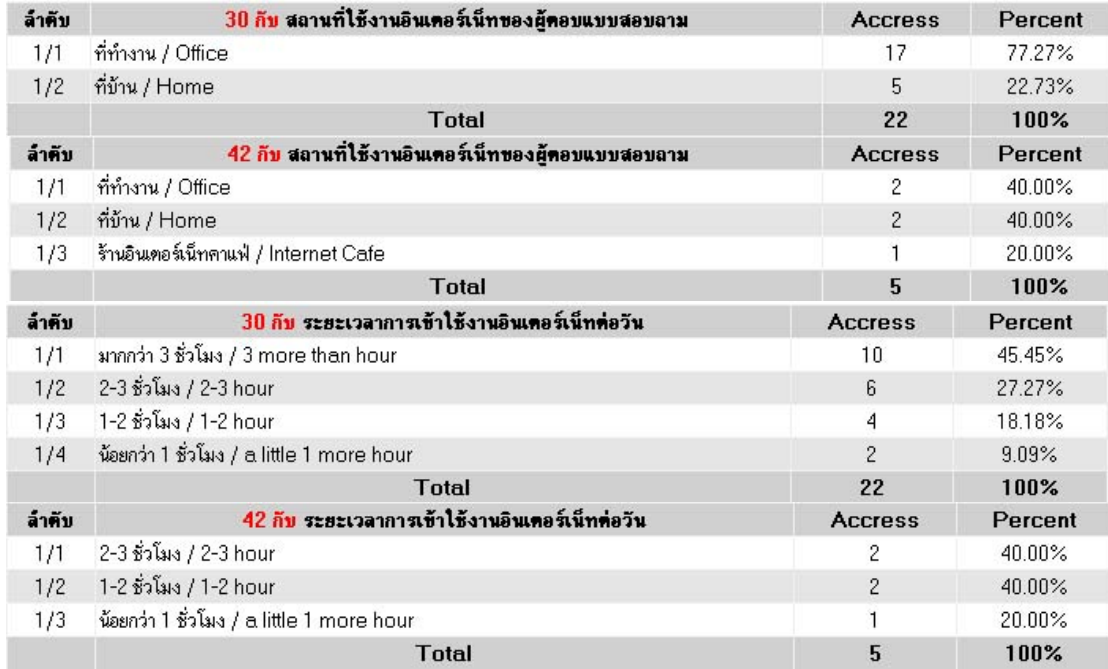

**ภาพที่ 6.68** สถานที่ใช้งาน และระยะเวลาการใช้งานอินเตอร์เน็ต

เปรียบเทียบช่วงอายุในช่วงที่ 21-40ปี และช่วงอายุ 41-60ปี โดยเลือกค่ามากสุด นำมาเปรียบเทียบ สถานที่ใช้งาน และระยะเวลาการใช้งานอินเตอร์เน็ตคืออายุ 30 ปี กับ อายุ 42 ปี ้ดังภาพที่ 6.68 สถานที่ใช้งานจะใช้ในที่ทำงานเป็นอันดับแรก รองลงมาคือที่บ้าน ส่วนช่วง ระยะเวลาการใช้งานอินเตอร์เน็ตของอายุ 30 ปี จะใช้งานมากกว่า 3 ชั่วโมง ส่วนอายุ 42 ปี จะใช้ งาน 2-3 ชั่วโมงในคันดับที่ 1 เป็นต้น

### **6.1.5 ผูตอบแบบสอบถามบนเวบไซต ็ อินเตอรเน็ตเปนกลมตุ ัวอยางในการศึกษา ครั้งนี้ที่มีการศึกษาแตกตางกันจะมพฤต ี ิกรรมการใชงานเวบไซต ็ ทองเที่ยวที่แตกตางกนั**

บทวิเคราะห์เบรียบเทียบ

ี่ จากภาพที่ 6.69 เป็นข้อมูลระดับการศึกษาของผู้ตอบแบบสอบถามโดยอันดับที่ มากสุดคือการศึกษาระดับปริญญาตรีจำนวนร้อยละ 66.17

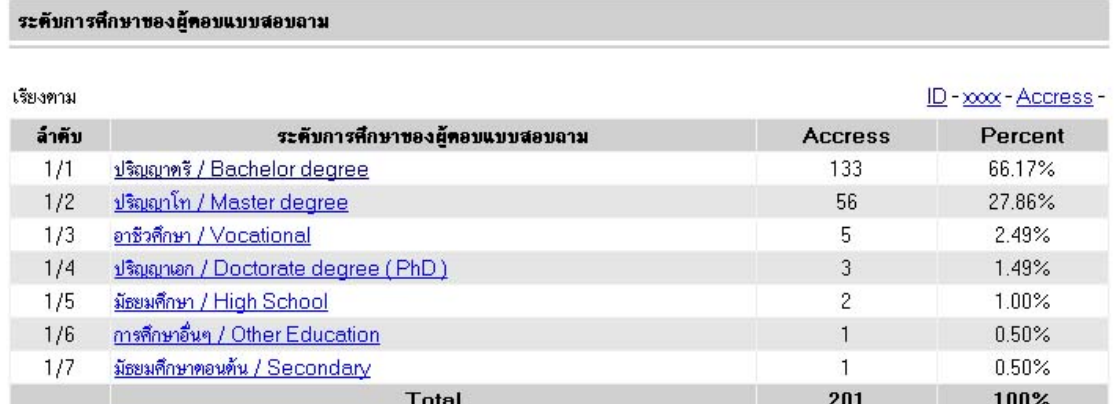

**ภาพที่ 6.69** แสดงระดับการศึกษาของผู้ตอบแบบสอบถาม

ี่ จากภาพที่ 6.70 แสดงข้อมูลระดับการศึกษากับพฤติกรรมการใช้งานเว็บไซต์โดย ้นำข้อมูลจากกลุ่มปริญญาตรีมาวิเคราะห์ในส่วนของพฤติกรรมการใช้บริการเว็บไซต์ท่องเที่ยวโดย ส่วนใหญ่การใช้บริการเว็บไซต์ท่องเที่ยวจะเข้าใช้ เดือนละครั้ง คิดเป็นร้อยละ 41.35 สถานที่ใน การใช้งานอินเตอร์เน็ตของผู้ตอบแบบสอบถามจะใช้งานมากที่สุดโดยคิดเป็นร้อยละ 72.18 จะใช้ ้อยู่ที่ทำงาน และเวลาการใช้งานมากสุดคิดเป็น 48.12 โดยใช้งานมากกว่า 3 ชั่วโมง

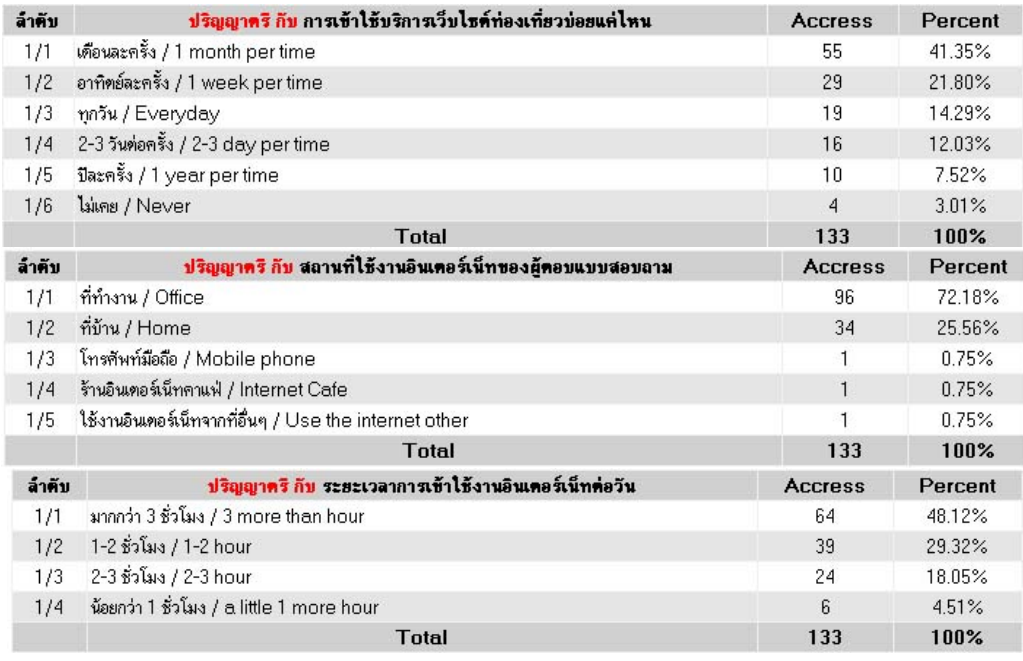

**ภาพที่ 6.70 แสดงข้อมูลระดับการศึกษากับพฤติกรรมการใช้งานเว็บไซต์ 6.1.6 ผูตอบแบบสอบถามบนเวบไซต ็ อินเตอรเน็ตเปนกลมตุ ัวอยางในการศึกษา**

# **ครั้งนี้ที่มีอาชีพแตกตางกันจะมีพฤตกรรมการใช ิ งานเว บไซต ็ ทองเที่ยวที่แตกตางกัน**

### บทวิเคราะห์เบรียบเทียบ

ิ จากภาพที่ 6.71 เป็นข้อมูลอาชีพของผู้ตอบแบบสอบถามโดยอันดับมากสุดคิด เปน 60.70 เปนขอมูลของบริษัทเอกชน อาชีพธุรกิจสวนตัวคิดเปน 20.90 อาชีพรับราชการคิด เปน 8.46 นักเรียน-นักศึกษาคิดเปน 5.47 รัฐวิสาหกิจคิดเปน 2.99 และอาชีพอ่ืน ๆ คิดเปน 1.49 ี จากข้อมูลทำให้รู้ว่าผู้ตอบแบบสอบถามส่วนใหญ่จะเป็นพนักงานบริษัท และเมื่อทำการคลิกที่ ์ ข้อมูลบริษัทจะสามารถทำการดูข้อมูลเปรียบเทียบในลักษณะต่าง ๆ ได้ดังภาพที่ 6.72

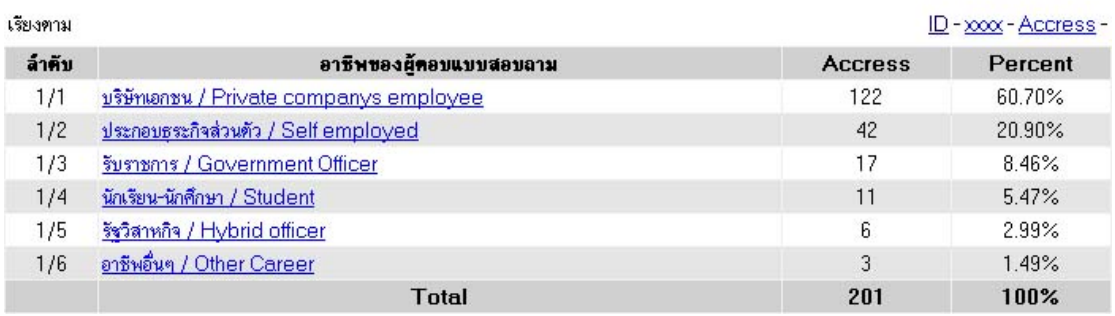

#### อาชีพของผู้คอบแบบสอบถาม

**ภาพที่ 6.71**แสดงอาชีพของผูตอบแบบสอบถาม

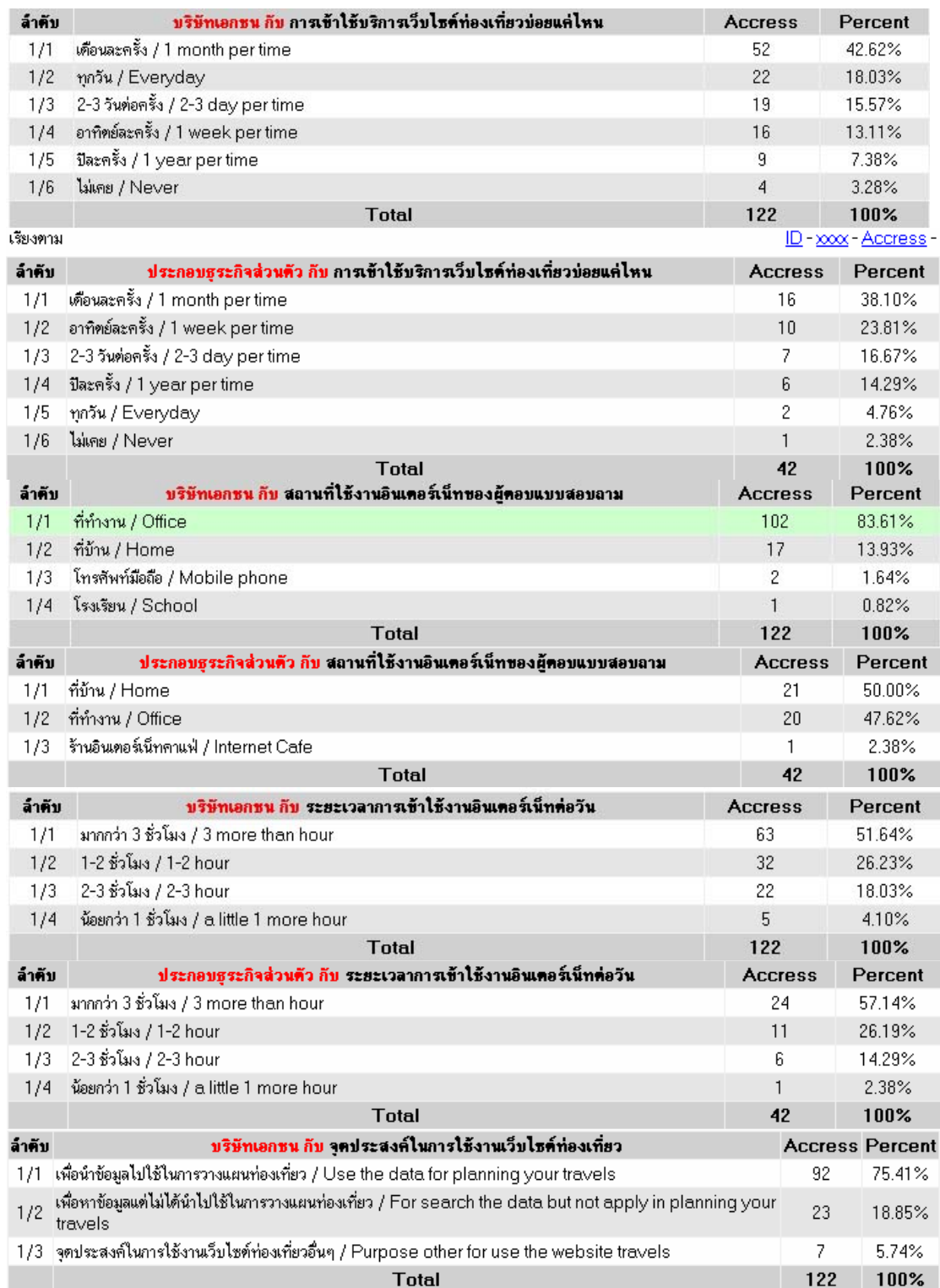

**ภาพที่ 6.72** แสดงอาชีพกับพฤติกรรมในการใช้งานเว็บไซต์ท่องเที่ยว

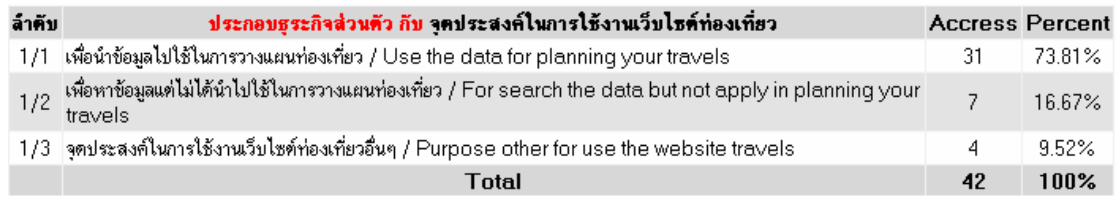

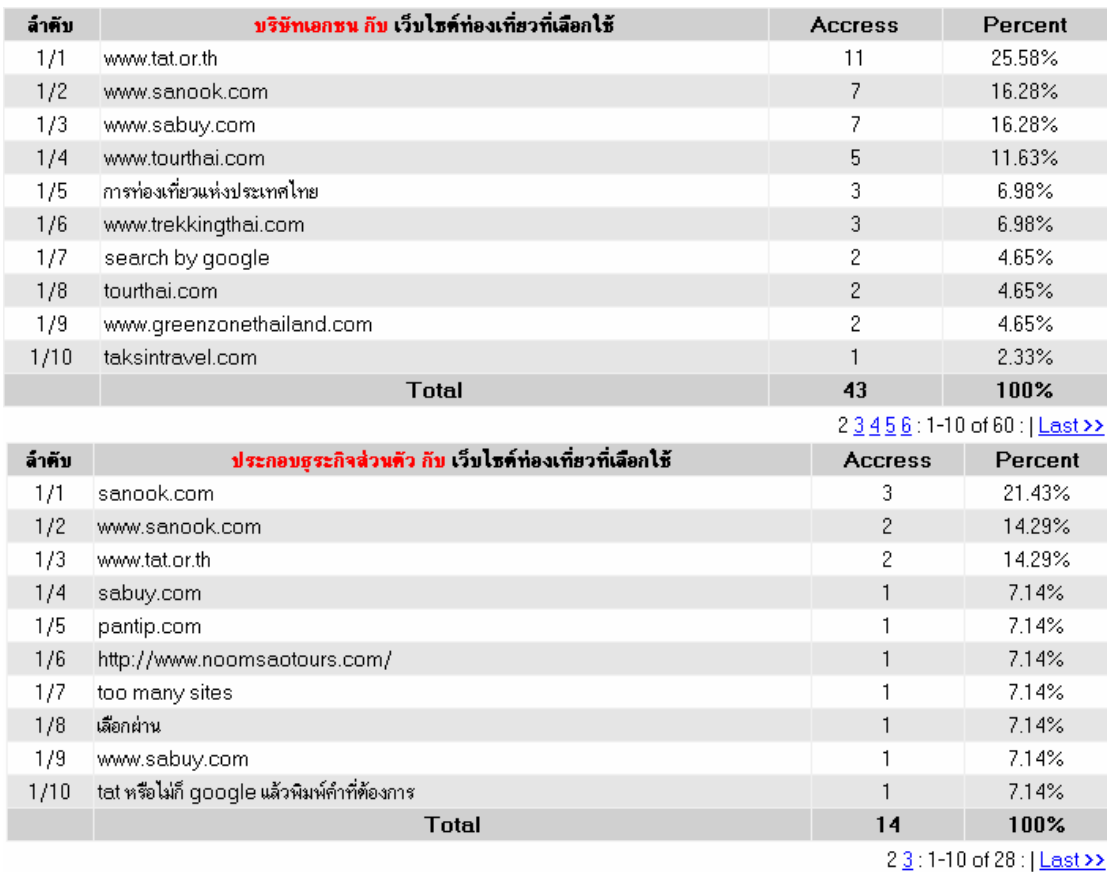

**ภาพที่ 6.72 (ต่อ)** แสดงอาชีพกับพฤติกรรมในการใช้งานเว็บไซต์ท่องเที่ยว ี่ จากภาพที่ 6.72 แสดงอาชีพกับพฤติกรรมในการใช้งานเว็บไซต์ท่องเที่ยวโดยยก ือาชีพบริษัทเอกชนกับอาชีพธุรกิจส่วนตัวมาทำการเปรียบเทียบกัน เริ่มจากการเข้าใช้บริการ ี่ เว็บไซต์ท่องเที่ยวบ่อยแค่ไหน จากทั้งสองอาชีพนี้ในการเข้าใช้บริการเว็บไซต์ท่องเที่ยวส่วนมากจะ เข้าใช้บริการเดือนละครั้ง และอันดับที่สองของการเข้าใช้บริการในส่วนของพนักงานบริษัทเอกชน จะเข้าใช้บริการทุกวันส่วนของเจ้าของธุรกิจส่วนตัวจะเข้าอาทิตย์ละครั้งซึ่งแสดงให้เห็นได้ว่าการ เข้าใช้งานบ่อยที่สุดจะเป็นพนักงานบริษัทเอกชนเป็นส่วนใหญ่

เปรียบเทียบสถานที่ใช้งานอินเตอร์เน็ตของผู้ตอบแบบสอบถามระหว่างอาชีพ บริษัทเอกชนกับอาชพธี ุรกจสิ วนตวโดยส ั วนใหญ ของการเขาใชงานพนักงานบริษัทเอกชนสถานที่ ใช้งานจะเป็นที่ทำงานส่วนเจ้าของธุรกิจจะใช้งานที่บ้านเป็นอันดับแรก

เปรียบเทียบระยะเวลาการเข้าใช้งานอินเตอร์เน็ตต่อวัน จากข้อมูลจะเห็นได้ว่าทั้ง ี สองอาชีพจะเข้าใช้งานอินเตอร์เน็ตมากกว่า 3 ชั่วโมงต่อวัน

เปรียบเทียบจุดประสงค์ในการใช้งานเว็บไซต์ท่องเที่ยว ของทั้งสองอาชีพจะมี ้ อัตราส่วนเหมือนกันโดยส่วนใหญ่เพื่อนำข้อมูลไปใช้ในการวางแผนท่องเที่ยว

#### **6.1.7 ผูตอบแบบสอบถามบนเวบไซต ็ อินเตอรเน็ตเปนกลมตุ ัวอยางในการศึกษา ครั้งนี้ที่มีรายไดแตกตางกันจะมีพฤตกรรมการใช ิ งานเว บไซต ็ ทองเที่ยวที่แตกตางกัน**

#### บทวิเคราะหเปรียบเทียบ

 $\sigma$ 

ี่ จากภาพที่ 6.73 แสดงรายได้ของผู้ตอบแบบสอบถามโดยอัตราร้อยละ 32.84 ของผู้ตอบแบบสอบถามจะเป็นผู้มีรายได้อยู่ที่ 10,000-20,000 บาท เป็นต้น

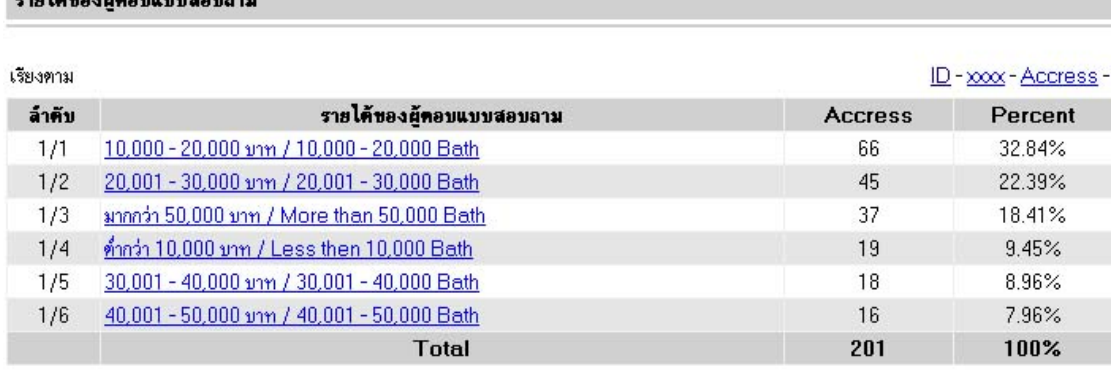

#### **ภาพที่ 6.73**แสดงรายไดของผูตอบแบบสอบถาม

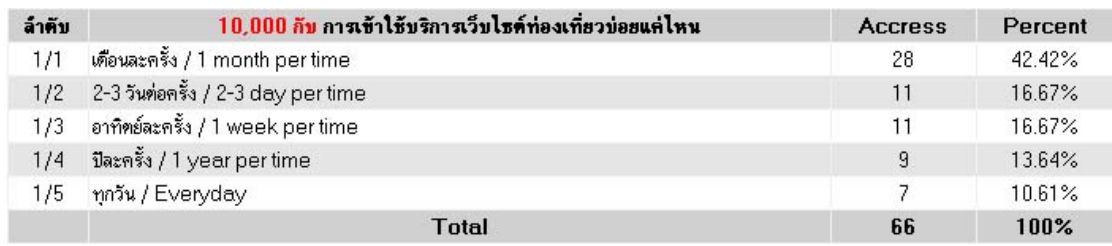

**ภาพที่ 6.74** แสดงรายได้กับพฤติกรรมในการใช้งานเว็บไซต์ท่องเที่ยว

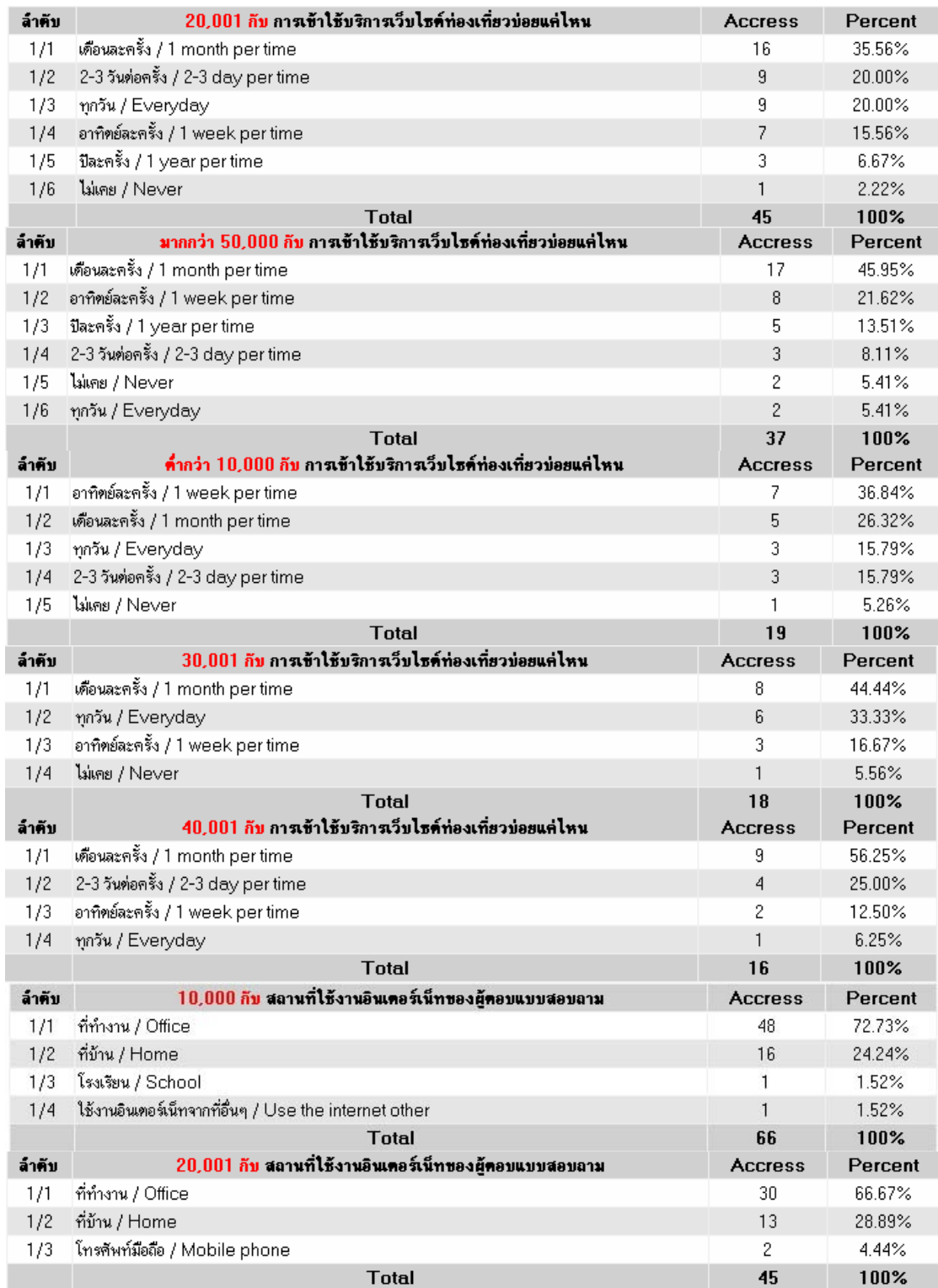

**ภาพที่ 6.74 (ต่อ)** แสดงรายได้กับพฤติกรรมในการใช้งานเว็บไซต์ท่องเที่ยว
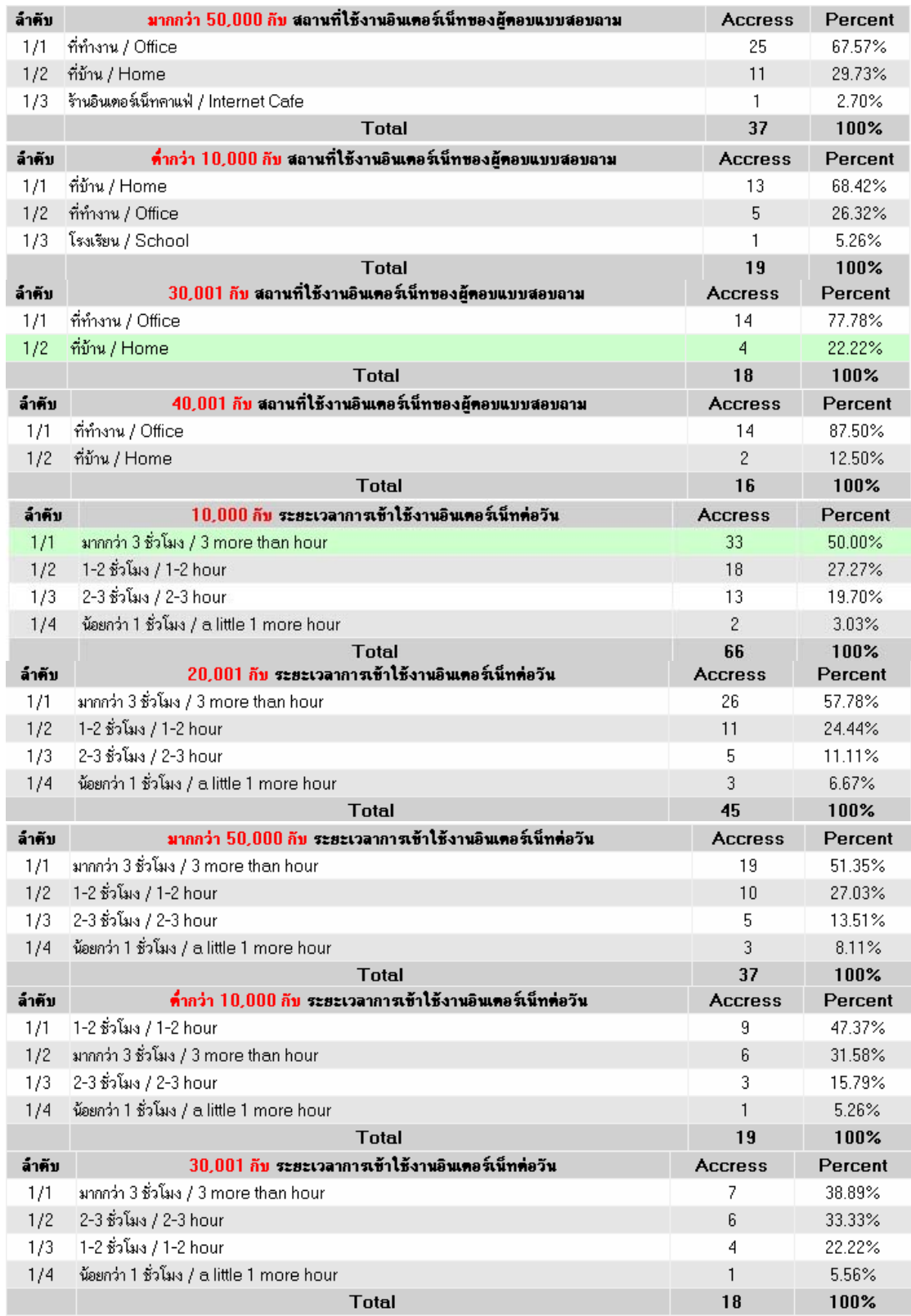

**ภาพที่ 6.74 (ต่อ)** แสดงรายได้กับพฤติกรรมในการใช้งานเว็บไซต์ท่องเที่ยว

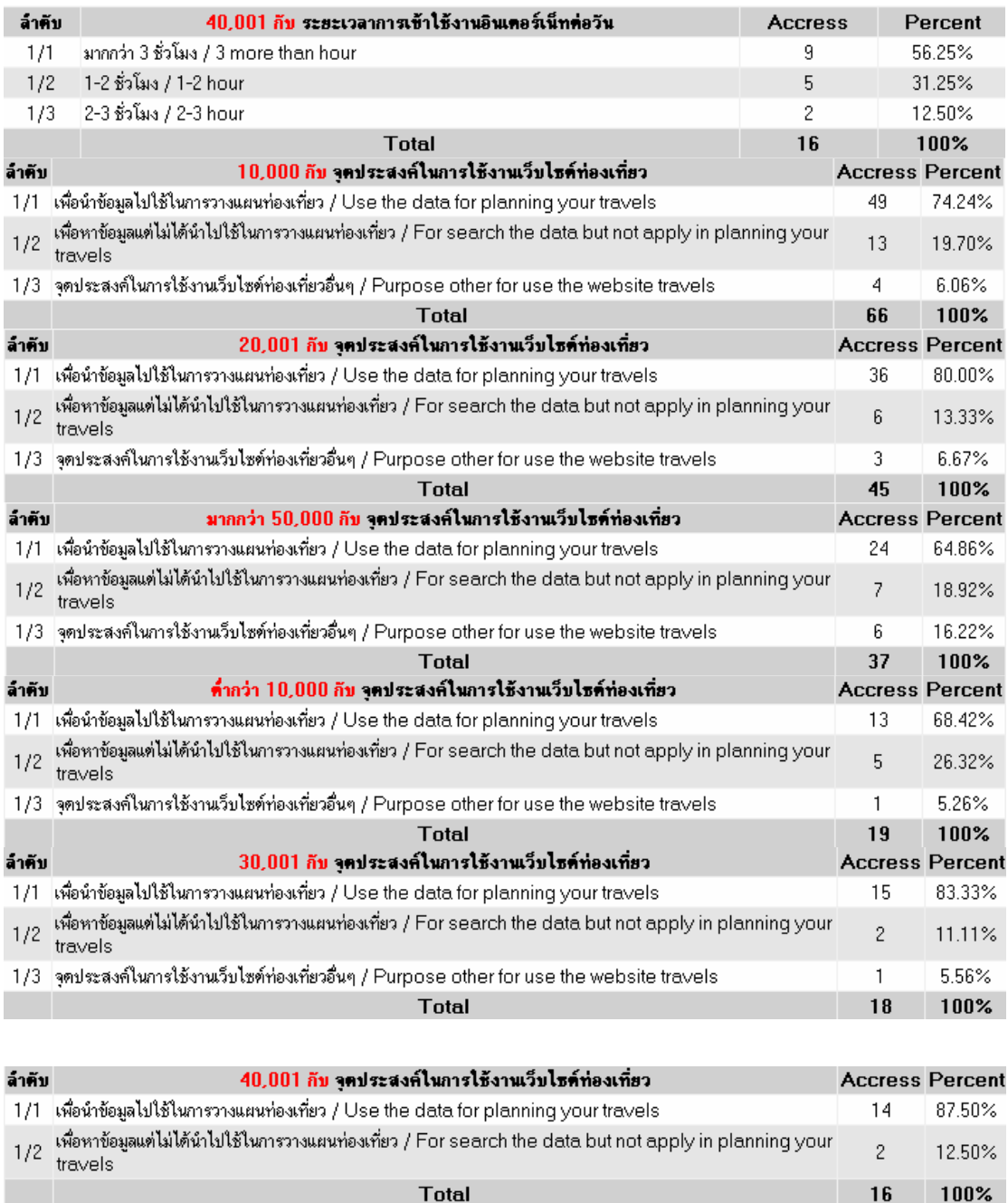

**ภาพที่ 6.74 (ต่อ)** แสดงรายได้กับพฤติกรรมในการใช้งานเว็บไซต์ท่องเที่ยว ี่ จากภาพที่ 6.74 แสดงรายได้กับพฤติกรรมในการใช้งานเว็บไซต์ท่องเที่ยวโดยแบ่ง รายได้ออกเป็นช่วง ๆ ของรายได้ เมื่อทำการเปรียบเทียบการเข้าใช้บริการเว็บไซต์ท่องเที่ยวบ่อยแค่ ไหนจะเห็นได้ว่าผู้ที่มีรายได้ตั้งแต่ 10,000 ขึ้นไปจะเข้าใช้บริการเว็บไซต์ท่องเที่ยวเดือนละครั้ง ี่ ส่วนผู้ที่มีรายได้ต่ำกว่า 10,000 จะเข้าใช้บริการเว็บไซต์ท่องเที่ยวอาทิตย์ละครั้ง

16

เปรียบเทียบสถานที่ใช้งานอินเตอร์เน็ตของผู้ตอบแบบสอบถามที่มีรายได้ ตั้งแต่ 10,000 ขึ้นไปจะใช้งานอินเตอร์เน็ตที่ทำงานกันส่วนผู้ที่มีรายได้ต่ำกว่า 10,000 จะใช้งาน ้อินเตอร์เน็ตที่บ้านเป็นส่วนใหญ่

เปรียบเทียบระยะเวลาการเข้าใช้งานอินเตอร์เน็ตต่อวันผู้ที่มีรายได้ตั้งแต่ 10,000 ขึ้นไปจะใช้งานอินเตอร์เน็ตต่อวันมากว่า 3 ชั่วโมงต่อวันส่วนผู้ที่มีรายได้ต่ำกว่า 10,000 จะใช้งาน อินเตอรเน็ต 1-2 ชั่วโมงตอวนั

ึจุดประสงค์ในการใช้งานเว็บไซต์ท่องเที่ยวจะเหมือน ๆ กันโดยส่วนใหญ่จะนำ ข้อมูลไปใช้ในการวางแผนท่องเที่ยว

**6.1.8 ผูตอบแบบสอบถามบนเวบไซต ็ อินเตอรเน็ตเปนกลมตุ ัวอยางในการศึกษา ครั้งนี้ จะมีพฤติกรรมในการใชบรการต ิ างๆ ที่แตกตางกนั ทั้งการเขาใชงานอ ินเตอรเน็ต ชวงระยะเวลาการใชงาน ขอมูลบริการที่คนหา สถานที่เที่ยวทพี่ ัก การเดินทาง กิจกรรมตางๆ และคาใชจายยอมแตกตางกนั**

บทวิเคราะหเปรียบเทียบ

ี่ จากภาพที่ 6.75 แสดงพฤติกรรมการใช้บริการท่องเที่ยวที่แตกต่างย่อมมีข้อมูลใน ึการเปรียบเทียบคอกมาที่แตกต่างกันดังภาพ

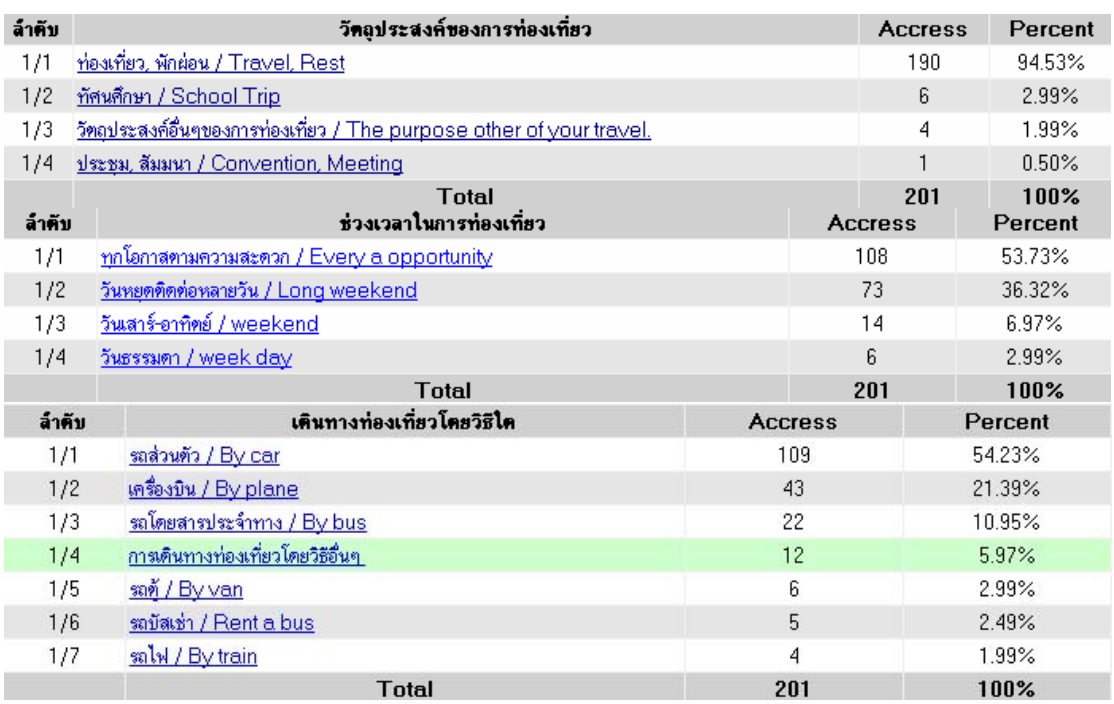

**ภาพที่ 6.75** แสดงพฤติกรรมการใช้บริการท่องเที่ยวที่แตกต่าง

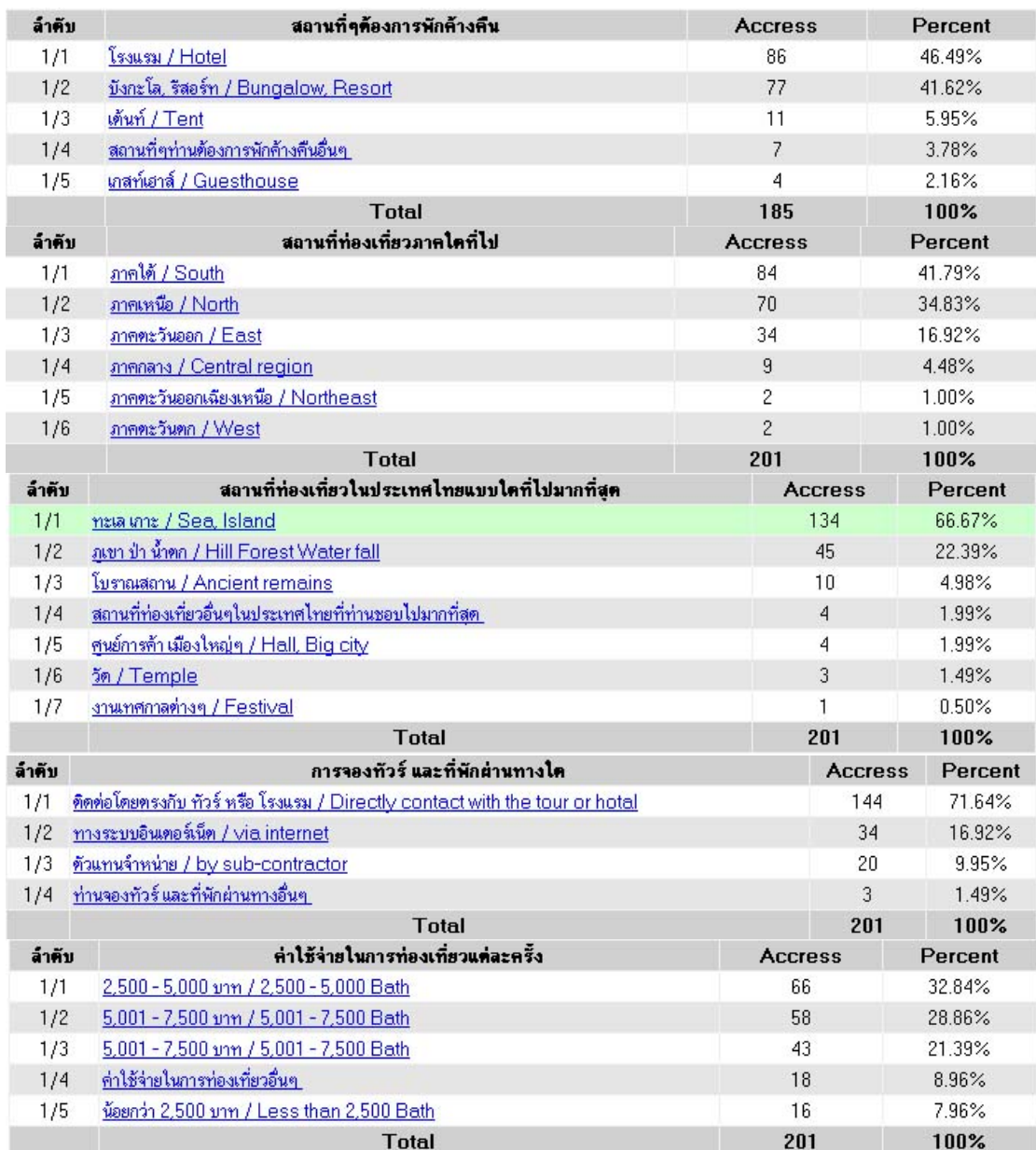

### **ภาพที่ 6.75 (ตอ)**แสดงพฤติกรรมการใชบริการทองเทยวท ี่ ี่แตกตาง

จากภาพที่ 6.75 แสดงพฤติกรรมการใชบริการทองเที่ยวที่แตกตางโดยประกอบไป ด้วย วัตถุประสงค์ของการท่องเที่ยว ช่วงเวลาในการท่องเที่ยว การเดินทางท่องเที่ยว สถานที่ ท่องเที่ยวที่ต้องการพักค้างคืน สถานที่ท่องเที่ยวภาคใดที่ต้องการไป สถานที่ท่องเที่ยวแบบใดที่ไป ้มากที่สุด การจองทัวร์และที่พักผ่านทางใด ค่าใช้จ่ายในการท่องเที่ยวแต่ละครั้งโดยสามารถทำการ กระจายรายละเอียดออกมาไดเปนดังนี้

ึก. ภาพที่ 6.76 สัญชาติกับวัตถุประสงค์ของการท่องเที่ยวเมื่อเปรียบเทียบข้อมูล โดยส่วนใหญ่จะมีวัตถุประสงค์ในการท่องเที่ยว พักผ่อน เป็นส่วนใหญ่

ข. ภาพที่ 6.77 เพศกับวัตถุประสงค์ของการท่องเที่ยวเมื่อเปรียบเทียบข้อมูล โดย ี่ ส่วนใหญ่จะมีวัตถุประสงค์ในการท่องเที่ยว พักผ่อน เป็นส่วนใหญ่ทั้งเพศชายและหญิง

ค. ภาพที่ 6.78 ระดับการศึกษากับวัตถุประสงคของการทองเที่ยวเมื่อเปรียบเทยบี ข้อมูล โดยส่วนใหญ่จะมีวัตถุประสงค์ในการท่องเที่ยว พักผ่อน เป็นส่วนใหญ่โดยกลุ่มใหญ่จะเป็น ปริญญาตรีและปริญญาโท

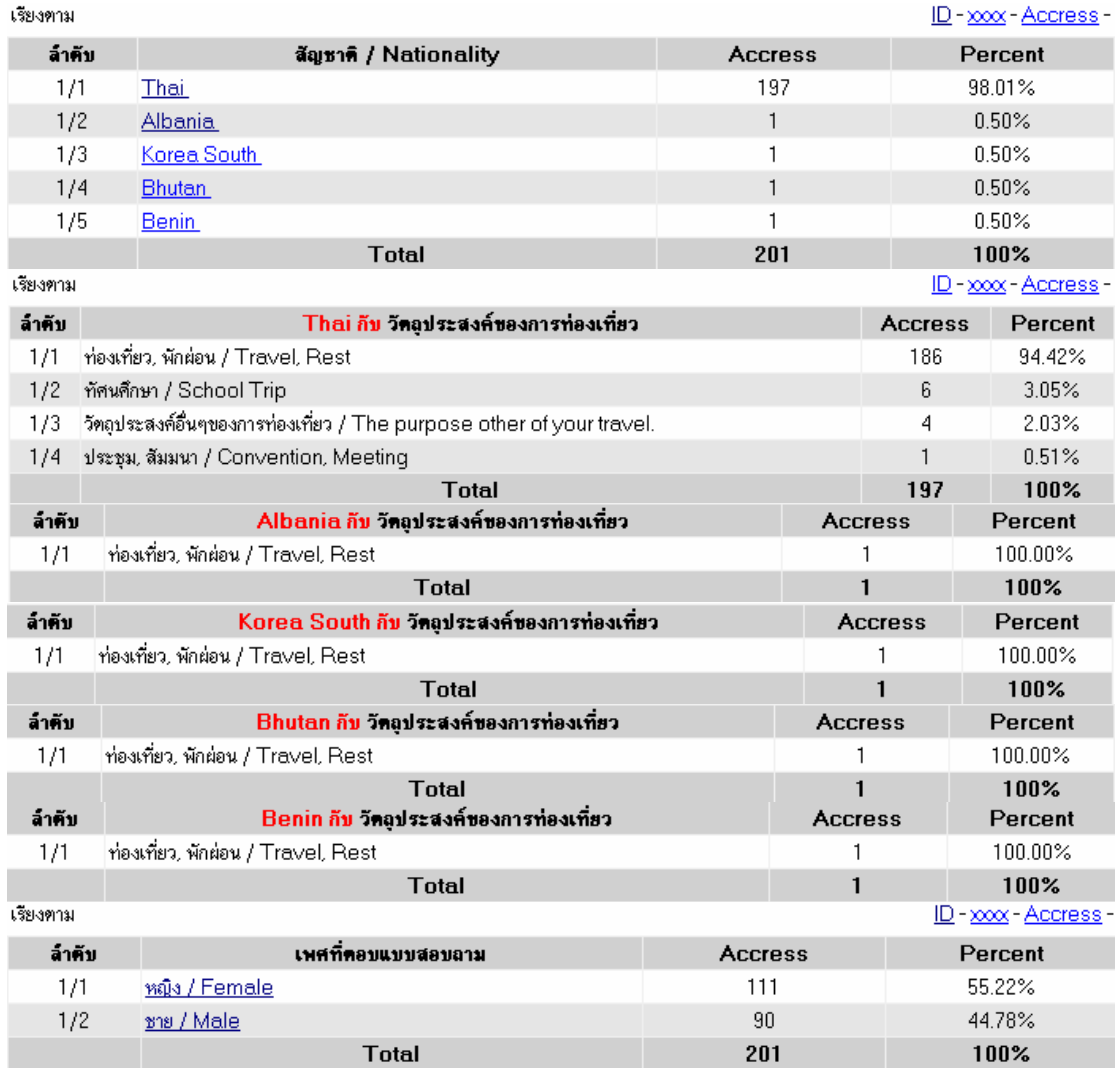

**ภาพที่ 6.76** สัญชาติ กับ วัตถุประสงค์ของการท่องเที่ยว

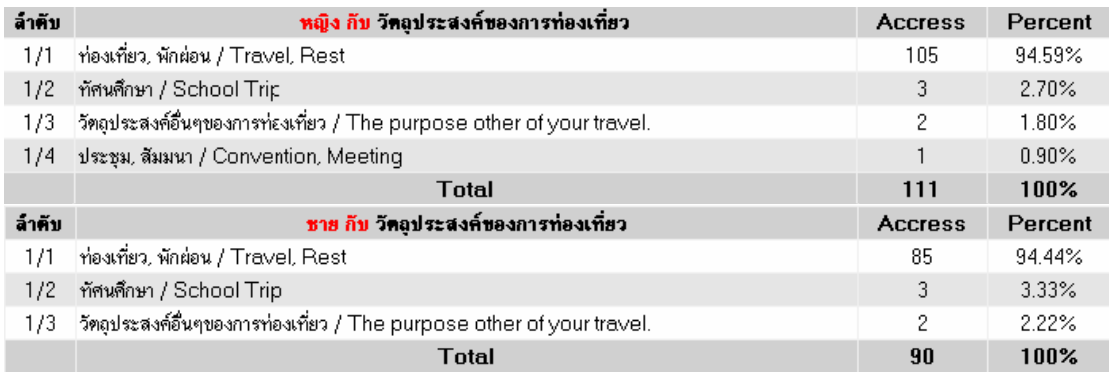

# **ภาพที่ 6.77** เพศกับวัตถุประสงค์ของการท่องเที่ยว

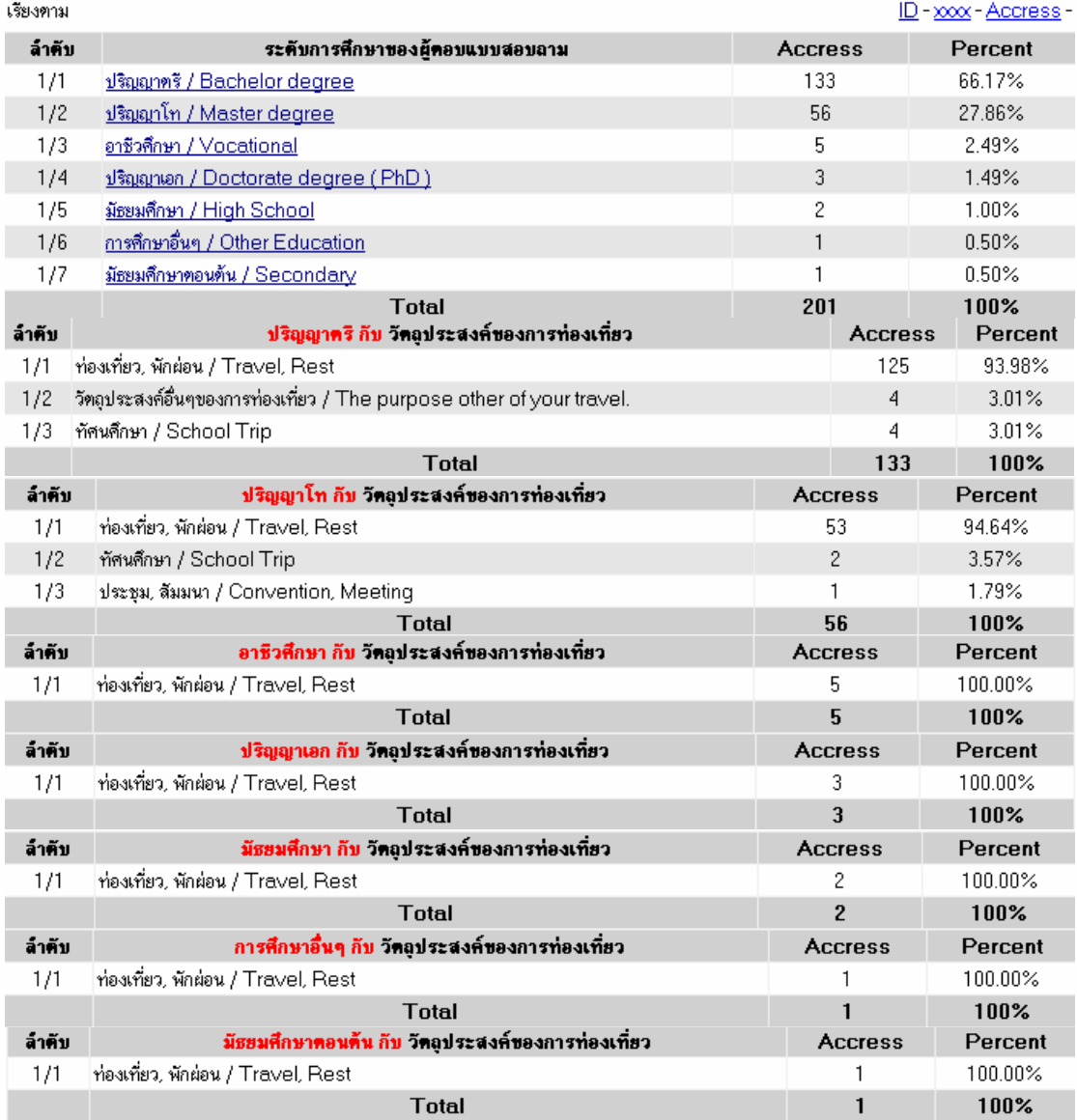

**ภาพที่ 6.78** ระดับการศึกษากับวัตถุประสงค์ของการท่องเที่ยว

ึ่ง. ภาพที่ 6.79 อาชีพของผู้ตอบแบบสอบถามกับวัตถุประสงค์ของการท่องเที่ยว เมื่อเปรียบเทียบข้อมูลโดยส่วนใหญ่จะมีวัตถุประสงค์ในการท่องเที่ยว พักผ่อน เป็นส่วนใหญ่กลุ่ม ใหญ่จะเป็นบริษัทเอกชน

ึ่จ. ภาพที่ 6.80 รายได้ของผู้ตอบแบบสอบถามกับวัตถุประสงค์ของการท่องเที่ยว เมื่อเปรียบเทียบข้อมูลโดยส่วนใหญ่จะมีวัตถุประสงค์ในการท่องเที่ยว พักผ่อน เป็นส่วนใหญ่ของ ทุกรายได

ิฉ. ภาพที่ 6.81 สัญชาติกับช่วงเวลาในการท่องเที่ยวเมื่อเปรียบเทียบข้อมูลโดย ี่ ส่วนใหญ่จะเป็นทุกโอกาศตามความสะดวก 54.31 ตามด้วยวันหยุดติดต่อกันหลายวันคิดเป็น 36.04 ของสัญชาติไทย เป็นต้น

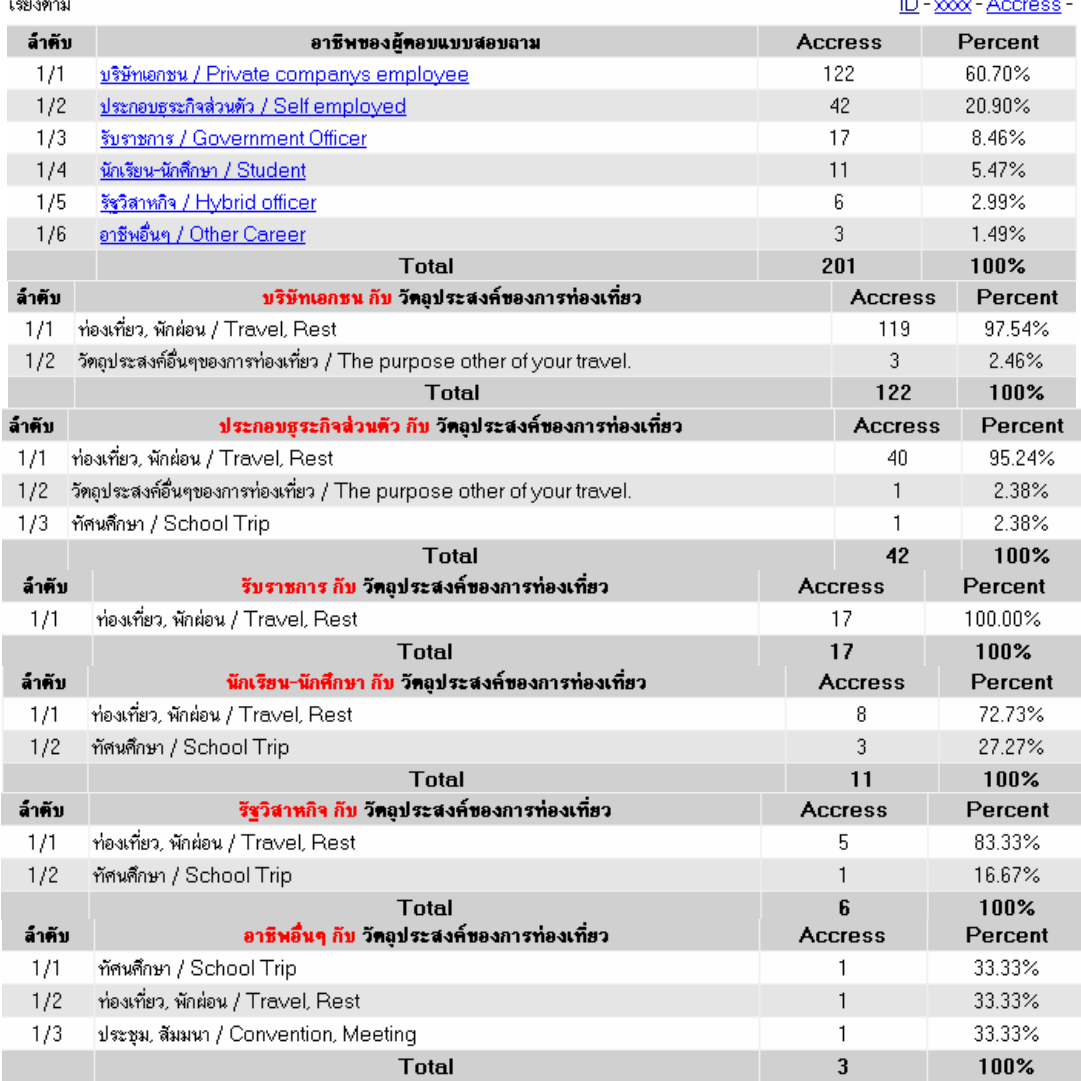

**ภาพที่ 6.79**อาชีพของผูตอบแบบสอบถามกับวัตถุประสงคของการทองเที่ยว

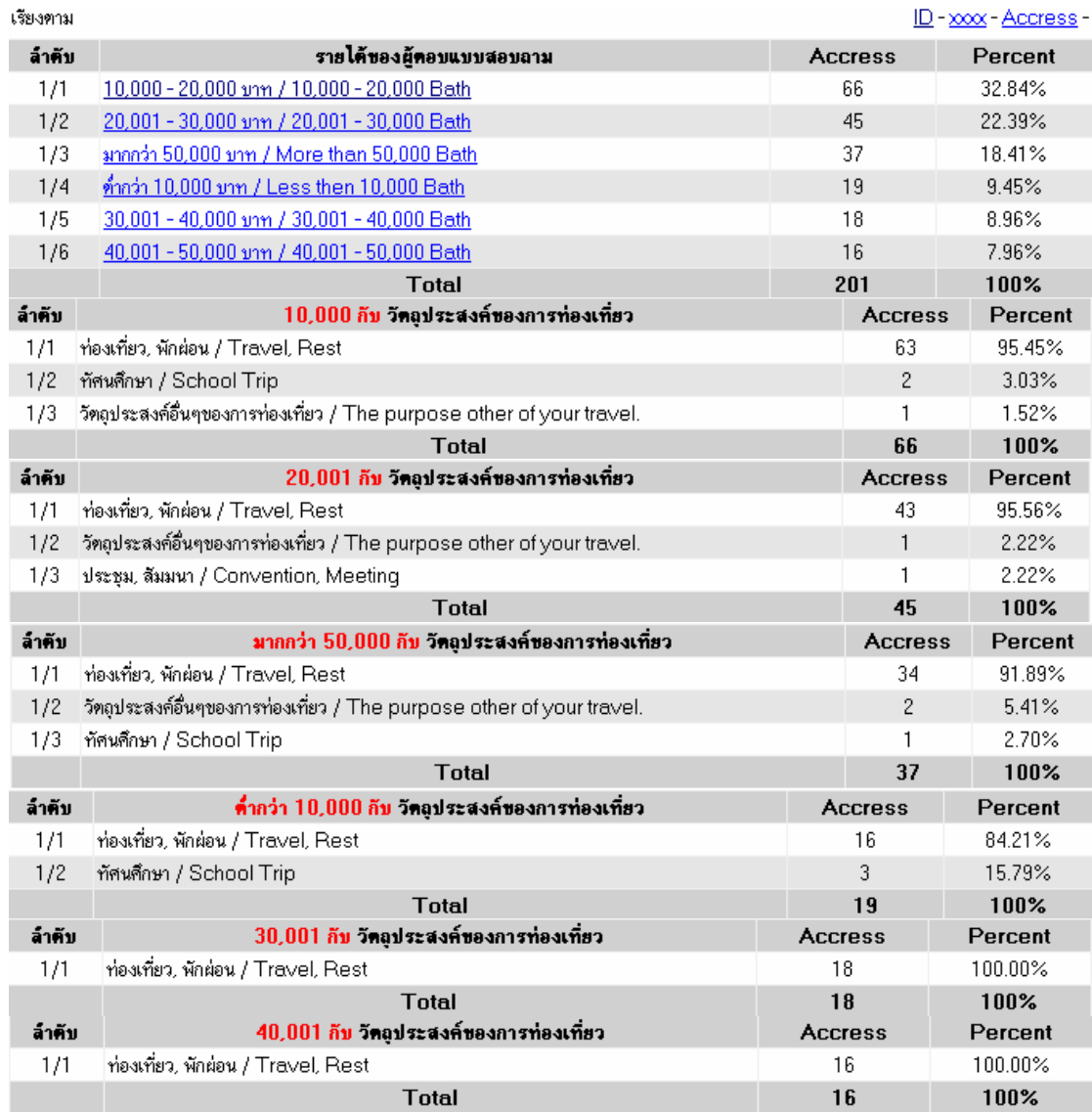

# **ภาพที่ 6.80** รายได้ของผู้ตอบแบบสอบถามกับวัตถุประสงค์ของการท่องเที่ยว

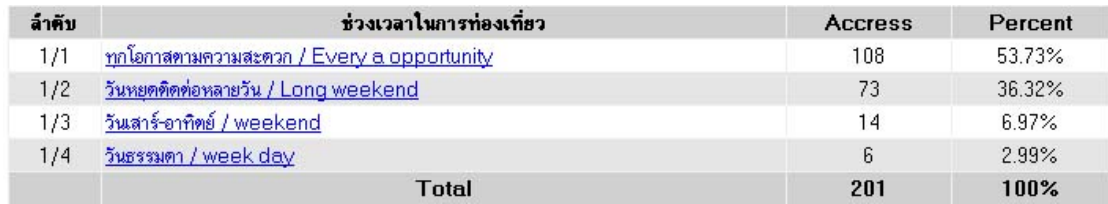

**ภาพที่ 6.81** สัญชาติกับช่วงเวลาในการท่องเที่ยว

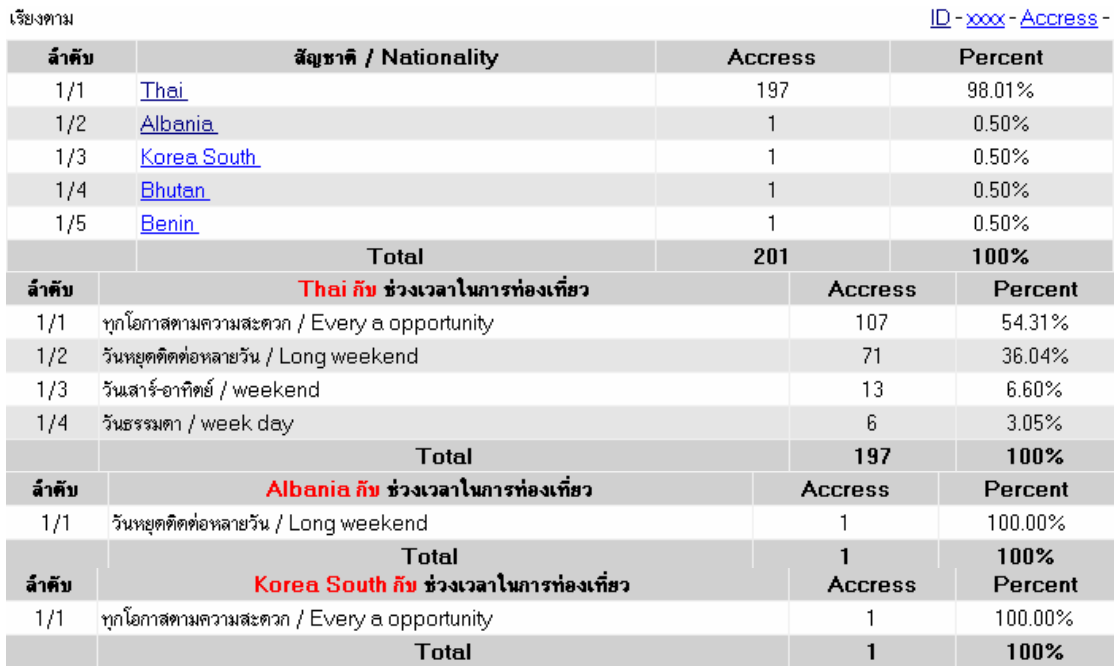

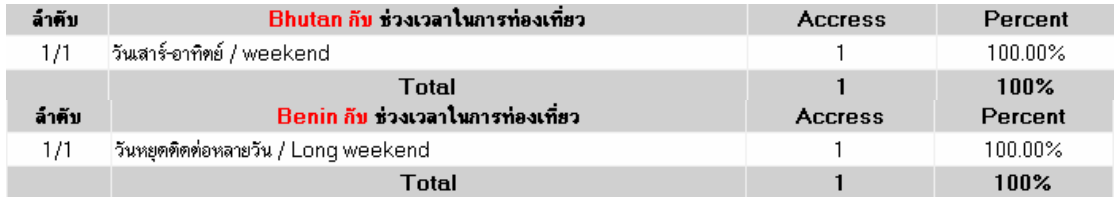

# **ภาพที่ 6.81 (ตอ)** สัญชาติกับชวงเวลาในการทองเที่ยว

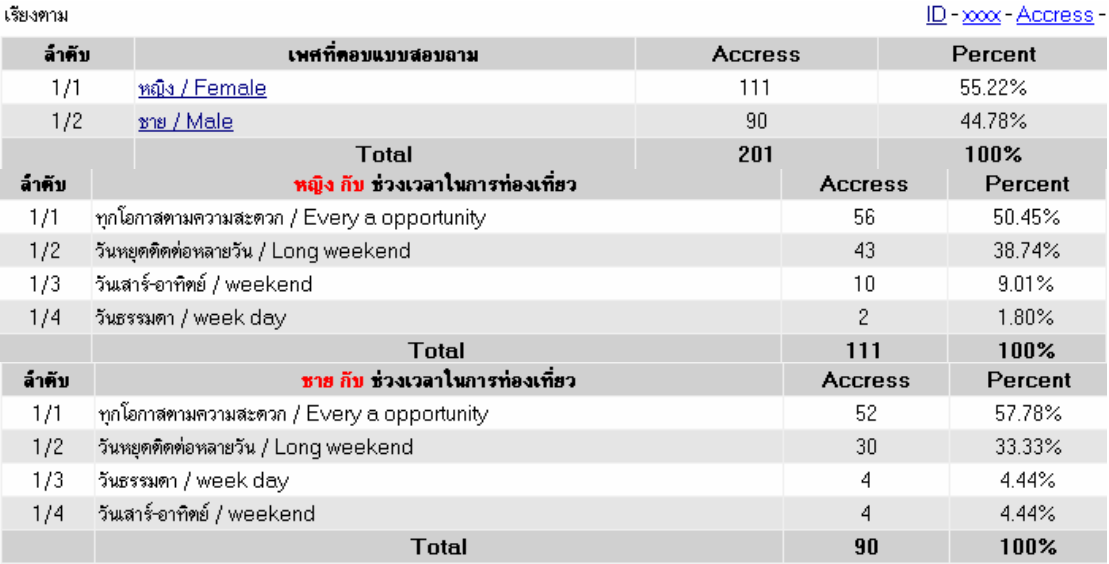

**ภาพที่ 6.82**เพศกับชวงเวลาในการทองเที่ยว

ช. ภาพที่ 6.82 เพศกับช่วงเวลาในการท่องเที่ยวเมื่อเปรียบเทียบข้อมูลโดยเพศ หญิงและเพศชายช่วงเวลาในการท่องเที่ยวทุกโอกาสตามความสะดวกตามด้วย วันหยุดติดต่อ หลายวัน ตามลำดับ

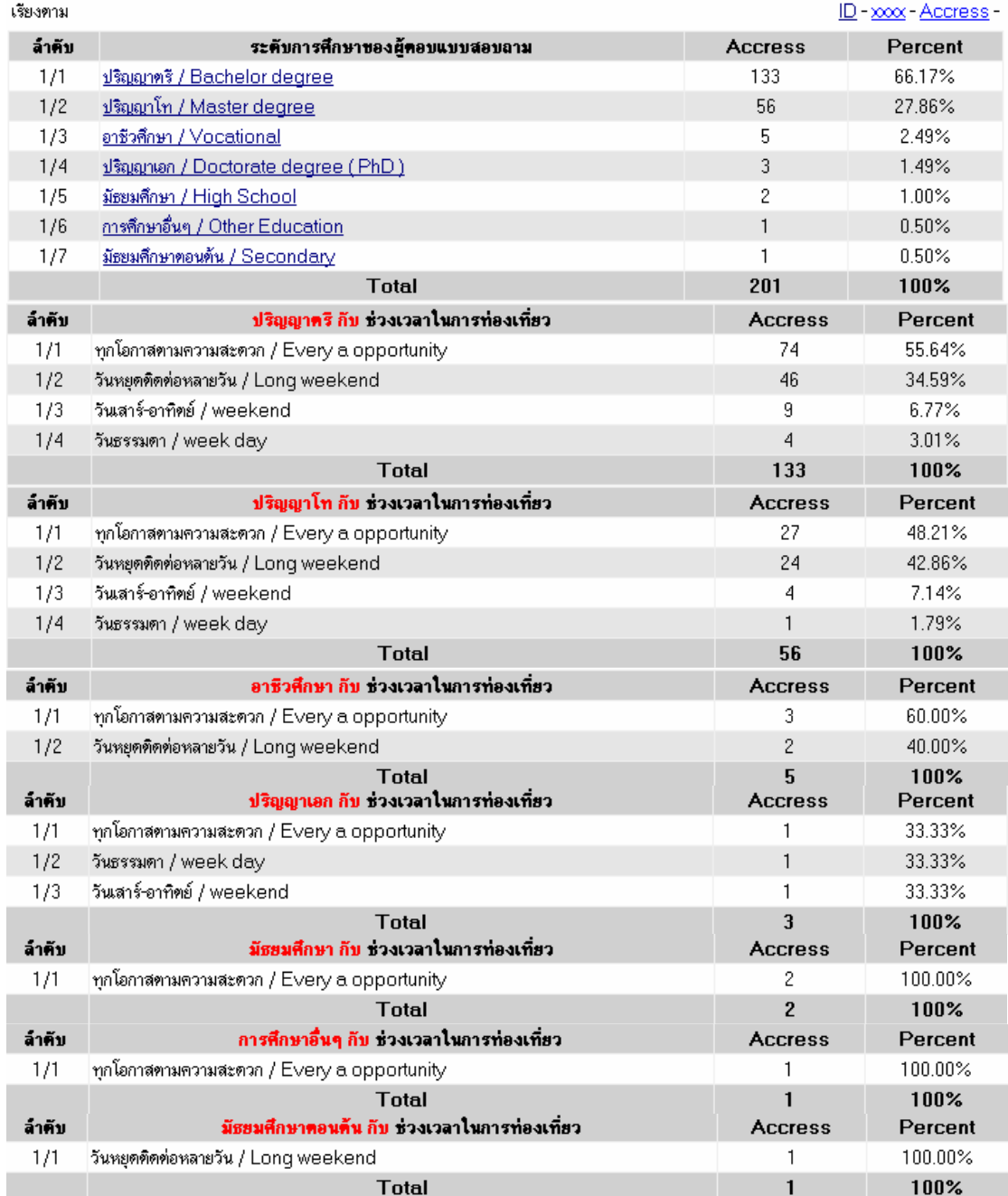

**ภาพที่ 6.83** ระดับการศึกษากับช่วงเวลาในการท่องเที่ยว

ีซ. ภาพที่ 6.83 ระดับการศึกษากับช่วงเวลาในการท่องเที่ยวเมื่อเปรียบเทียบ ขอมูลโดยสวนใหญจะทองเที่ยวกันทุกโอกาสตามความสะดวก

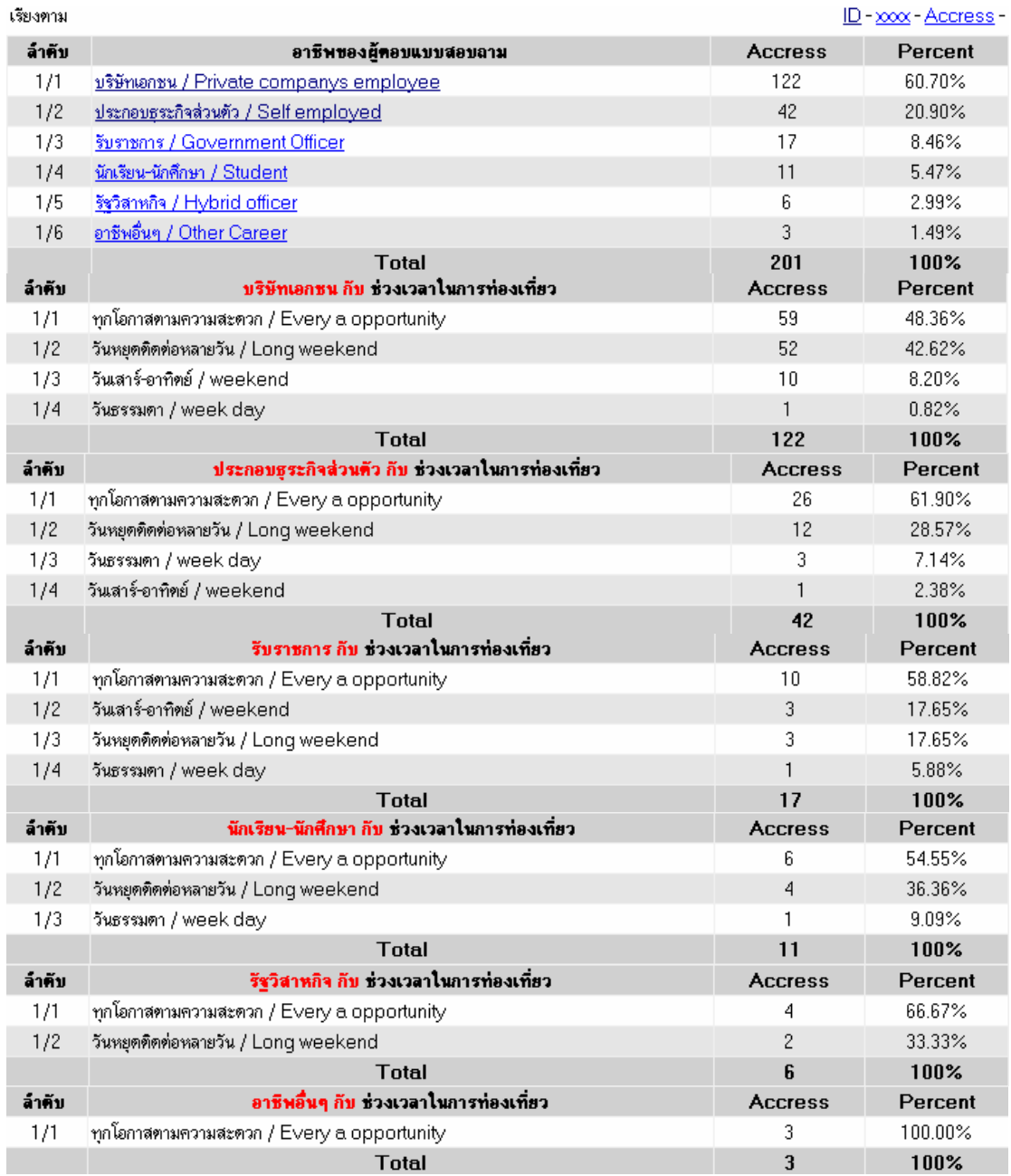

### **ภาพที่ 6.84** อาชีพกับช่วงเวลาในการท่องเที่ยว

ฌ. ภาพที่ 6.84 อาชีพกับช่วงเวลาในการท่องเที่ยวเมื่อเปรียบเทียบข้อมูลดูใน ้<br>แต่ละอาชีพนั้นโดยส่วนใหญ่จะท่องเที่ยวตามความสะดวกเช่นเคย ต่อมาก็จะเป็นวันหยุดติดต่อ หลายวนั

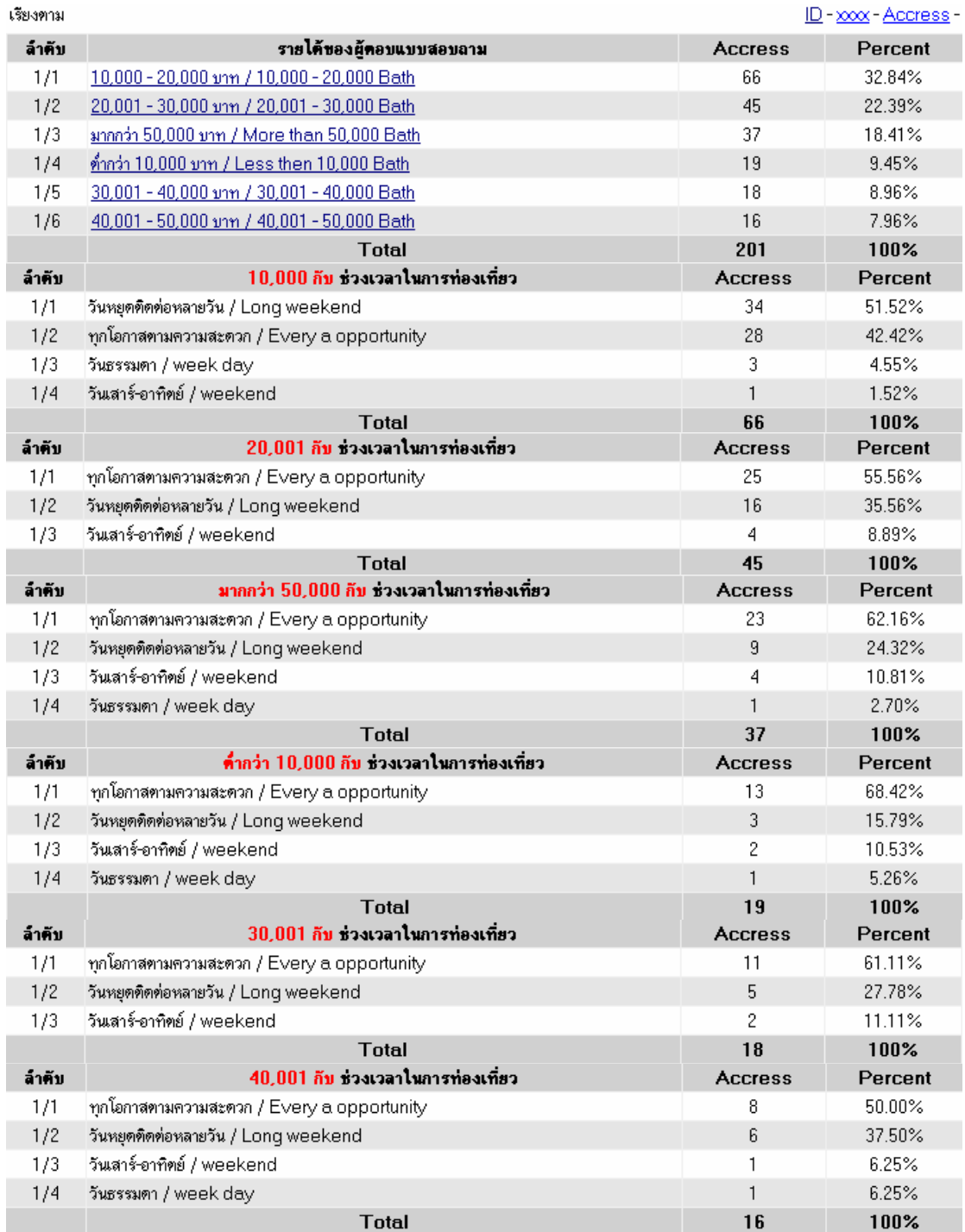

**ภาพที่ 6.85** รายได้กับช่วงเวลาในการท่องเที่ยว

้ญ. ภาพที่ 6.85 รายได้กับช่วงเวลาในการท่องเที่ยวจากการเปรียบเทียบข้อมูลผู้

มีรายได้ที่ 10,000 ถึง 20,000 ช่วงเวลาในการท่องเที่ยวจะเป็นวันหยุดติดต่อกันหลายวันเป็น

้ อันดับแรก ส่วนผู้มีรายได้ในช่วงอื่น ๆ ช่วงเวลาในการท่องเที่ยวจะอยู่ในทุกโอกาสตามความ เหมาะสมเป็นต้น

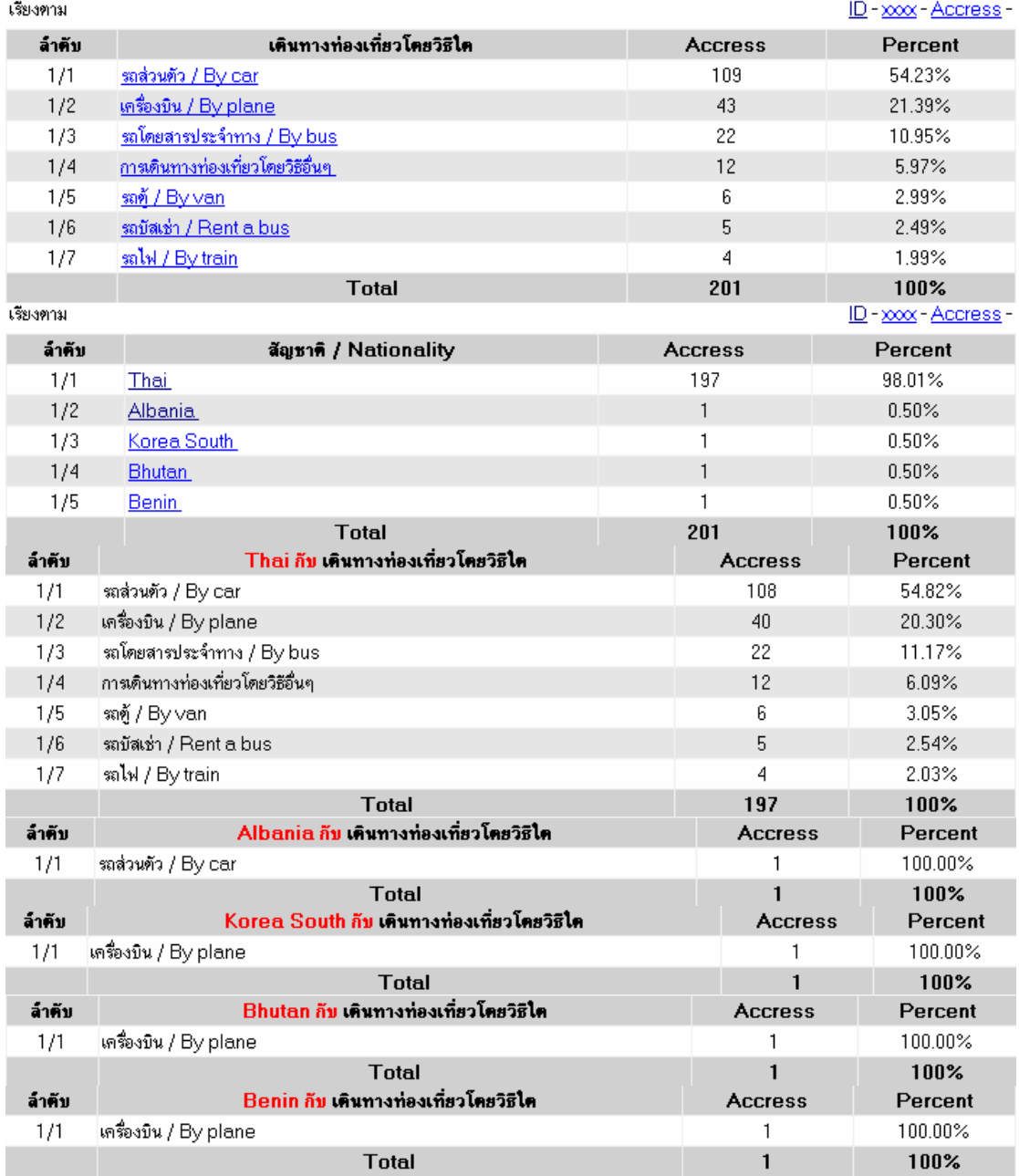

**ภาพที่ 6.86** สัญชาติกับการเดินทางทองเที่ยว

ฎ. ภาพที่ 6.86 สัญชาติกับการเดินทางท่องเที่ยวเมื่อเปรียบเทียบข้อมูลพบว่า ี สัญชาติไทยจะเดินทางโดยรถส่วนตัว แต่สัญชาติอื่นจะเดินทางโดยเครื่องบิน ส่วนคนไทยอันดับที่ สองจะเดินทางโดยเครื่องบนิ

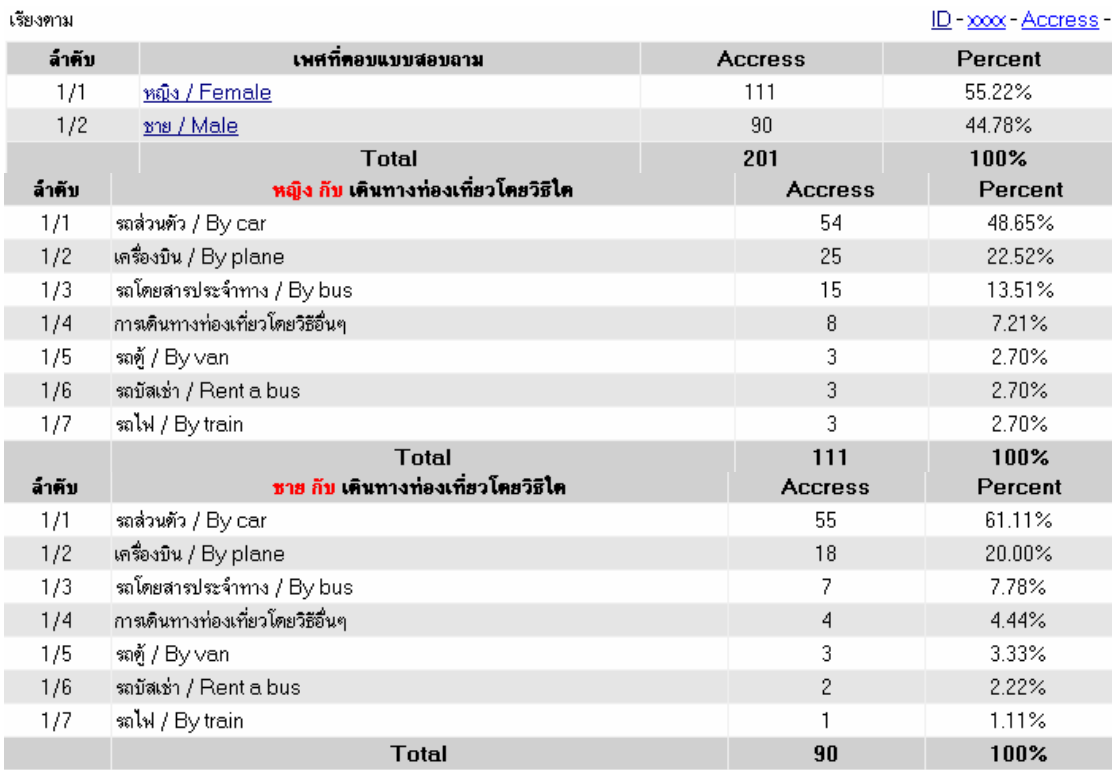

### **ภาพที่ 6.87**เพศกับการเดินทางทองเที่ยว

ฏ. ภาพที่ 6.87 เพศกับการเดินทางท่องเที่ยวเมื่อเปรียบเทียบข้อมูลแล้วทั้งสอง เพศจะเดินทางทองเที่ยวในลักษณะที่มีลาดํ ับที่ที่เหมือนกันโดยสวนใหญจะเดินทางดวยรถ ส่วนตัวตามมาด้วยเครื่องบินเป็นต้น

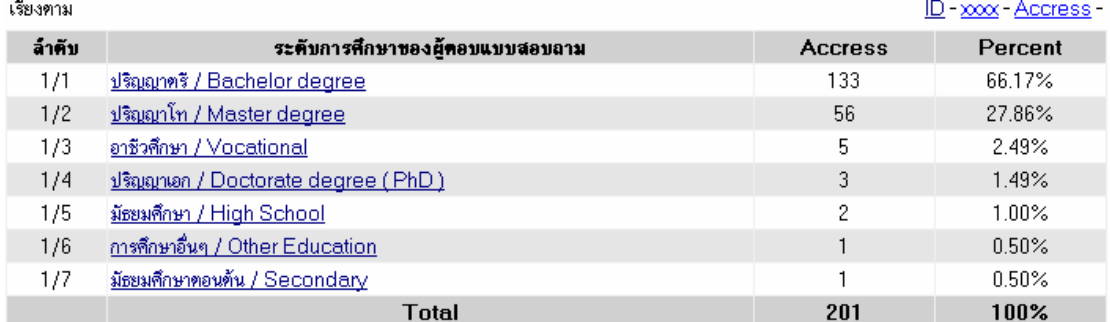

**ภาพที่ 6.88**ระดับการศึกษากับการเดินทางทองเที่ยว

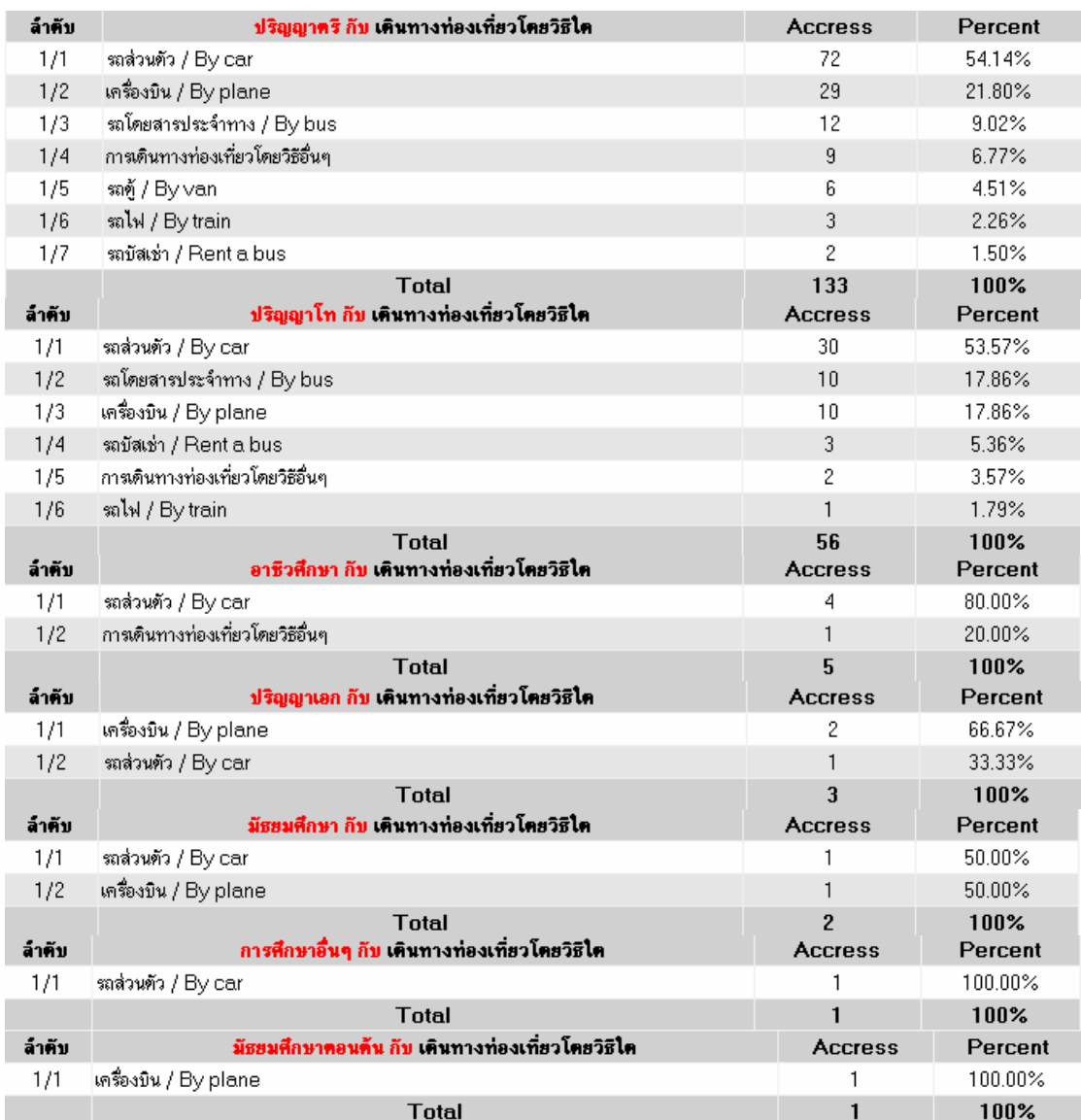

**ภาพที่ 6.88 (ตอ)** ระดับการศึกษากับการเดินทางทองเที่ยว

ูฐ. ภาพที่ 6.88 ระดับการศึกษากับการเดินทางท่องเที่ยวเมื่อเปรียบเทียบข้อมูล กันพบว่ากลุ่มผู้ตอบแบบสอบถามส่วนใหญ่เป็นระดับการศึกษาปริญญาตรีโดยการเดินทางจะเป็น รถส่วนตัวตามด้วยเครื่องบิน รถโดยสารประจำทางตามลำดับเป็นต้น

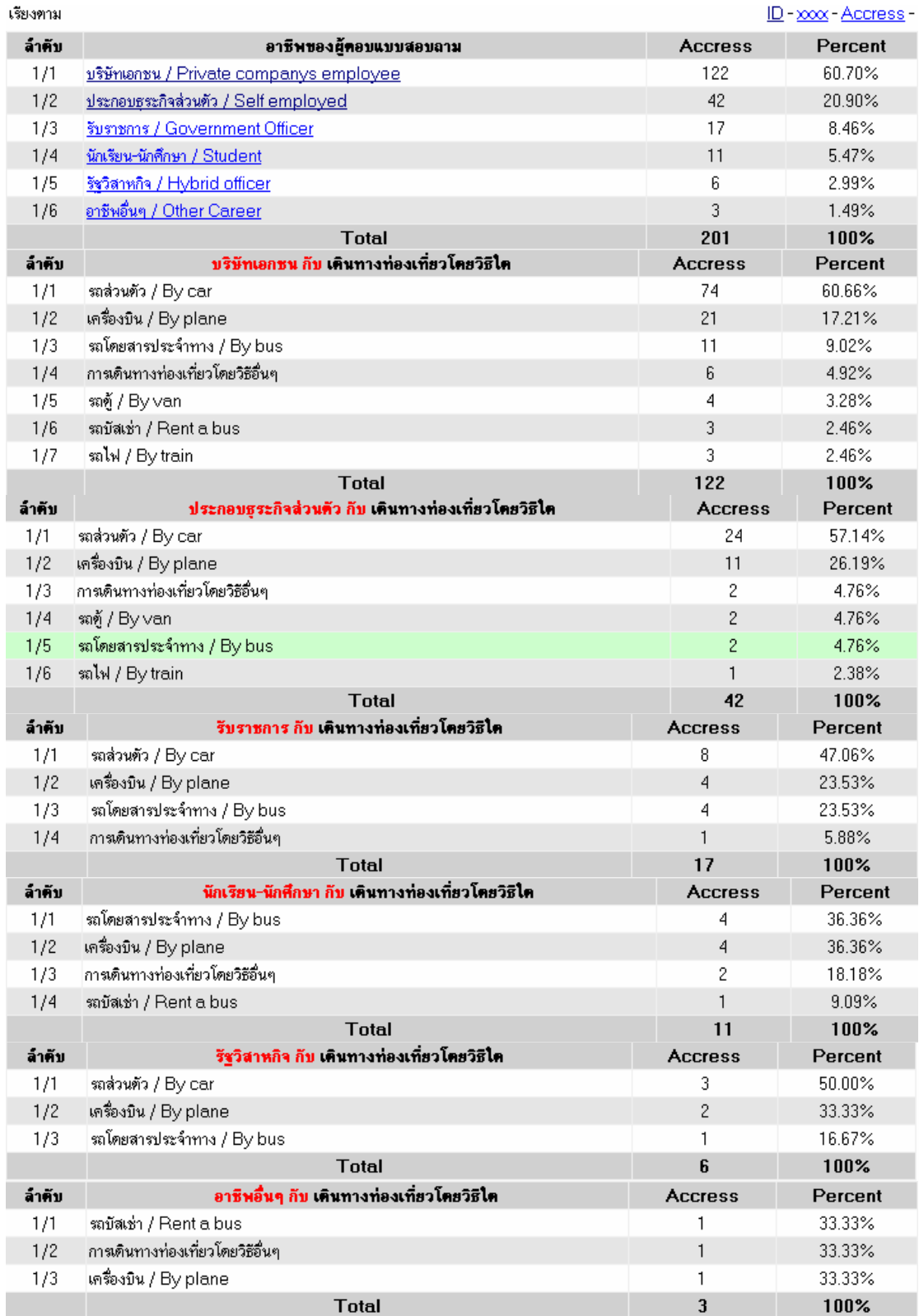

**ภาพที่ 6.89** อาชีพกับการเดินทางท่องเที่ยว

ฑ. ภาพที่ 6.89 อาชีพกับการเดินทางท่องเที่ยวเมื่อทำการเปรียบเทียบข้อมูลจะ

พบวากลุมผูตอบแบบสอบถามจะเปนกลุมอาชีพเอกชนโดยสวนใหญก็เดินทางโดยรถสวนตัว ตามดวยเครื่องบิน

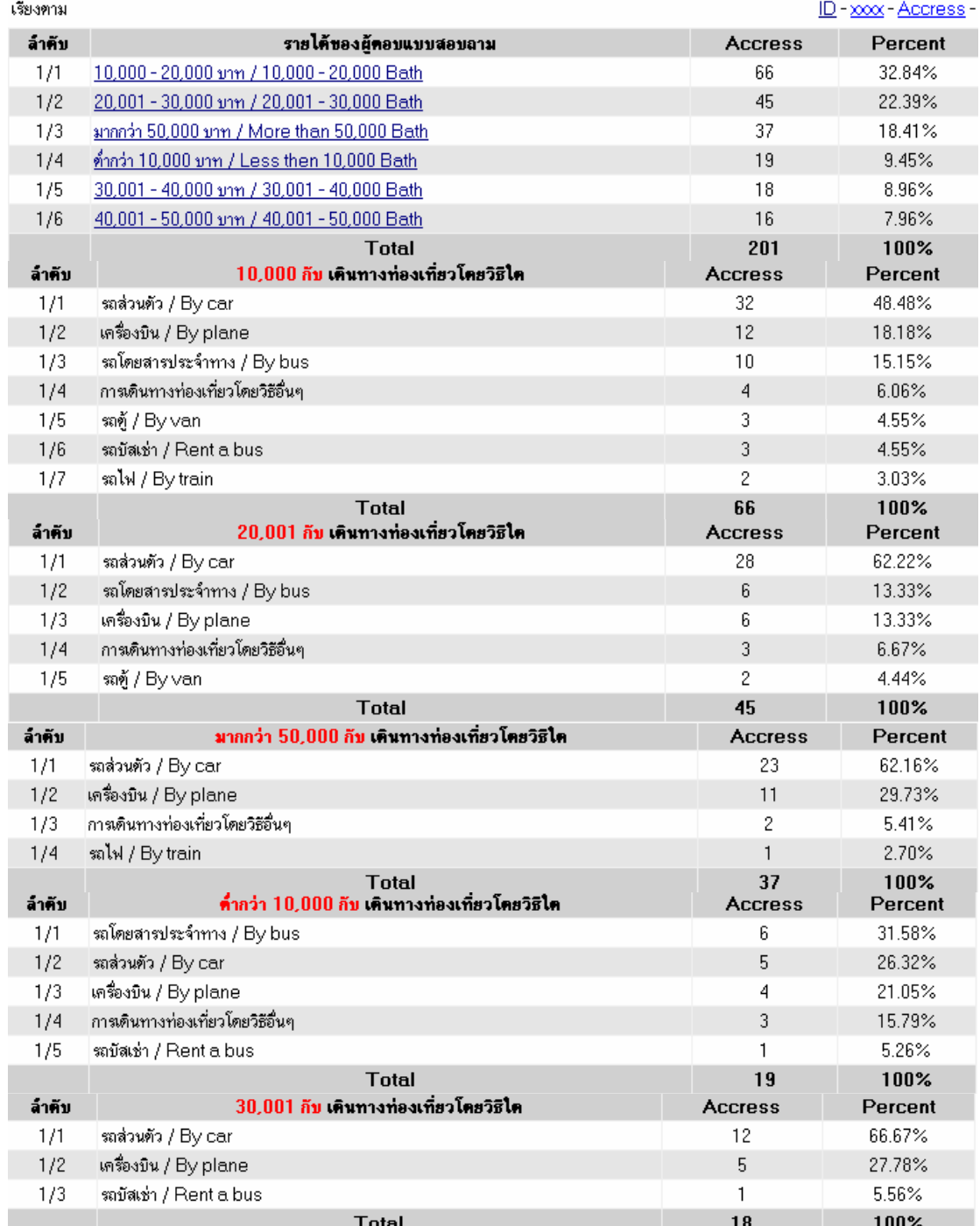

**ภาพที่ 6.90** รายได้กับการเดินทางท่องเที่ยว

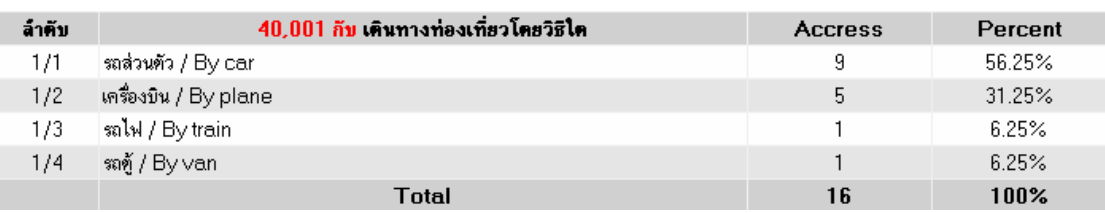

#### **ภาพที่ 6.90(ตอ)** รายไดกับการเดินทางทองเที่ยว

ฒ. ภาพที่ 6.90 รายได้กับการเดินทางท่องเที่ยวเมื่อดูจากข้อมูลจะพบว่ารายได้

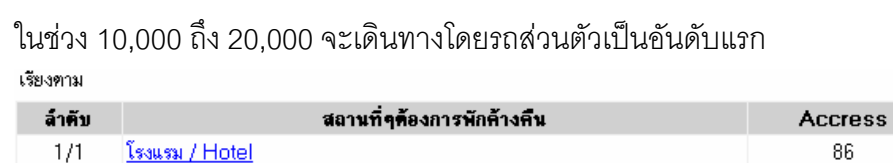

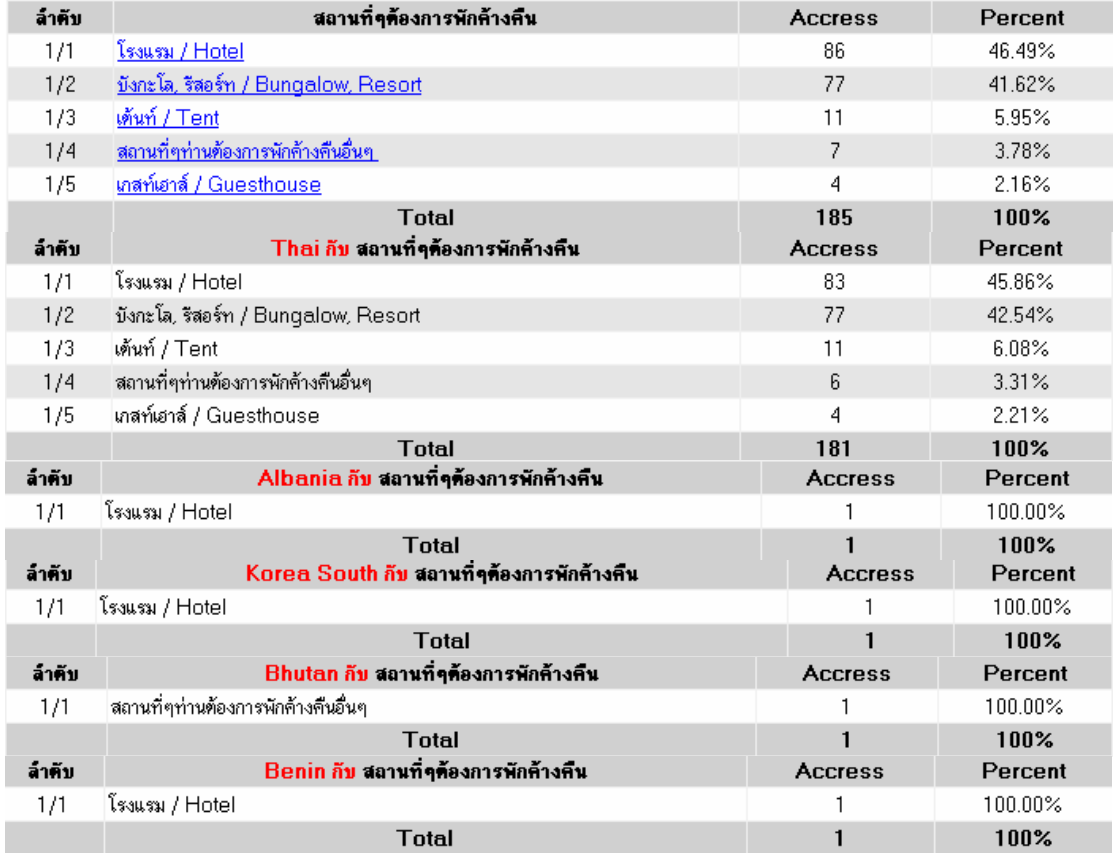

**ภาพที่ 6.91** สัญชาติกับสถานที่พักค้างคืน

ณ. ภาพที่ 6.91 สัญชาติกับสถานที่พักค้างคืนจากข้อมูลโดยรวมจะเห็นได้ว่าส่วนใหญ่ จะพักค้างคืนกันที่โรงแรม

ด. ภาพที่ 6.92 เพศกับสถานที่พักค้างคืนจากข้อมูลจะเห็นได้ว่าเพศหญิงจะพัก คางคืนที่บังกะโล, รีสอรท และโรงแรม สวนเพศชายจะสลับกันดังภาพ

ID-xxxx-Accress-

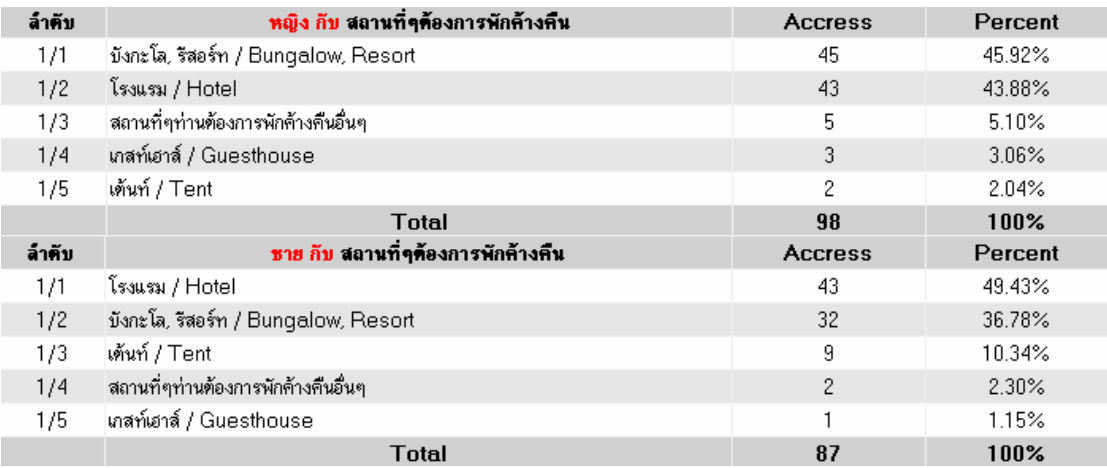

## **ภาพที่ 6.92** เพศกับสถานที่พักค้างคืน

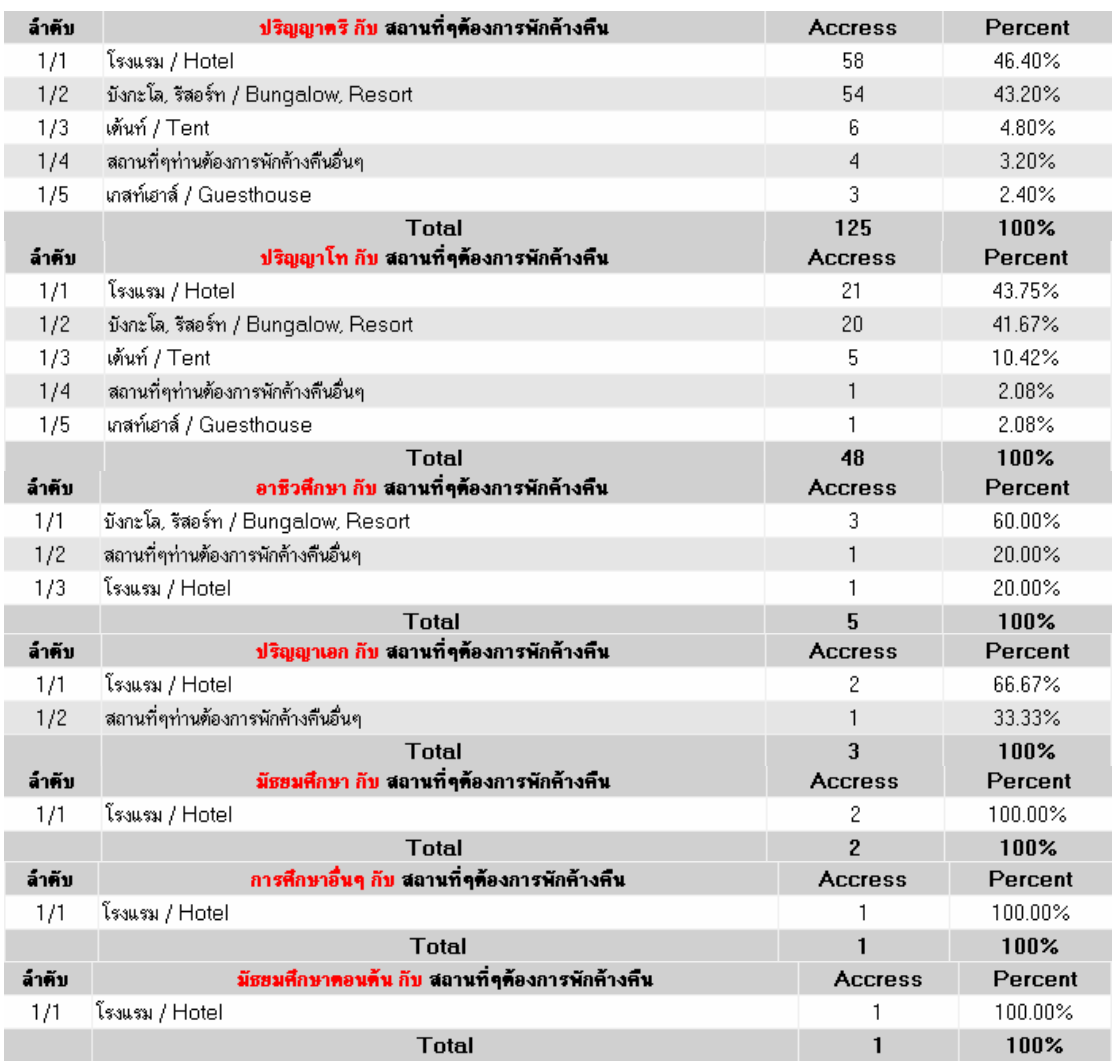

**ภาพที่ 6.93** การศึกษากับสถานที่พักค้างคืน

### ิต. ภาพที่ 6.93 การศึกษากับสถานที่พักค้างคืนจากข้อมูลเห็นได้ว่าส่วนใหญ่พัก

### โรงแรมเป็นส่วนใหญ่แต่มีกลุ่มอาชีวศึกษาจะพักบังกะโล รีสอร์ทเป็นอันดับแรก

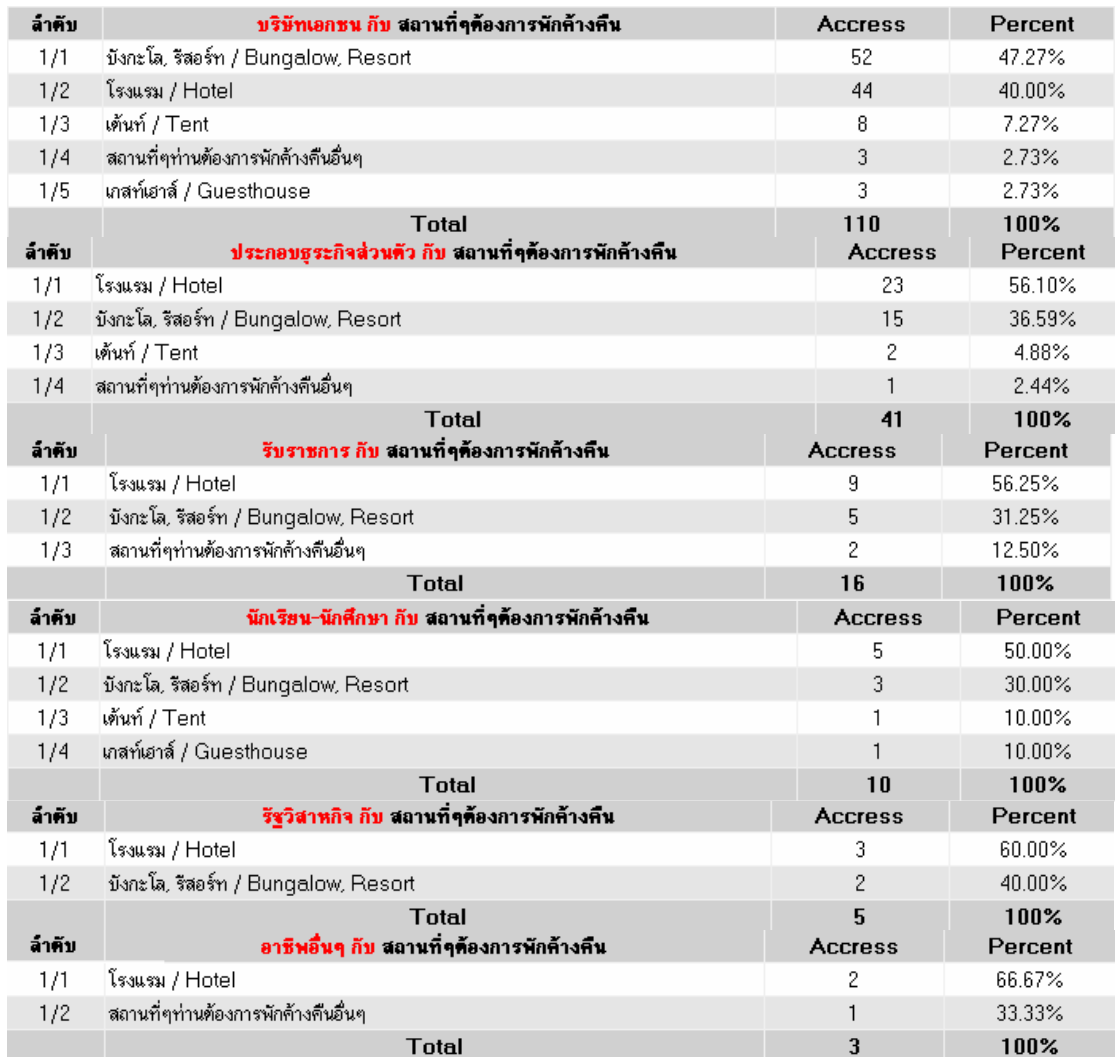

### **ภาพที่ 6.94** อาชีพกับสถานที่พักค้างคืน

ถ. ภาพที่ 6.94 อาชีพกับสถานที่พักค้างคืนจากข้อมูลในกลุ่มบริษัทเอกชนจะ พักที่บังกะโล, รีสอร์ทเป็นอันดับแรกส่วนกลุ่มอื่น ๆ จะพักโรงแรมเป็นอันดับแรก

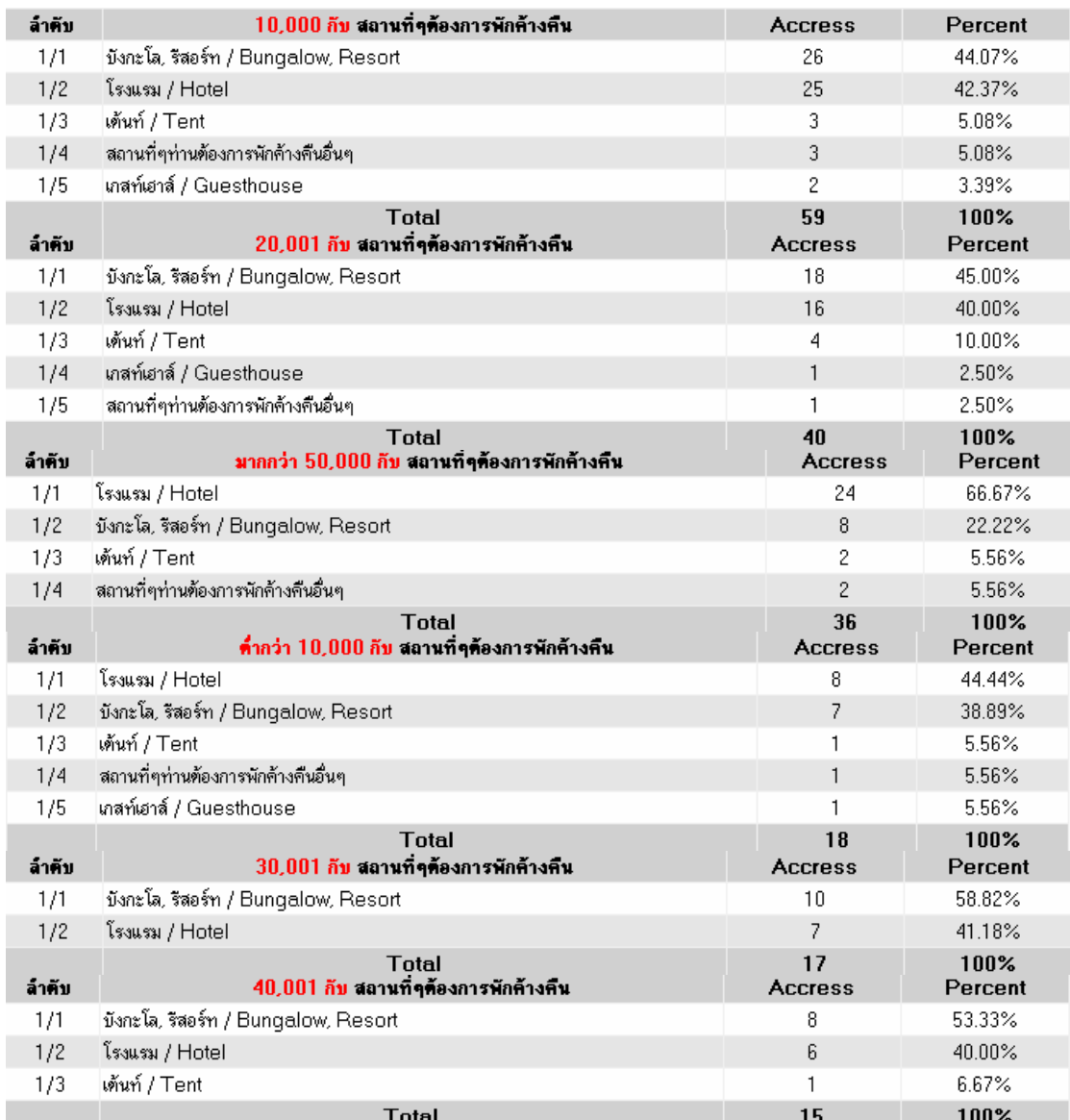

### **ภาพที่ 6.95** รายได้กับสถานที่พักค้างคืน

ท. ภาพที่ 6.95 รายได้กับสถานที่พักค้างคืนจากข้อมูลในกลุ่มรายได้นั้นจะแยก ี สถานที่พักบังกะโล, รีสอร์ทเป็นอันดับแรก ส่วนผู้มีรายได้มากว่า 50,000 และต่ำกว่า 10,000 อันดับแรกจะพักโรงแรม

ธ. ภาพที่ 6.96 สัญชาติกับสถานที่ท่องเที่ยวแต่ละภาคจากข้อมูลสัญชาติไทย ส่วนใหญ่จะชอบไปภาคใต้มากแต่ในสัญชาติอื่น ๆ จะไปภาคเหนือ

้น. ภาพที่ 6.97 เพศกับสถานที่ท่องเที่ยวแต่ละภาคจากข้อมูลจะไปเที่ยวภาคใต้ มากในแต่ละเพศตามมาด้วยภาคเหนือเป็นต้น

บ. ภาพที่ 6.98 การศึกษากับสถานที่ท่องเที่ยวแต่ละภาคจากข้อมูลจะไปท่องเที่ยว ทางภาคใต้ ตามด้วยภาคเหนือ

ี่ ป. ภาพที่ 6.99 อาชีพกับสถานที่ท่องเที่ยวแต่ละภาคจากข้อมูลก็จะกระจาย ออกมาทั้งภาคใตและภาคเหนือและภาคอื่น ๆ Acorpor

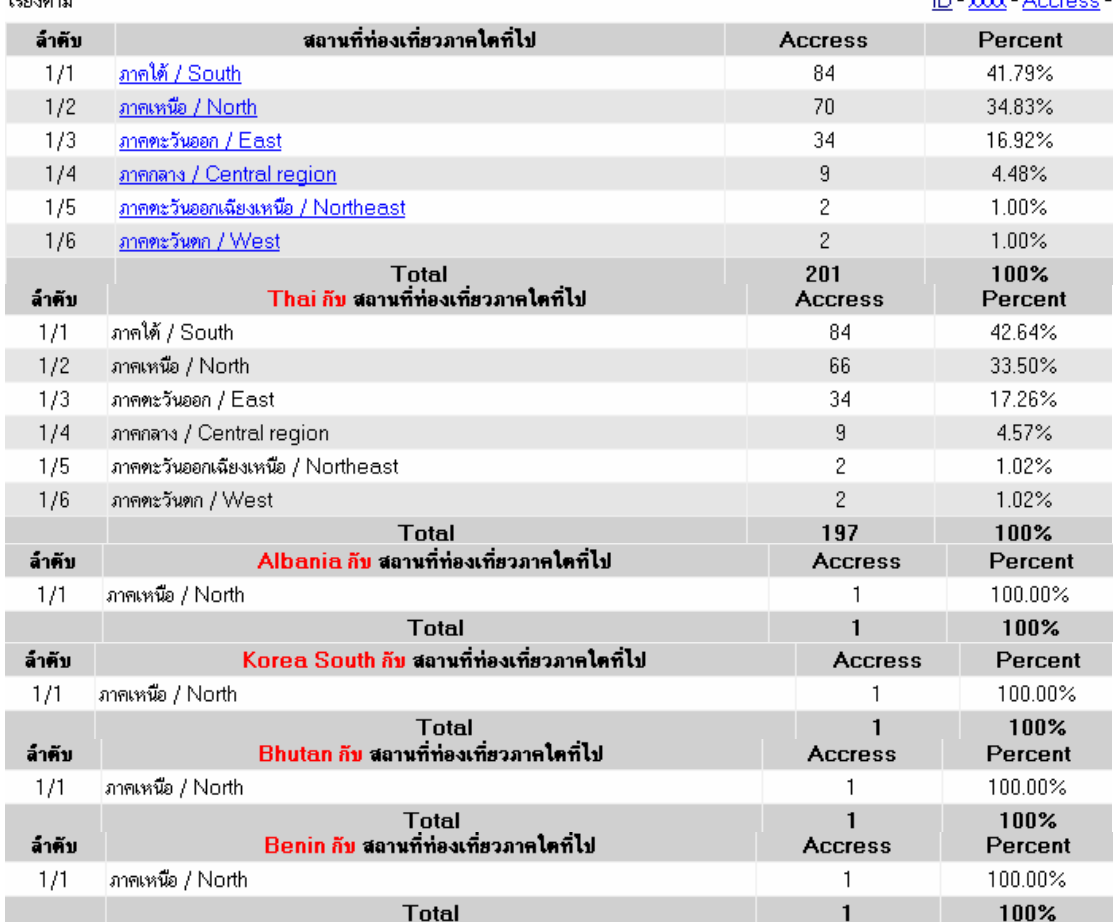

### **ภาพที่ 6.96** สัญชาติกับสถานที่ทองเที่ยวแตละภาค

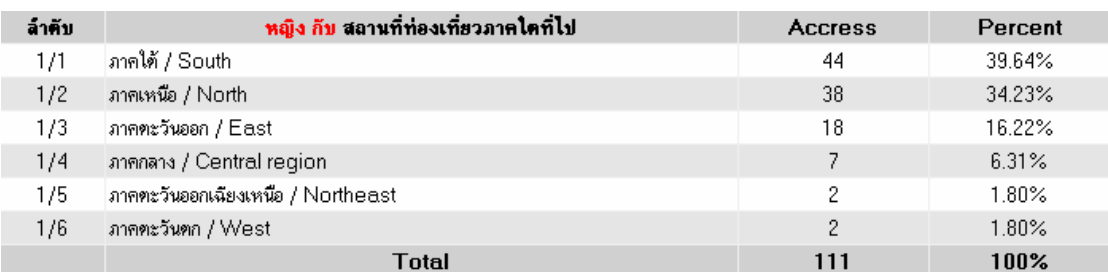

**ภาพที่ 6.97** เพศกับสถานที่ท่องเที่ยวแต่ละภาค

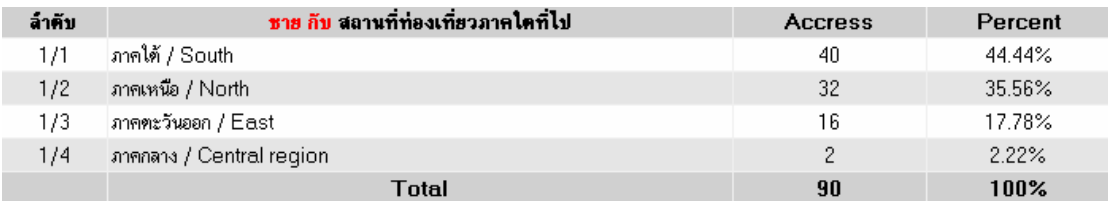

### **ภาพที่ 6.97 (ตอ)** เพศกับสถานทที่ องเที่ยวแตละภาค

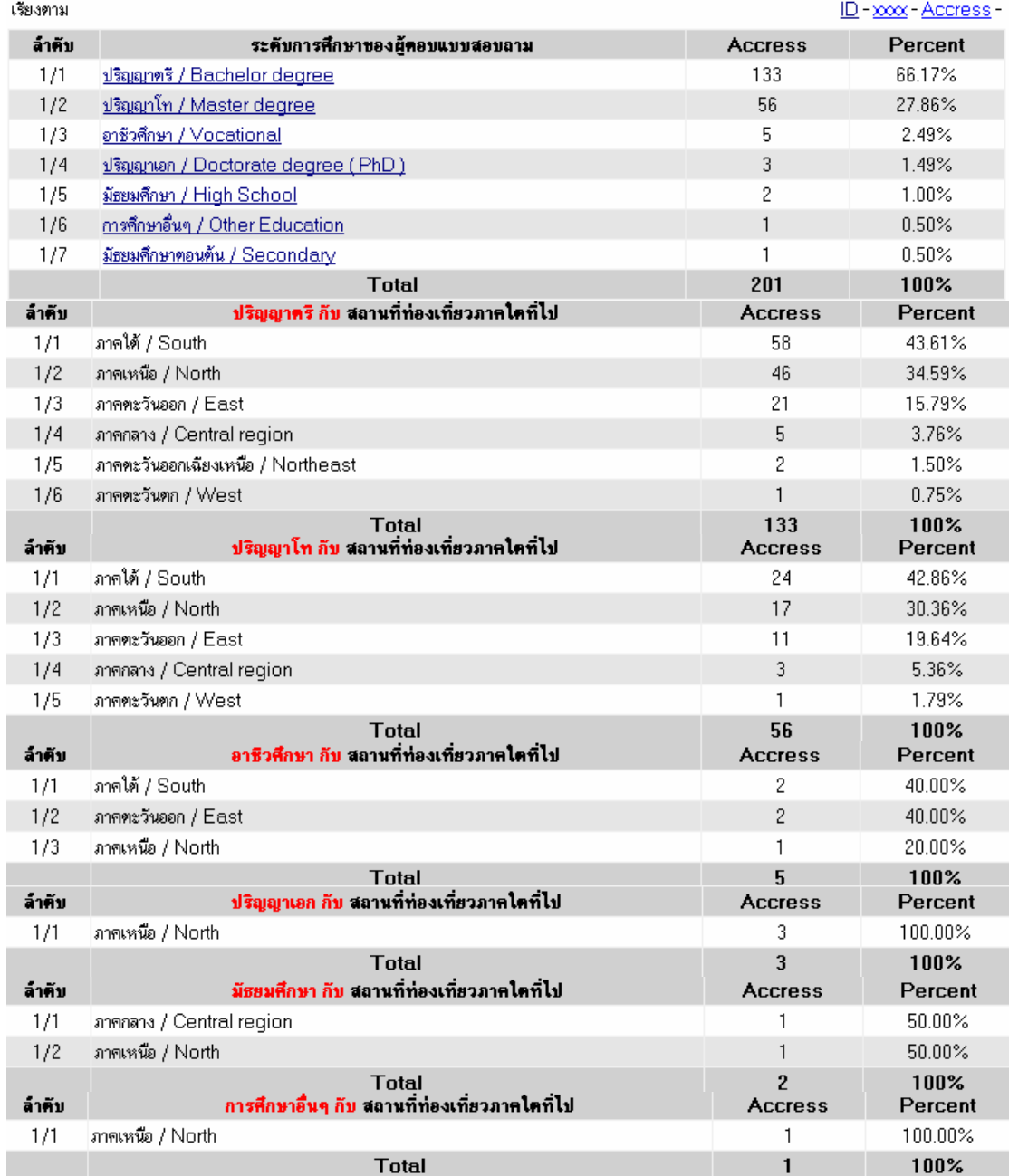

**ภาพที่ 6.98** การศึกษากับสถานที่ท่องเที่ยวแต่ละภาค

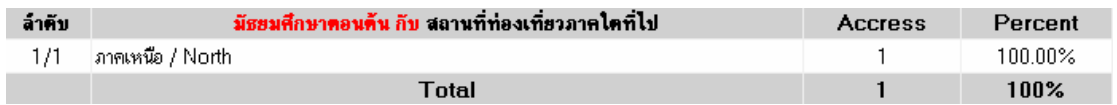

## **ภาพที่ 6.98 (ต่อ)** การศึกษากับสถานที่ท่องเที่ยวแต่ละภาค

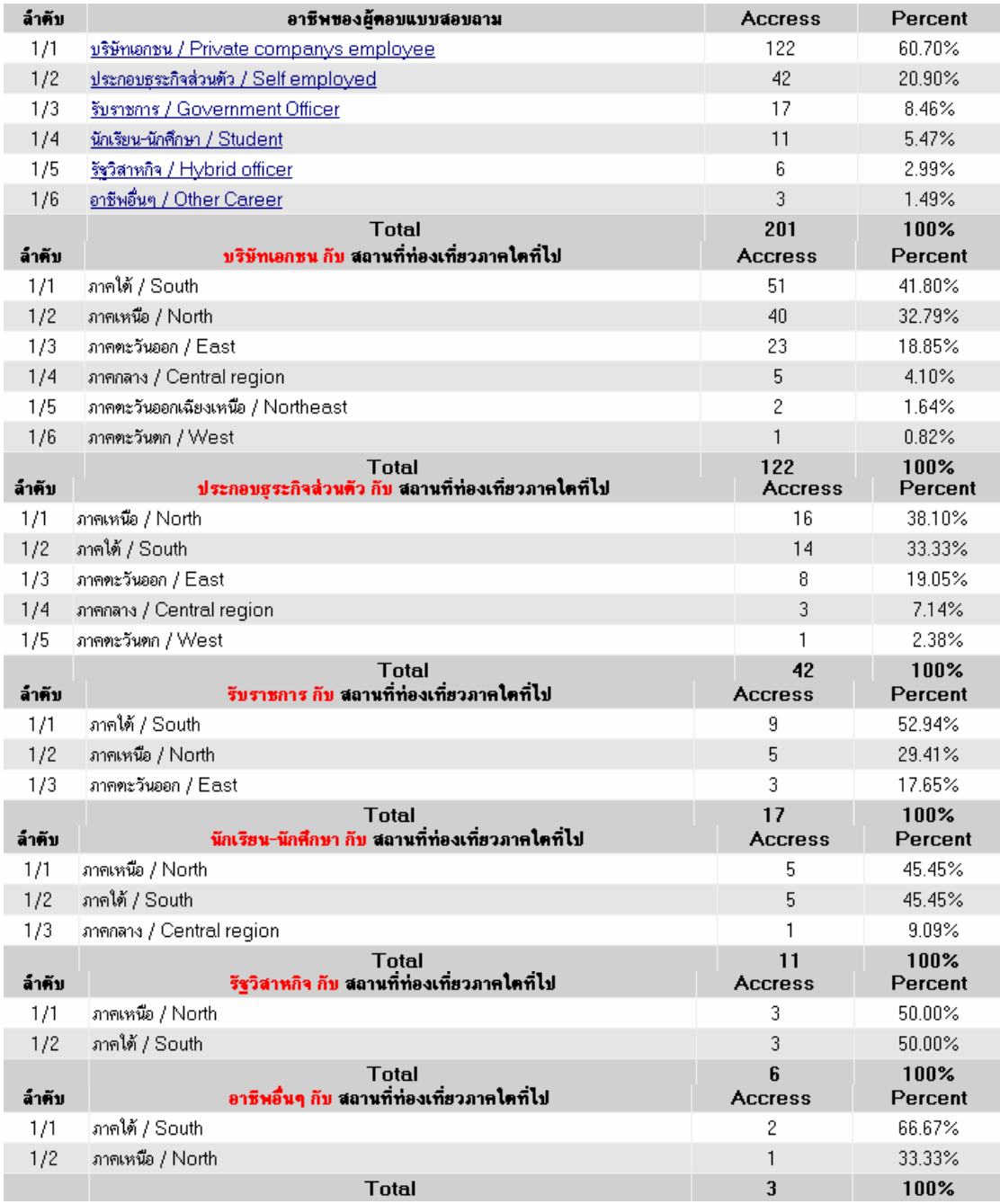

**ภาพที่ 6.99** อาชีพกับสถานที่ท่องเที่ยวแต่ละภาค

ี่ ผ. ภาพที่ 6.100 รายได้กับสถานที่ท่องเที่ยวแต่ละภาคโดยจะแบ่งเป็นสองกลุ่มที่ ชอบไปภาคใต้ กับภาคเหนือเป็นอันดับแรกตามข้อมูลที่แสดง

ฝ. ภาพที่ 6.101 สัญชาติกับสถานที่ท่องเที่ยวในประเทศไทยแบบใดที่ไปมากสุด ิ จากข้อมูลเห็นได้ว่าสัญชาติไทยสนใจที่จะไปท่องเที่ยวทะเล เกาะมากเป็นอันดับหนึ่งรองลงมาเป็น .ภูเขา ป่า น้ำตกตามลำดับ ส่วนในสัญชาติอื่นก็จะแตกต่างกันไป

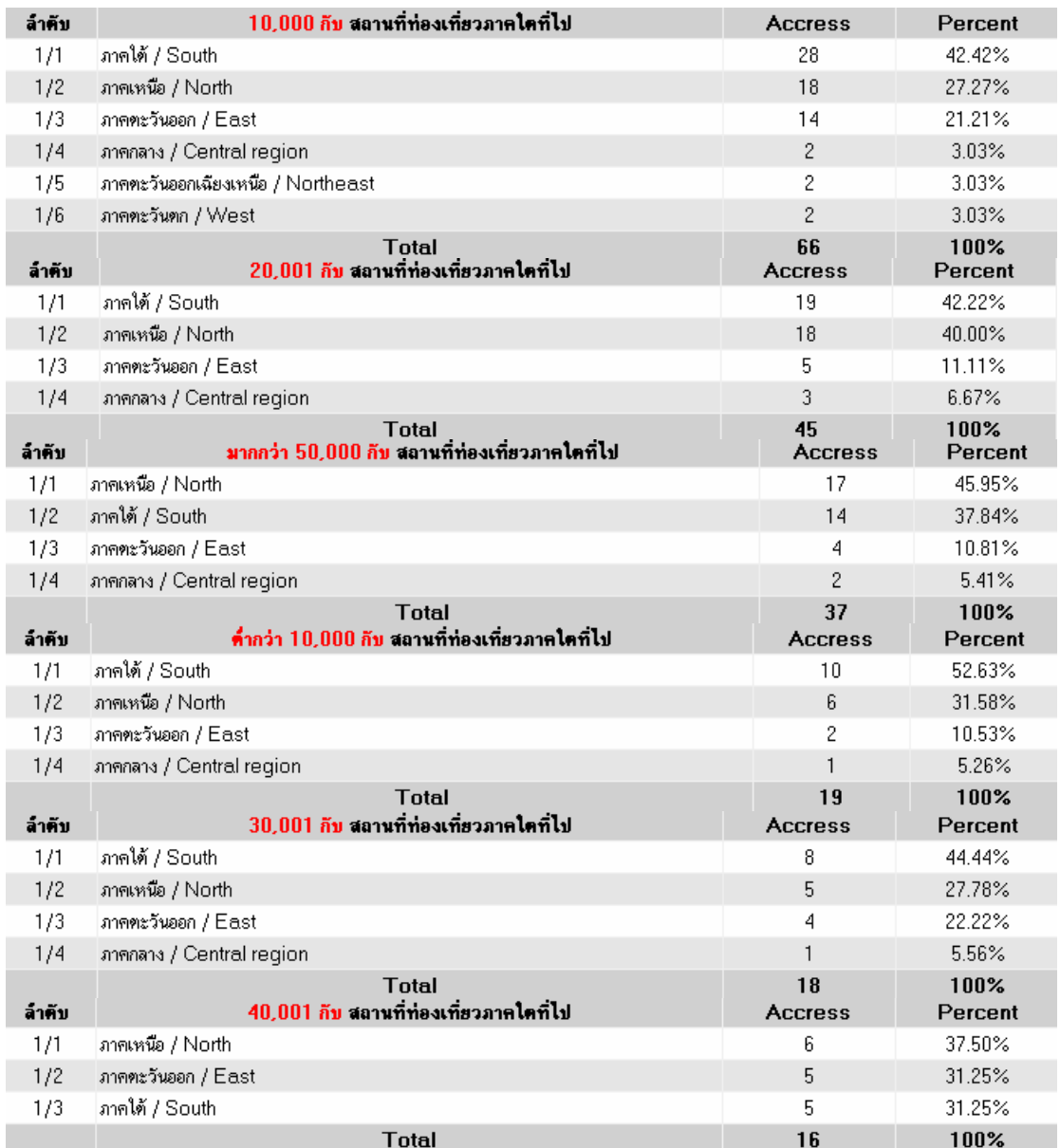

**ภาพที่ 6.100** รายไดกับสถานที่ทองเที่ยวแตละภาค

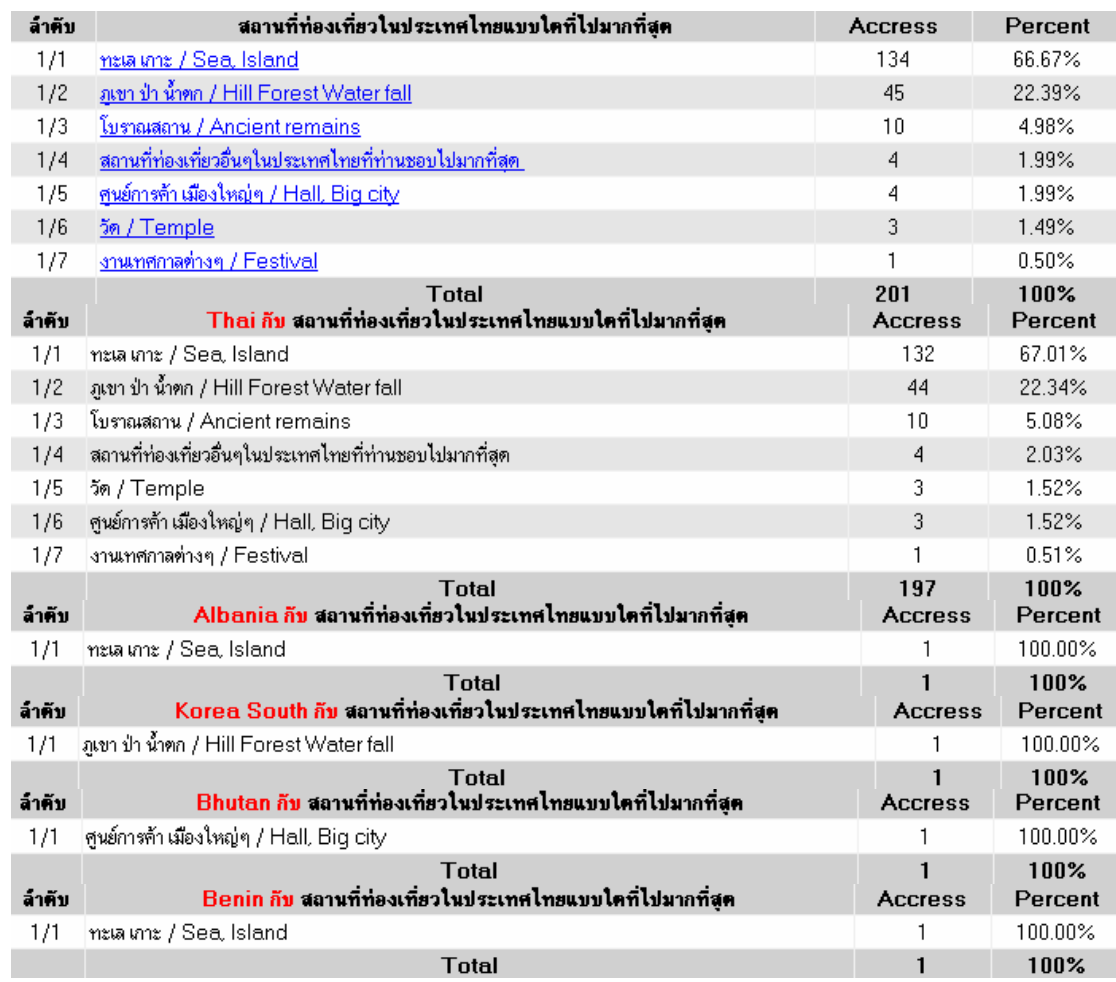

**ภาพที่ 6.101** สัญชาติกับสถานทที่ องเที่ยวในประเทศไทยแบบใดที่ไปมากสุด

ี่ พ. ภาพที่ 6.102 เพศกับสถานที่ท่องเที่ยวในประเทศไทยแบบใดที่ไปมากสุดจาก ข้อมูลเพศชายและหญิงในสามอันดับแรกจะเหมือนกันเป็นต้น

ฟ. ภาพที่ 6.103 สัญชาติกับการจองทัวร์และที่พักผ่านทางใดจากข้อมูลจะทำ การจองโดยติดตอโดยตรงกับทัวร และโรงแรมโดยตรงเปนอันดับแรก อันดับที่สองเปนการจอง ผ่านอินเตอร์เน็ต ซึ่งทำให้สามารถนำทัวร์มาให้จองผ่านอินเตอร์เน็ตเริ่มเป็นที่นิยมมากขึ้นในอนาคต ภ. ภาพที่ 6.104 เพศกับการจอทัวร์และที่พักผ่านทางใดจากข้อมูลทั้งเพศชาย และหญิงจะมีการจองทัวร์และที่พักลักษณะลำดับที่เหมือนกันดังข้อมูล

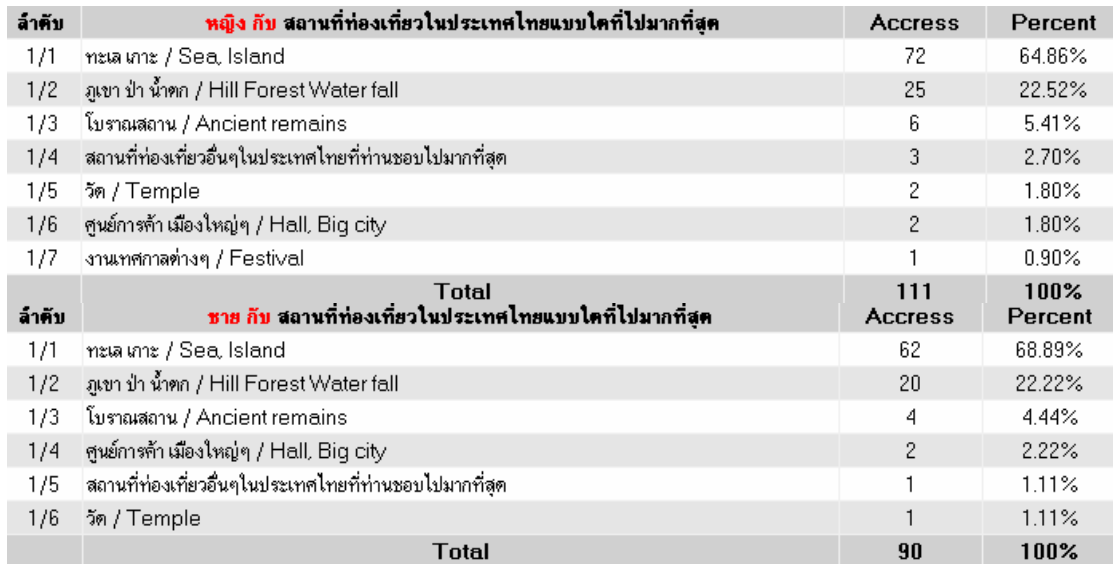

# **ภาพที่ 6.102** เพศกับสถานที่ท่องเที่ยวในประเทศไทยแบบใดที่ไปมากสุด

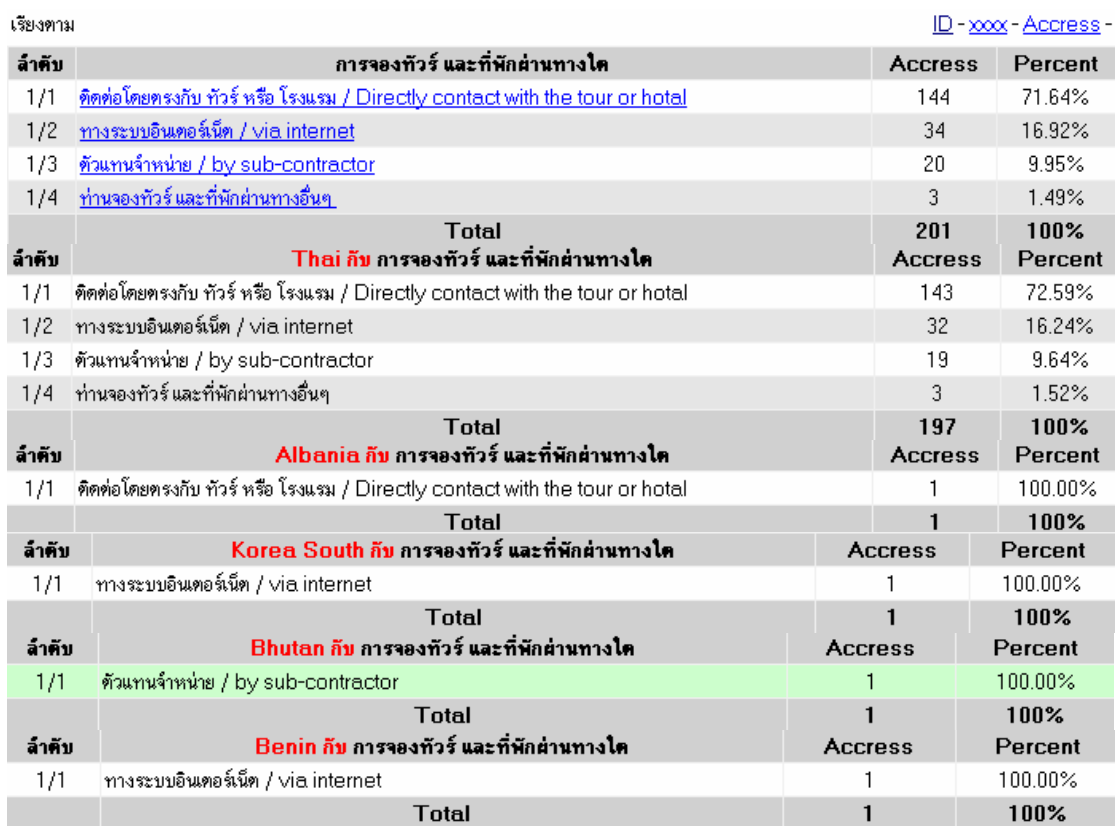

**ภาพที่ 6.103** สัญชาติกับการจองทวรั และที่พกผั านทางใด

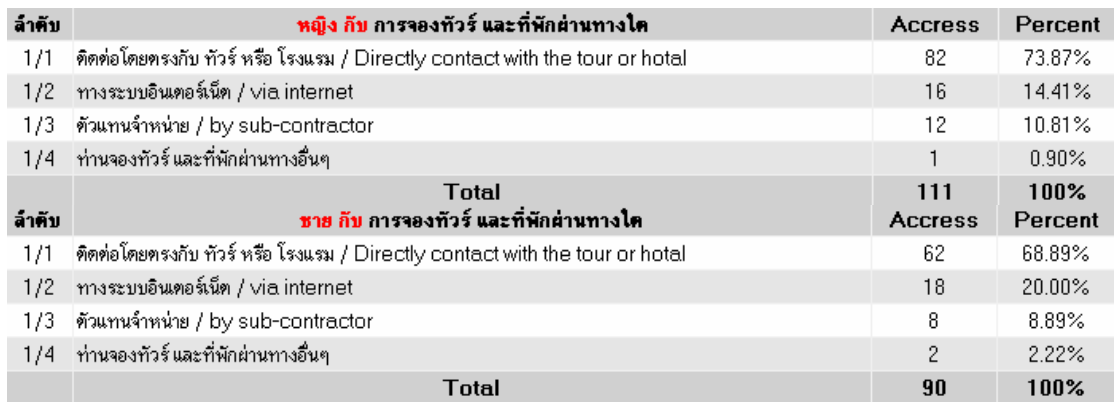

### **ภาพที่ 6.104** เพศกับการจองทัวร์และที่พักผ่านทางใด

## **6.2 ผลการวิเคราะหเชิงเปรียบเทียบพฤติกรรมผูบริโภคสําหรับธุรกิจ** ท่องเที่ยวโดยผ่านเว็บไซต์ สำหรับการเป็นแนวทางในการจัดโปรโมชั่น

็จากข้อมูลที่ได้ทำการจัดเก็บมานั้นสามารถนำมาเป็นแนวทางในการจัดโปรโมชั่นของการ ท่องเที่ยวในประเทศไทยโดยข้อมูลจากนักท่องเที่ยวที่เข้าใช้งานเว็บไซต์จาก IP Address ทั่วโลก ิ ของแต่ละเครื่องคอมพิวเตอร์ที่เข้ามาค้นหาข้อมูลของภาคเหนือร้อยละ 35.66 ภาคกลางร้อยละ 17.90 ภาคใต้ร้อยละ 17.49 ภาคตะวันออกเฉียงเหนือร้อยละ 17.35 และภาคตะวันออกร้อยละ 11.16 ดังภาพที่ 6.105 จากขอมูลเปนการเขามาที่เว็บไซตแลวทําการคนหาในการคลิกที่ ิภาคเหนือมาเป็นเพราะข้อมูลของภาคเหนืออยู่ด้านบน และเป็นเพราะกลุ่มผู้ค้นหาได้ทำการค้นหา จาก Search Engine ที่ตองการขอมูลทางภาคเหนือมากกวา อีกสวนเปนเพราะการทําโฆษณากับ Google Adwords ที่ใช้ในการค้นหาแบบ Search Network เมื่อ Google Adsense ทำการ ้วิเคราะห์เว็บไซต์ที่ได้มีการนำ Code Google Adsense ไปติดไว้นั้นเมื่อเราทำการโฆษณากับ Google Adwords ไวนั้นทาง Google Adwords จะนําขอมูลที่โฆษณาแบบ Search Network ไป ติดตามเว็บไซต์ต่าง ๆ โดยเข้าไปทาง Google Adsense จากการคลิกที่ภาคเหนือมากเป็นเพราะ ข้อมูลจากเว็บไซต์อื่น ๆ ที่นำ Google Adsense ไปติดนั้นมีเนื่อหาที่เกี่ยวกับทางภาคเหนือมากทำ ้ให้มีการคลิกเข้ามาที่ภาคเหนือเป็นจำนวนมาก ดังนั้นในการคลิกเข้าเว็บไซต์ ไม่สามารถทำการ เปรียบเทียบกับการตอบแบบสอบถามได้เนื่องจากการตอบแบบสอบถามเป็นการถามแบบเจาะจง ข้อมูลส่วนการค้นหาข้อมูลที่เข้ามาในเว็บไซต์นั้นอาจจะเกิดจากประเด็นต่าง ๆ ที่อาจจะเปรียบเทียบ ่ กับข้อมูลทางภาคใต้ไม่ได้ เช่นข้อมูลเว็บเพจของภาคเหนือ อาจจะมี Page Rank ที่ดีกว่าภาคใต้ก็ ได้ทำให้ปริมาณการค้นหาภาคเหนือมีมากกว่าภาคใต้ ถ้าต้องการให้ข้อมูลการค้นหาภาคใต้มีมาก ว่าภาคเหนือนั้นจะต้องทำการโปรโมทภาคใต้ให้มาก ๆ โดยการทำ Search Engine Optimization (SEO) ขั้นสูงจึงทำให้ข้อมูลเว็บเพจภาคใต้มีการค้นหามากกว่าภาคเหนือโดยขั้นตอนการทำ SEO

ก็มีอยู่ด้วยกันหลายวิธีทั้งการเสียเงินในการทำโฆษณาแบบ Pay Per Click (PPC) หรือการทำ SEO ในแบบระยะเวลายาวนานโดยทำให้เว็บเพจมี Page Rank สูง ๆ หรือใช้การประชาสัมพันธ์ ผ่านทาง Email ที่ลูกค้าให้ไว้เป็นต้น

ี่ จากภาพที่  $\,$  6.105  $\,$  จะทำการวิเคราะห์ข้อมูลของแต่ละภาคต่อโดยเริ่มจากคลิกที่ ภาคเหนือเพื่อหาประเทศที่เข้ามาประกอบด้วย Thailand ร้อยละ 93.08 Japan ร้อยละ 6.92 และ Swedenร้อยละ 0.63 และเดือนที่เข้ามามากสุดคือเดือนพฤศจิกายน ร้อยละ 33.72 ดังภาพที่ 6.106

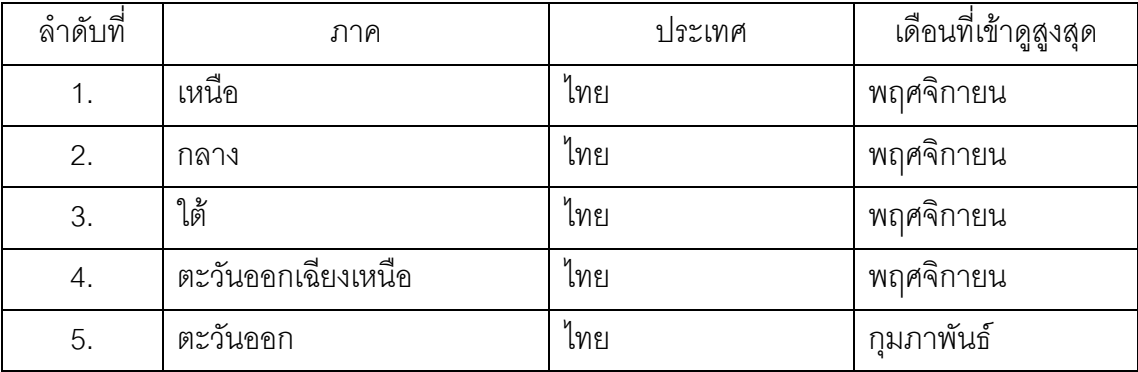

**ตารางที่ 6.1** สรุปขอมูลสูงสุดของแตละภาค

จากตารางท่ี 6.1 ขอมูลสวนใหญจะมาจากประเทศไทยและเดือนท่ีเขาดูมากสุดจะเปน ้เดือนพฤศจิกายน ดังนั้นสามารถทำการนำเสนอโปรโมชั่นได้ในขณะที่เข้ามาดูข้อมูลในแต่ละหน้า เว็บเพจของภาคต่าง ๆ เช่นจากข้อมูลการเข้าเว็บไซต์ในเดือนพฤศจิกายนมีการเข้ามามากทำให้ ้รับทราบปริมาณการเข้าเว็บไซต์จึงสามารถนำโปรโมชั่นเข้ามานำเสนอได้โดยการค้นหาโปรโมชั่น จากผู้ให้บริการ Affiliate Programs Travel ทำให้มีการจองที่พักเกิดขึ้นและการนำเสนอข้อมูลต่าง ๆ ใหเหมาะสมกับกลุมลูกคาท่ีเขาคนหาขอมูลในชวงเดือนพฤษภาคม เพื่อเปนการเตรียมตัว ้ท่องเที่ยวในช่วงเดือนธันวาคมเพราะเป็นช่วงหยุดยาวหลายวันผู้บริโภคจึงเข้ามาค้นหาข้อมูลกัน ิ มากในช่วงเดือนพฤศจิกายน ในการนำเสนอข้อมูลในแต่ละวันของเดือนพฤศจิกายนจะเห็นว่าวันที่ ูมีการเข้ามากสุดคือวันพุธ คิดเป็นร้อยละ 38.85 เมื่อเปรียบเทียบกับวันอื่น ๆ และวันที่เข้าน้อยสุด คือวันเสารคิดเปนรอยละ 2.94 ดังภาพที่ 6.105

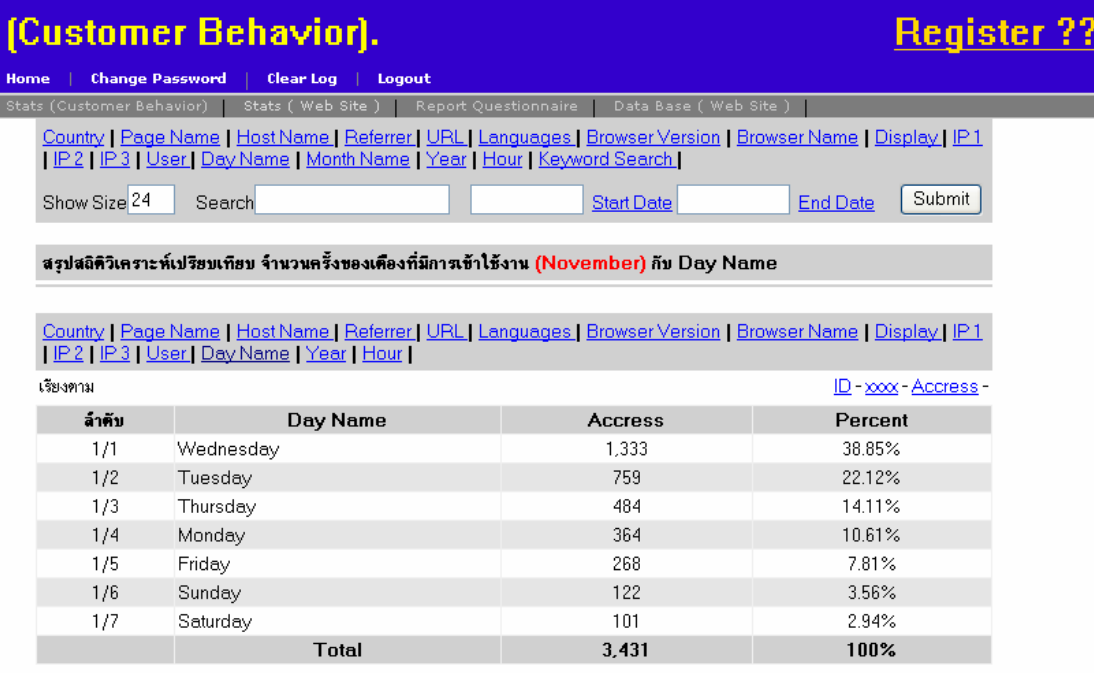

**ภาพที่ 6.105** แสดงข้อมูลการใช้งานในแต่ละวันของเดือนพฤศจิกายน

เมื่อเราจะทำการโฆษณาแพ็กเก็จทัวร์ หรือโปรโมชั่นให้เหมาะสมกับกลุ่มลูกค้าและช่วงเวลา ึการใช้งานนั่นจะต้องทำการเปรียบเทียบข้อมูลช่วงเวลาที่จะนำเสนอให้เหมาะสม และช่วงเวลา 24 ี ซั่วโมงของแต่ละวันในเดือนพฤศจิกายนนั้นเวลาที่มีการเข้าใช้งานมากสุดคือช่วงเวลา 9 โมงเช้าคิด เปนรอยละ 11.92 ตามมาก็คือชวงเวลา 8 โมงเชา และชวงเวลาที่เขานอยสุดคือชวงเวลาตีสี่ คิด เปนรอยละ 0.09 ดังภาพที่ 6.105

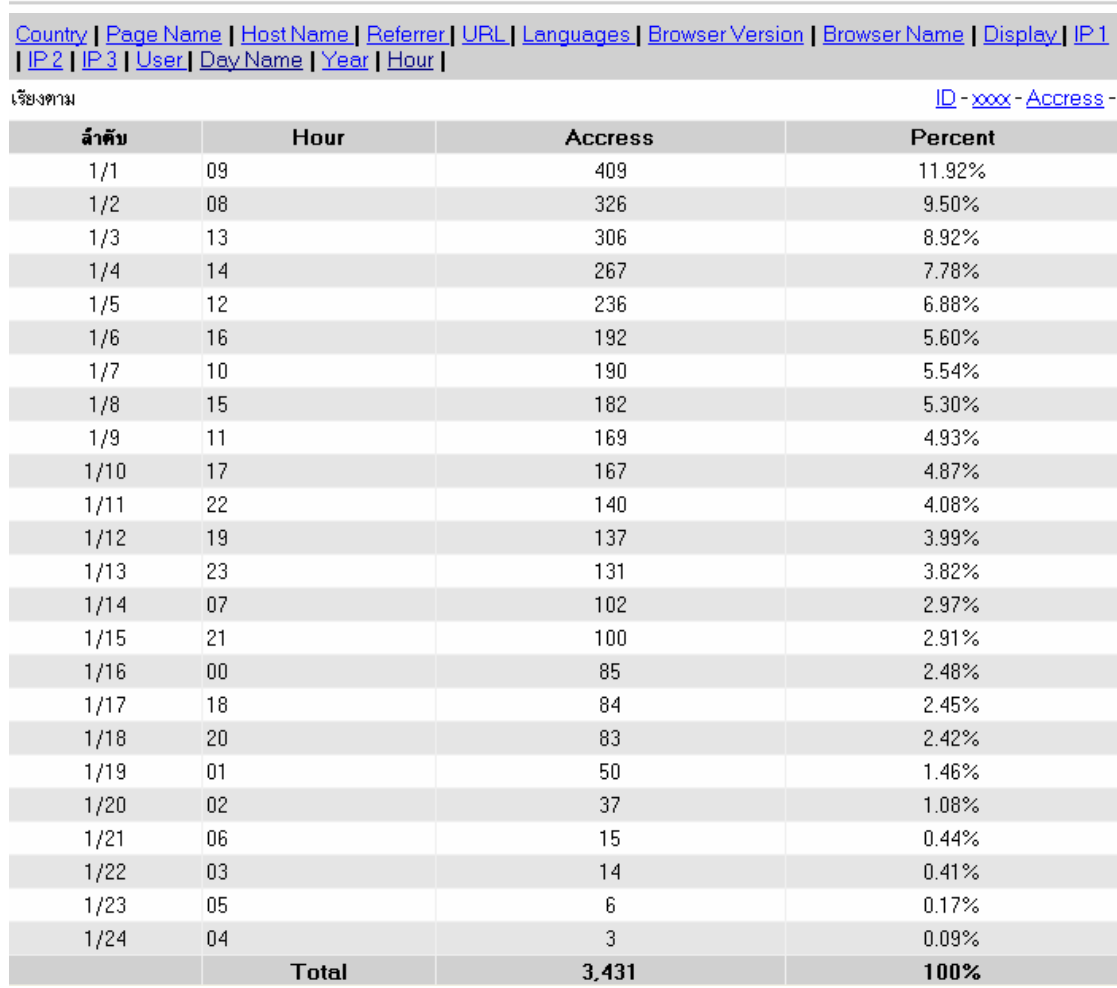

สรุปสถิติวิเคราะห์เปรียบเทียบ จำนวนครั้งของเตืองที่มีการเข้าใช้งาน (November) กับ Hour

**ภาพที่ 6.106 แสดงข้อมู**ลการใช้งานในแต่ละชั่วโมงของเดือนพฤศจิกายน

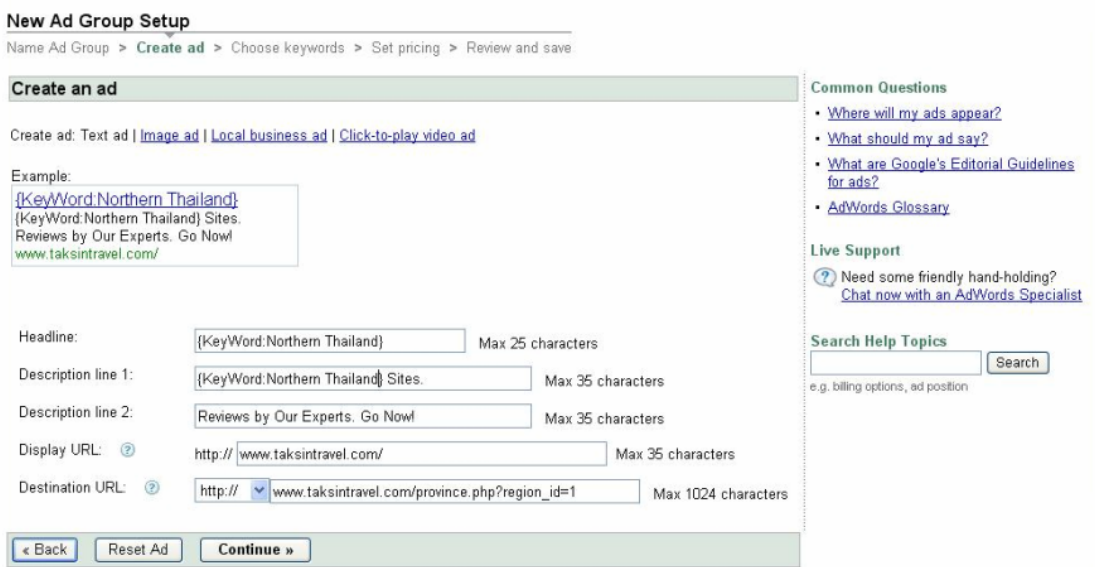

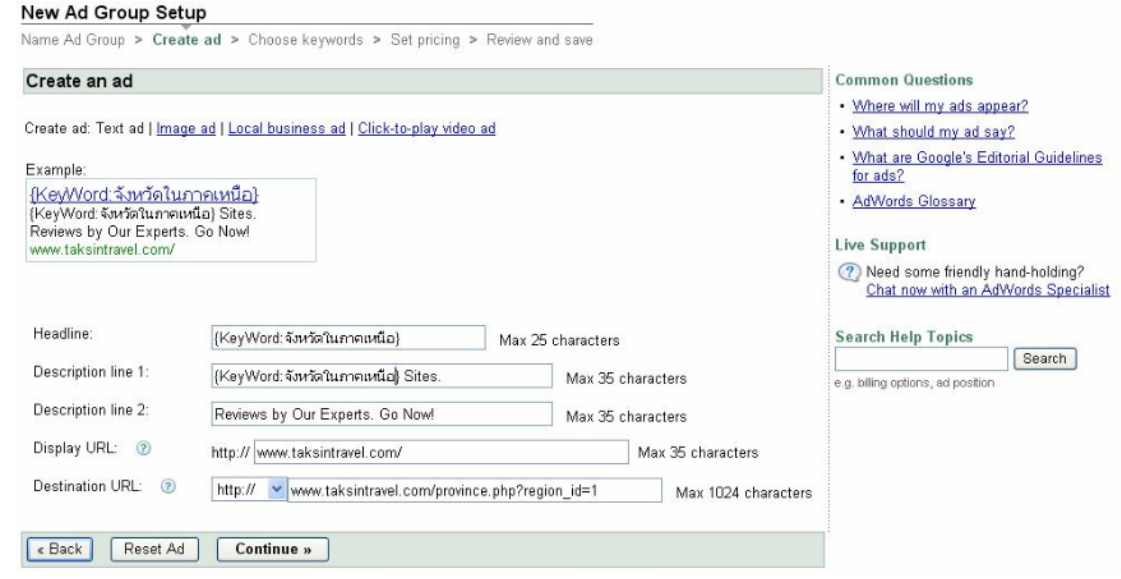

**ภาพที่ 6.107**แสดงหนาการโฆษณาผาน Search Engine Google Adwords

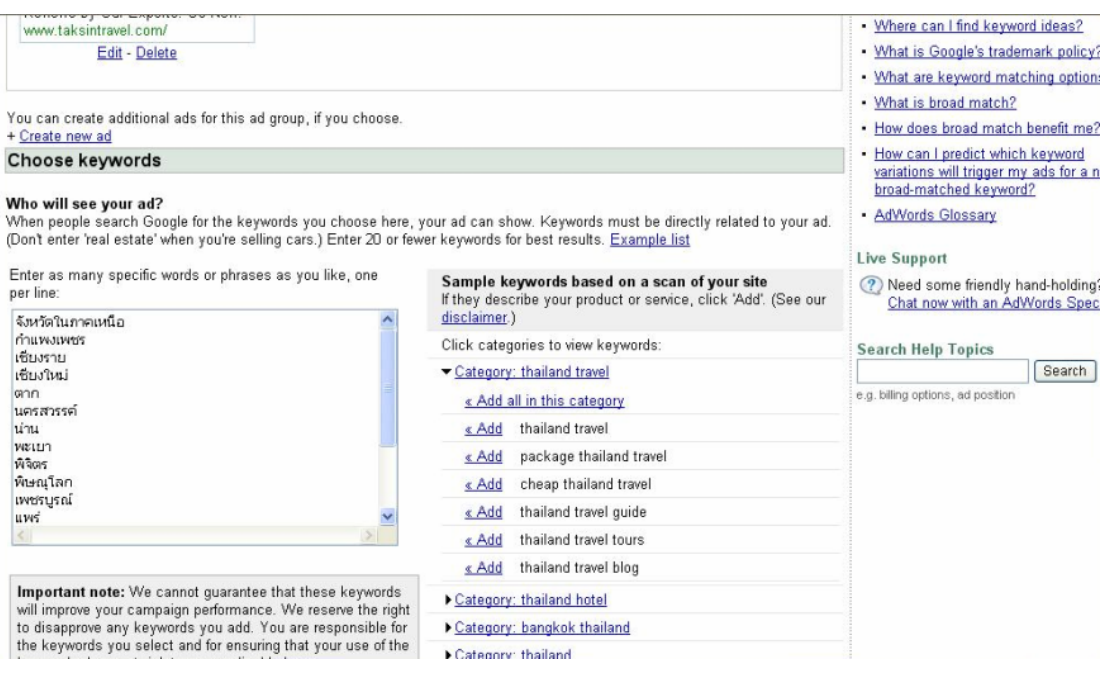

**ภาพที่ 6.108**แสดงหนาของการใส Key Words ของ Google Adwords

จากภาพท่ี 6.107 เปนการสรางกลุมการโฆษณาใน Google Adwords ทั้ง Keyword ภาษาไทยและภาษาอังกฤษเมื่อมีการคลิกในส่วนของการโฆษณาจะทำการเชื่อมโยงมายังเว็บไซต์ <u>http://www.taksintravel.com/province.php?region\_id=1</u> อัตราการโฆษณาขั้นต่ำที่จ่ายต่อ คลิกอยูที่ \$0.01 ดังภาพที่ 6.109

์ สำหรับภาพที่ 6.110 เป็นการนำลิงค์ไปใส่ใน Web Directory เพื่อเป็นอีกส่วนในการ ประชาสัมพันธ์ผ่านเว็บไซต์อื่น ๆ

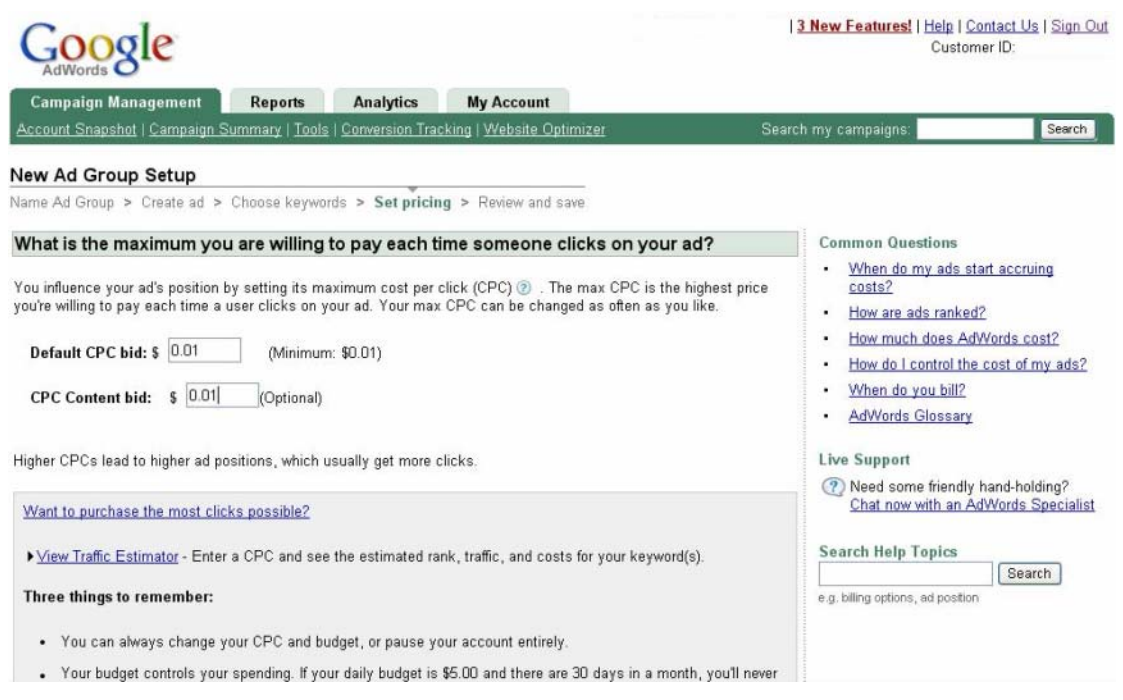

**ภาพที่ 6.109** กำหนดราคาต่อคลิกในการโฆษณา

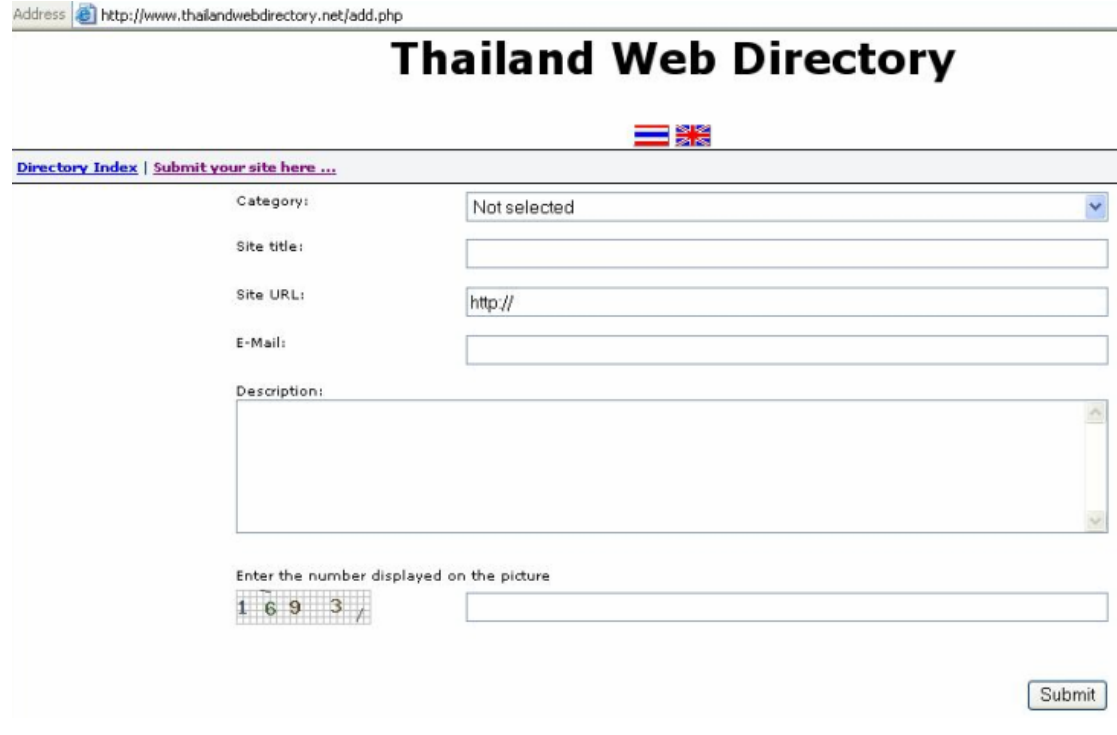

**ภาพที่ 6.110** ส่วนของการประชาสัมพันธ์ผ่าน Thailand Web Directory

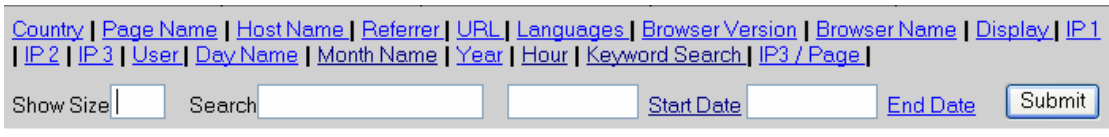

สรปสถิติวิเคราะห์เปรียบเทียบ จำนวนคำค้นที่มีการค้น

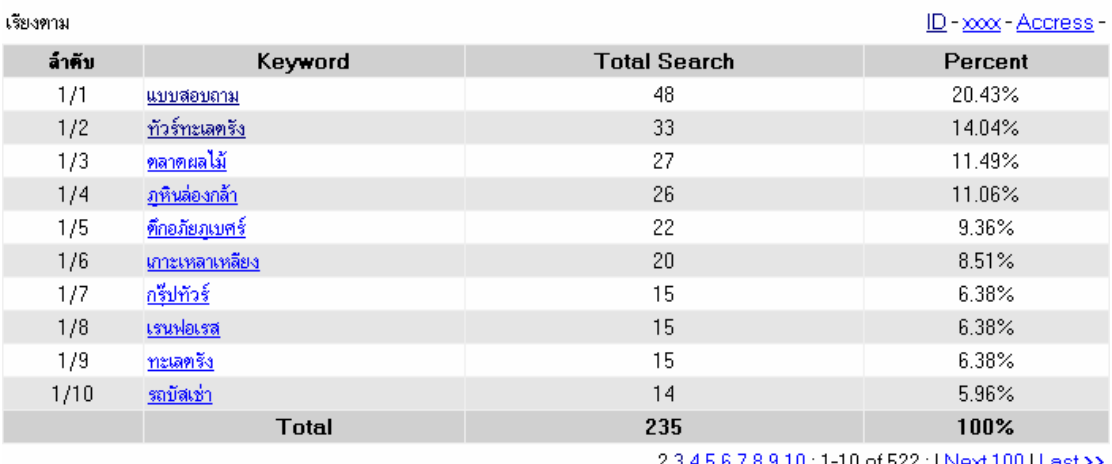

#### **ภาพที่ 6.111**จํานวนคําคนที่มีการคนจาก Search Engine

ิ จากภาพที่ 6.111 จำนวนคำค้นที่มีการค้นจาก Search Engine เข้ามาที่เว็บไซต์ซึ่งทำให้ ิ ทราบถึงการค้นหาข้อมูลจาก Search Engine เข้ามาที่เว็บไซต์ และสามารถนำข้อมูลดังกล่าวไป ใช้ในการโฆษณาให้กับเว็บไซต์ได้ต่อไปอีกจากข้อมูลทำให้ทราบได้ว่า ผู้บริโภคที่ทำการค้นหาจาก Search Engine ต่าง ๆ มีความต้องการในการค้นหาข้อมูลเกี่ยวกับแบบสอบถามเป็นจำนวนมาก ี ทำให้ข้อมูลที่ทำการโฆษณาไว้ในส่วนของแบบสอบถามติดอันดับใน Search Engine ทำให้มีการ คลิกเข้ามาในเว็บไซต์จึงมีการเก็บข้อมูลได้ดังกล่าวตามการค้นหาที่มีการค้นหาจาก Search Engine ดังภาพที่ 6.109 จากข้อความที่ค้นหาของคำว่าภูหินล่องกล้ามีการค้นหาเข้ามาแสดงว่ามี การสะกดคำนี้เว็บไซต์ทำให้มีการค้นหาพบคำนี้ในเว็บไซต์จาก Search Engine

#### **6.3 สรุปผล**

ิ จากการวิเคราะห์เชิงเปรียบเทียบพฤติกรรมผู้บริโภคเกี่ยวกับการท่องเที่ยวในประเทศไทย ผ่านเว็บไซต์ ทั้งในประเทศไทย และต่างประเทศ จากการจัดทำระบบและเก็บข้อมูลการเข้าใช้งาน โดยมีผู้เข้าใช้งานโดยตรงจาก Web site www.taksintravel.com และข้อมูลอีกส่วนได้จากการใช้งาน Web site <u>www.google.com</u> หรือจากอีเมล์ ซึ่งระบบสามารถจัดเก็บข้อมูลและนำมาแสดงผลได้ ี่ ตามรายละเอียดที่แสดงไว้ โดยสรุปได้ดังนี้ ผู้ตอบแบบสอบถามเพศหญิงมากกว่าเพศชาย และ ึกลุ่มอาชีพที่มีการไปมากที่สุดคือ พนักงานบริษัท ต้องการไปท่องเที่ยวทะเลและเกาะเป็นส่วนมาก ในส่วนภูมิภาคนั้นจะเป็นภาคใต้มากสุดโดยการท่องเที่ยวทะเลและเกาะ จากการตอบแบบสอบถาม ี่ ส่วนพฤติกรรมในการเปิดเว็บเพจจะเป็นการเปิดข้อมูลเว็บเพจภาคเหนือมากกว่าในภาคอื่น ๆ ถ้า ต้องการให้เว็บเพจภาคใต้มีการเข้ามาก ๆ ก็สามารถนำเสนอแพ็กเก็จต่าง ๆ ของภาคใต้มาแสดง ิ รายละเอียดบางส่วนเพื่อให้ผู้เข้าชมสามารถทำการคลิกไปยังหน้าเว็บเพจภาคใต้ โดยตำแหน่งการ ้จัดวางข้อมูลครวจะอยู่ส่วนกลางของหน้าเว็จเพ็จ หรือส่วนที่ผู้ชมสามารถทำการคลิกได้ง่าย

่ ในการทำธุรกิจบน Internet จะต้องมีการประชาสัมพันธ์ให้มีผู้เข้าใช้งาน Web site สิ่งที่ดี และประหยัด คือการประชาสัมพันธ์ผ่านทาง Email หรือการใช้บริการ จาก Google.com ในการ ทําให Web site ของทาน ตดิ Top 10 หรือการแลก link กับผูใหบริการประเภทเดียวกับทาน

#### **6.4 ขอเสนอแนะจากการพัฒนาระบบ**

การจัดทำครั้งนี้ได้มีปัญหาในการ แจ้งข้อมูลผ่านทาง มือถือโดยใช้ โปรแกรมของ Ozeki SMS Server โดยใช้งานร่วมกับ Nokia 7250 ที่มีอยู่จะเกิดปัญหาในการ ติดต่อกับสายส่งข้อมูลจะ ติดและหลุดง่าย ซึ่งแก้ไขได้โดยสอบถามไปยังผู้จำหน่าย โปรแกรมโดย หลังจากนั้นได้จัดหามือถือ ้ตัวใหม่คือ Nokia 6610i ซึ่งการใช้งานได้ปกติแต่ต้องทำการ config อยู่นานจึงใช้งานได้ แต่ก็ยัง ี พบปัญหาอยู่อีก คือโปรแกรมนี้เป็นทดลองใช้งาน บางครั้งก็จะมี ข้อความแจ้งมาว่า เป็นเวอร์ชัน ทดลองใช้งาน จึงได้เปลี่ยนมาใช้งานกับ ระบบ SMS ของ Hotmail แทนสำหรับการทดสอบกับผู้ ให้บริการ เครือข่ายโทรศัพท์มือ สามารถทดสอบได้ช่วงระยะเวลาสั้น ๆ

การแสดงผลขอมูลจากกราฟ ในการติดตั้งครั้งแรกที่จะใหกราฟ จากโปรแกรม Chart director แสดงผลที่ Web server ข้อผู้ให้บริการนั้นไม่สามารถใช้งานได้จึงต้อง ตั้ง Web Server ์ขึ้นมาเองเพื่อให้มาเรียก Chart director ไปแสดงผล เกิดจากผู้ให้บริการไม่ไว้ใจในความปลอดภัย ในสวนของ Chart director

่ ในส่วนของ IP Address ถ้าต้องการให้ข้อมูลมีความถูกต้องคงที่ จะต้องซื้อข้อมูลกับผู้ ให้บริการเมื่อมีข้อมูลเปลี่ยนแปลงจะทำให้มีการ ปรับปรุงข้อมูลได้ทุกต้อง

่ ในการใช้งาน SMS สามารถขอใช้บริการได้ที่ Hotmail ได้เหมือนกัน โดยการกำหนด เงื่อนไขในการรับ Email เพื่อสง SMS

ึ การวิเคราะห์ข้อมูลถ้าจะให้ได้ระเอียดกว่านี้ควรจะหาโปรแกรมที่ใช้ในการวิเคราะห์จะทำให้ เห็นภาพหลายมุมมองเช่นโปรแกรม SPSS หรือโปรแกรมทาง Business Intelligence (BI) เป็นต้น
## **บรรณานุกรม**

- คณะกรรมาธการว ิ ิสามัญประสานการมีสวนร วมและการประชามติ. [ม.ป.ป.]. *แบบสอบถาม ความคดเห ิ ็น (เปนรายบุคคล) เพื่อการยกรางร ัฐธรรมนูญ*. สืบคนเมื่อ 01 ตุลาคม 2550, จาก www.tourthai.com/questionnaire.shtml.
- ชุน เทียมทนกฤต ิ . (2541). *เทคโนโลยีสารสนเทศเพื่อการศึกษาคนควา*. มหาสารคาม : ภาควิชาบรรณารักษศาสตร์และสารสนเทศศาสตร์ คณะมนุษยสาสตร์ มหาวิทยาลัย มหาสารคาม
- นิคม จารุมณ. (2536). ี *การทองเที่ยวและการจัดการอุตสาหกรรมทองเที่ยว*. กรุงเทพฯ : โอเดียนสโตร.
- ิทรูฮิต เว็บไดเร็กทอรี่เมืองไทยและศูนย์รวมสถิติการเยี่ยมชมเว็บไซต์ในเมืองไทย. [ม.ป.ป.]. สืบค้นเมื่อ 03 มีนาคม 2547, จาก http://truehits.net.
- ้วิทยา เรื่องพรวิสุทธิ์. (2539). *คู่มือการเข้าสู่อินเตอร์เน็ตสำหรับผู้เริ่มต้น*. กรุงเทพฯ : ซีเอ็ด ยูเคชั่น.
- *แบบสอบถาม Online ปจจัยที่มีผลตอพฤติกรรมการใชบริการเว็บไซต TourThai.com*.
- [ม.ป.ป.]. สืบคนเมื่อ 01 ตุลาคม 2550, จาก www.tourthai.com/questionnaire.shtml. ุผศ.ดร.สุทัศนา สุทธิกุลสมบัติ. [ม.ป.ป.]. *การออกแบบแบบสอบถาม*. สืบค้นเมื่อ 1 ตุลาคม

2550, จาก http://web.udru.ac.th/~sutad18/new2/10.html.

โรงเรียนราชดำริ. [ม.ป.ป.]. สืบค้นเมื่อ 20 ตุลาคม 2547,

จาก www.rd.ac.th/elearning/work/project/internet/html/mainhtml.html.

- ้สิริกุล หองสถิตย์กุล. (2543). *ความต้องการซื้อสินค้าและบริการผ่านระบบอินเตอร์เน็ตของ อินเตอรในประเทศไทย*. (การคนควาแบบอิสระปริญญามหาบัณฑิต, มหาวิทยาลัยเชียงใหม).
- สุปราณีจริยะพร. (2547). *ความคิดเห็นและการยอมรับพาณิชยอเลิ ็กทรอนิกส (Electronic Commerce). (*วิทยานิพนธ์ปริญญามหาบัญฑิต, มหาวิทยาลัยธรรมศาสตร์).
- ี สุทัศนา สุทธิกุลสมบัติ. [ม.ป.ป.]. *การออกแบบแบบสอบถาม.* สืบค้นเมื่อ 1 ตุลาคม 2550, จาก http://web.udru.ac.th/~sutad18/new2/10.html .

ศิริวรรณ เสรีรัตน. (2538). *พฤติกรรมผูบริโภค*. กรุงเทพฯ : พัฒนาศกษา ึ .

Adcenter.microsoft.com [ม.ป.ป.]. สืบคนเมื่อ 20 มกราคม 2550, จาก

https://adcenter.microsoft.com/.

Chart Director. [ม.ป.ป.]. สืบคนเมื่อ 3 กันยายน 2547, จาก

http://www.advsofteng.com/index.html.

Commission Junction Program. [ม.ป.ป.]. สืบคนเมื่อ 20 มกราคม 2550, จาก

http://www.cj.com.

eXTReMe Tracking. [ม.ป.ป.]. สืบค้นเมื่่อ 21 มิถุนายน 2547, จาก extremetracking.com.

Function Email. [ม.ป.ป.]. สืบคนเมื่อ 20 ตุลาคม 2547, จาก

http://th2.php.net/manual/en/function.mail.php.

Godaddy. [ม.ป.ป.]. สืบคนเมื่อ 20 มกราคม 2550, จาก www.godaddy.com/.

Google Adwords. [ม.ป.ป.]. สืบคนเมื่อ 20 มกราคม 2550, จาก

www.google.com/adwords/.

Google Adsense. [ม.ป.ป.]. สืบคนเมื่อ 20 มกราคม 2550, จาก

www.google.com/adsense /.

Google Analytics. [ม.ป.ป.]. สืบคนเมื่อ 20 มกราคม 2550, จาก www.google.com/analytics.) Http Client IP. [ม.ป.ป.]. สืบคนเมื่อ 20 ตุลาคม 2547, จาก

http://th2.php.net/results.php?q=http\_client\_ip&l=en&p=wholesite.

Hotmail SMS. [ม.ป.ป.]. สืบค้นเมื่อ 9 กันยายน 2547, จาก http://www.hotmail.com/.

IP Address Country. [ม.ป.ป.]. สืบค้นเมื่อ 9 กันยายน 2547, จาก <u>http://www.ozeki.hu/</u>.

Open-Source Click Fraud Protection AdLogger. [ม.ป.ป.]. สืบคนเมื่อ 03 มกราคม

2550, จาก www.adlogger.org.

Opentracker.net Website tracking web statistics & website analysis. [ม.ป.ป.]. สืบคน

เมื่อ 18 สิงหาคม 2547, จาก http://www.opentracker.net.

OZEKI SMS. [ม.ป.ป.]. สืบคนเมื่อ 9 กันยายน 2547, จากhttp://www.ozeki.hu/.

PHP Hypertext Preprocessor. [ม.ป.ป.]. สืบคนเมื่อ 20 ตุลาคม 2547, จาก

http://iwis.pcd.go.th/IWIS/document/other/php.htm.

The Dynamic DNS Leader. [ม.ป.ป.]. สืบคนเมื่อ 20 ตุลาคม 2547,

จาก http://www.no-ip.com.

URL Decode. [ม.ป.ป.]. สืบคนเมื่อ 20 ตุลาคม 2550, จากhttp://th2.php.net/urldecode.

## **ประวัติผูเขียน**

**ชื่อ** อนุวัฒน์ อัศวเอื้อบุญญา **วันเดือนปเกดิ** 12 มิถุนายน 2517 **สถานที่เกิด** โรงพยาบาลหัวเฉยวี กรุงเทพฯ

## **วุฒิการศึกษา**

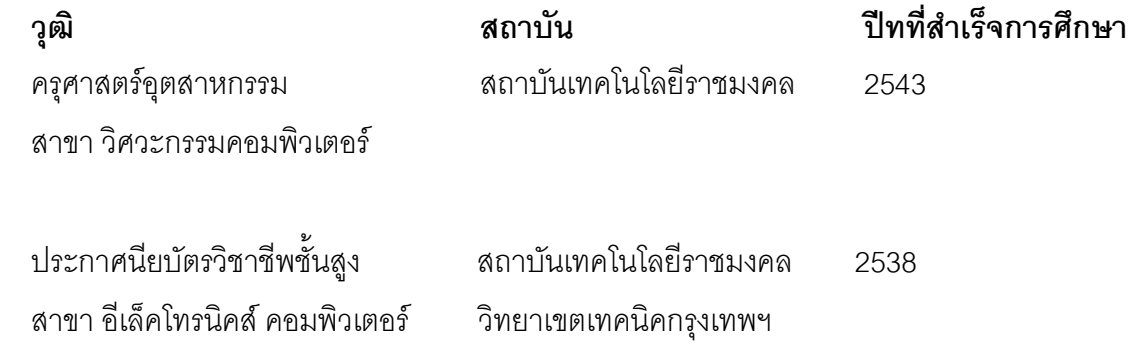

## **ตําแหนงและสถานทที่ ํางาน**

Assistant Manager. \ Senior System Administrator (Information Technology Department.) ้ บริษัทหลักทรัพย์ โกลเบล็ก จำกัด 87/2 อาคารซีอาร์ซี ออลซีซั่นเพลส ชั้น 12 ถ.วิทยุ ลุมพินี ปทุมวัน กทม 10330